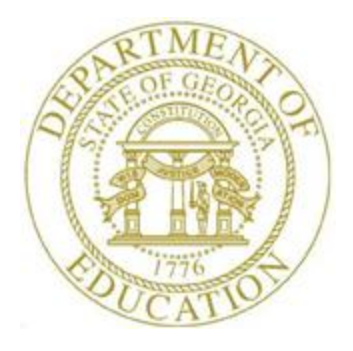

## PCGENESIS PERSONNEL SYSTEM OPERATIONS GUIDE

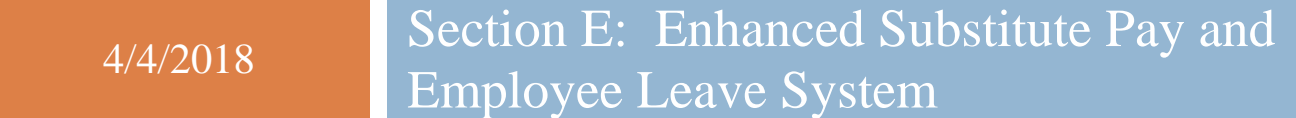

*[Topic 2***:** *Leave Payroll Processing, V1.9]*

## *Revision History*

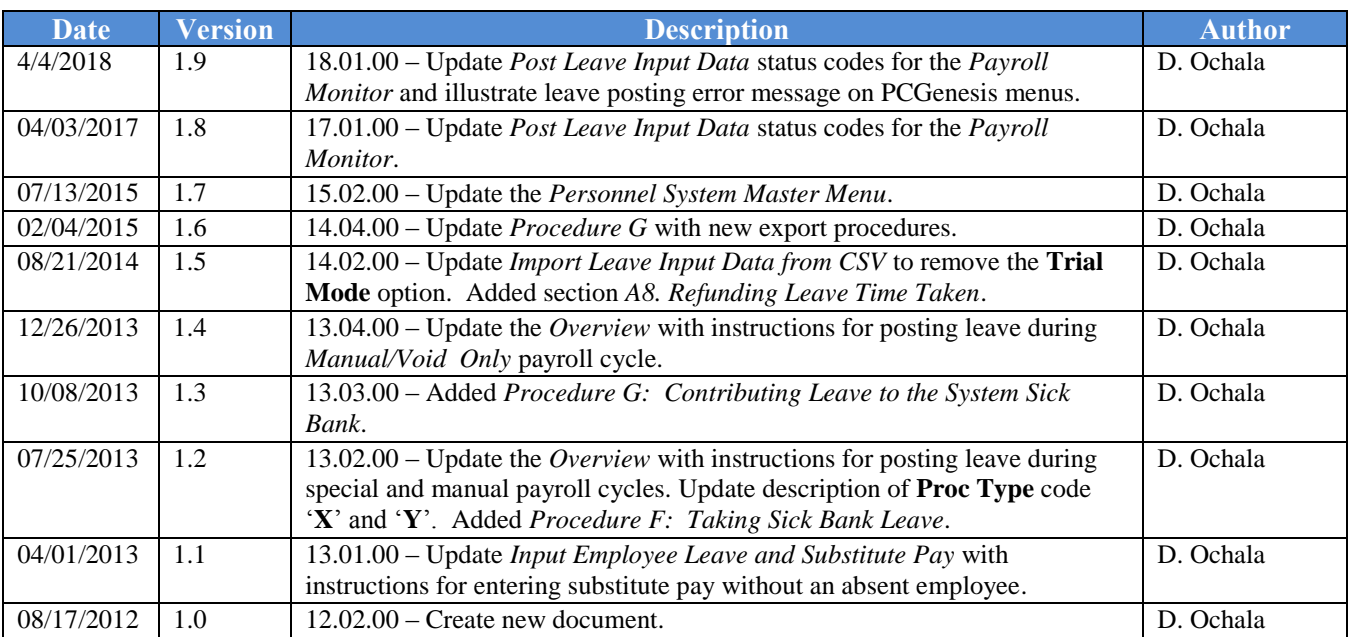

# **Table of Contents**

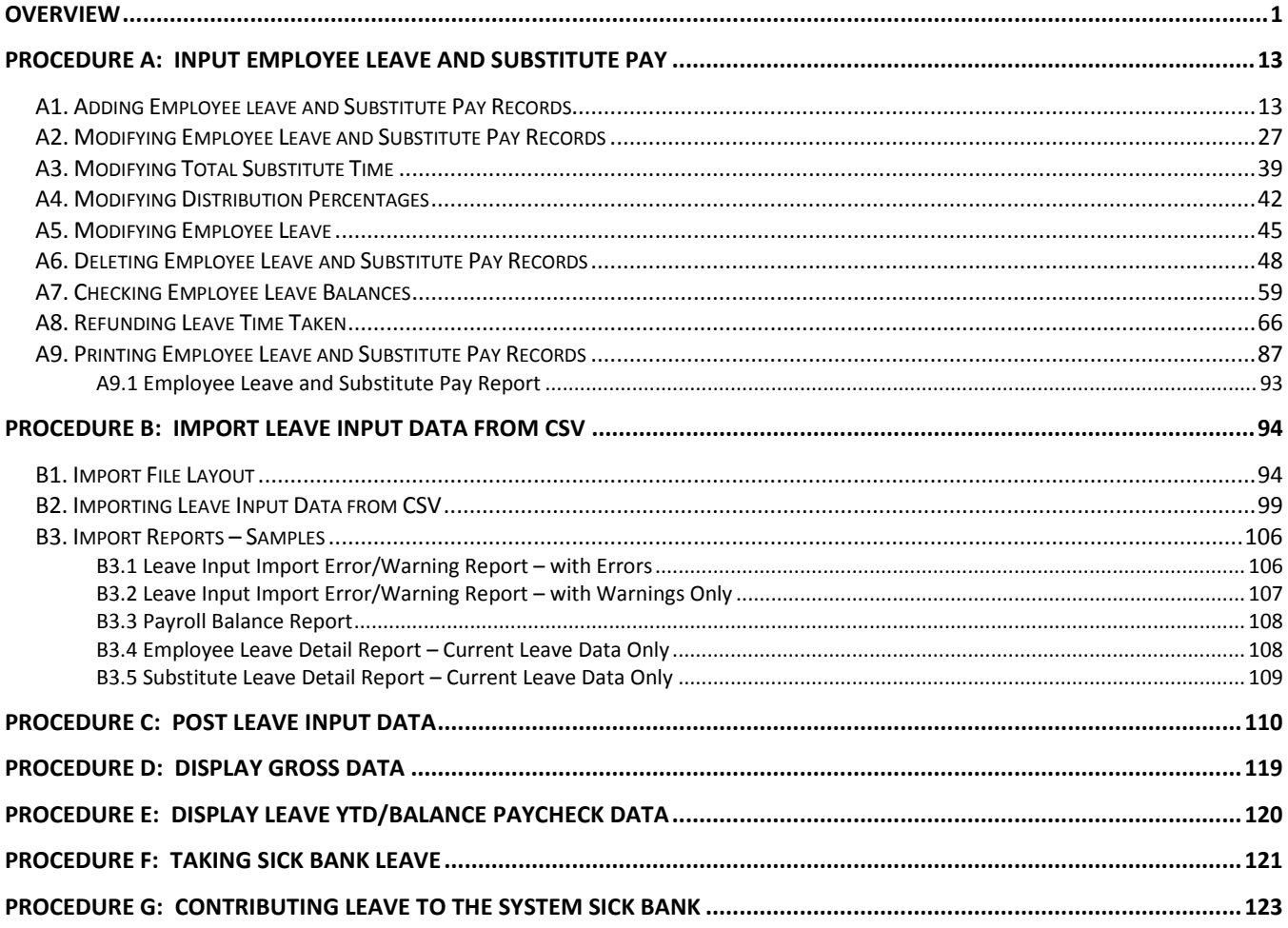

## <span id="page-3-0"></span>*Overview*

The *Enhanced Substitute Pay and Employee Leave System* is tightly integrated with the payroll cycle. This is because the substitutes' gross data lines are generated at the same time that the employee leave is entered into the system.

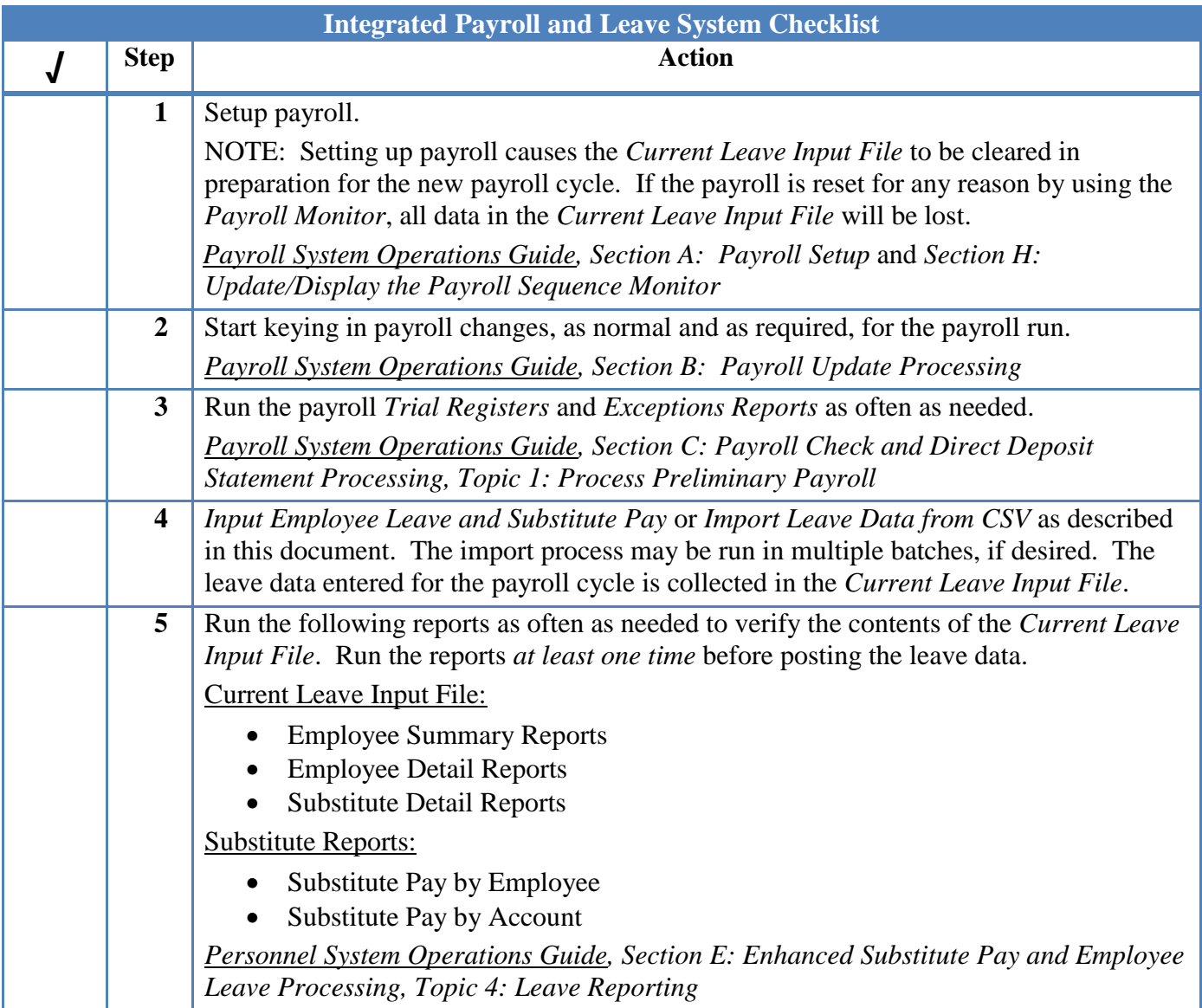

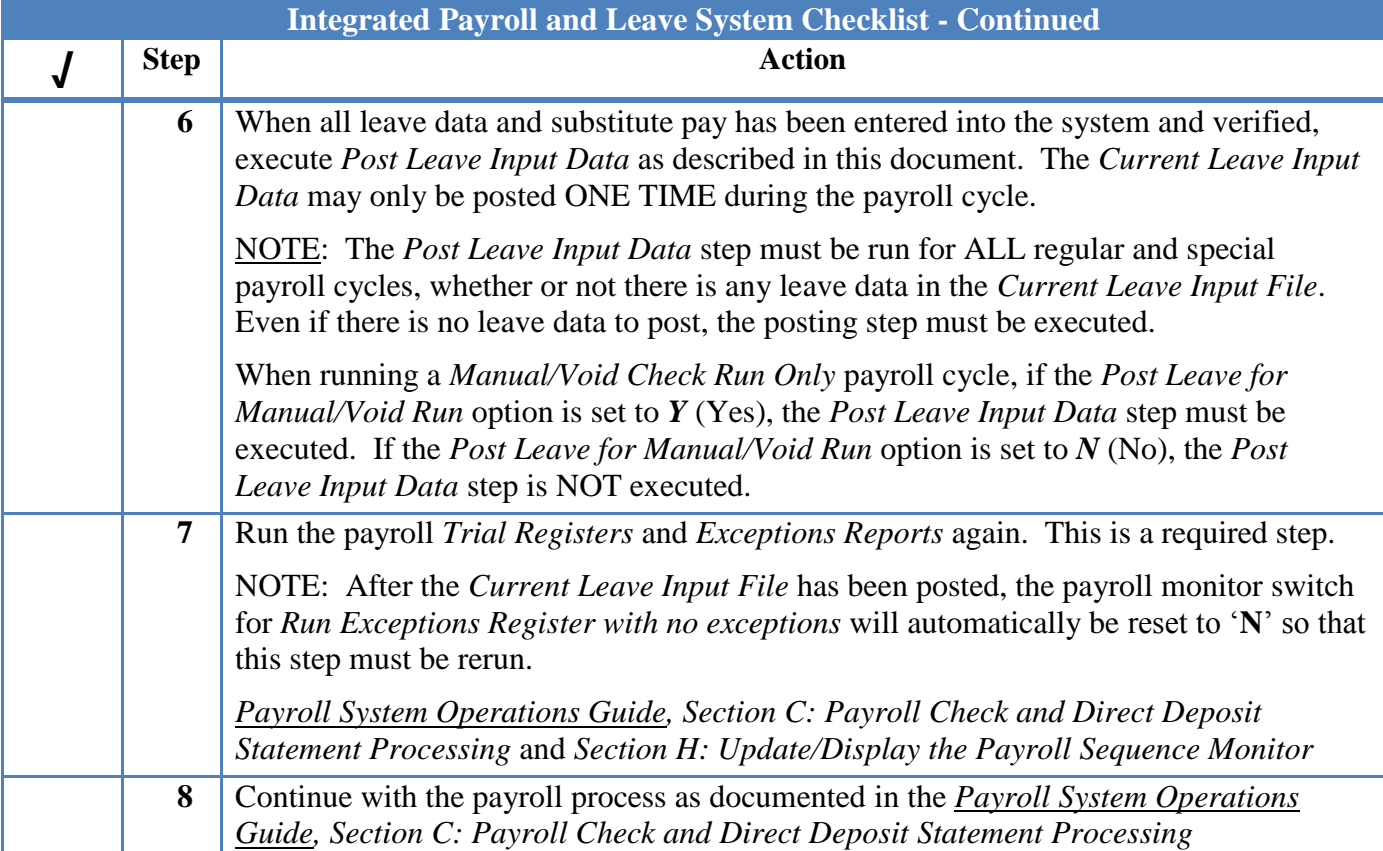

The leave data entered for the payroll cycle is collected in the *Current Leave Input File*. The *Current Leave Input File* is a temporary holding area utilized for collecting the employee leave information, and the substitute gross data lines. Setting up payroll causes the *Current Leave Input File* to be cleared in preparation for the new payroll cycle.

As the user prepares the payroll, leave data is entered into the system via the *Input Employee Leave and Substitute Pay* procedure or the *Import Leave Data from CSV* procedure. The import process may be run in multiple batches, if desired, and once the data is in the *Current Leave Input File*, the user is able to modify the imported data using the *Input Employee Leave and Substitute Pay* module. The user is able to verify the contents of the *Current Leave Input File* by running the various leave reports available within the *Enhanced Substitute Pay and Employee Leave System*.

Once all leave data and substitute pay has been entered into the *Current Leave Input File* and verified, the *Post Leave Input Data* procedure can be performed. The *Current Leave Input Data* may only be posted ONE TIME during the payroll cycle. The *Current Leave Input File* must be posted before *F4 – Calculate Payroll and Update YTD (Final)* is executed so that the substitutes' gross data transactions are included in the payroll.

Posting the current leave input data accomplishes the following:

- A backup copy of SECOND data is created in SECONDL. SECONDL can be used as a restore point, if necessary.
- Gross data information is created for the substitute and posted to the substitute's *Update/Display Gross Data* screen.
- Current leave is posted for the absent employee's pay stub. The absent employee's leave balances, current leave taken, and year-to-date leave taken fields are updated. The pay stub leave data is available from the *Update/Display Current Leave Data* screen within payroll.
- The absent employee's leave data is posted into the *Leave History File*.
- The *Current Leave Input File* is cleared.
- The payroll monitor will display a '**Y**' next to the *Post substitute pay and employee leave* step.
- The payroll monitor will display an '**N**' next to the *Run exceptions register with no exceptions* step.

The *Post Leave Input Data* procedure updates the Payroll Monitor with each step of the leave posting process. If posting fails, the user is forced to restore SECONDL to SECOND and cannot proceed without doing so. The '*Post substitute pay and employee leave*' indicator in the Payroll Monitor will be updated with each step of the leave posting process as illustrated in the following table.

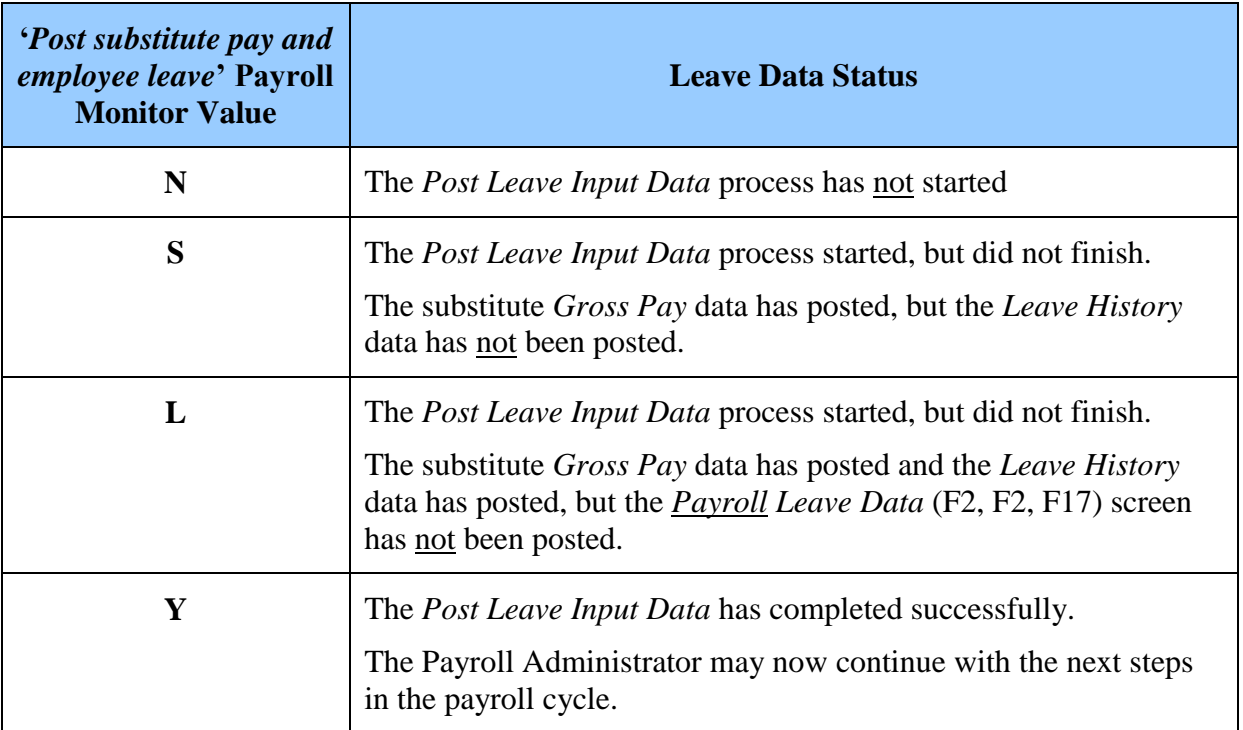

The *Post Leave Input Data* procedure allows timely recovery when the posting procedure fails for any reason. If the *Post Leave Input Data* fails in the middle of the process, a warning message is displayed on any PCGenesis menu, and the user is not allowed to repost the leave or continue the payroll process without restoring SECONDL. An example of the warning message is displayed below.

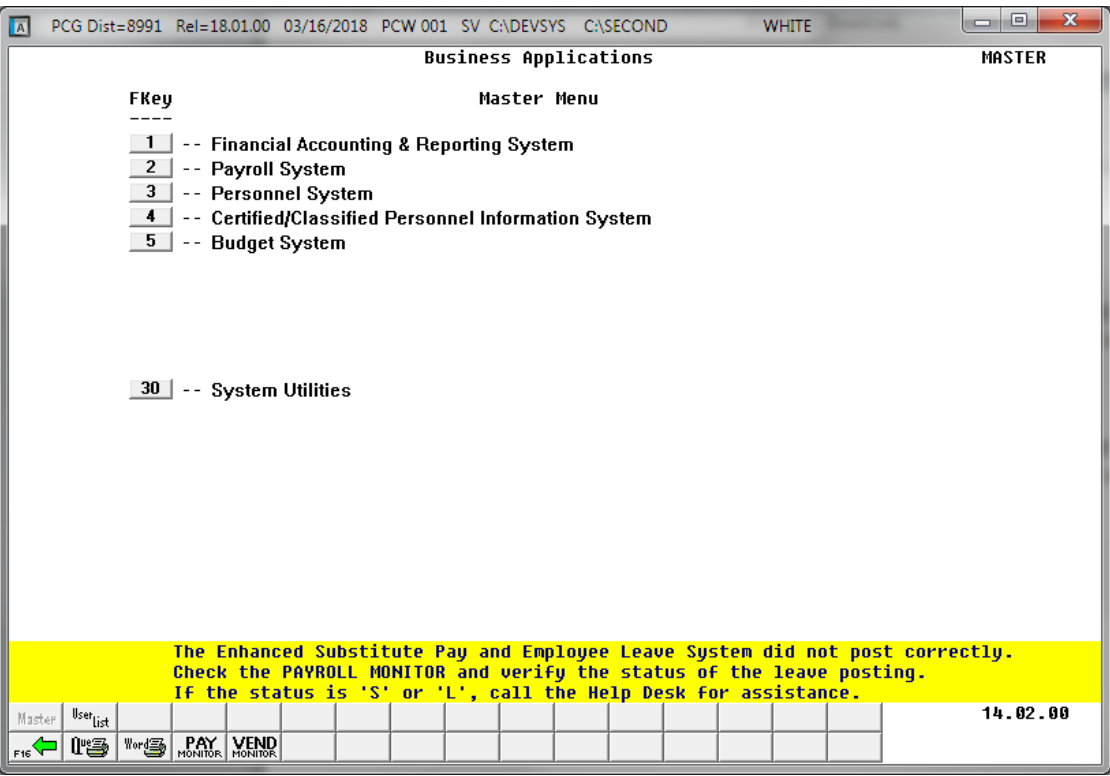

*Example of Leave Posting Error Message on a PCGenesis Menu Screen*

Two options are available for updating the substitutes' gross data during the posting process: The user can either replace the substitutes' gross data lines or add to the substitutes' gross data lines.

- The user should replace the substitutes' gross data lines if there are no valid gross data lines on the substitutes' *Gross Data* screen, and ALL gross data lines for the substitute are contained on the *Current Leave Input File*.
- The user should add to the substitutes' gross data lines if additional pay from other sources has been entered directly into payroll using the substitutes' *Gross Data* screens and the user needs to retain these gross data lines.

NOTE: The *Post Leave Input Data* step must be run for ALL regular and special payroll cycles, whether or not there is any leave data in the *Current Leave Input File*. Even if there is no leave data to post, the posting step must be executed. In this case, a warning message will be displayed indicating that no records were posted.

When running a *Manual/Void Check Run Only* payroll cycle, if the *Post Leave for Manual/Void Run* option is set to *Y* (Yes), the *Post Leave Input Data* step must be executed. If the *Post Leave for Manual/Void Run* option is set to *N* (No), the *Post Leave Input Data* step is NOT executed.

Once the current leave input data has been posted, the user must run the payroll *Trial Registers* and *Exceptions Reports* again. This is a required step because after the *Current Leave Input File* has been posted, the payroll monitor switch for *Run Exceptions Register with no exceptions* will automatically be reset to '**N**' so that the *Trial Registers* and *Exceptions Reports* must be rerun.

The following screen illustrates the Payroll Monitor after the *Current Leave Input File* has been posted:

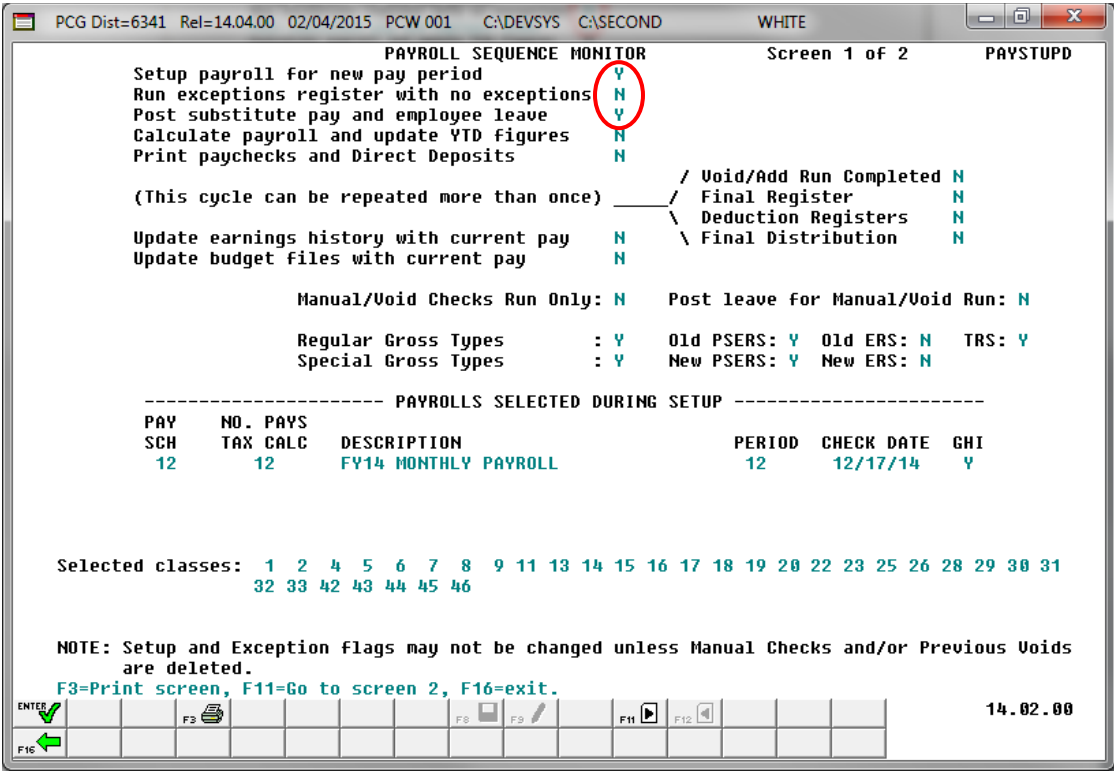

*Screen 1 - Payroll Monitor – After Posting the Leave Input Data*

After the *Current Leave Input Data* is posted and the payroll reports have been verified, the payroll cycle can continue as normal. The *Calculate Payroll and Update YTD (Final)* step is executed next. The final payroll includes the substitute pay; the employees' pay checks will include the current leave.

#### **Input Employee Leave and Substitute Pay**

As leave data is entered into the system via the *Input Employee Leave and Substitute Pay* procedure or the *Import Leave Data from CSV* procedure, the PCGenesis system generates the substitute gross data lines based upon the following data elements:

- The absent employee's payroll class code
- The absent employee's total leave time
- The absent employee's **Substitute Distribution** flags on their gross data lines
- The substitute employee's ranking

The following example illustrates how PCGenesis generates the substitute's pay. In the following example, the absent employee's payroll class code is '05', and the substitute employee's rank is '2'.

The *Update/Display Gross Data* screen shown in *Screen 2* below shows the absent employee's payroll class code and the gross data account lines that are flagged for substitute distribution:

| Absent employee<br>Status Active<br>Update/Display Gross Data<br>$\mathsf{C}$ Class<br><b>5 TEACHERS</b><br>EmpNo 88594 CO7ONADO, MA7HTA<br>payroll class code<br>SSN 999-08-8594 Loc 202 Location 000202<br>Job cd 185 TEACHERS<br>Cert level T5 State urs 27 Pay step L6 Local urs 3 Salary sched ___<br>Work sched ID __ Hrs/Day 8.000 Days/Week 0 Hrs/Week 40.00 13/14 pay ind _<br>Ann work days 6 Days worked YTD 6.00 This per 6.00 Days docked YTD 6.00 This per 6.00<br>Pay Rate Days/Hrs Days/Hrs<br>Regular Overtime GHI % Pay Pay for<br>Proc Pau<br>Type Type Hrly/Daly Reqular Overtime<br>Gross<br>Gross<br>Dist Reas Period End<br>01. S<br>8818<br><u> 1989 - Andrew Marson, mars eta indonez era</u><br>02. S<br>$963.75$ _____________________<br>8818<br><u> 1999 - Jan Jan Jawa Barat, prima prima prima prima prima prima prima prima prima prima prima prima prima prim</u><br>03. S<br>$2409.38$ and $\sim$<br>8818<br>04. S<br>$-481.87$<br>0010<br><u> Tanganan menganjian pendadi</u><br>05. S 0010<br>83.33<br>$-101 h5 -$<br>$B6$ $B1$<br>8381<br>4800.63<br>Sub<br><b>Four account lines</b><br>Yr Fnd F Prqm Fnct Objct Fcty B Addt'l Pens Gross Pens Amt Contract Distrib<br>are flagged for<br> ACCT 01 <u>13 100 _ 2041</u> 1000 11000 302 1 ______ ___________ ________ ___<br>963.75<br>뽀<br>substitute<br>Y.<br>963.75<br>Ϋ<br>ACCT 03 <u>13 100 _ 2041 1000 11000 _202</u> 1 _______ ___________ _________ __<br>2409.38<br>distribution<br>v.<br>ACCT 04 13 100 2041 1000 11000 101 1<br>481.87<br>ACCT 06 13 100 2041 1000 11000 202 1<br>$101.45 -$<br>4800.63<br>TRS & ERS Pens Gross Adi<br>Total gross 4800.63<br>Pens code <u>2</u> TRS     Pens elig date _____________     Amt/% ______ <u>0600</u><br>Contmo 10 | $\Box$ atori<br>PCG Dist=8991 Rel=13.01.00 03/06/2013 PCW 001 C:\DEVSYS C:\SECOND<br><b>WHITE</b> |
|----------------------------------------------------------------------------------------------------|---------------------------------------------------------------------------------------------------|
|                                                                                                    |                                                                                                   |
|                                                                                                    |                                                                                                   |
|                                                                                                    |                                                                                                   |
|                                                                                                    |                                                                                                   |
|                                                                                                    |                                                                                                   |
|                                                                                                    |                                                                                                   |
|                                                                                                    |                                                                                                   |
|                                                                                                    |                                                                                                   |
|                                                                                                    |                                                                                                   |
|                                                                                                    |                                                                                                   |
|                                                                                                    |                                                                                                   |
|                                                                                                    |                                                                                                   |
|                                                                                                    |                                                                                                   |
|                                                                                                    |                                                                                                   |
|                                                                                                    |                                                                                                   |
|                                                                                                    |                                                                                                   |
|                                                                                                    |                                                                                                   |
|                                                                                                    |                                                                                                   |
|                                                                                                    |                                                                                                   |
|                                                                                                    |                                                                                                   |
|                                                                                                    |                                                                                                   |
|                                                                                                    |                                                                                                   |
|                                                                                                    |                                                                                                   |
|                                                                                                    |                                                                                                   |
|                                                                                                    |                                                                                                   |
|                                                                                                    |                                                                                                   |
|                                                                                                    | <b>TRS</b> service ind 1<br>PY contmo 10<br>Pens switch Y                                         |
|                                                                                                    |                                                                                                   |
|                                                                                                    |                                                                                                   |
| ▝▘▚▖▎▊ <sub>░</sub> ▎▊▎░▌▚▞▏░▌▐█▎▏▒▊▏▖▏▊▏░<br>13.01.00<br>$_{\rm eff}$ Q.                                                                                                    |                                                                                                   |
| $\left \frac{1}{\text{F16}}\right  = \sqrt{\frac{1}{\text{F16}}\left \frac{1}{\text{F1}}\right }$<br>F18 <sup>征</sup><br>Ded<br>W/H<br>Ytd<br><b>Help</b><br><b>FICA</b><br>Per<br>Lv.<br>Adj  <br>Grs.<br>Gar                                                                                                    |                                                                                                   |

*Screen 2 – Absent Employee's Gross Data Screen*

The *Update/Display Personnel Data* screen displays the substitute employee's **Substitute Rank** field as shown in *Screen 3* below:

| PCG Dist=8991 Rel=13.04.00 12/26/2013 PCW 002 SV C:\DEVSYS C:\SECOND                                                                                                    | $  B $ $\times$<br><b>WHITE</b>                     |
|----------------------------------------------------------------------------------------------------|-----------------------------------------------------|
| Display/Update Personnel Data                                                                                                    | <b>PAY02</b>                                        |
| Status A -- Active<br>AD4IR, CE4ESTA                                                                                                    |                                                     |
| <b>Emp. no. 89957                Pay Loc   <u>  111</u>  Location  000111          Class     <u>24</u>    SUBSTITUTES</b>                                                                                                    |                                                     |
| Sex Code E Work Loc 111 Location 000111 Job                                                                                                    | 692 SUBSTITUTES                                     |
| Mar Stat $\overline{S}$ SSN $\overline{999}$ 08 9957 EE0-5 Job                                                                                                    | <b>N02</b> Substitute                               |
| EE0-5 Ethnic 2 WHITE                                                                                                    |                                                     |
|                                                                                                    |                                                     |
|                                                                                                    | Hispanic/Latino Ethnicity?                          |
|                                                                                                    | $C$ Yes $C$ No.                                     |
| 1043 MAIN STREET <b>Andrew Marshall</b><br>Certificate Tupe<br>Address                                                                                                    | <b>16</b> Race (Select all that apply)              |
| Address L2<br>City/State <u>SMITH County 160</u><br>Zip Code 33333 County 160                                                                                                    | CS1 Job (from CPI) 080 C Yes C No Am Indian Alaskan |
| Include on CPI ?                                                                                                    | N C Yes C No Black                                  |
| Sick Bank 2 N @ Yes O No White                                                                                                    |                                                     |
| Phone (999)555–0043 Out of State<br>$\sim$ Substitute rank                                                                                                    | 2 C Yes C No Asian                                  |
| Override accrue:<br>Cell phone ( ) 000-0000                                                                                                    | C Yes O No Hawaiian Pacific                         |
| Adj Lv Eliq Date<br>Substitute ranking                                                                                                    |                                                     |
| Lv Reason Max                                                                                                    |                                                     |
| Hours Per Day                                                                                                    |                                                     |
| Pens Eliq Date<br><b>Spouse SSN</b>                                                                                                    |                                                     |
| N TRS DOE Paid ERCON ?<br>Birth Date 8/01/1985<br>GHI Eligible ?<br>Hire Date 8/01/2007                                                                                                    |                                                     |
|                                                                                                    |                                                     |
| HE CHI TO THE CHI TO THE CHI TO THE CHI TO THE CHI TO THE CHI TO THE CHI TO THE CHI TO THE CHI TO THE CHI TO THE CHI TO THE CHI TO THE CHI TO THE CHI TO THE CHI TO THE CHI TO THE CHI TO THE CHI TO THE CHI TO THE CHI TO THE<br>Rehire Date 1/01/2013 |                                                     |
| Background Ck _________<br>Term Date                                                                                                    |                                                     |
|                                                                                                    |                                                     |
| Term Reason<br>GHI Ded Cd                                                                                                    |                                                     |
| <b>New Employee hire</b><br>***** TAX DATA *****                                                                                                    |                                                     |
|                                                                                                    |                                                     |
| Federal: Mar Stat <u>S</u> Exempt <mark>0</mark> Withholding Code <mark>0</mark> Amt/% <u>00</u><br>State: Mar Stat <u>A</u> Allowance Mar <u>0</u> Dep <u>0</u> Withholding Code <u>0</u> Amt/% <u>00</u>                                              |                                                     |
| Tax Switches: Fed Y State Y FICA M Retire Y AEIC                                                                                                    |                                                     |
|                                                                                                    |                                                     |
|                                                                                                    |                                                     |
| <b>ENTER</b>                                                                                                    | 13.03.01                                            |
|                                                                                                    | F15Q                                                |
| F18 III<br>Per-<br>Grs $\vert$ W/H $\vert$<br>Adj<br>Ded  <br>Ytd  <br><b>Help</b><br>Lv.<br>F16                                                                                                    | <b>FICA</b><br>Gar                                  |

*Screen 3 – Substitute Employee's Personnel Data Screen*

The absent employee's payroll class code determines the substitute's gross process type, the general ledger account object code, and whether the pay rates are hourly or daily rates, as shown on the *Payroll Class Code Leave Parameters* screen below. The substitute's pay rate and pay type are determined based upon the **Substitute Rank** field defined for the substitute employee on their *Update/Display Personnel Data* screen. In our example, the absent employee's payroll class code is '05' and the substitute employee's ranking is '2'.

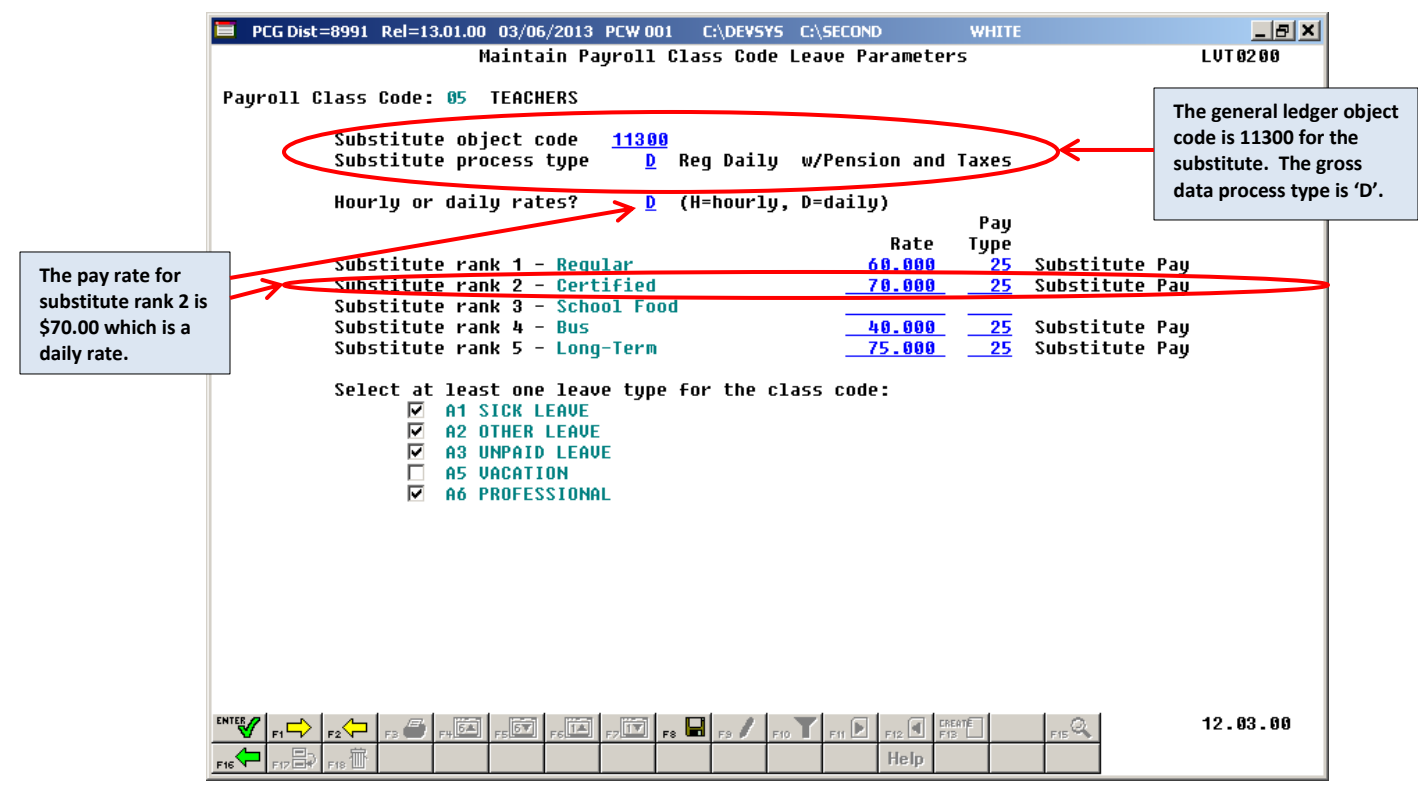

*Screen 4 – Payroll Class Code Leave Parameters for Payroll Class Code 05*

*Screens 5* and *6* of the *Input Employee Leave and Substitute Pay* module illustrate how the system generates the substitute's pay. The total leave time entered for the absent employee on *Screen 5* will be used as the default time for the substitute's pay on *Screen 6*.

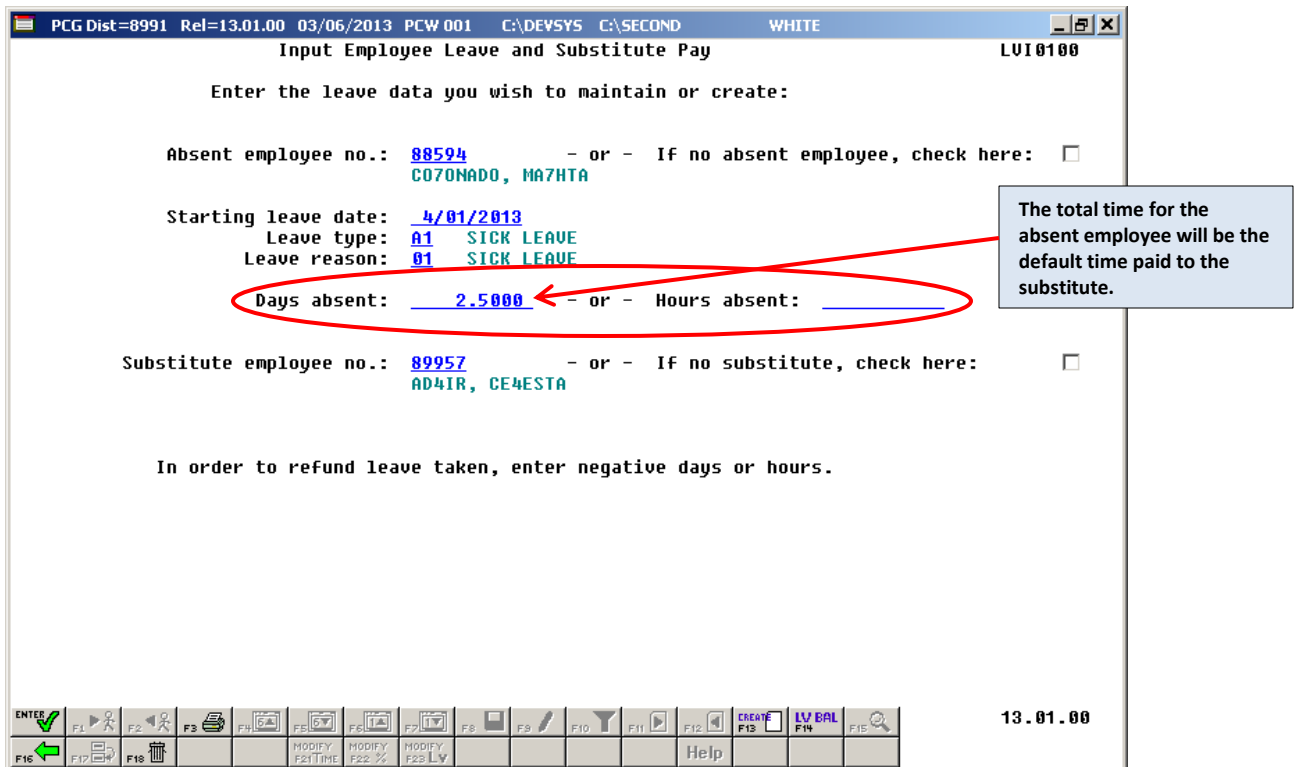

*Screen 5 – Input Employee Leave and Substitute Pay Screen 1*

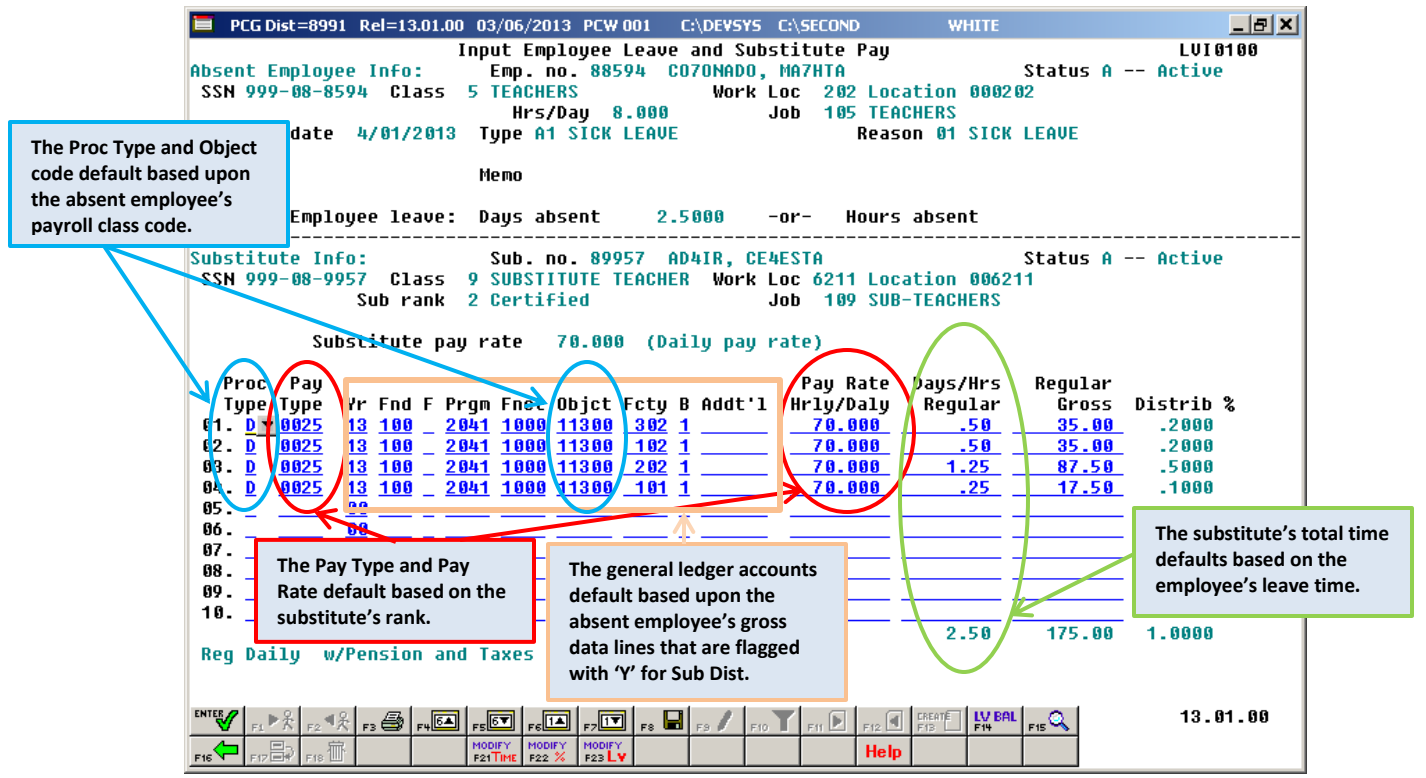

*Screen 6 – Input Employee Leave and Substitute Pay Screen 2*

The **Proc Type** (Process Type) field for the substitute employee is defaulted based upon the **Substitute Process Type** field defined for the absent employee's payroll class code setup on the *Maintain Payroll Class Code Leave Parameters* screen.

The **Pay Type** field for the substitute employee is defaulted based upon the absent employee's payroll class code setup on the *Maintain Payroll Class Code Leave Parameters* screen. Within the payroll class code setup, the correct **Pay Type** is defaulted based upon the **Substitute Rank** field defined for the substitute employee on their *Update/Display Personnel Data* screen.

The **Acct #** field for the substitute employee is defaulted based upon the absent employee's gross data lines set up on the *Update/Display Gross Data* screen. Any of the absent employee's gross data account lines which have a '**Y**' in the **Sub Dist** (Substitute Distribution) field will be used to default the substitute employee's gross data lines on the leave input screen. The account number **Object Code** field for the substitute employee is then defaulted based upon the **Substitute Object Code** defined for the absent employee's payroll class code setup on the *Maintain Payroll Class Code Leave Parameters* screen.

The **Pay Rate Hrly/Daily** (Pay Rate Hourly/Daily) field for the substitute employee is defaulted based upon the absent employee's payroll class code setup on the *Maintain Payroll Class Code Leave Parameters* screen. Within the payroll class code setup, the correct pay rate is defaulted based upon the **Substitute Rank** field defined for the substitute employee on their *Update/Display Personnel Data* screen.

> **Georgia Department of Education April 4, 2018 9:09 AM Page 10 of 147 All Rights Reserved**.

The **Days/Hrs Regular** (Days/Hours Regular) field for the substitute employee is defaulted based upon the absent employee's leave time. The system will convert the employee time from hours to days or from days to hours, if necessary based upon the absent employee's payroll class code setup on the *Maintain Payroll Class Code Leave Parameters* screen.

Within the payroll class code setup, the correct time conversion is computed based upon the **Hourly or Daily Rates?** field. If the rates defined on the *Maintain Payroll Class Code Leave Parameters* screen are defined as daily rates (**D**), and the employee leave time is entered in hours, the system will automatically convert the hours entered for the employee to days in order to pay the substitute.

Furthermore, the total employee leave time is distributed over the substitute employee's account lines in the same proportion as the absent employee's salary is distributed over their gross data lines on the *Update/Display Gross Data* screen. Any of the absent employee's gross data account lines which have a '**Y**' in the **Sub Dist** (Substitute Distribution) field will be used to default the substitute employee's gross data lines on the leave input screen.

The defaulting data on the leave input screen can be overridden and changed at any time by the user. The leave input screen can be modified manually by overtyping anything on the gross data lines, or several options are available to quickly modify the substitute's gross data lines or the absent employee's leave time.

If a substitute has replaced the absent employee, several options are available to quickly modify the substitute's gross data information. This can be done either when adding a new leave record or when modifying an existing leave record.

The total time for the substitute can be quickly modified by using the **F21** toggle:

 $\frac{MODIFY}{F21 - MO}$  (**F21** – Modify total sub time)

 $\frac{FALC}{F2100}$  (**F21** – Recalculate/Display screen)

 The total time for the substitute can be quickly reallocated across all gross data lines by using the **F22** toggle:

> MODIFY<br>F22 % (**F22** – Modify distribution percentages)

 $\frac{\text{FALC}}{\text{F22}}$  (**F22** – Recalculate/Display screen)

The total time for the absent employee can be quickly modify by using the **F23** toggle:

(**F23** – Modify employee leave)

EALE **F23** – Recalculate/Display screen)

A summary of the employee leave balances can be reviewed from within the *Input Employee Leave and Substitute Pay* module. The ability to display employees' leave history from within the *Input Employee Leave and Substitute Pay* module allows quick and easy access to employees' leave history, and also

shows the current leave entered into the *Current Leave Input File*. The (**F14** – Employee Leave Balances) button is available from both data entry screens within the *Input Employee Leave and Substitute Pay* module.

**Screen Print:** The screen print feature allows the user to obtain a screen print of selected personnel screens. The screen print feature is available on display/inquiry screens which have the  $\mathbb{R}^3$  button. The screen print file will be available in the print queue with the name '*PSCNnnnn*'.

> **Georgia Department of Education April 4, 2018 9:09 AM Page 11 of 147 All Rights Reserved**.

*Selecting the drop-down selection icon*  $\blacksquare$ ,  $\blacksquare$   $\blacksquare$  (*F15 – Code Lookup*) or  $\blacksquare$  (*F28 – Help Screens*) *when offered provides additional assistance with the entry of information.*

## <span id="page-15-0"></span>*Procedure A***:** *Input Employee Leave and Substitute Pay*

### <span id="page-15-1"></span>*A1. Adding Employee leave and Substitute Pay Records*

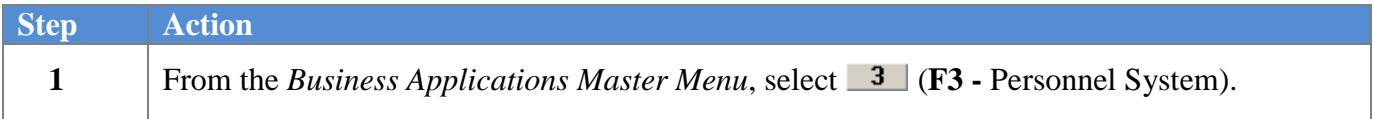

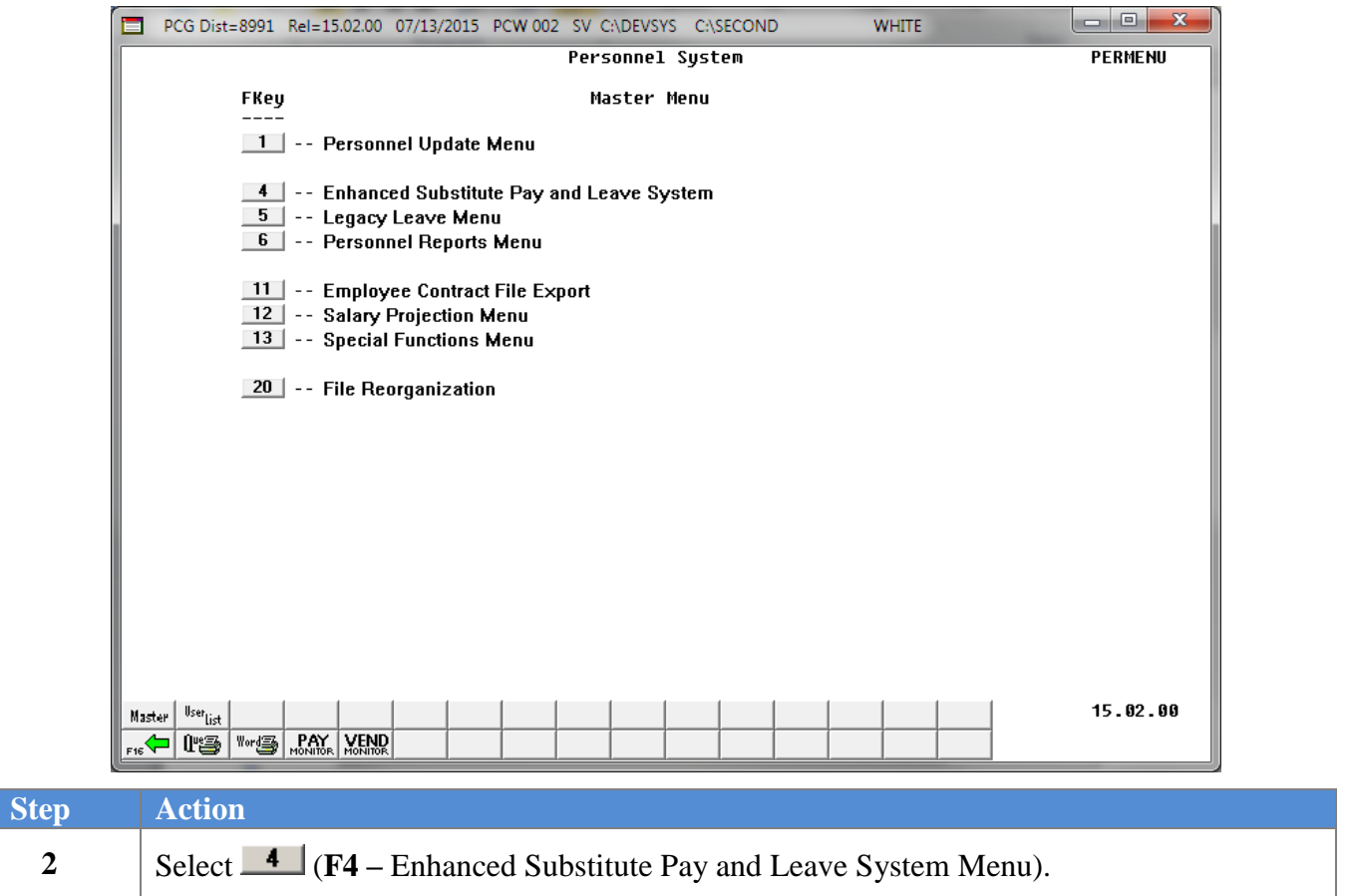

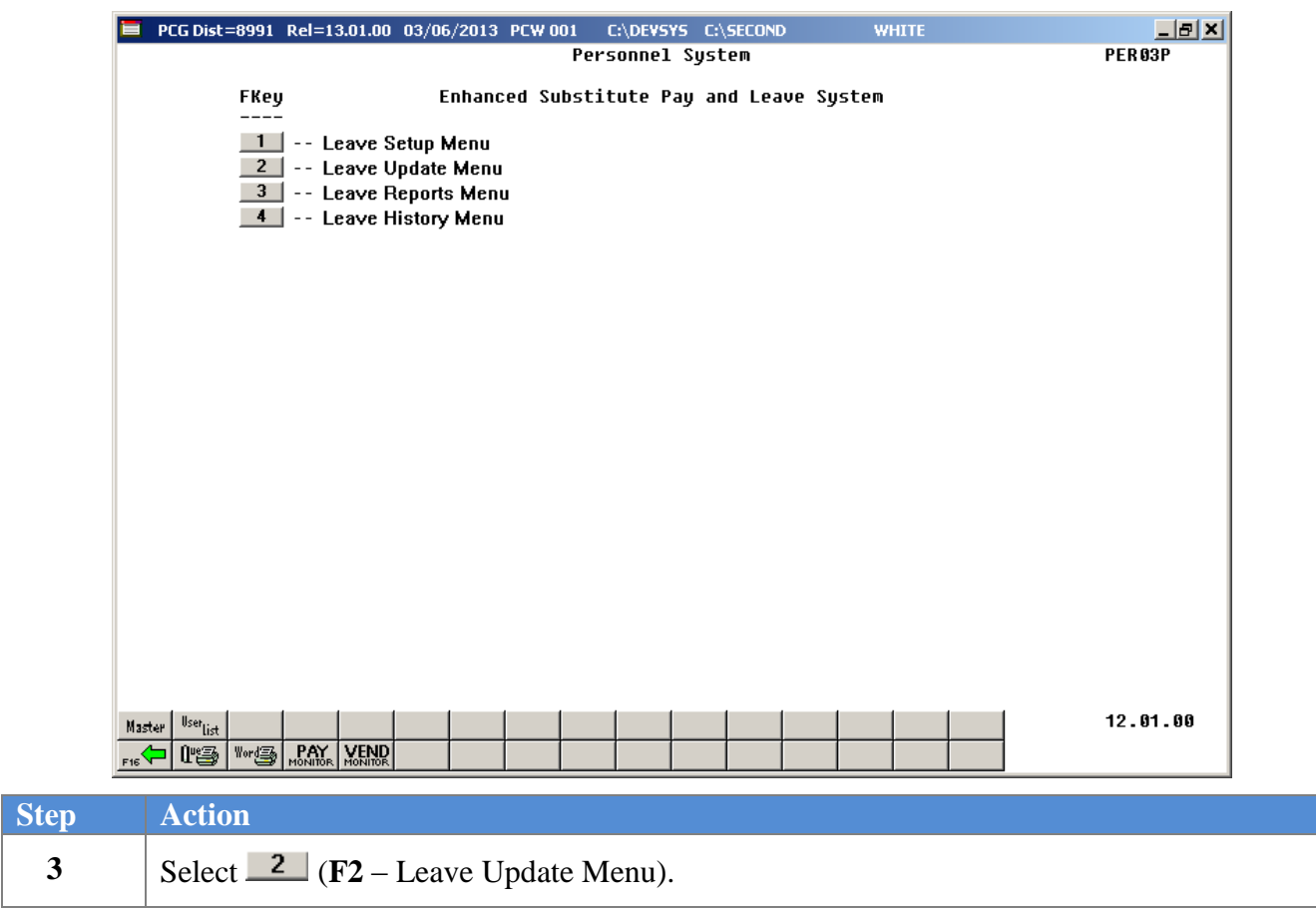

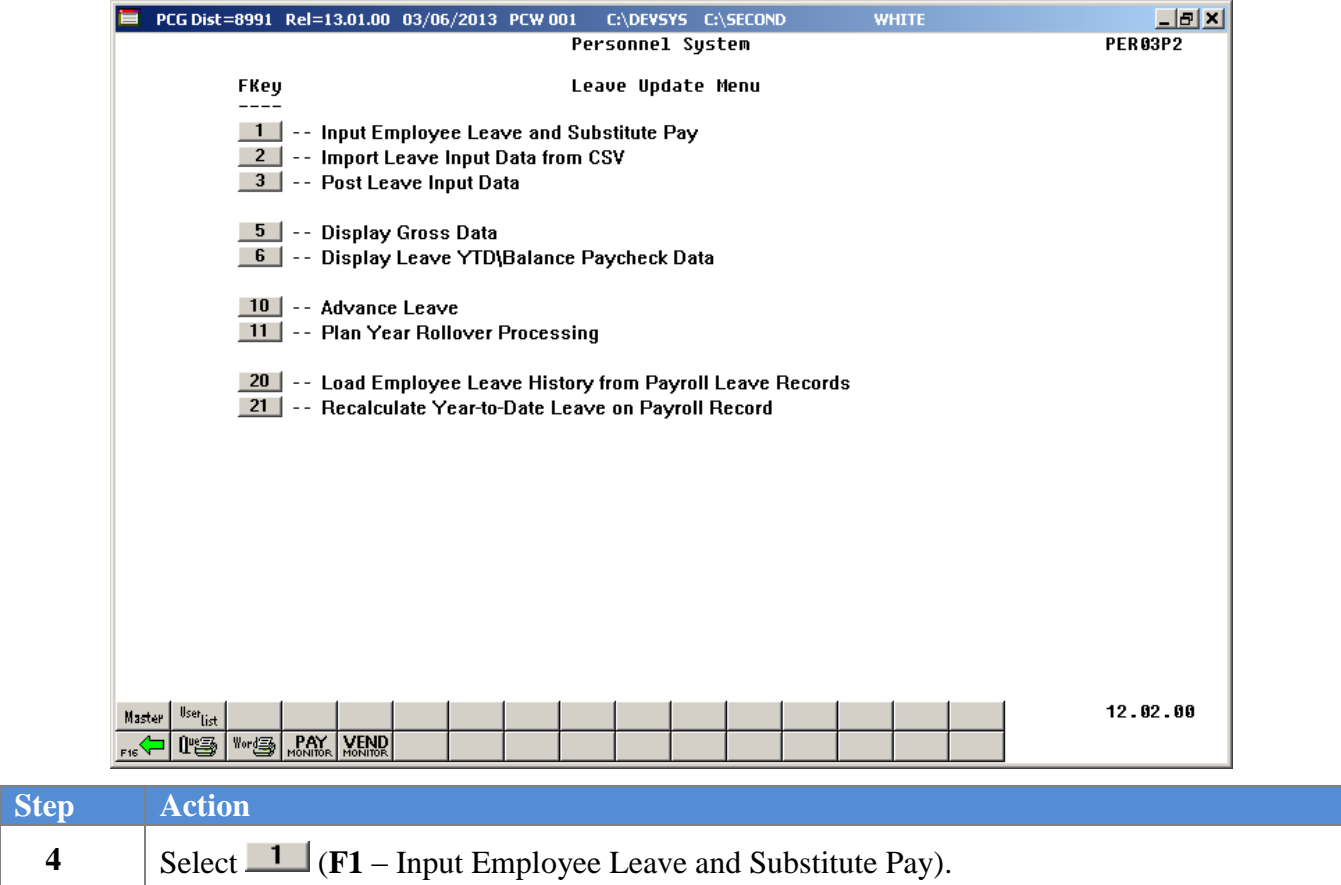

 $Step$ 

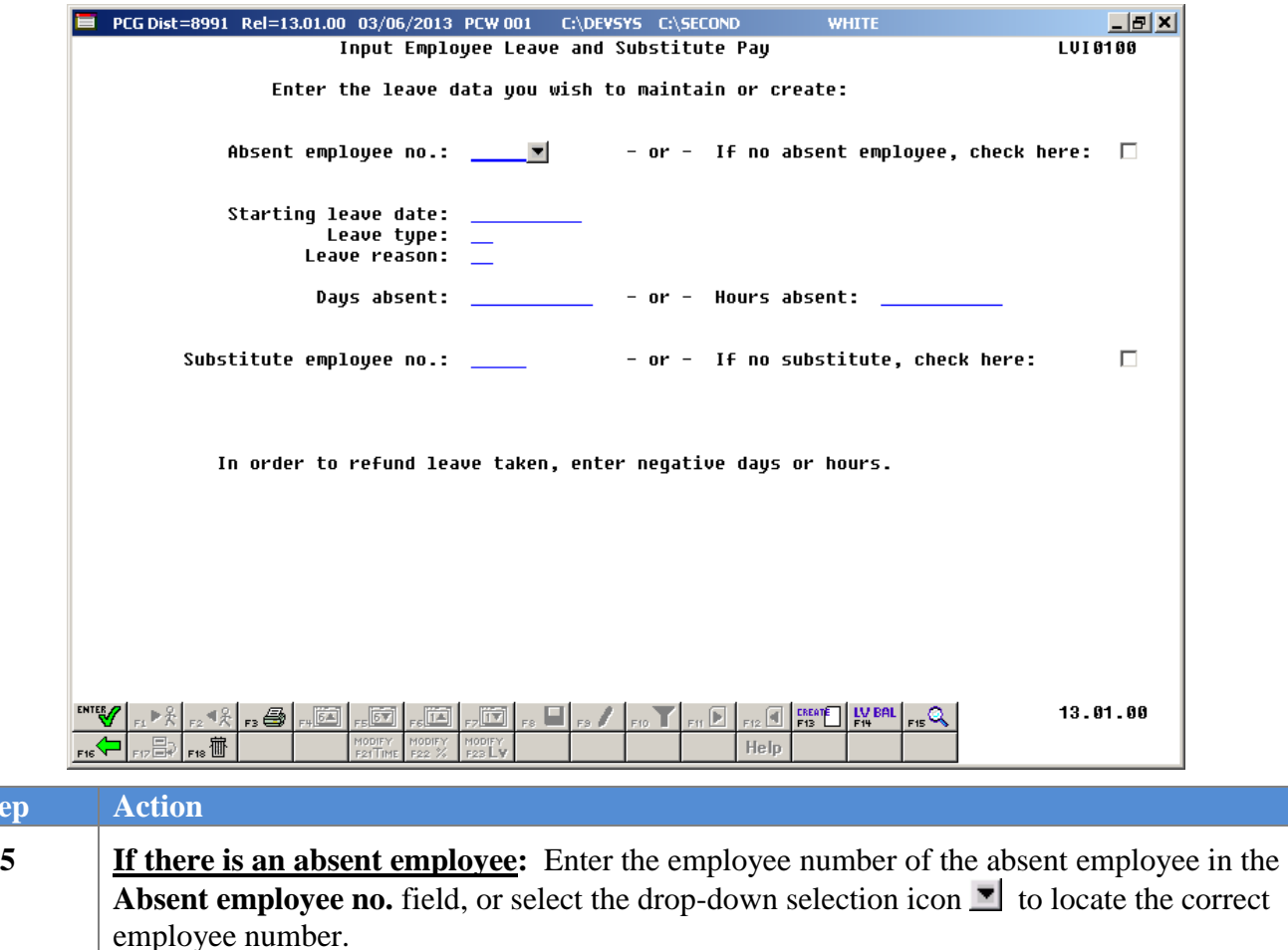

*If the employee number is unknown, select*  $\frac{F}{F}$  (*F15* – *Find Employee*). When the Select *Employee screen displays, follow normal procedures to locate the employee's information. When the Input Employee Leave and Substitute Pay screen redisplays, PCGenesis populates the employee number in the* **Absent employee no.** *field on the screen.*

**If there is no absent employee:** Check the selection box  $\Box$  to the right of the **If no absent employee, check here** field.

When checked, the selection box displays  $\Box$  to indicate that there is no absent employee, *and only substitute pay is being entered.*

**6** Enter the starting leave date in the **Starting leave date** field, or select the drop-down selection icon  $\blacksquare$  to locate an existing employee leave record.

*The* **Starting leave date** *is the date of the first day of the employee's absence.*

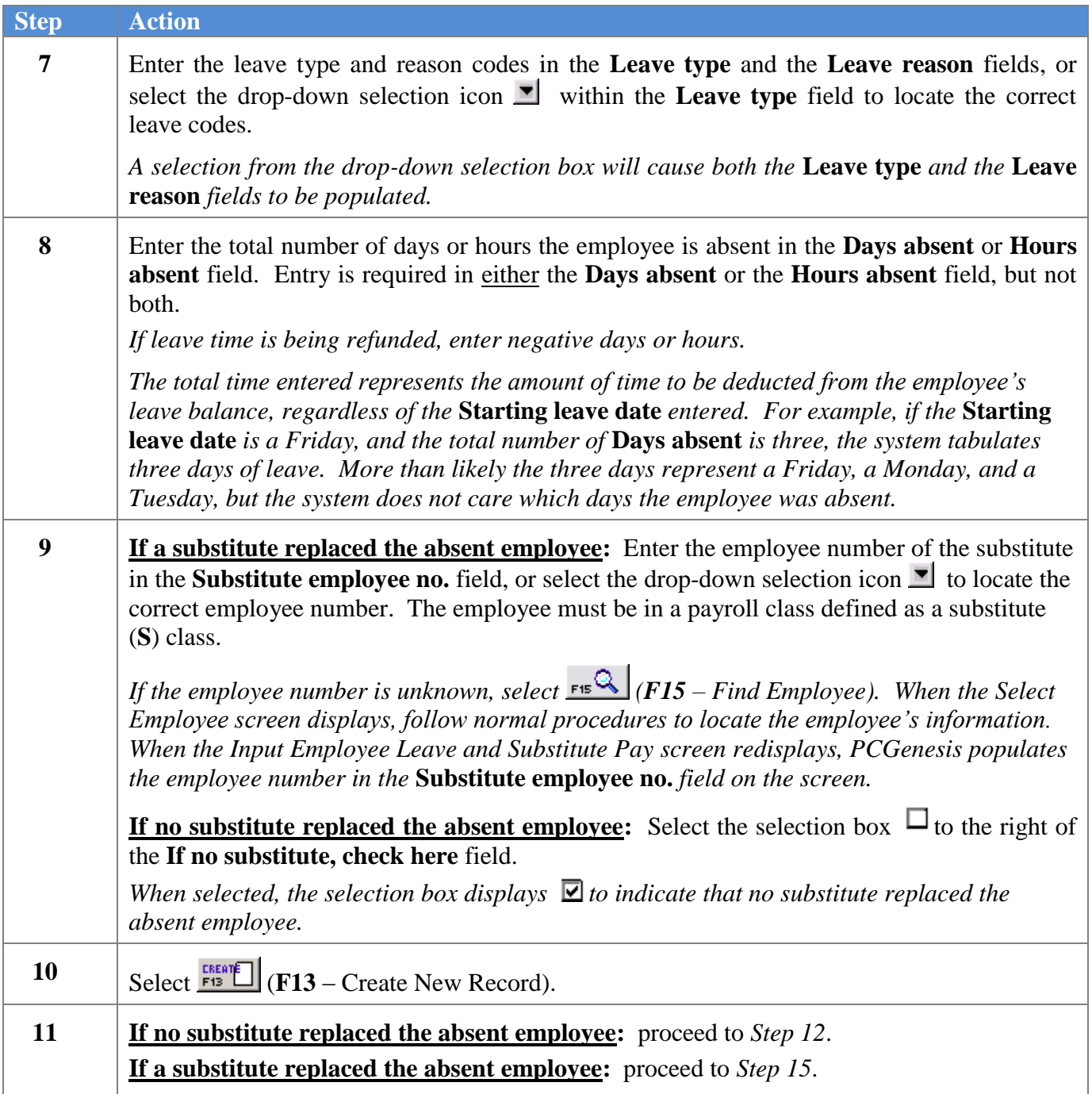

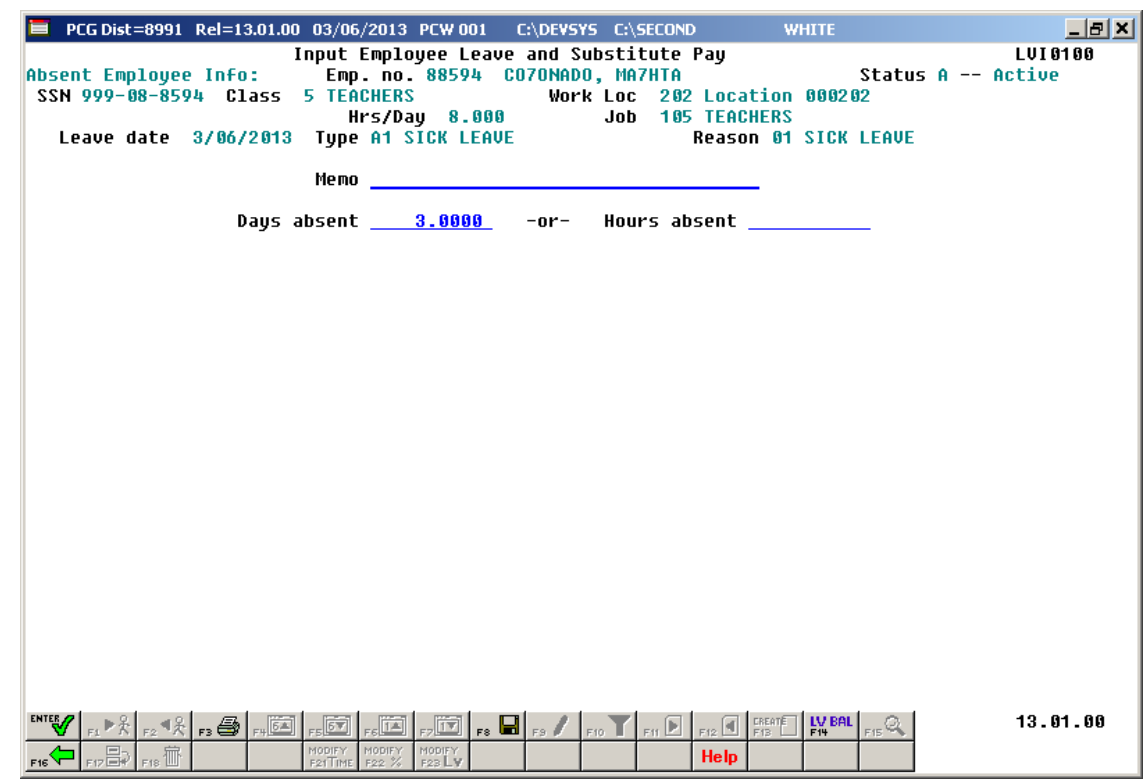

If no substitute replaced the absent employee, the following screen displays:

If a substitute replaced the absent employee, the following screen displays:

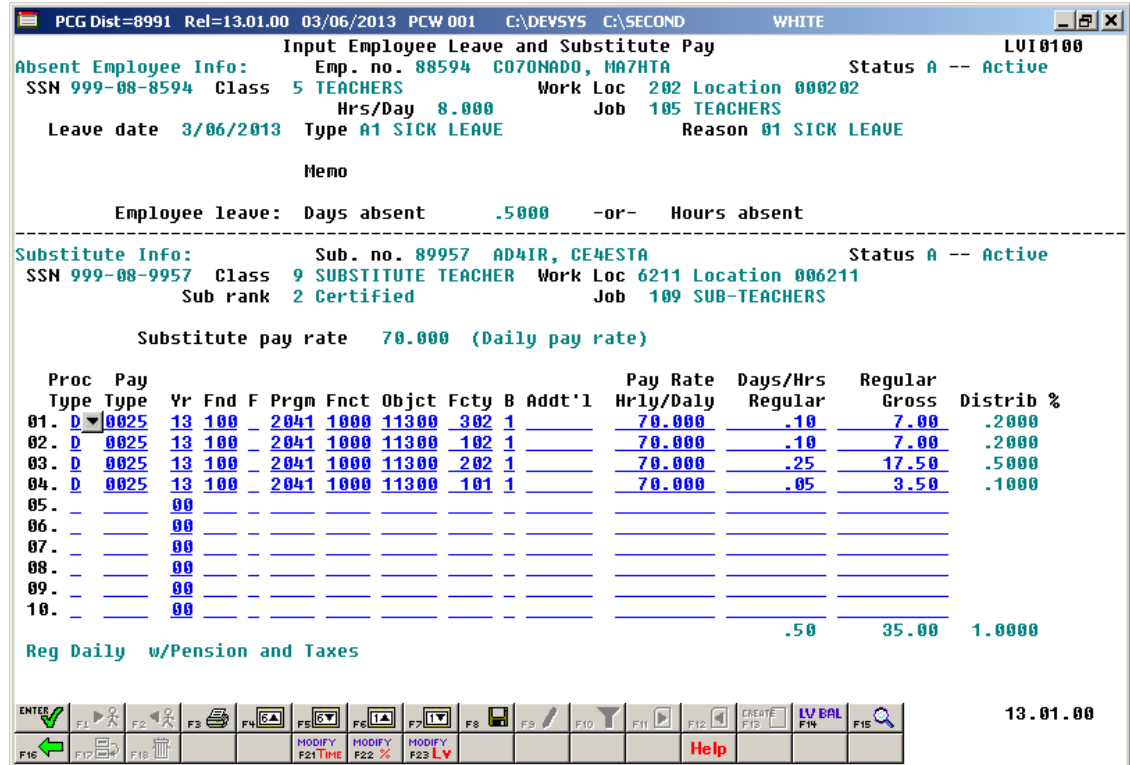

**Georgia Department of Education April 4, 2018 9:09 AM Page 18 of 147 All Rights Reserved**.

Once the user enters this second screen of data (shown above), the employee leave time and the total time being paid to the substitute employee are independent. For example, if the absent employee was out for .5 days, the substitute employee may still be paid for a full day (1 day). If the substitute time does not match the absent employee leave time when the user saves the record, a warning dialog box is displayed as shown below.

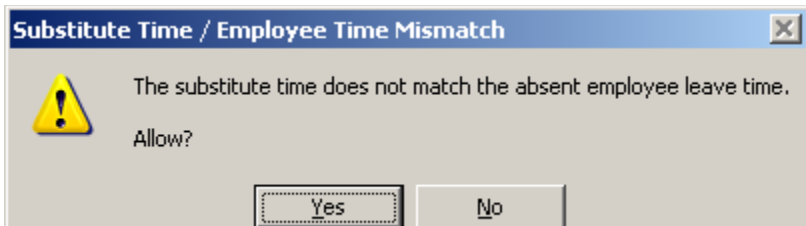

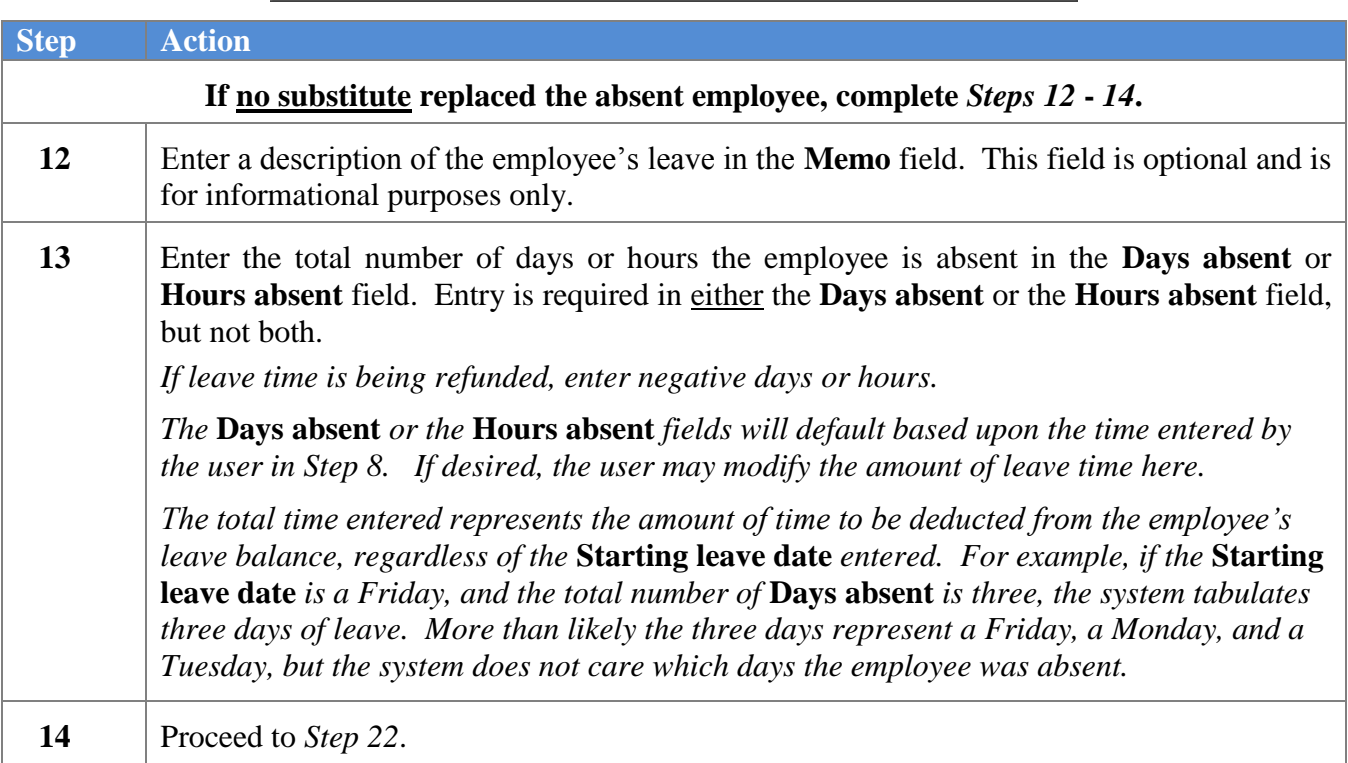

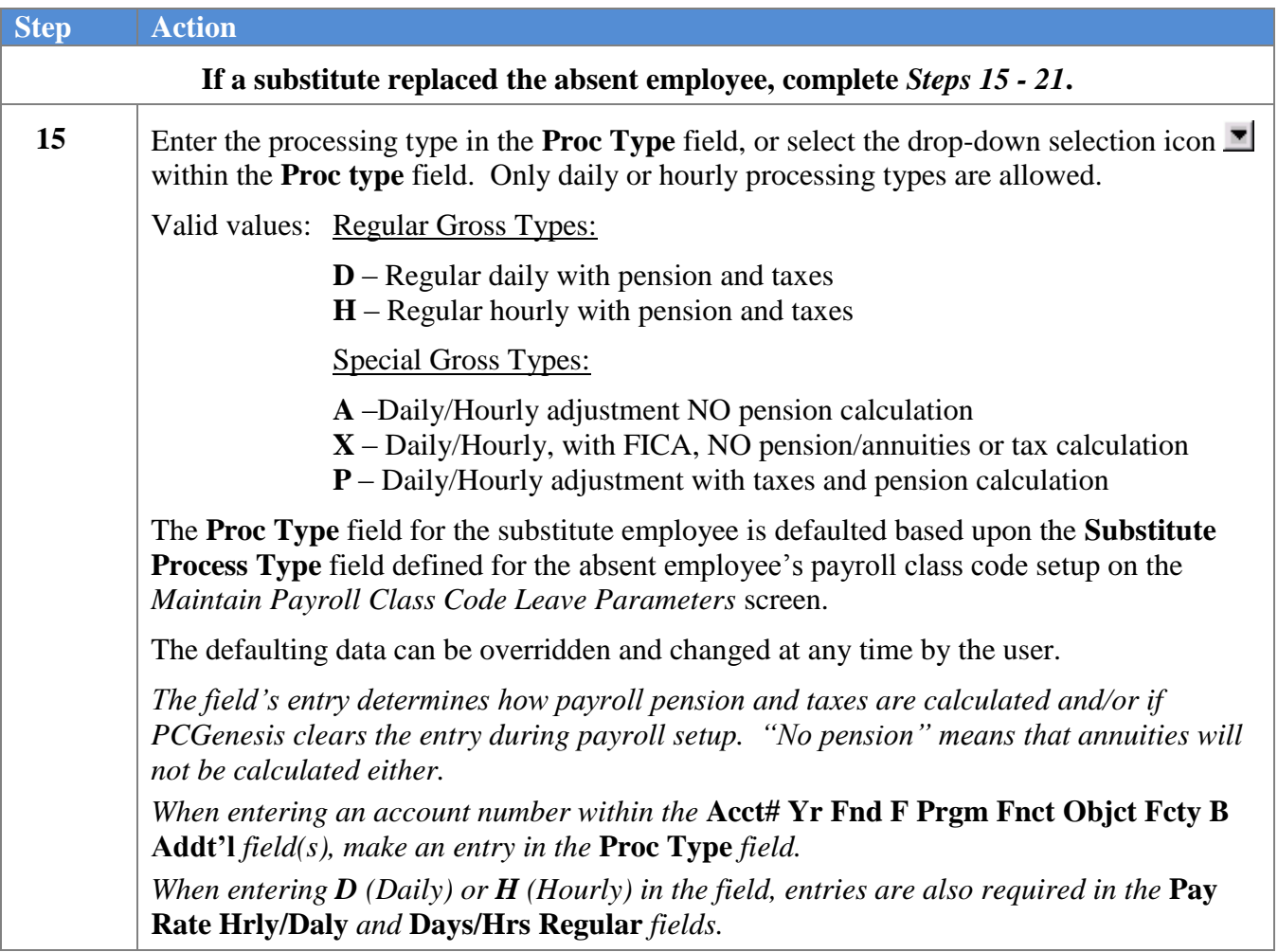

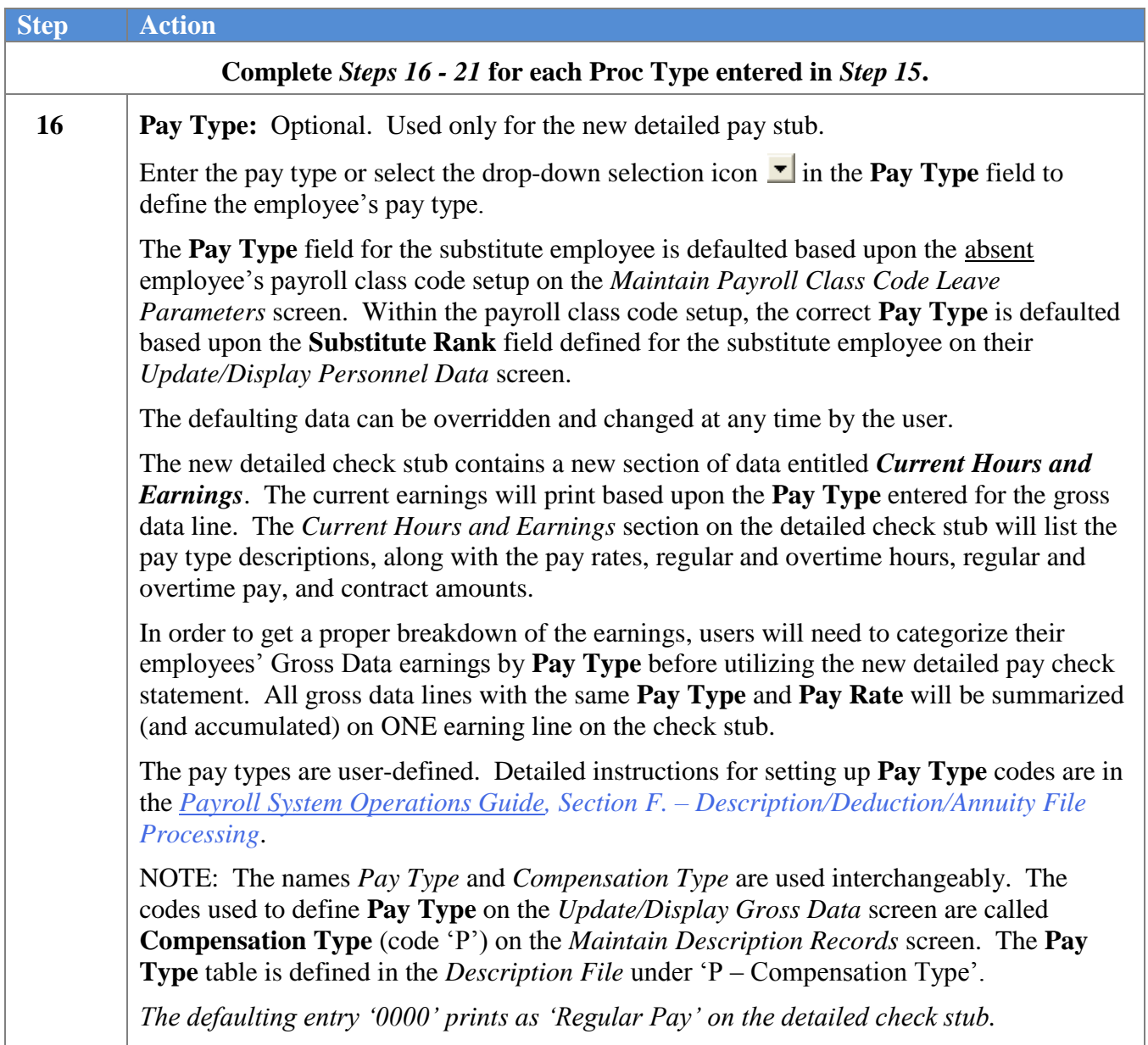

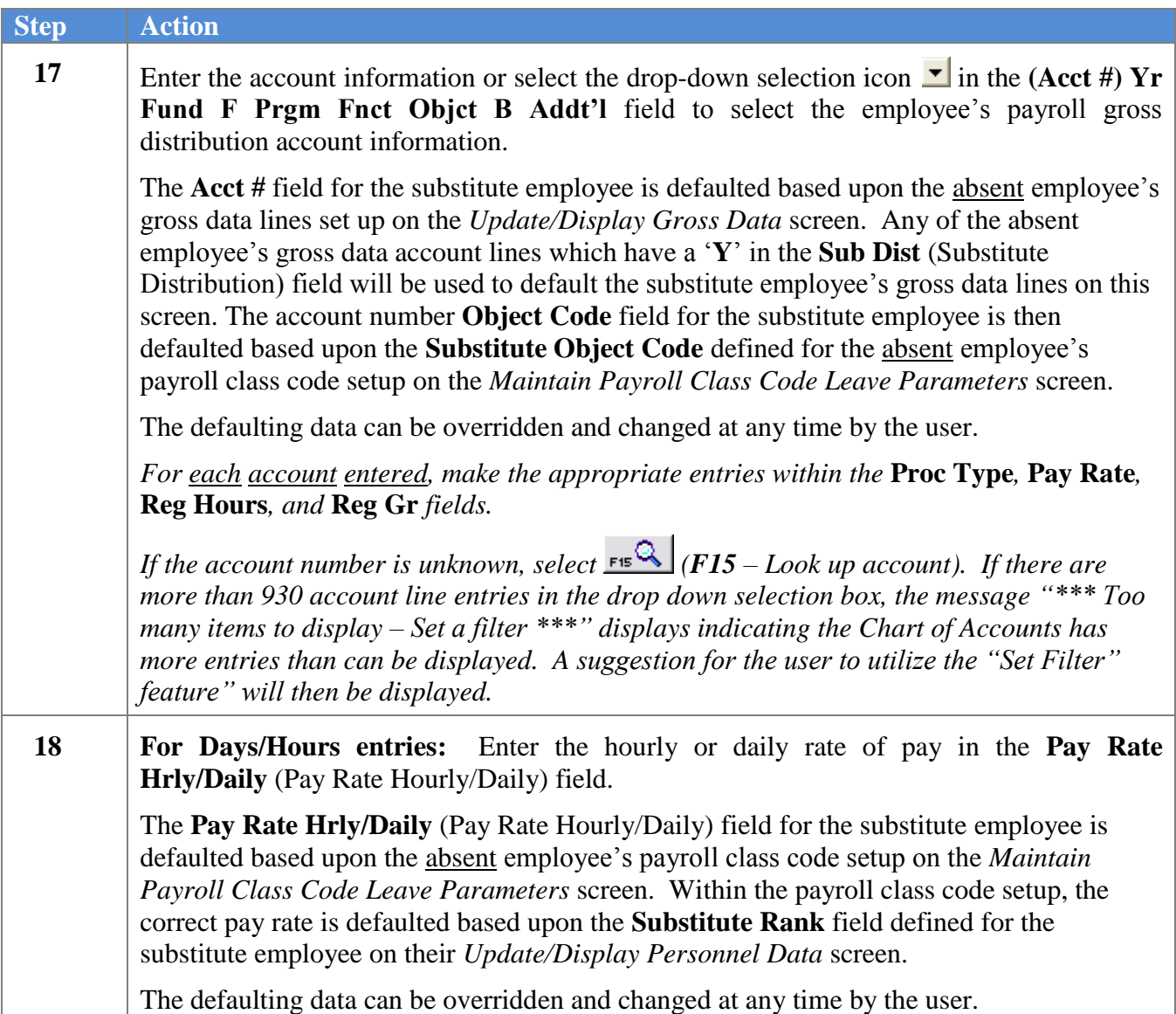

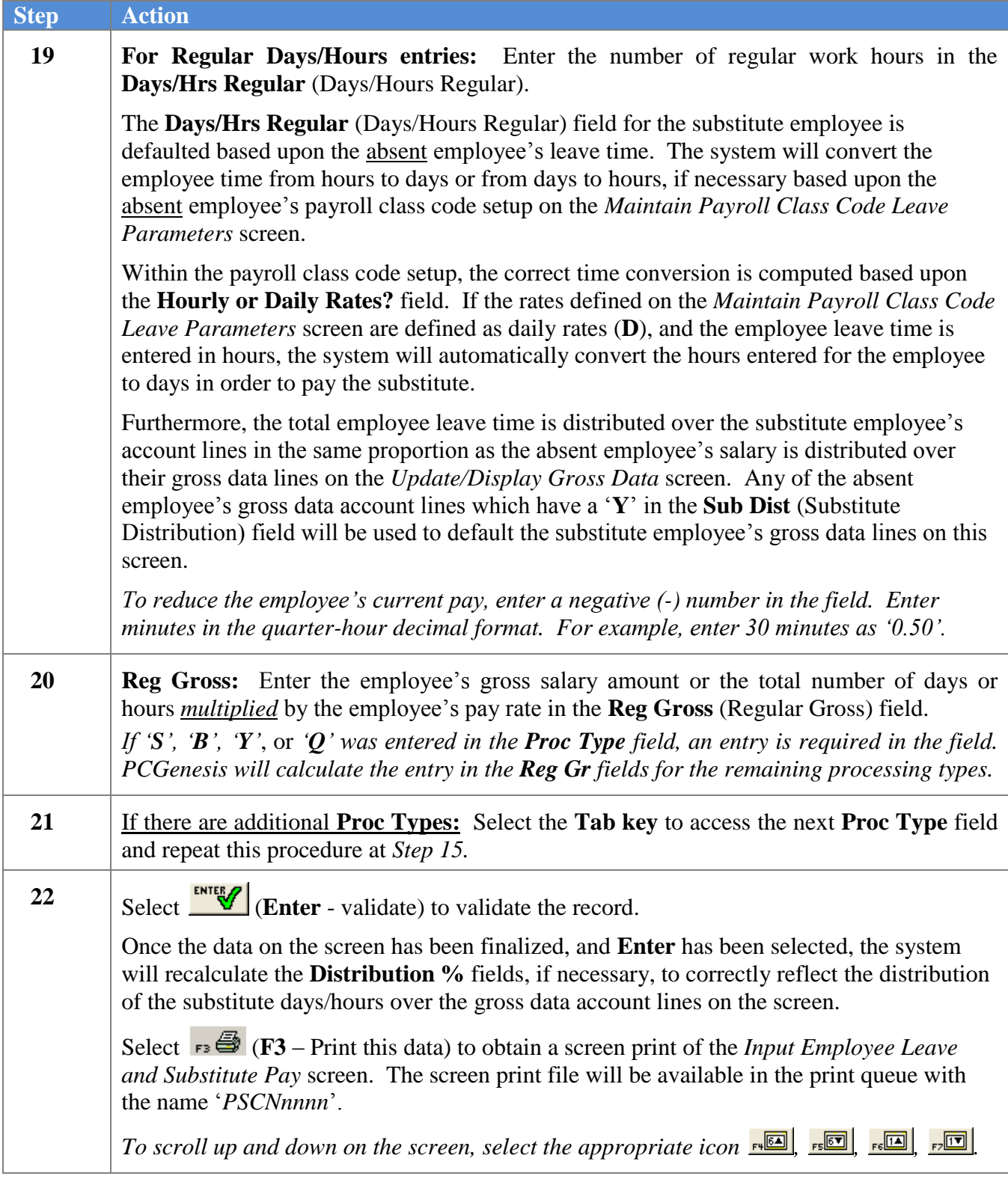

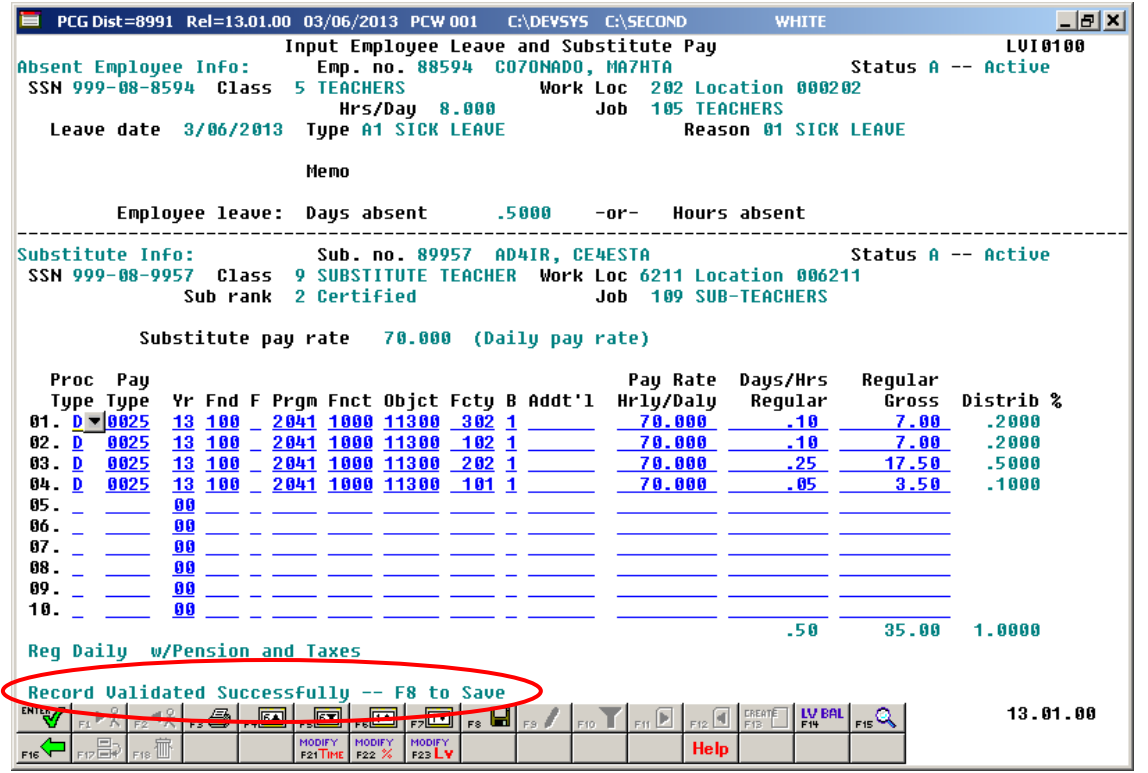

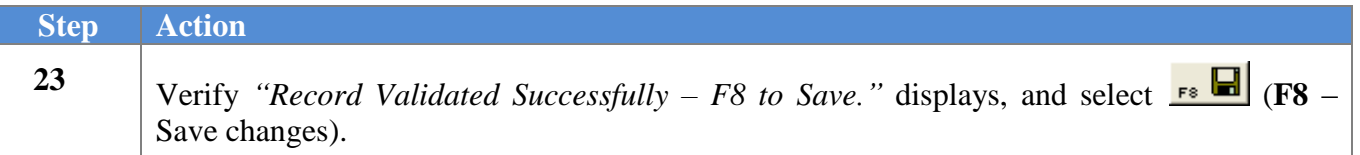

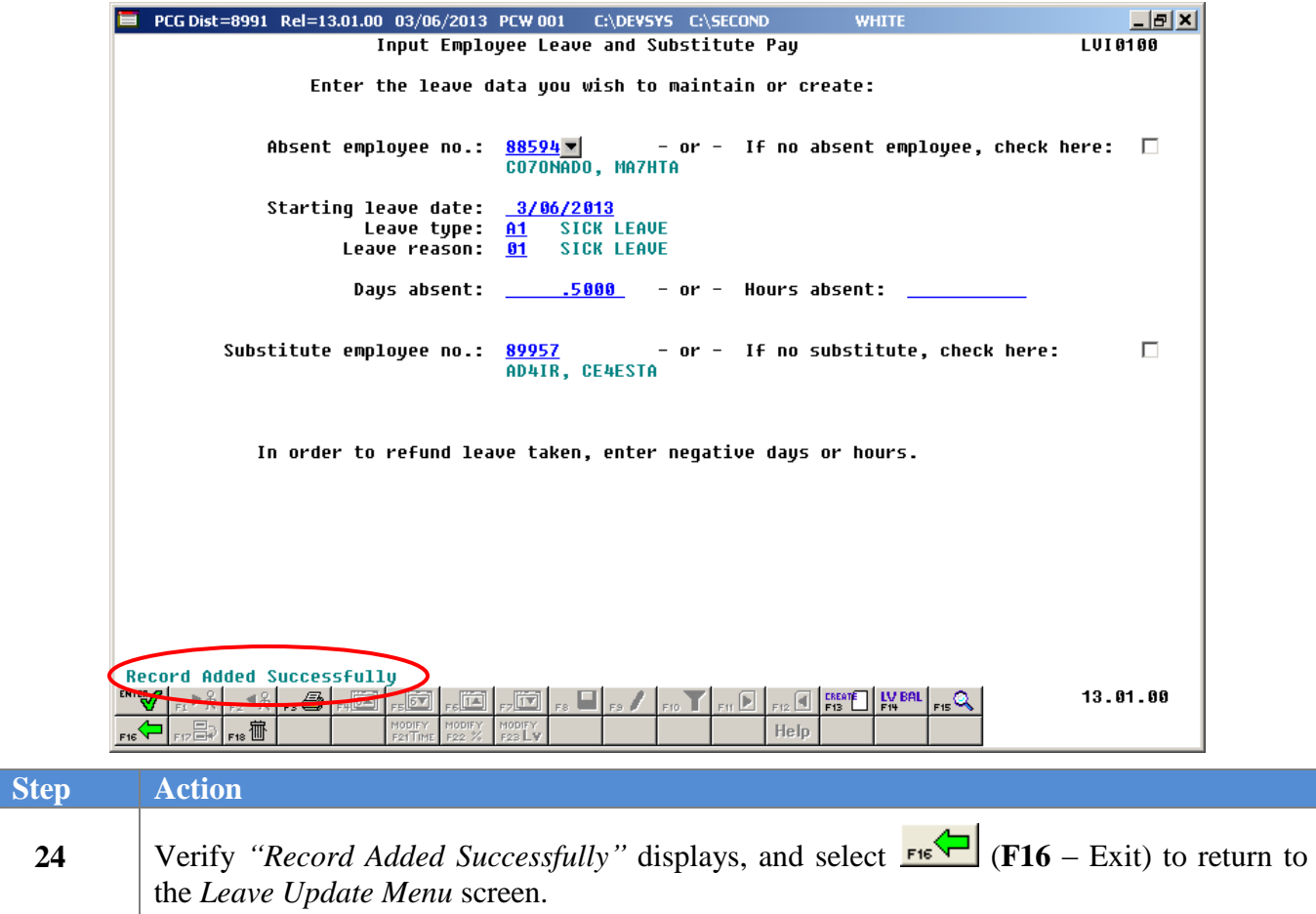

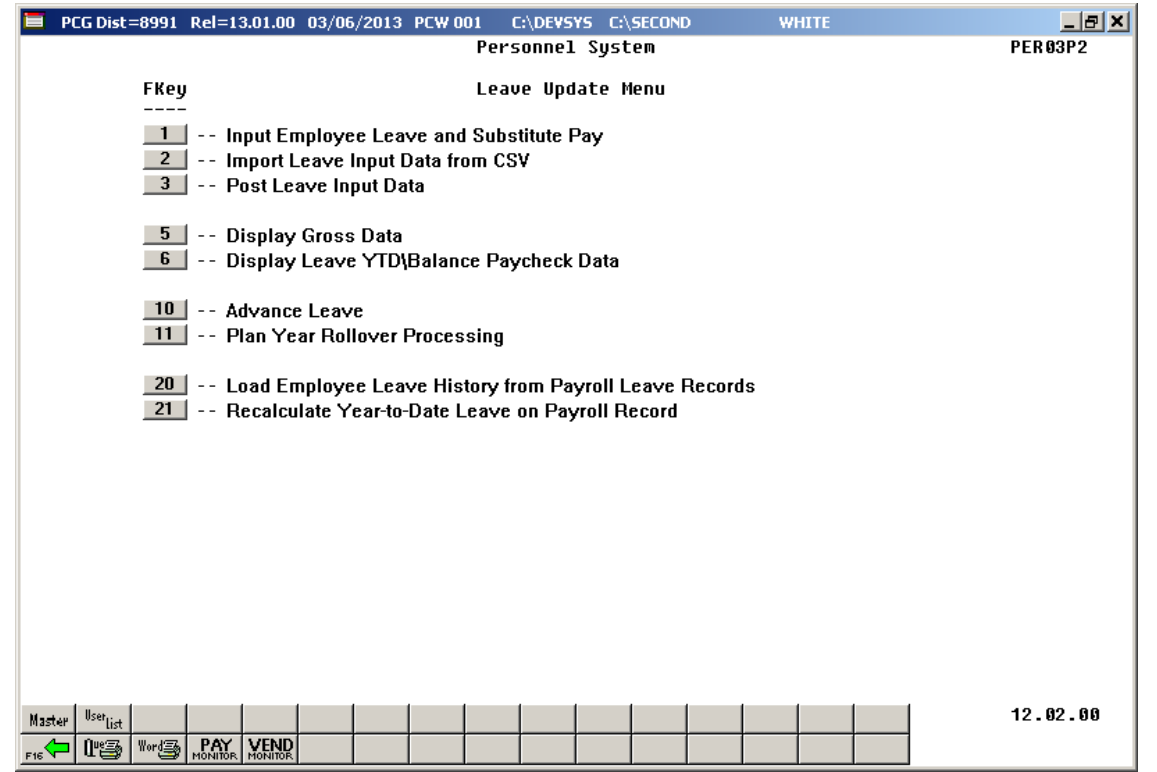

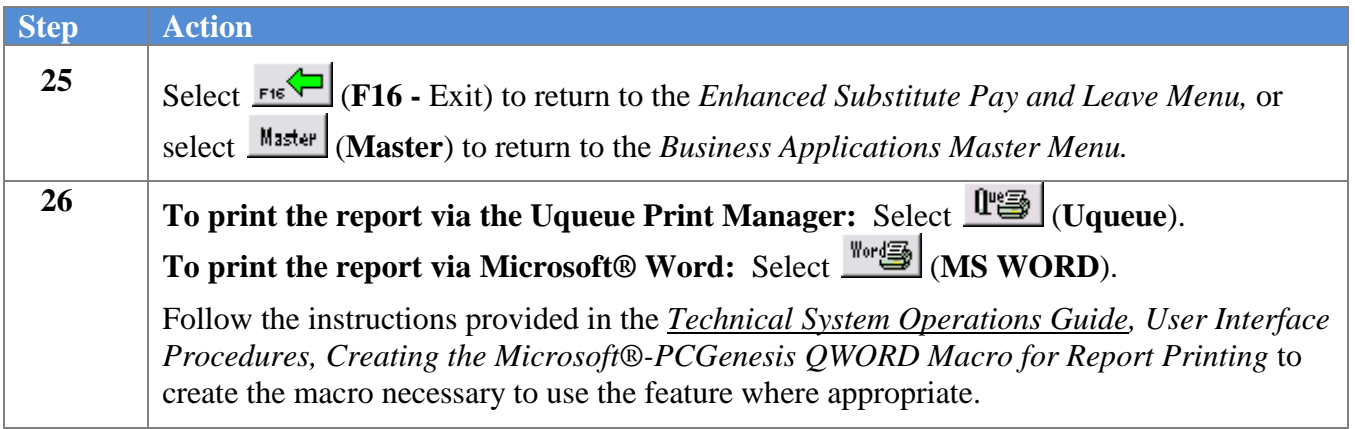

### <span id="page-29-0"></span>*A2. Modifying Employee Leave and Substitute Pay Records*

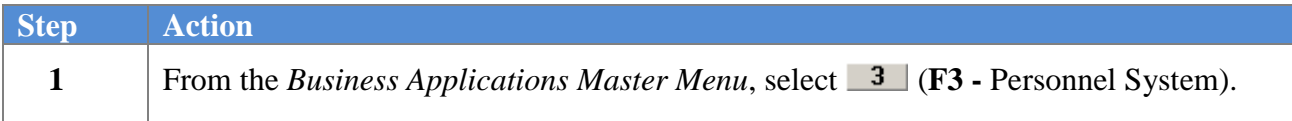

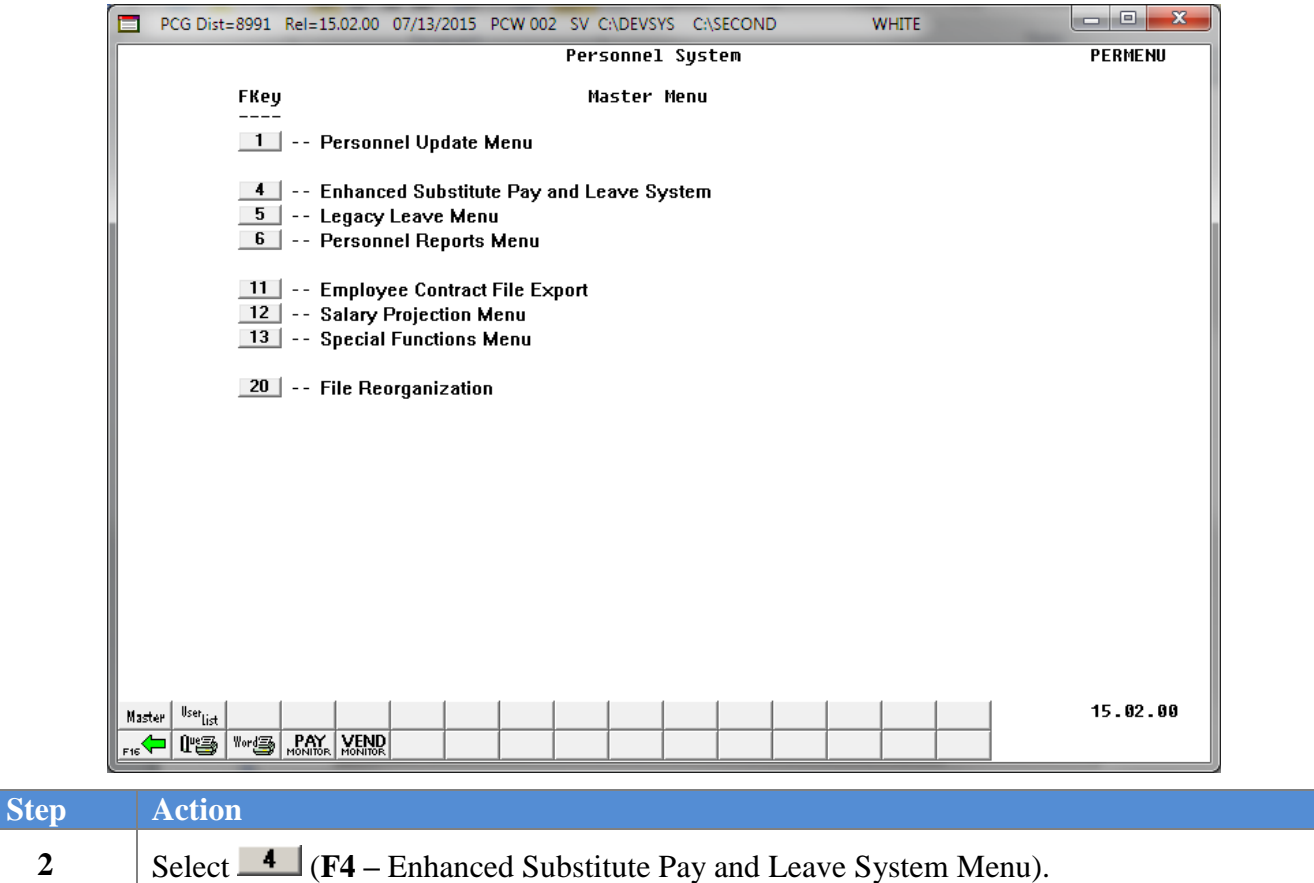

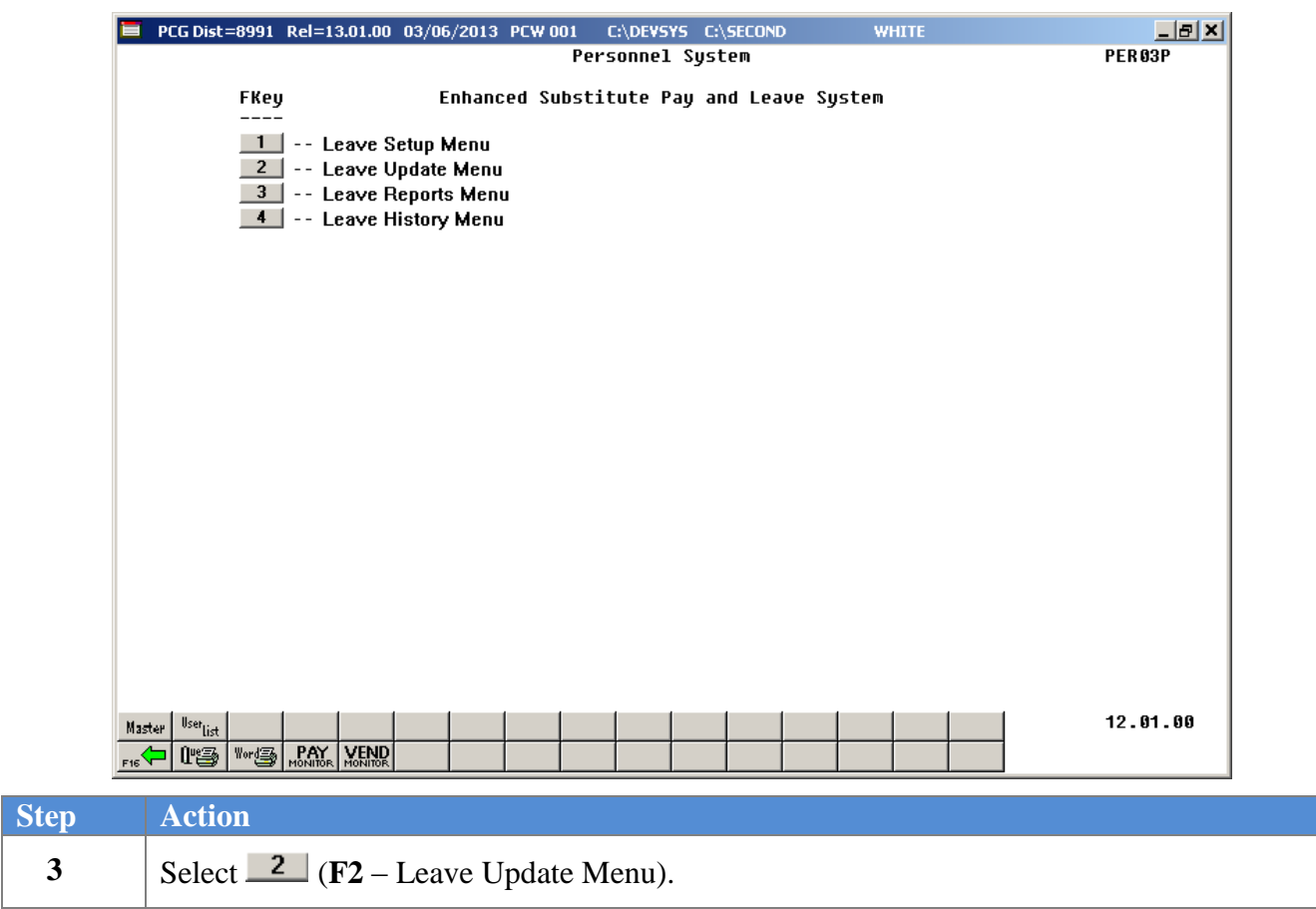

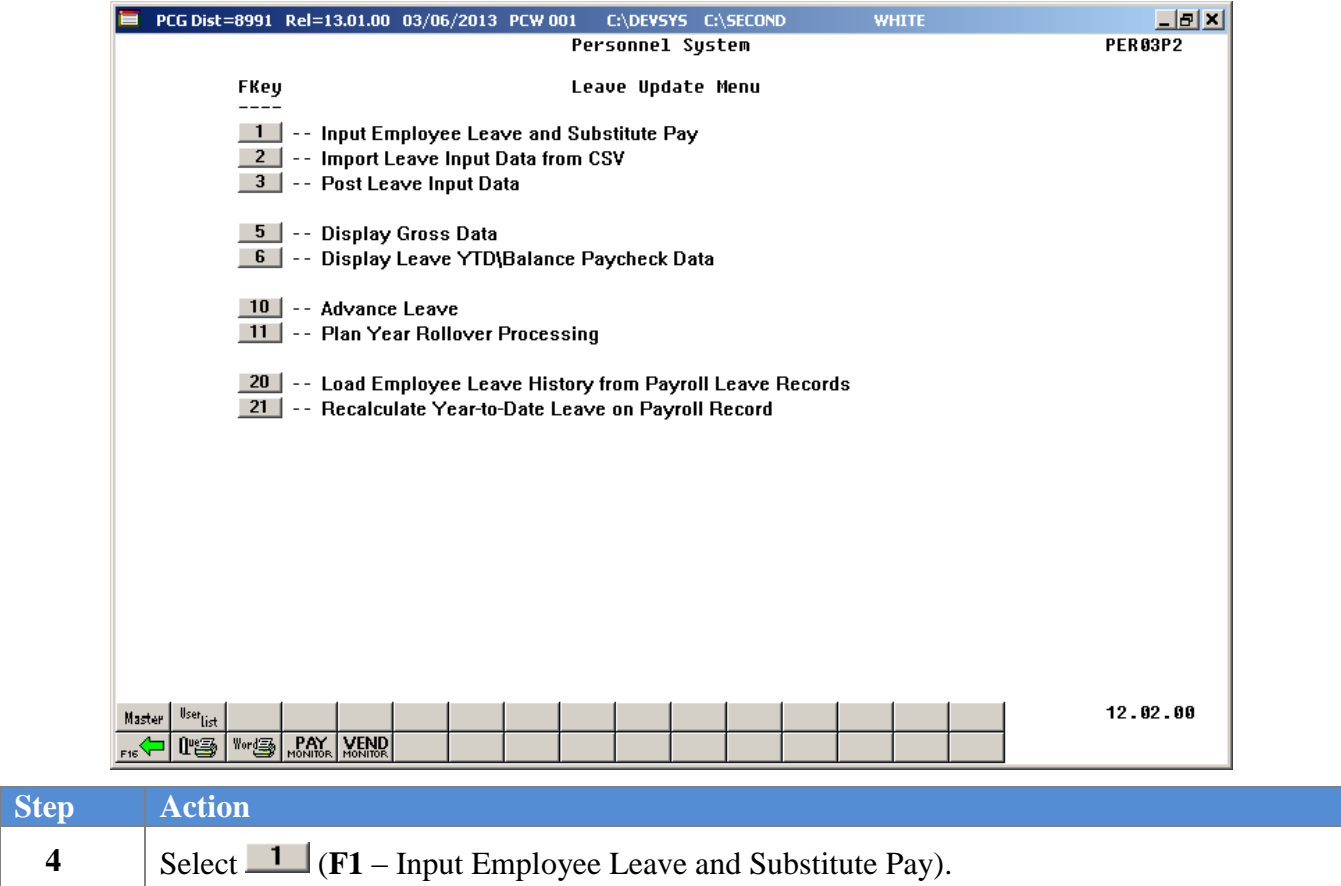

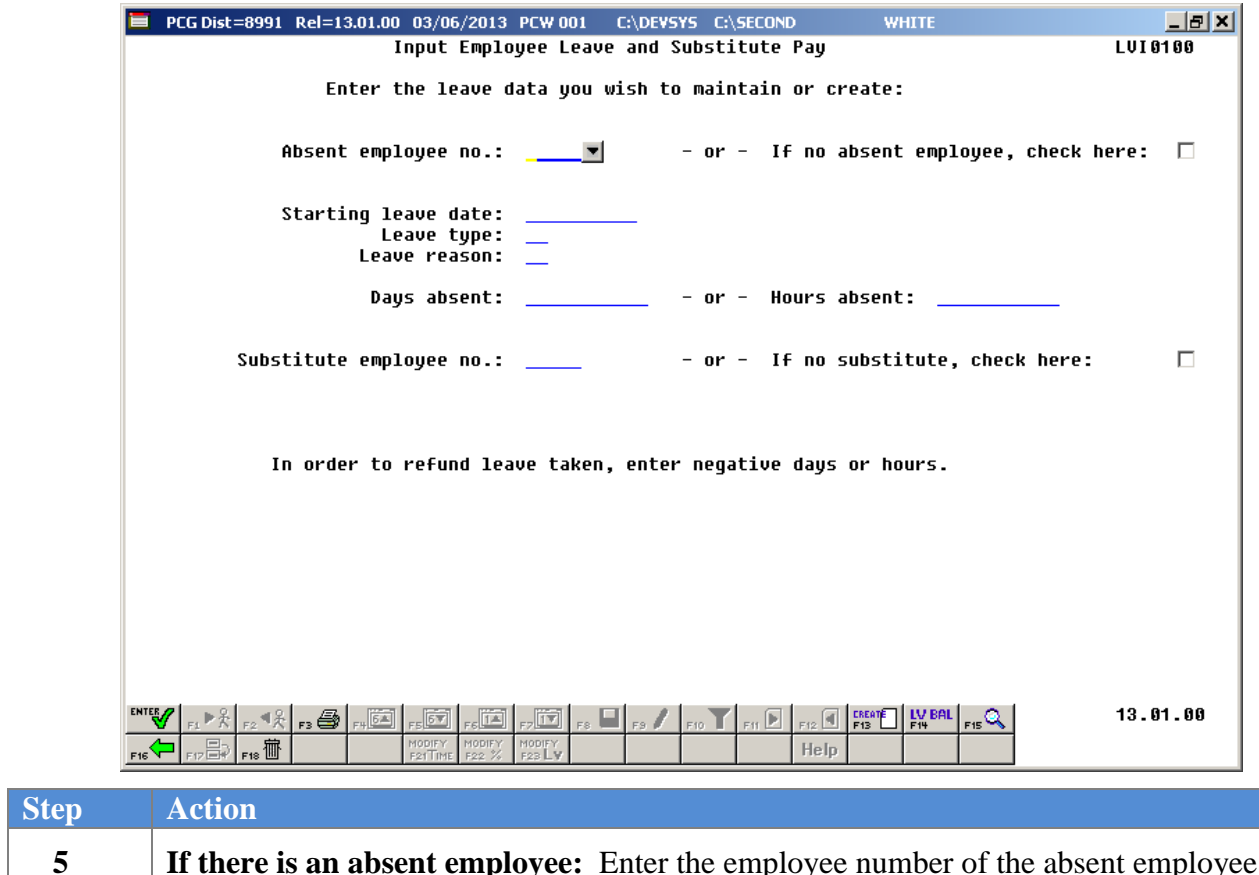

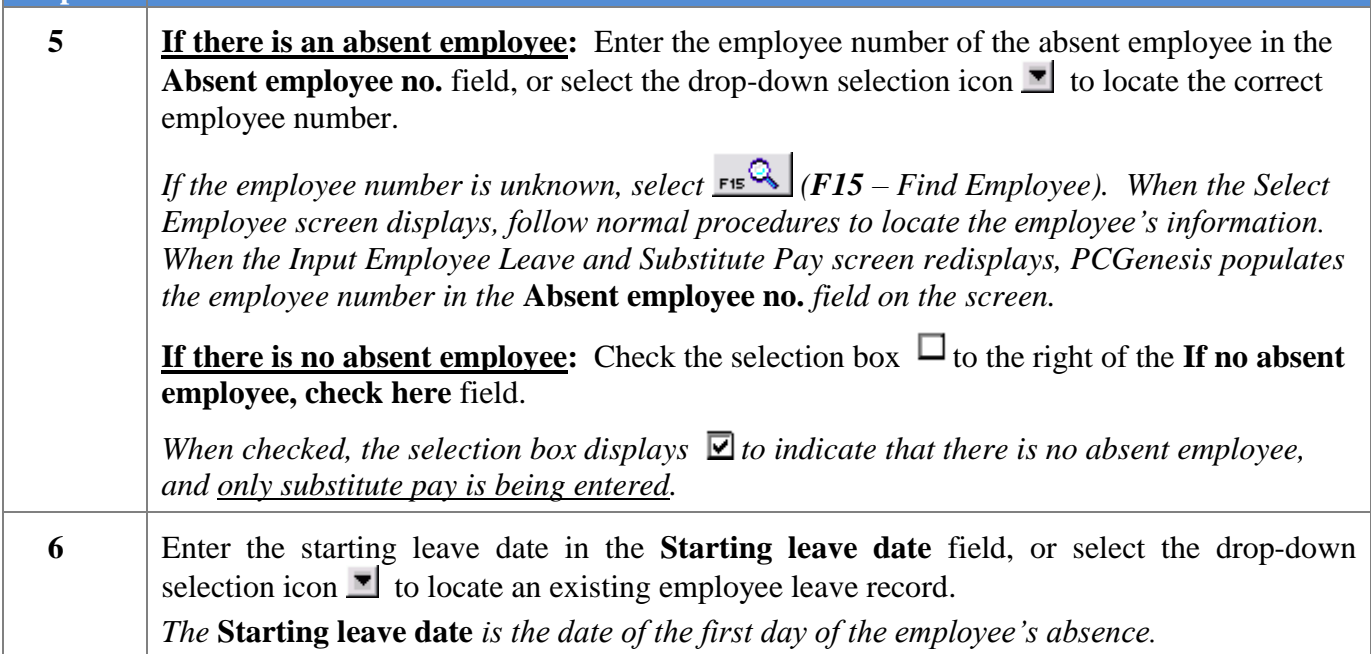

If the drop-down selection icon **h** has been selected in the **Starting leave date** field, the following screen displays:

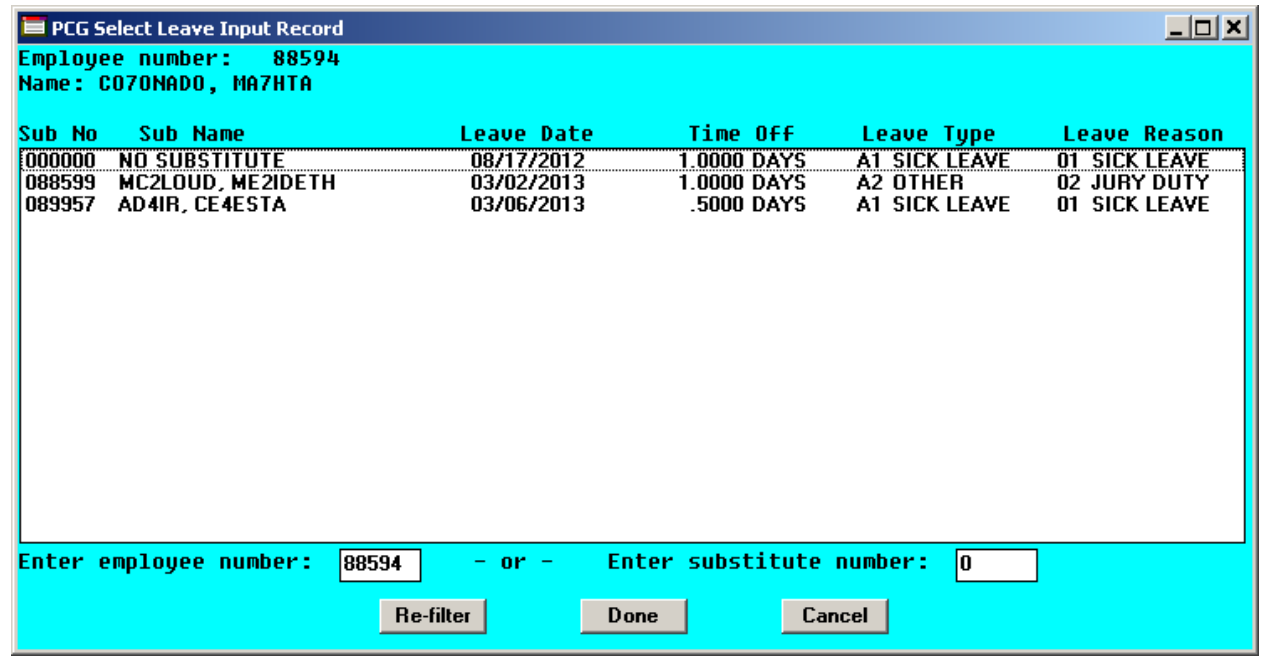

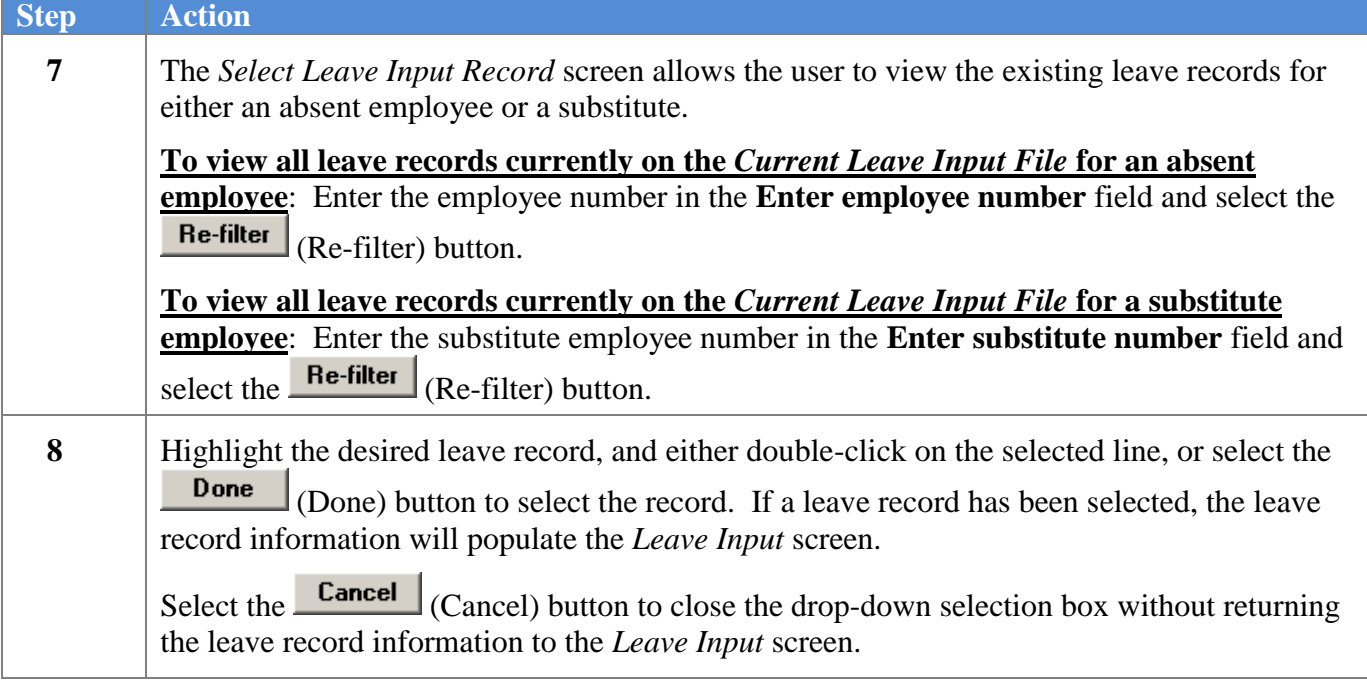

If a record has been selected from the drop-down selection icon  $\blacksquare$  in the **Starting leave date** field, the leave record fields will be populated as shown on the following screen:

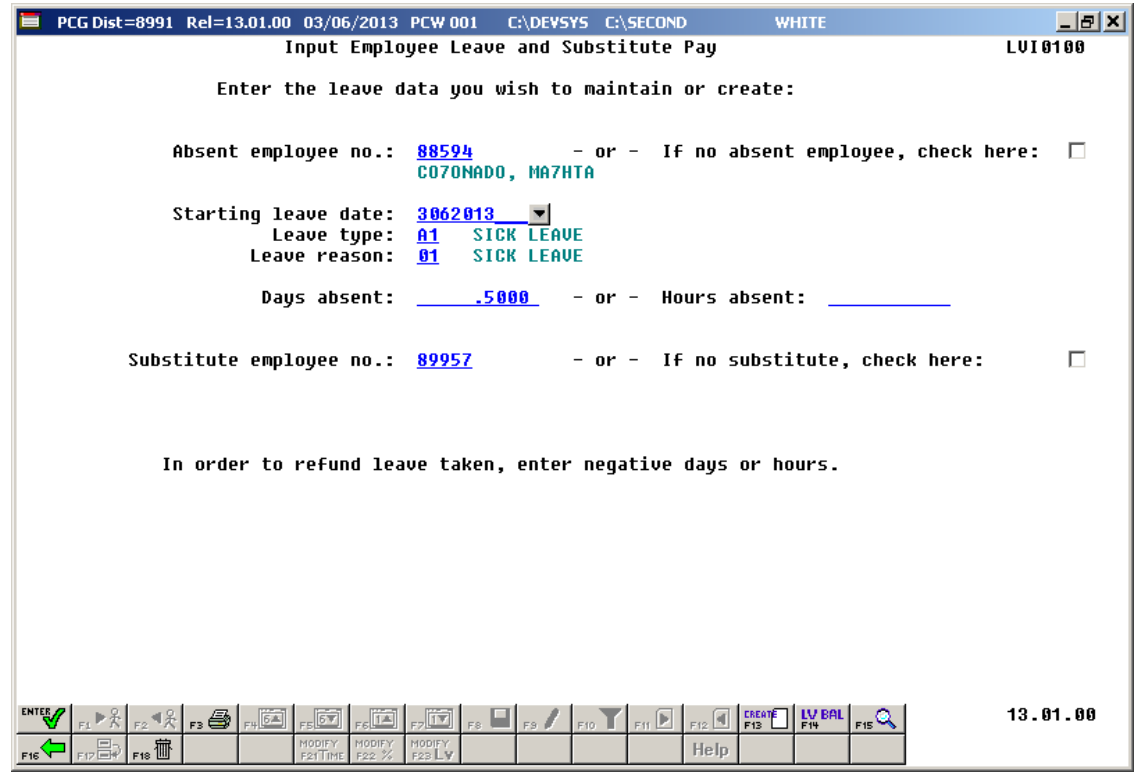

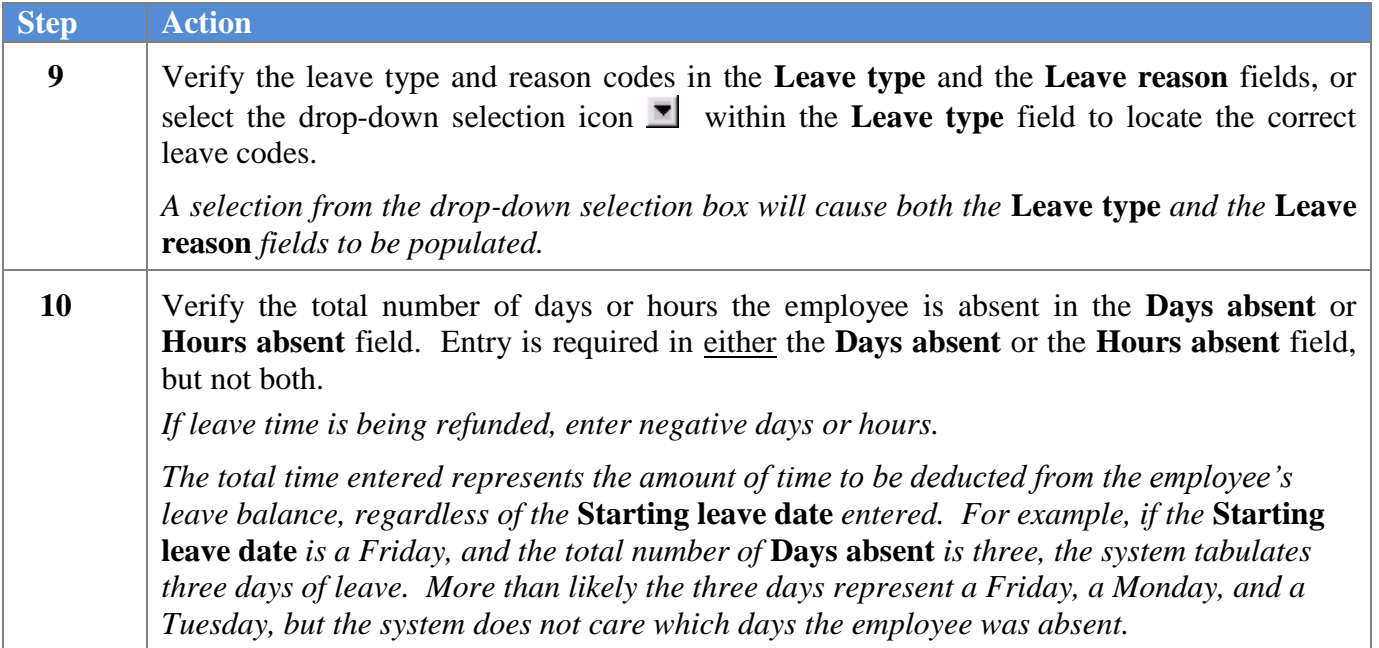

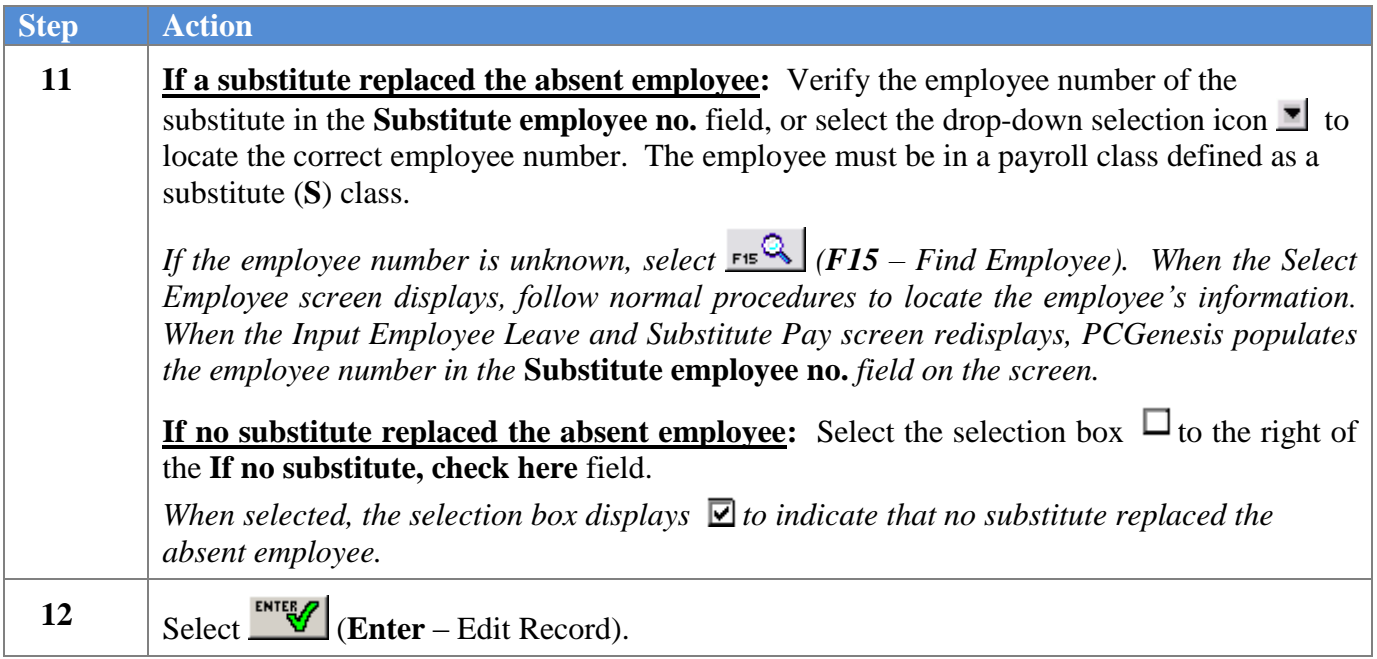

If no substitute replaced the absent employee, the following screen displays:

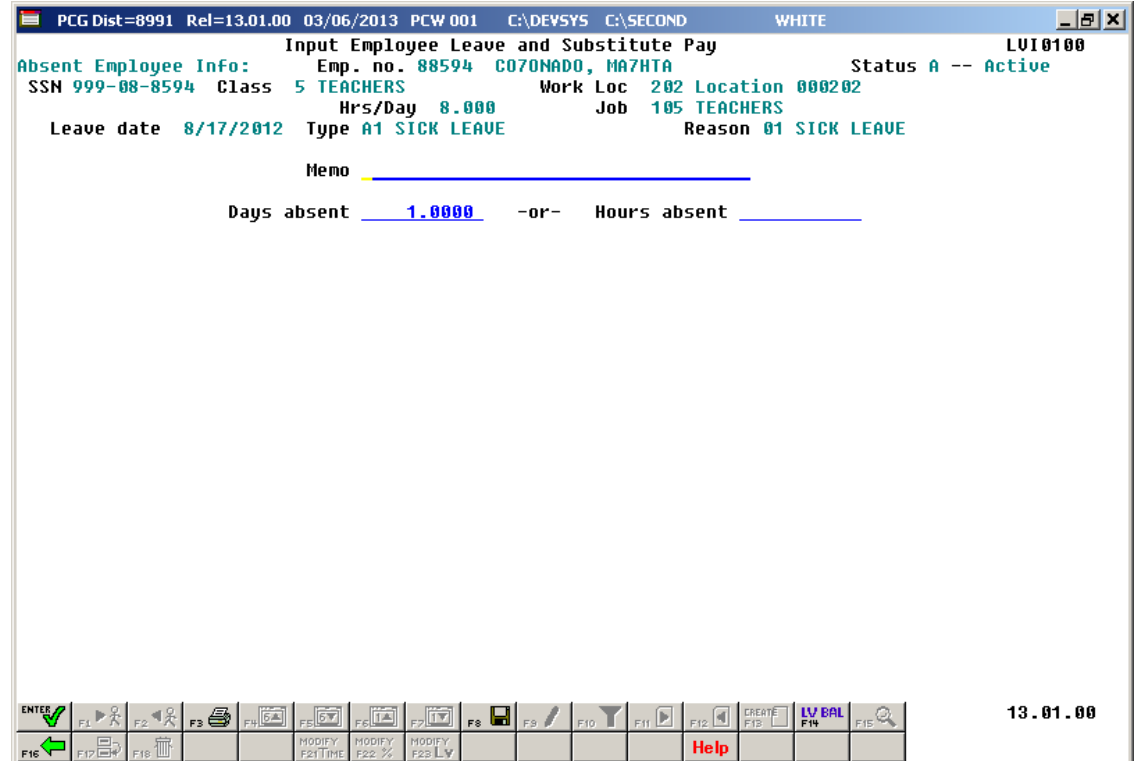
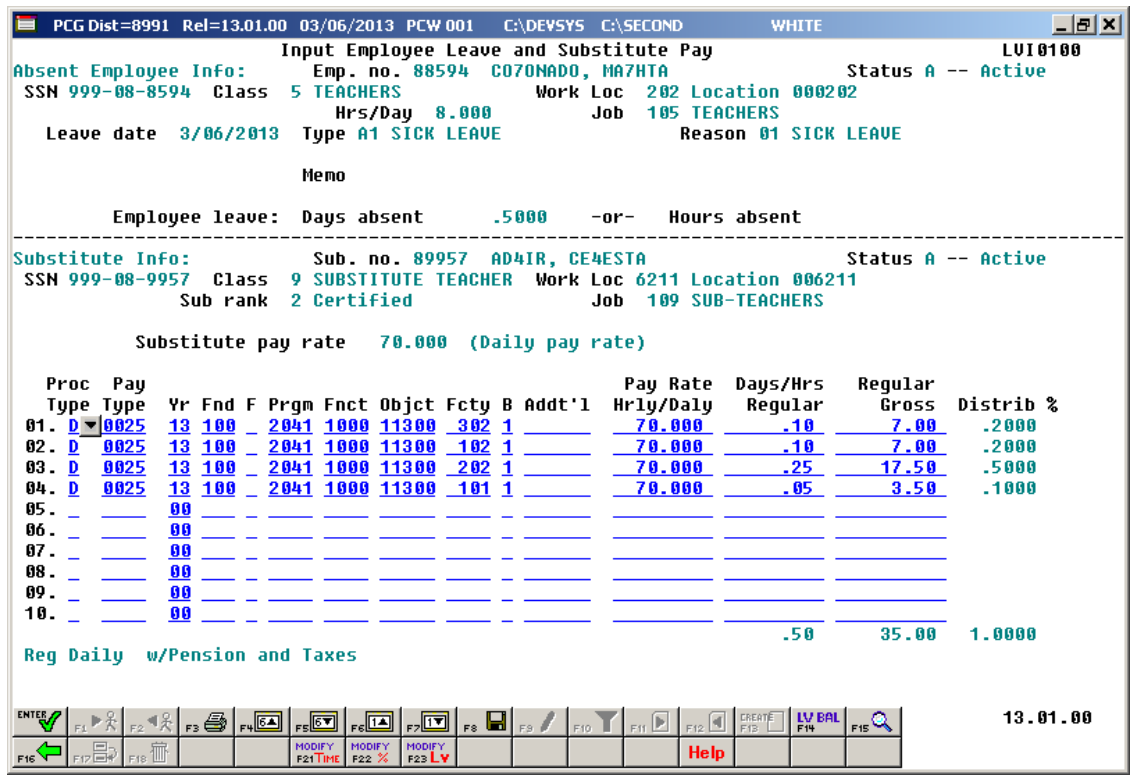

If a substitute replaced the absent employee, the following screen displays:

Once the user enters this second screen of data (shown above), the employee leave time and the total time being paid to the substitute employee are independent. For example, if the absent employee was out for .5 days, the substitute employee may still be paid for a full day (1 day). If the substitute time does not match the absent employee leave time when the user saves the record, a warning dialog box is displayed.

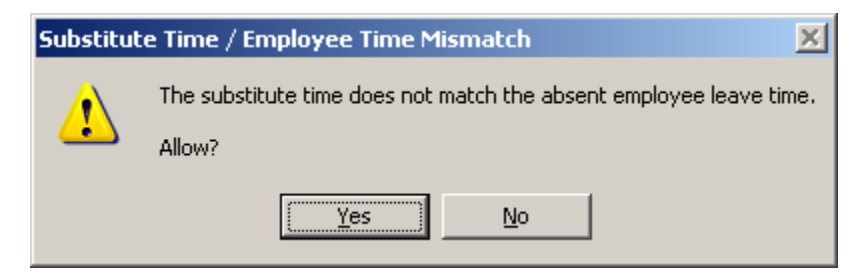

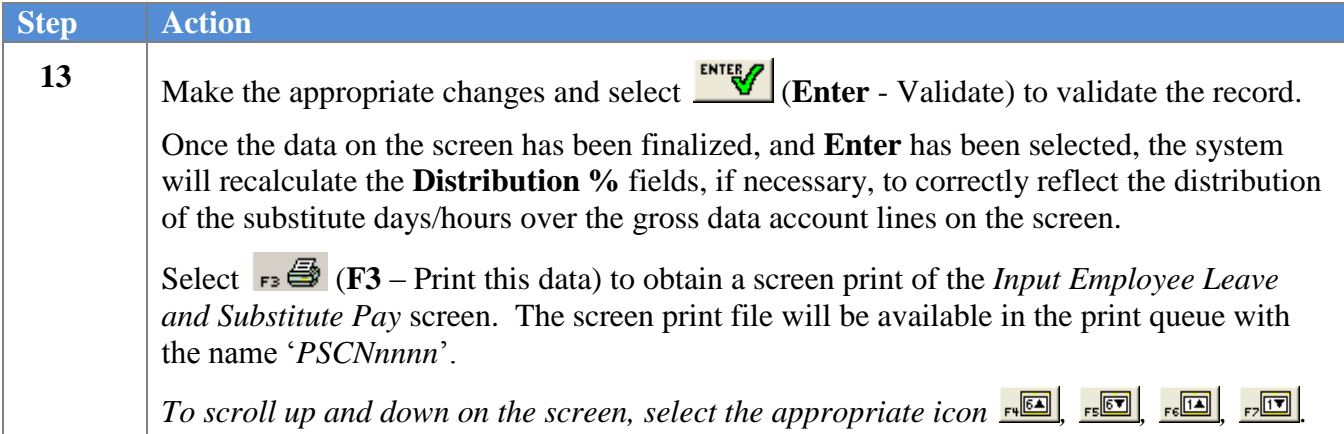

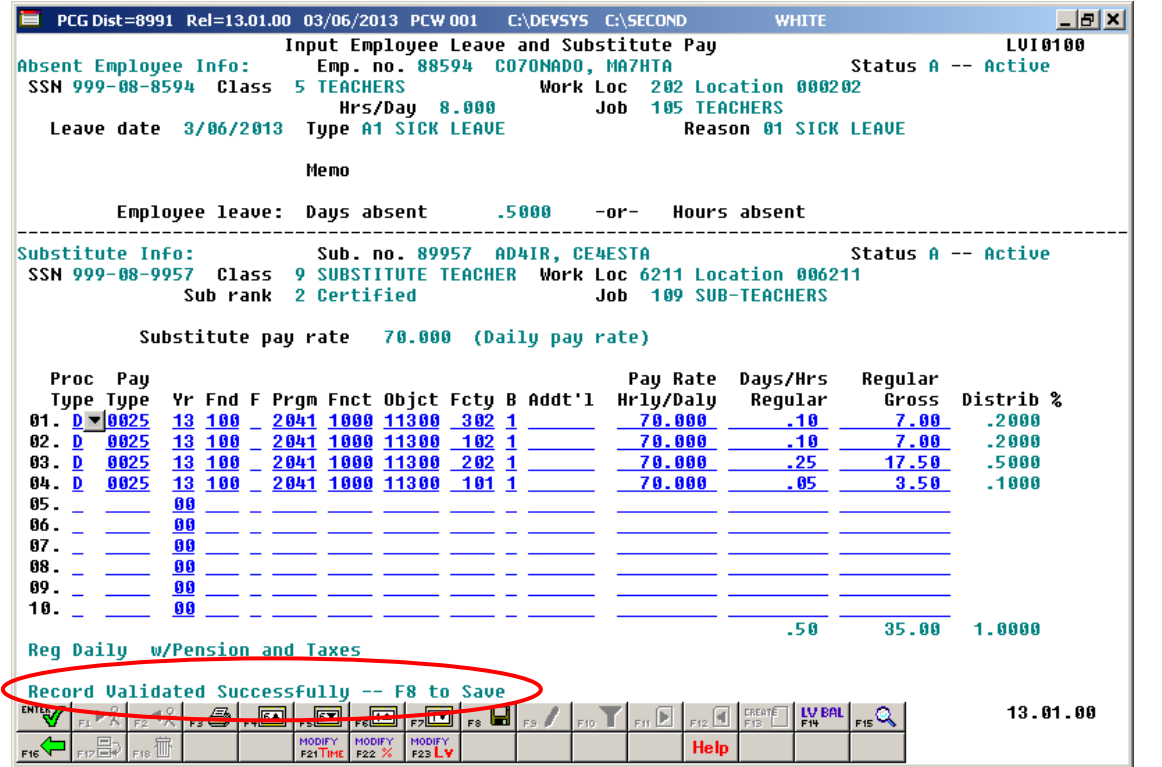

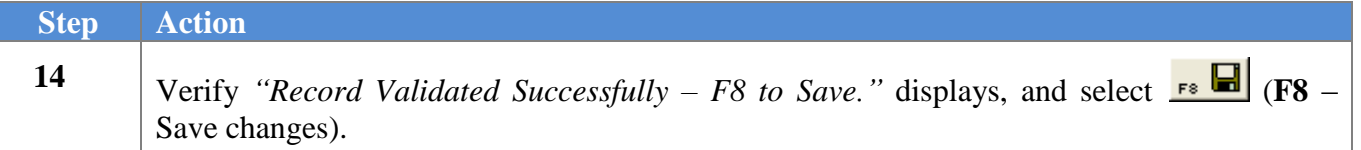

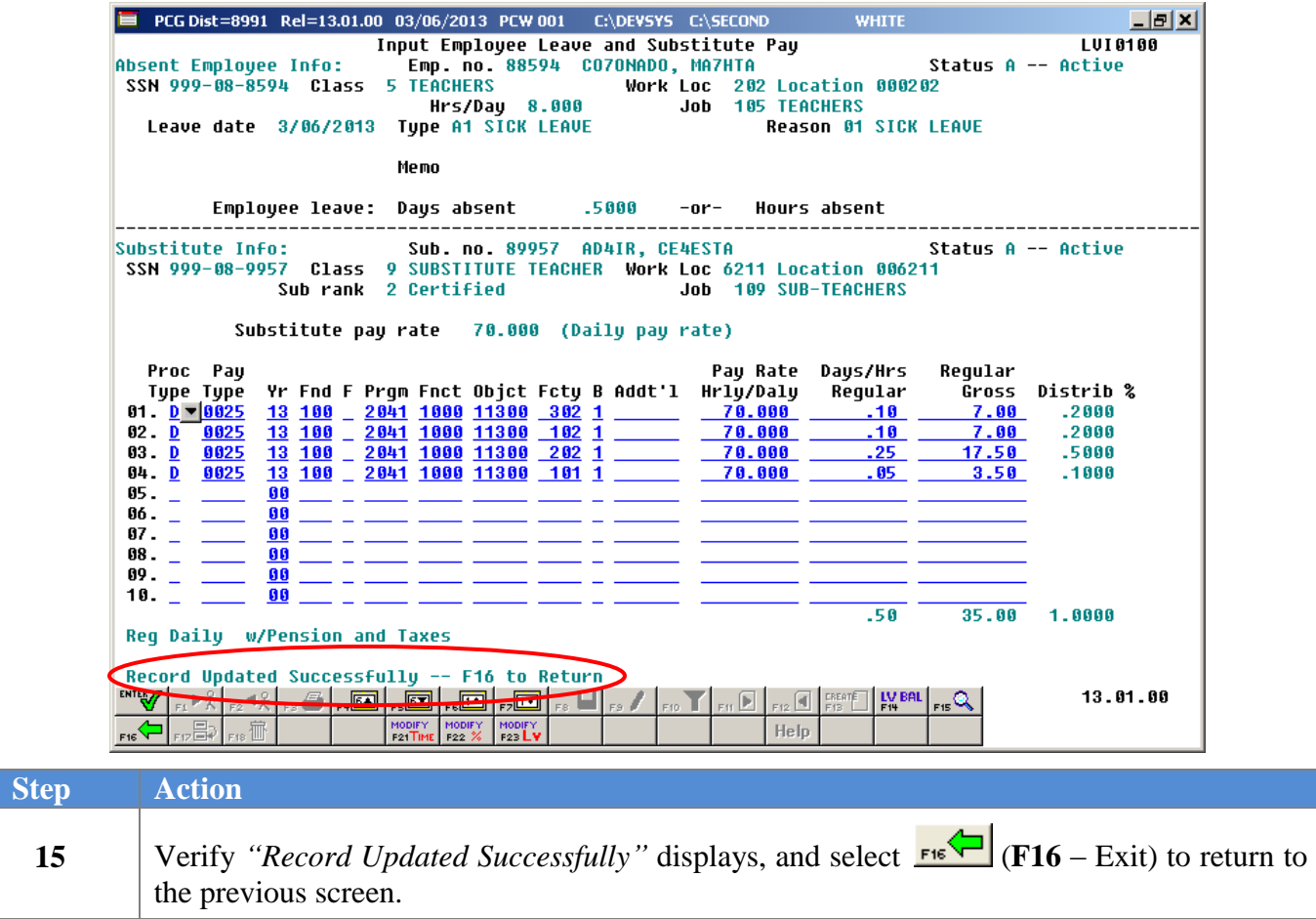

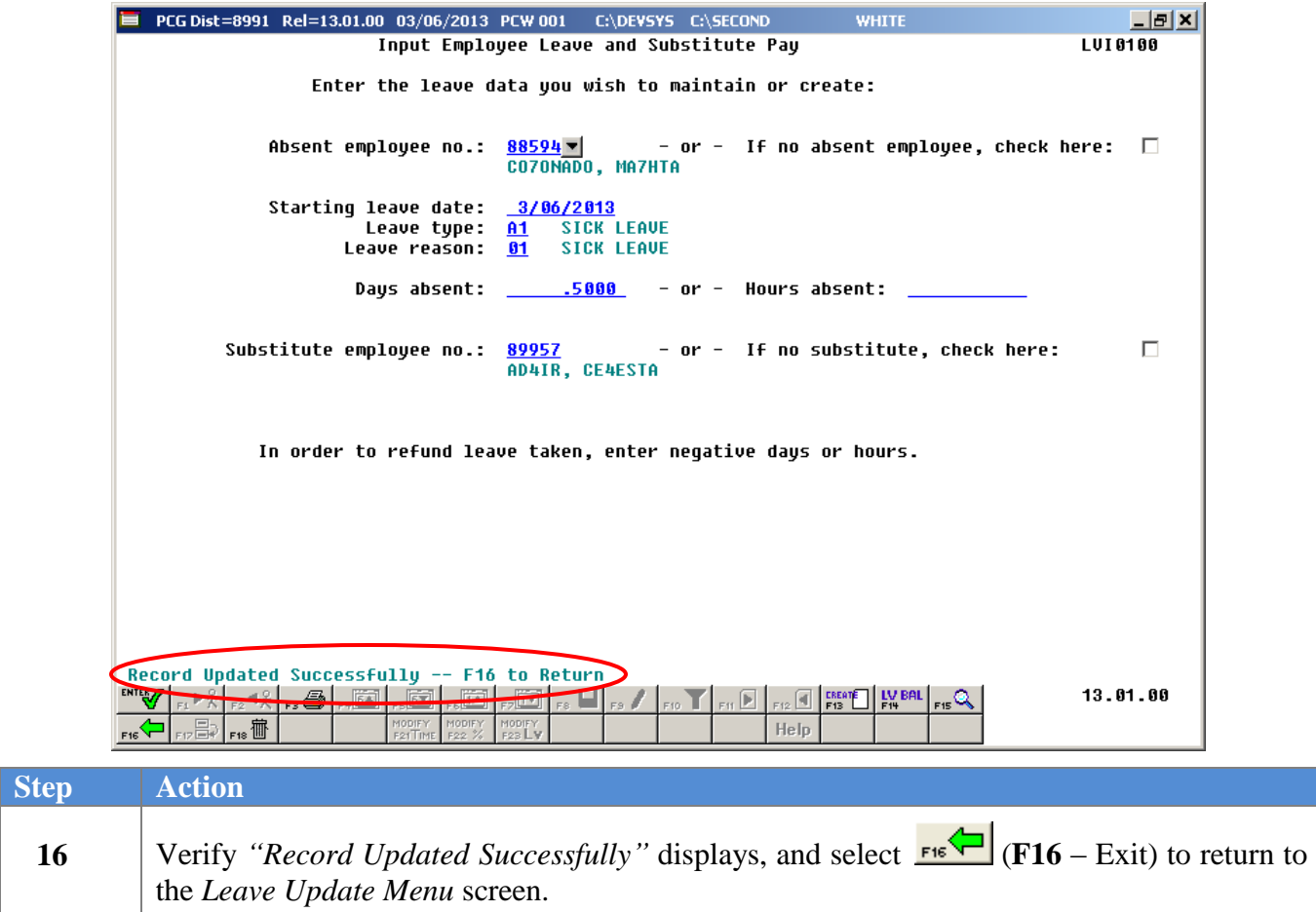

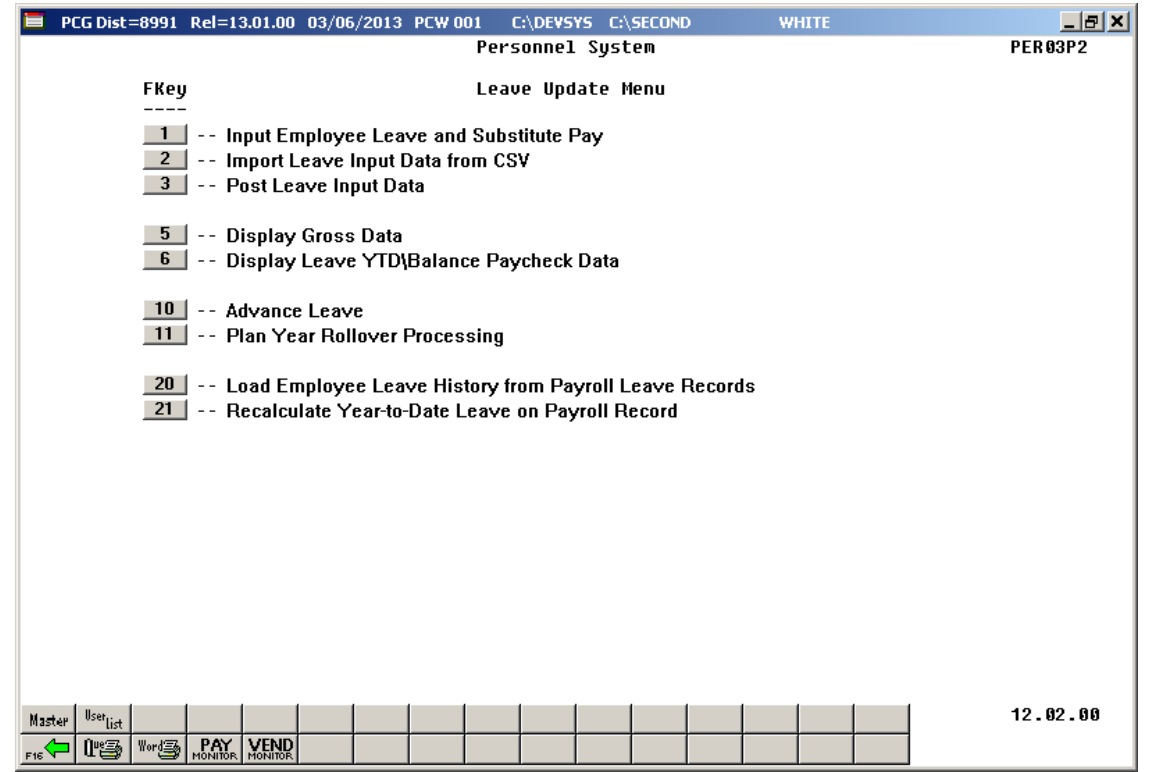

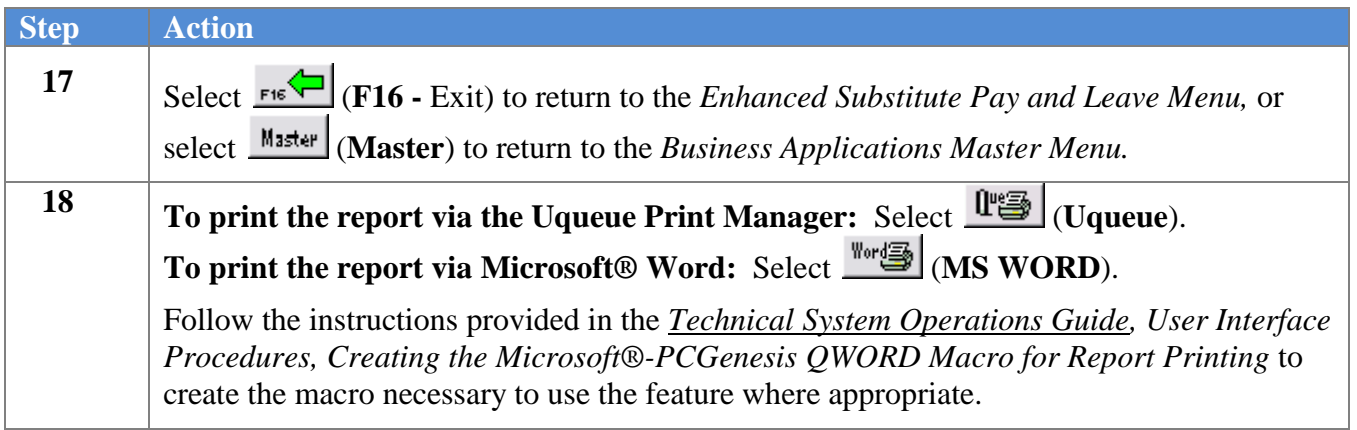

## *A3. Modifying Total Substitute Time*

**Step** 

**1**

If a substitute has replaced the absent employee, several options are available to quickly modify the substitute's gross data information. This can be done either when adding a new leave record or when modifying an existing leave record. For example, it is possible to quickly modify the total time for the substitute by using the **F21** toggle:  $\frac{MODIFY}{F21 - M}$  (**F21** – Modify total sub time) and  $\frac{F21GG}{F21 - M}$  (**F21** – Recalculate/Display screen). This procedure describes how to modify the total days/hours for the substitute.

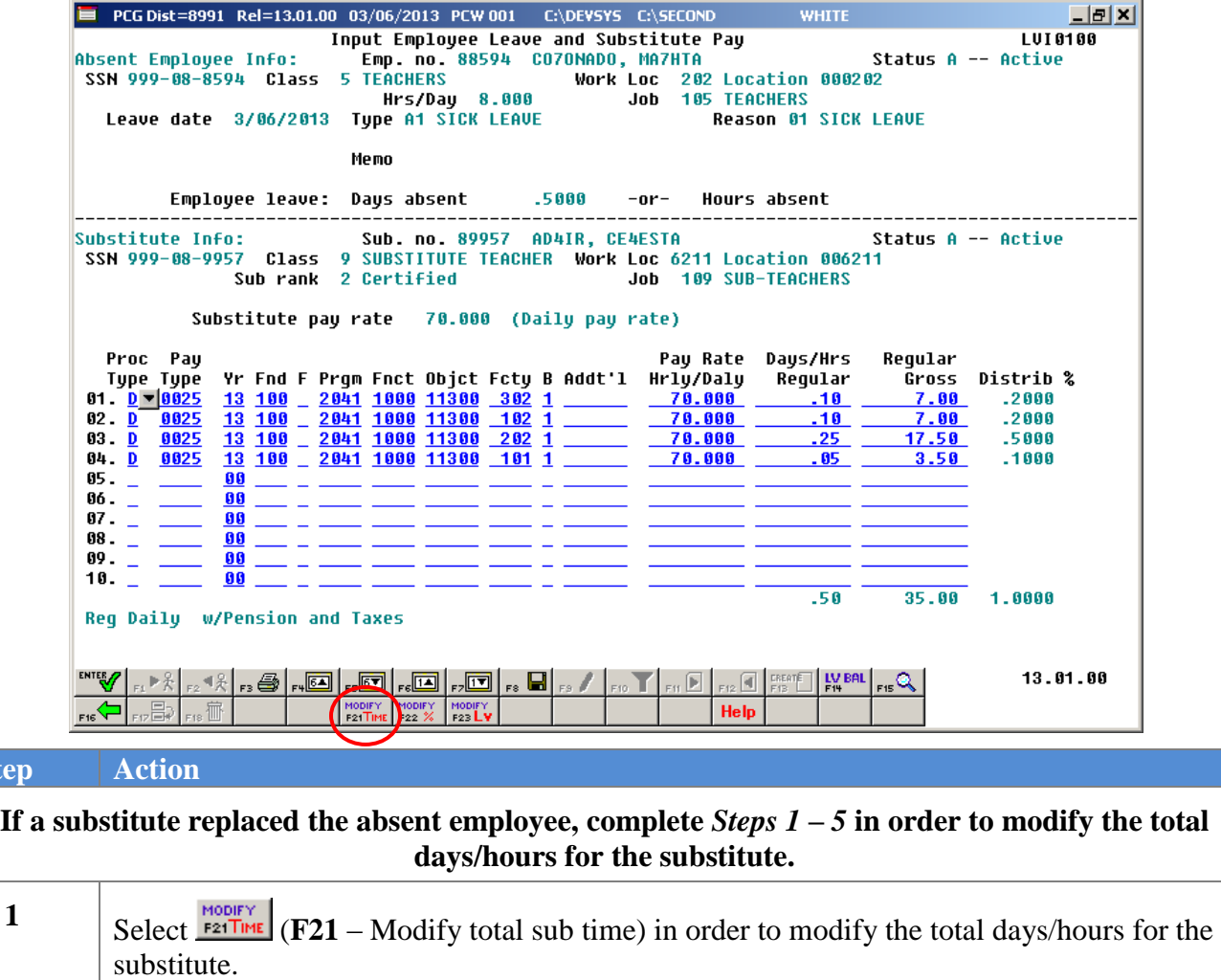

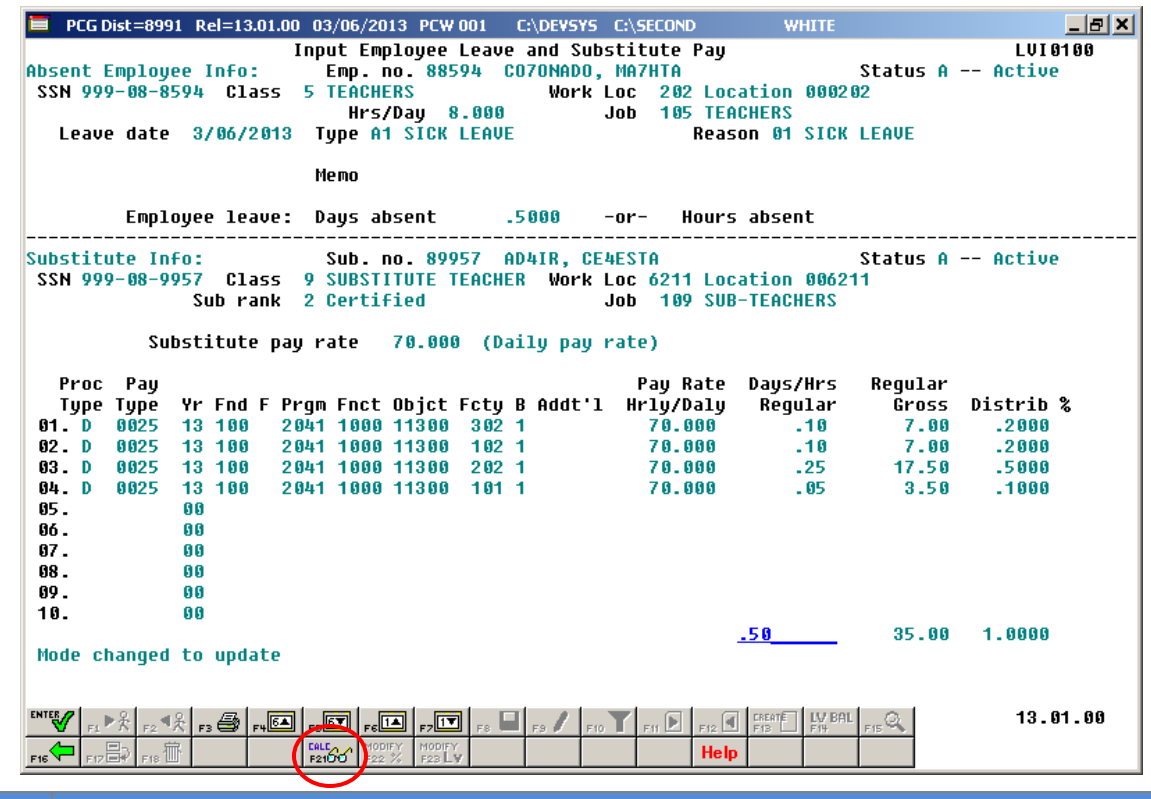

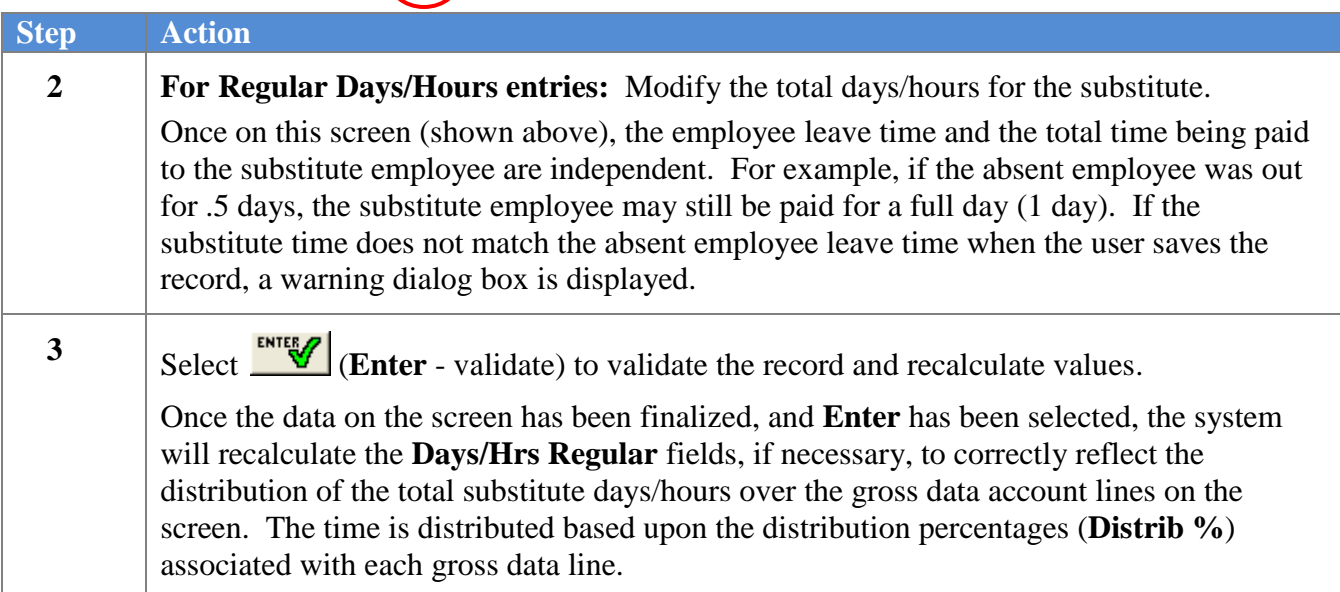

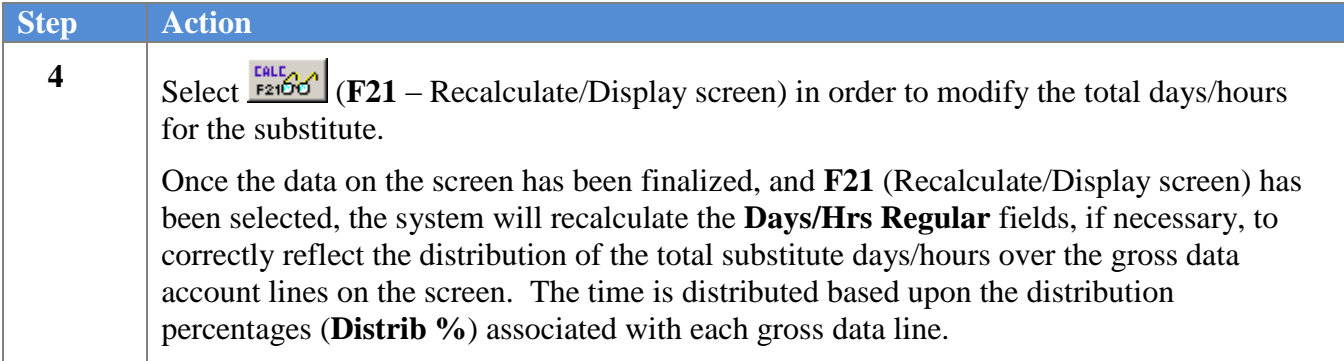

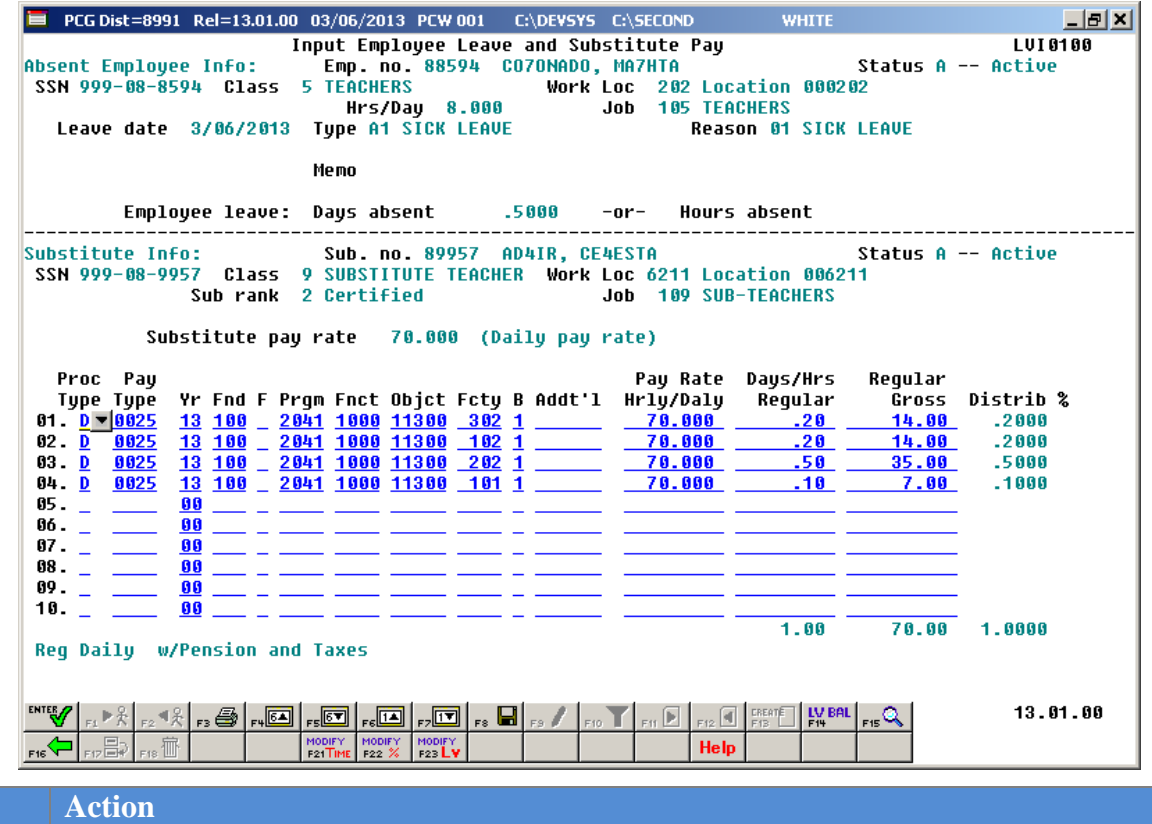

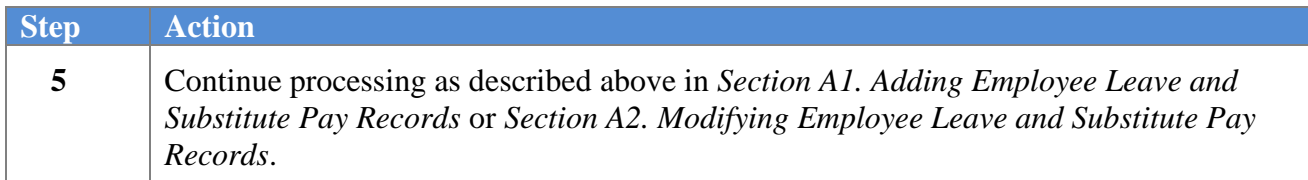

## *A4. Modifying Distribution Percentages*

 $Step$ 

**1**

If a substitute has replaced the absent employee, several options are available to quickly modify the substitute's gross data information. This can be done either when adding a new leave record or when modifying an existing leave record. For example, it is possible to quickly reallocate the total time for the substitute across all gross data lines by using the **F22** toggle: (**F22** – Modify distribution percentages) and (**F22** – Recalculate/Display screen). This procedure describes how to modify the distribution percentages for the substitute.

If a substitute replaced the absent employee, the following screen displays:

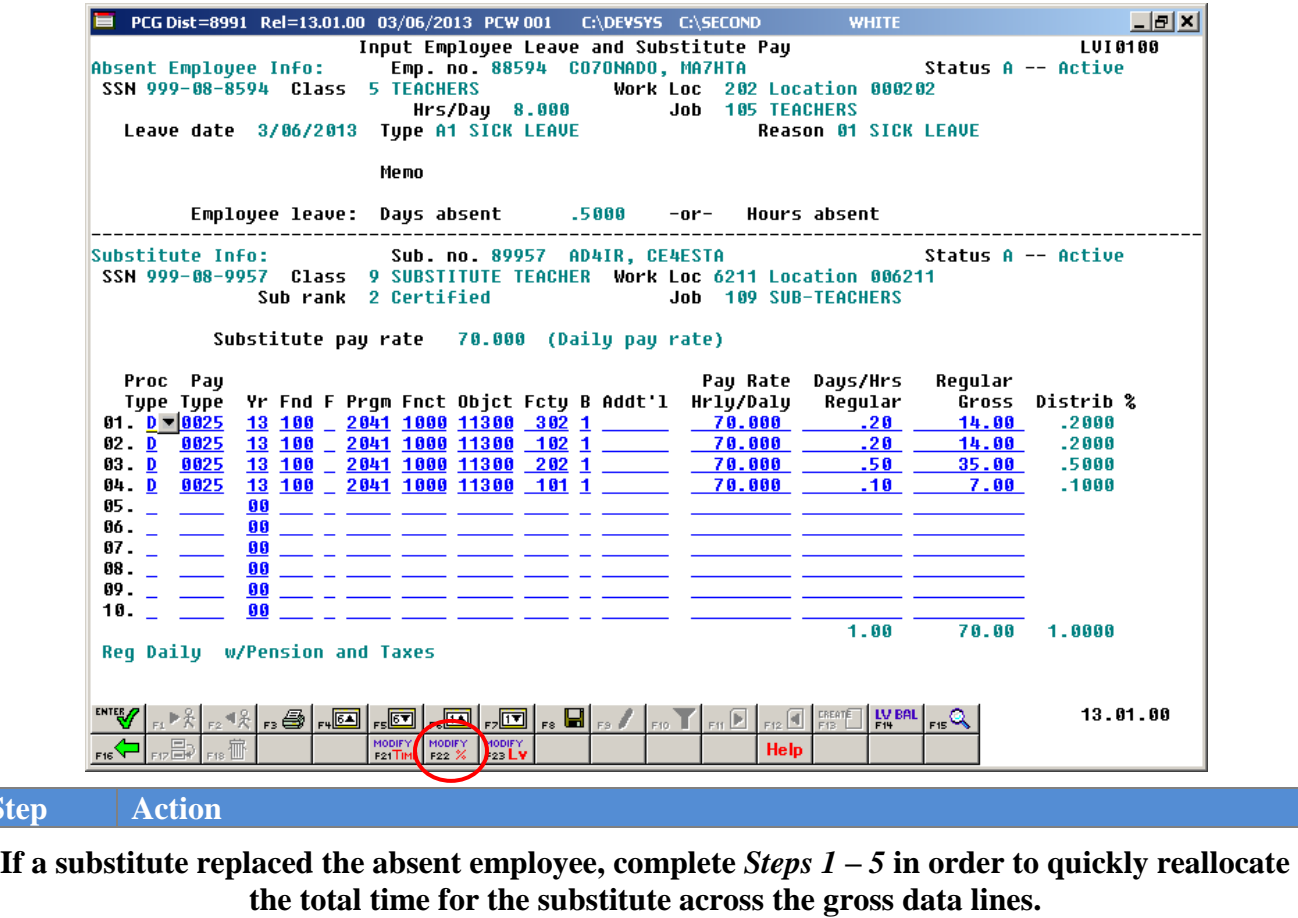

Select  $\frac{MODIFY}{F22 \times K}$  (**F22** – Modify distribution percentages) in order to quickly reallocate the total time for the substitute across the gross data lines.

E PCG Dist=8991 Rel=13.01.00 03/06/2013 PCW 001 C:\DEVSYS C:\SECOND **LIEIXI WHITE** Input Employee Leave and Substitute Pay LUI 0100 Absent Employee Info: Emp. no. 88594 CO70NADO, MA7HTA Status A -- Active SSN 999-08-8594 Class **5 TEACHERS** Work Loc 202 Location 000202 Hrs/Day 8.000  $\mathbf{J}$ ob **105 TEACHERS** Leave date 3/06/2013 Type A1 SICK LEAVE Reason 01 SICK LEAVE Memo Employee leave: Days absent  $.5000$  $-0r-$ Hours absent  $------$ Substitute Info: Sub. no. 89957 AD4IR, CE4ESTA Status A -- Active SSN 999-08-9957 Class 9 SUBSTITUTE TEACHER Work Loc 6211 Location 006211 Sub rank 2 Certified Job 109 SUB-TEACHERS Substitute pay rate 70.000 (Daily pay rate) Pay Rate Days/Hrs Proc Pay Regular Type Type<br>1. D 0025 Yr Fnd F Prgm Fnct Objct Fcty B Addt'l Hrly/Daly Distrib % Regular Gross 2041 1000 11300 302 1<br>2041 1000 11300 302 1  $01$   $0$  $.20$  $\frac{.2000}{.2000}$ 13 100 14.00 70.000 70.000  $02. D$ 0025 13 100  $.20$ 14.00  $03. D$ 0025 13 100 2041 1000 11300 202 1 70.000  $.50$ 35.00  $.5000$ 04. D 8825 13 100 2041 1000 11300 101 1 70.000  $.10$ 7.00  $.1000$  $05.$ 88 86. 88  $07.$ 88 88. 88 89. 88 88 10.  $1.00$ 70.00 1.0000 Mode changed to update 13.01.00 州名  $_{\rm ru}$   $\overline{\rm 64}$   $\parallel$ <u>, 51</u> ΠT Þ  $\vert \cdot \vert$ 

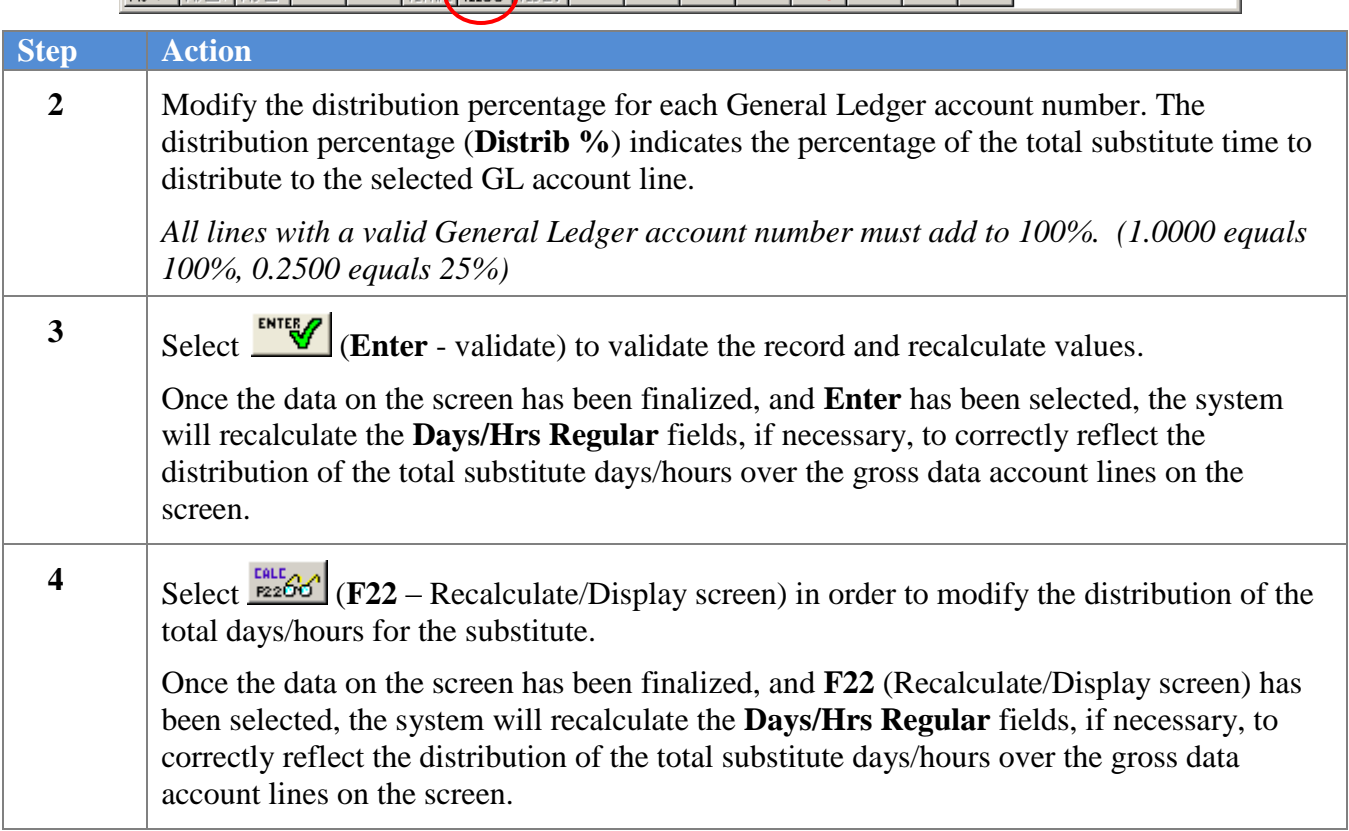

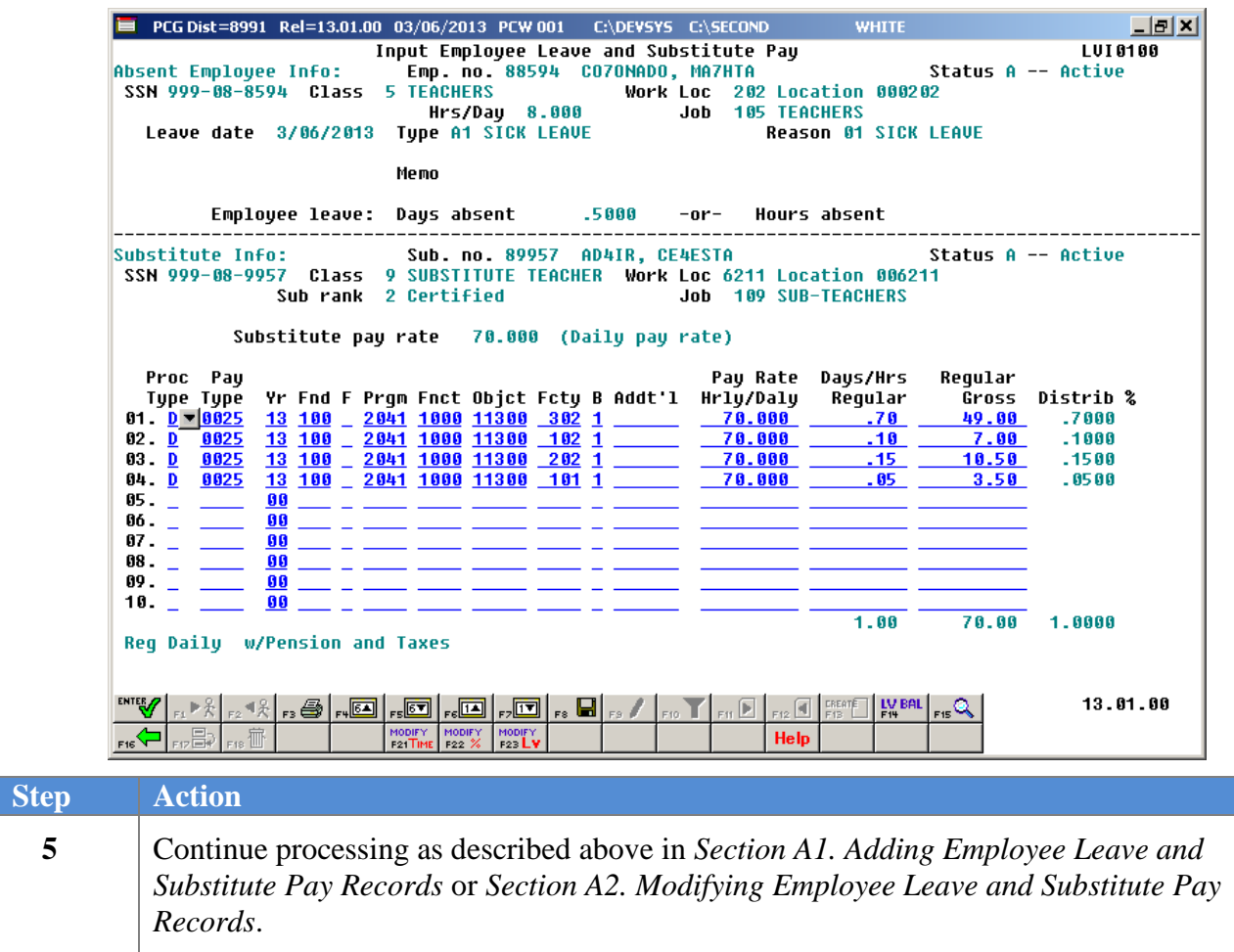

# *A5. Modifying Employee Leave*

**1**

If a substitute has replaced the absent employee, several options are available to quickly modify the employee leave information. This can be done either when adding a new leave record or when modifying an existing leave record. For example, it is possible to quickly modify the total time for the absent employee by using the **F23** toggle:  $\frac{1}{23}$  **F23** – Modify employee leave) and  $\frac{1}{23}$  **F23** – Recalculate/Display screen). This procedure describes how to modify the total days or hours for the absent employee.

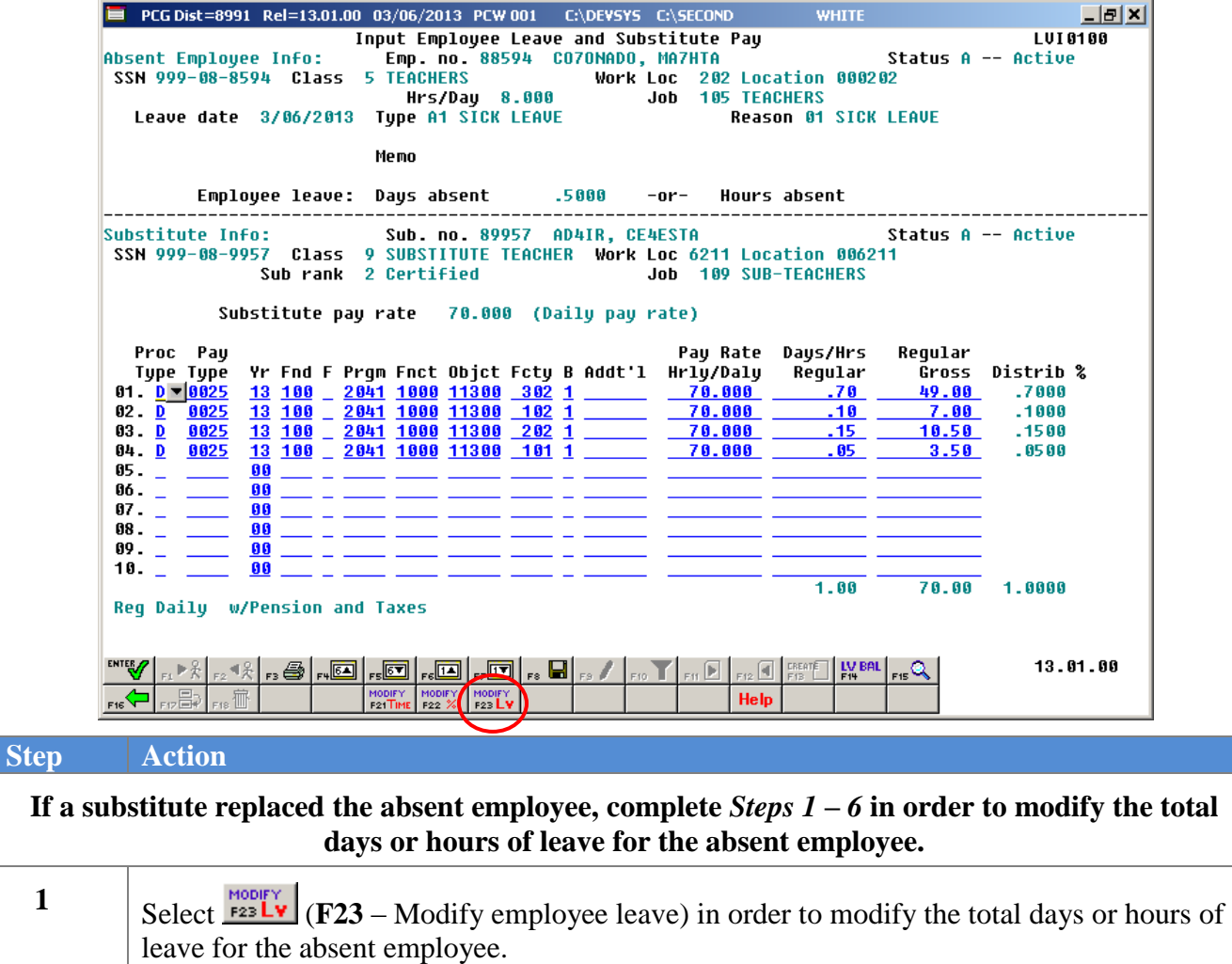

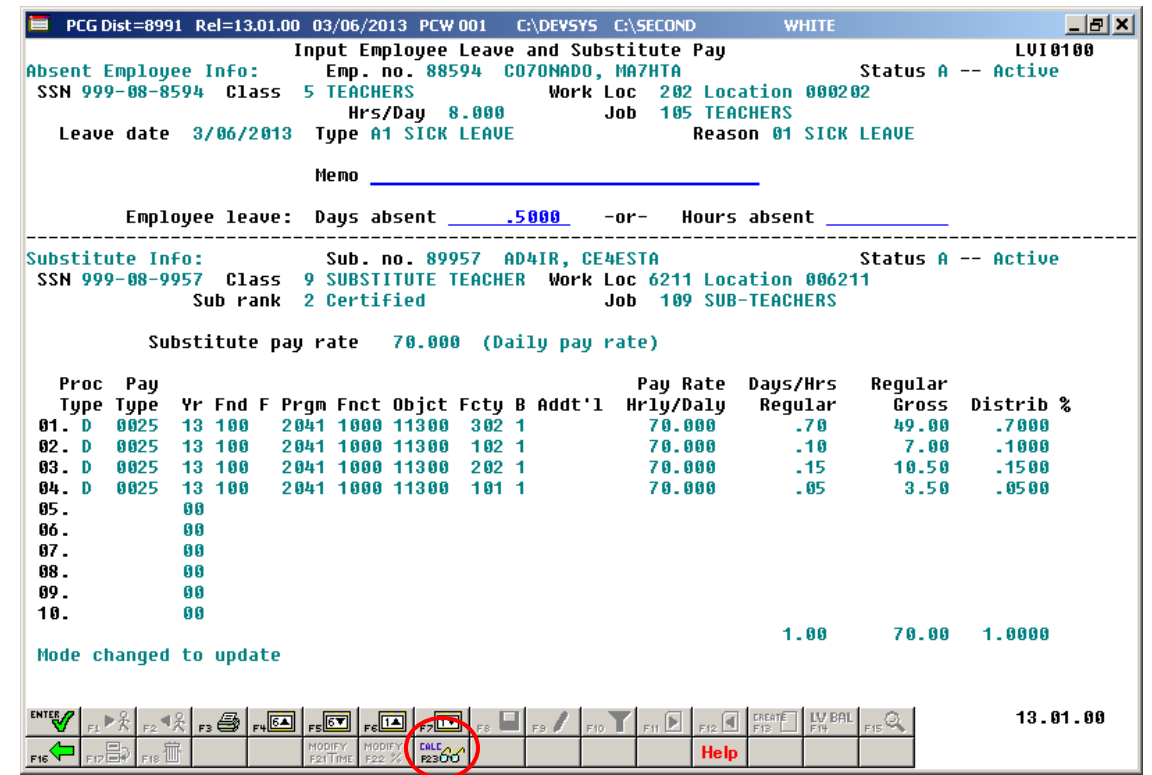

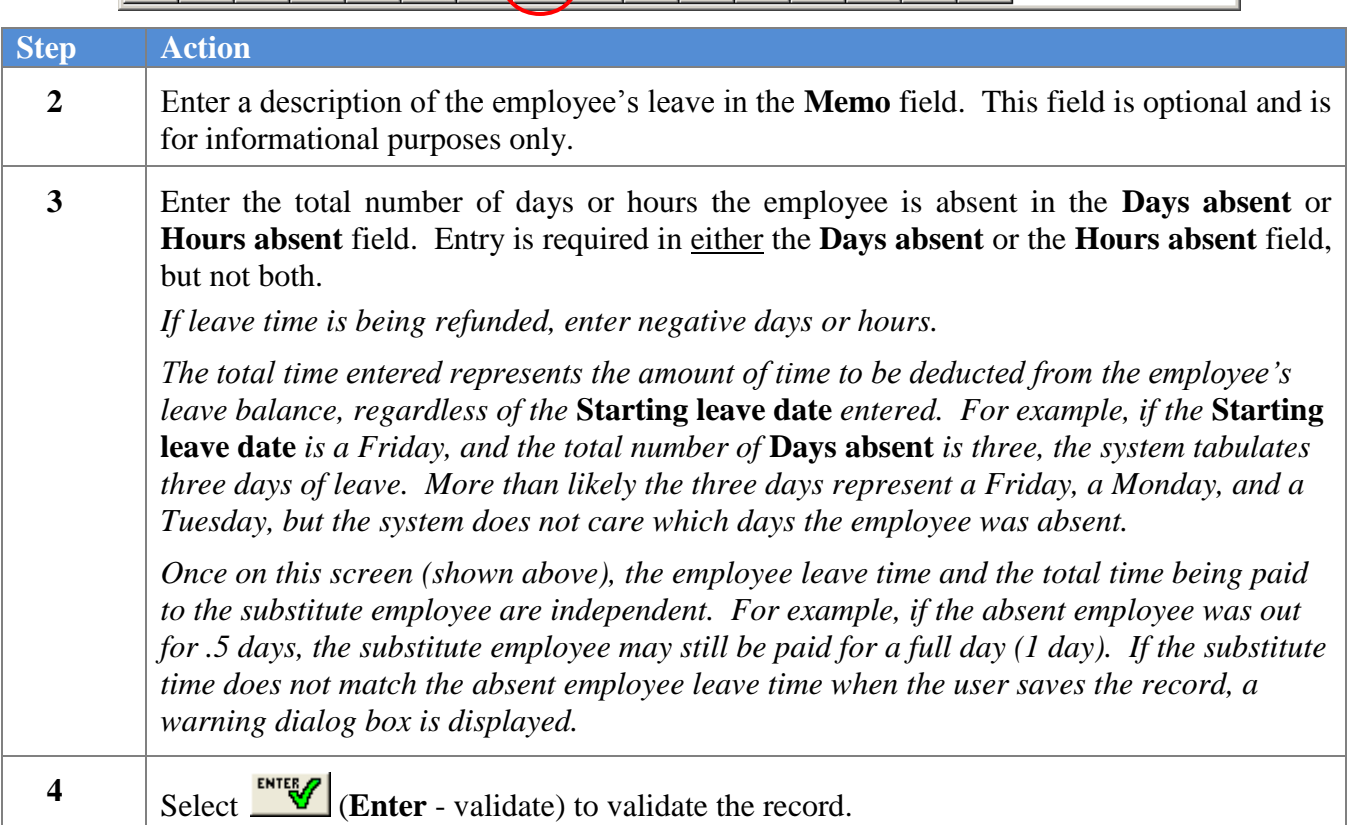

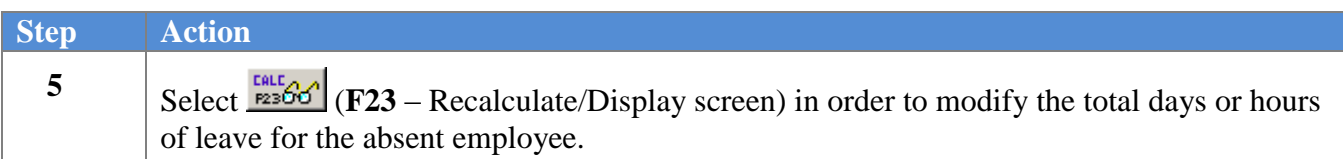

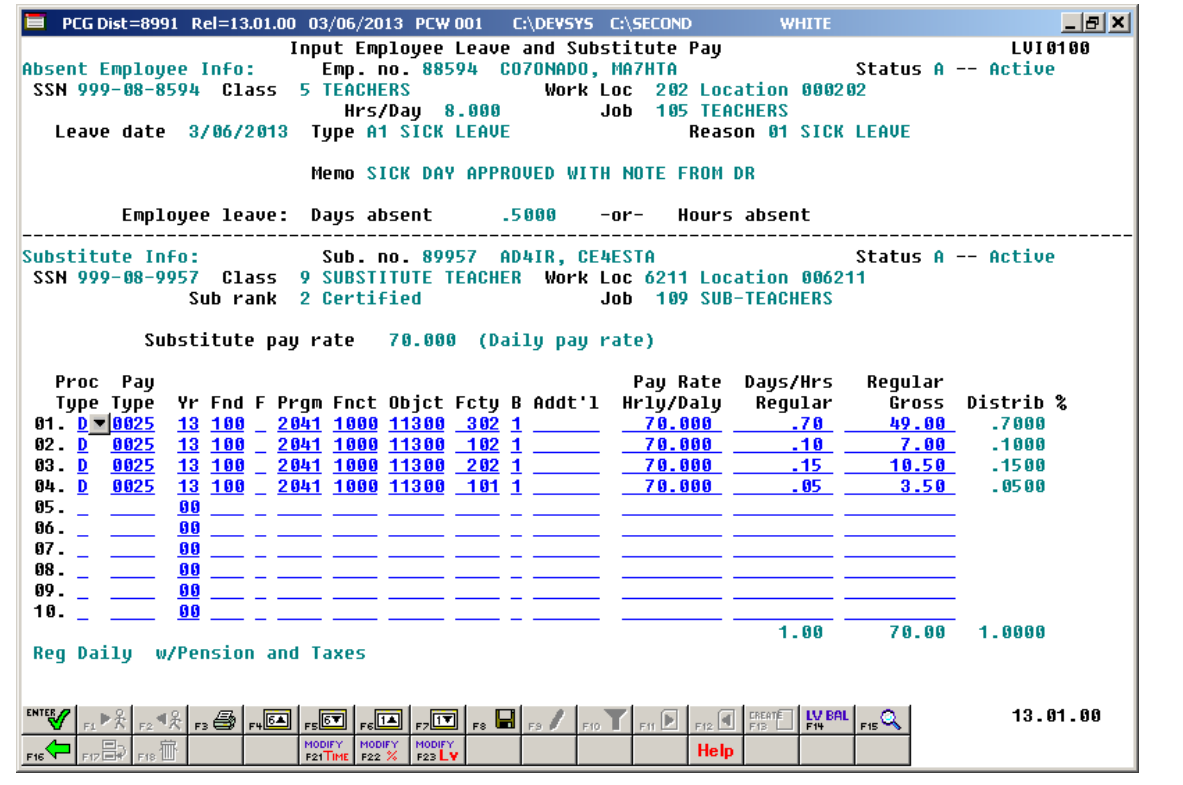

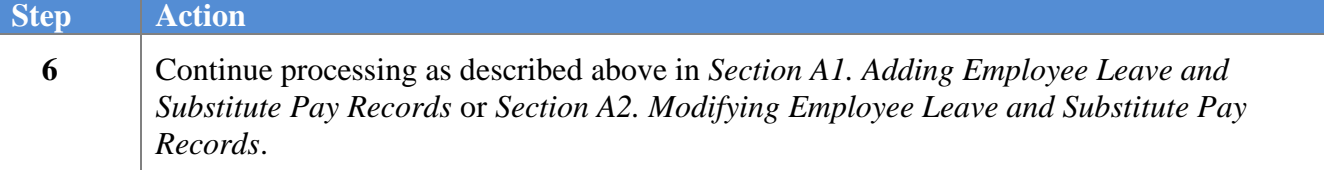

# *A6. Deleting Employee Leave and Substitute Pay Records*

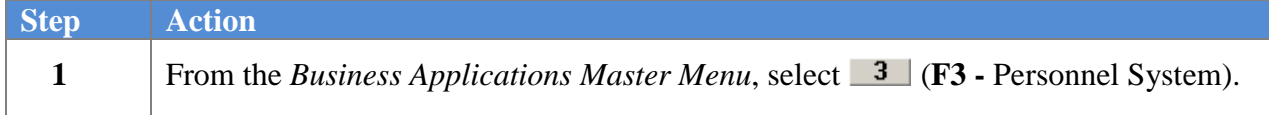

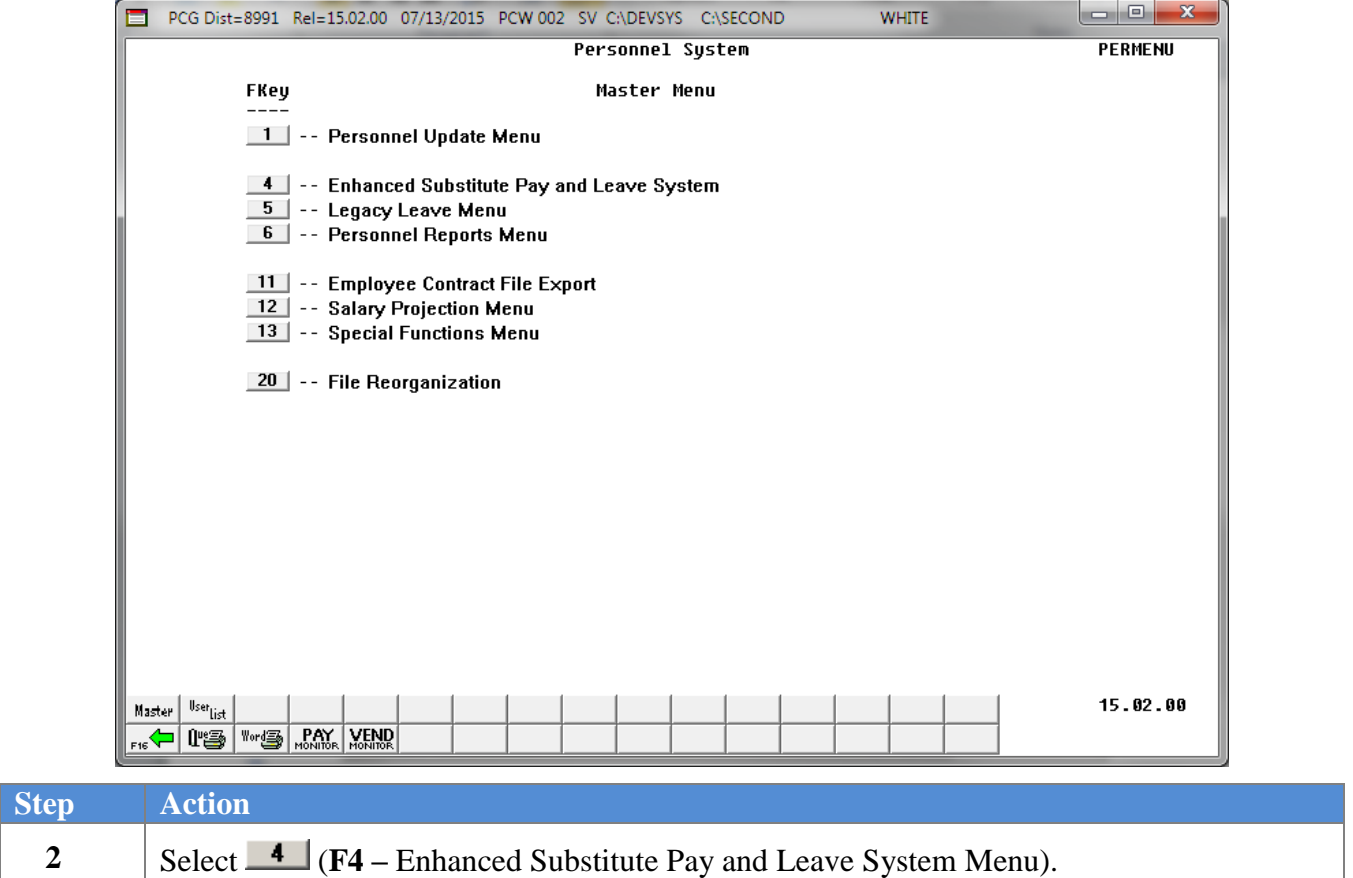

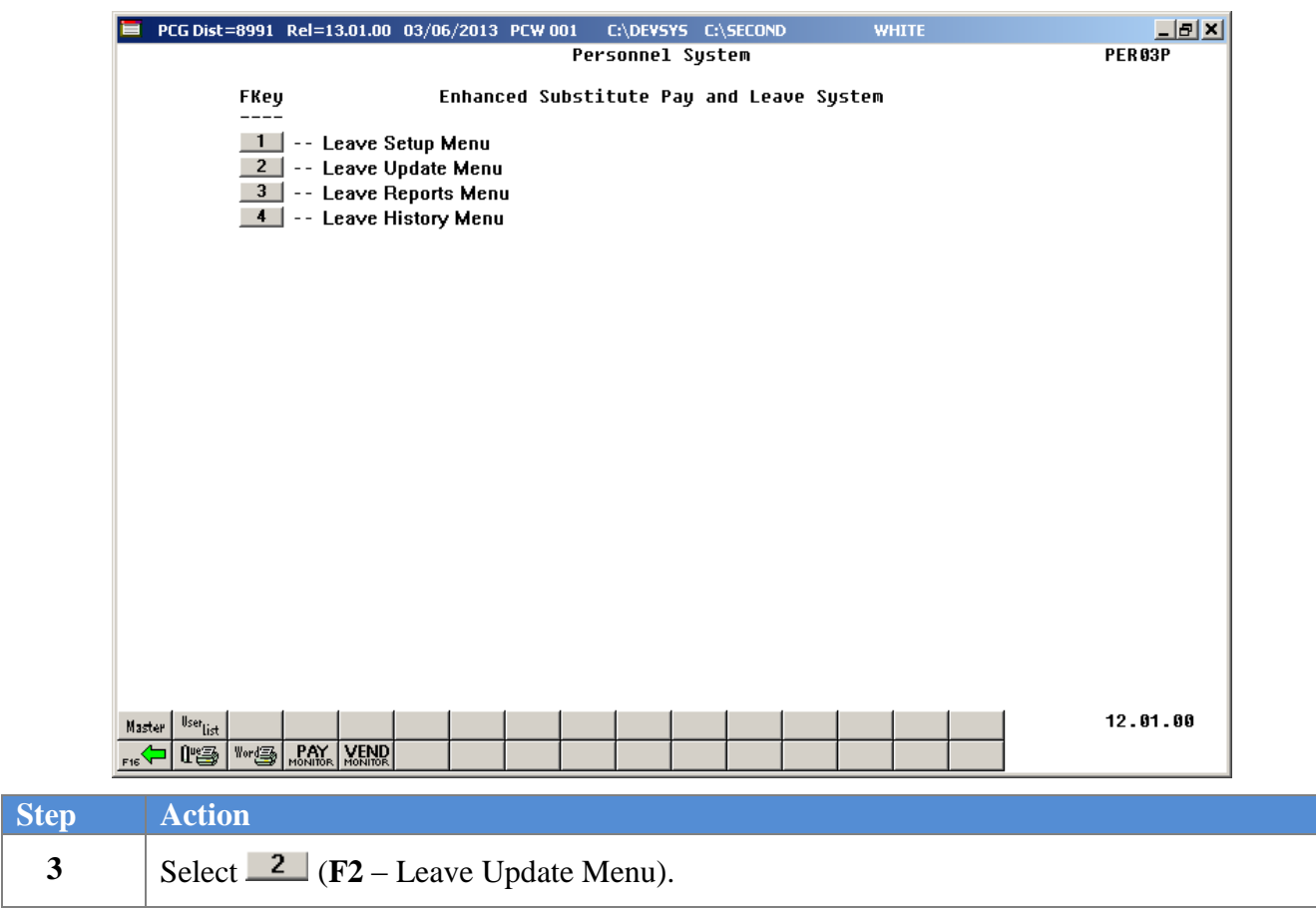

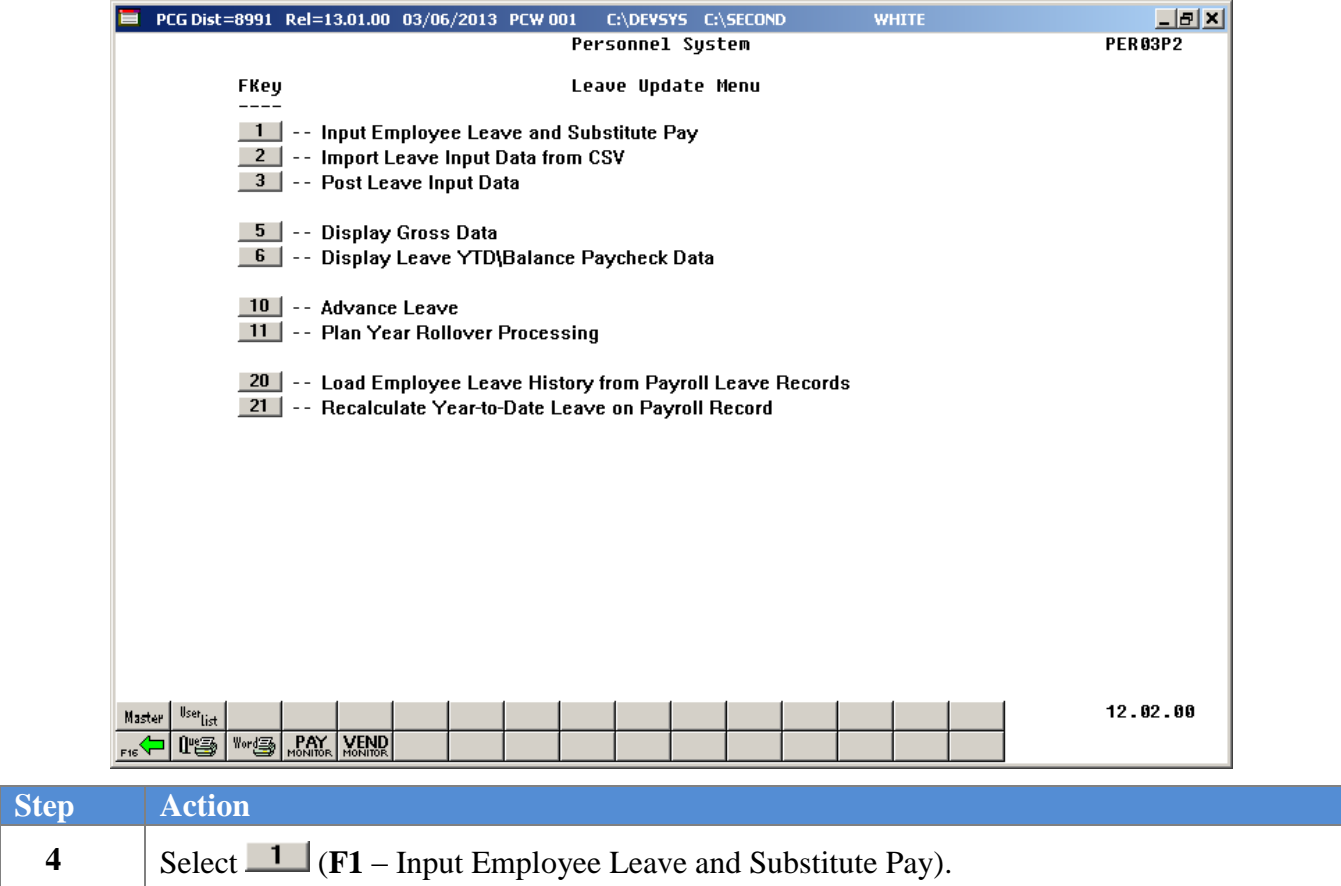

**Step** 

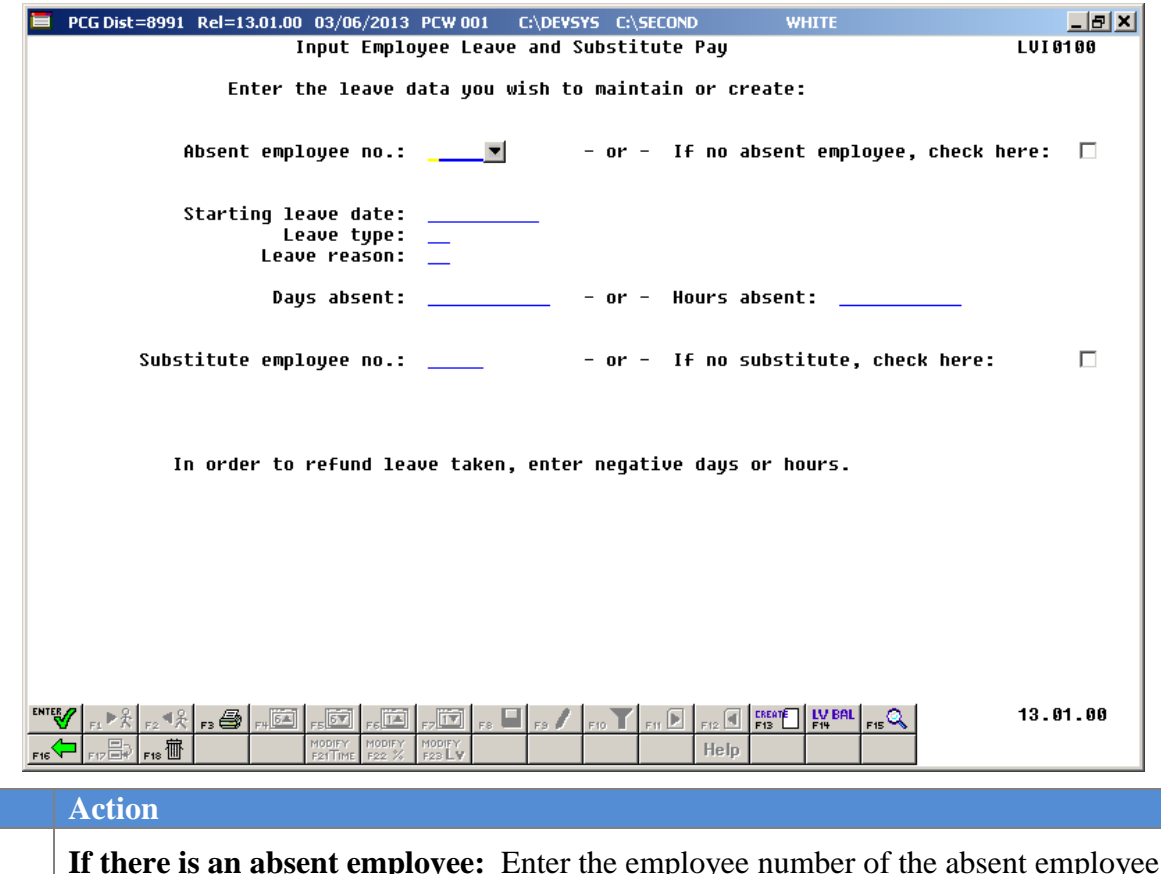

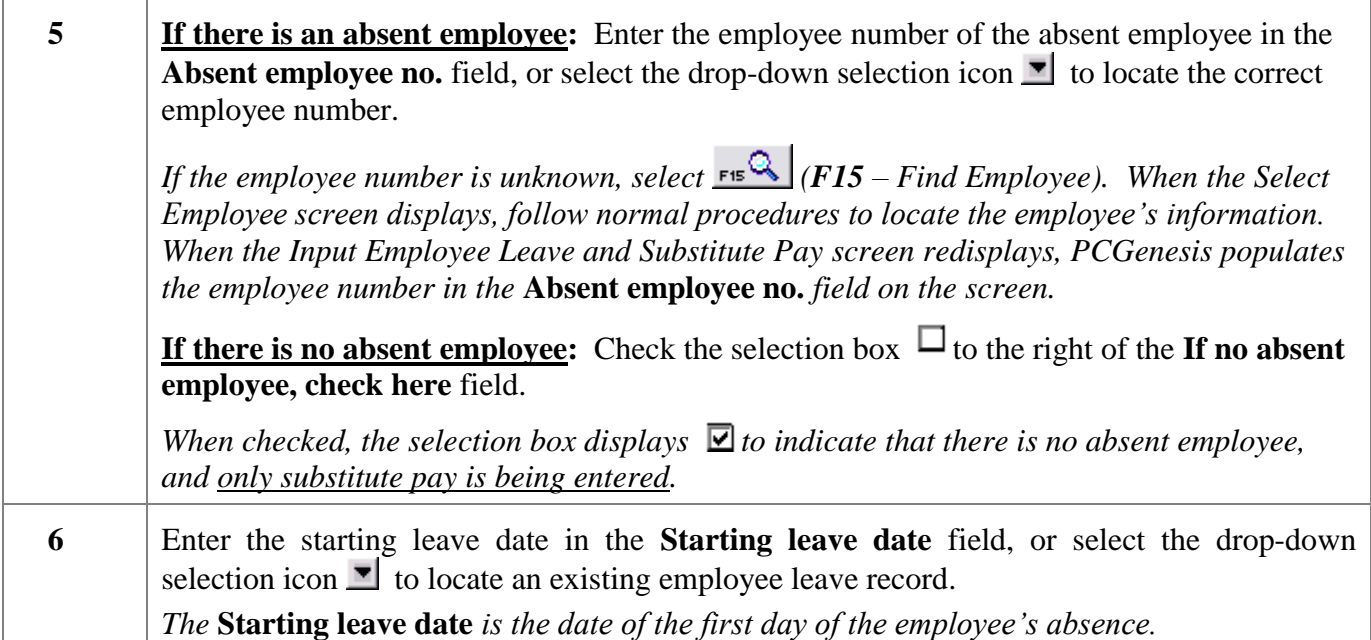

If the drop-down selection icon **h** has been selected in the **Starting leave date** field, the following screen displays:

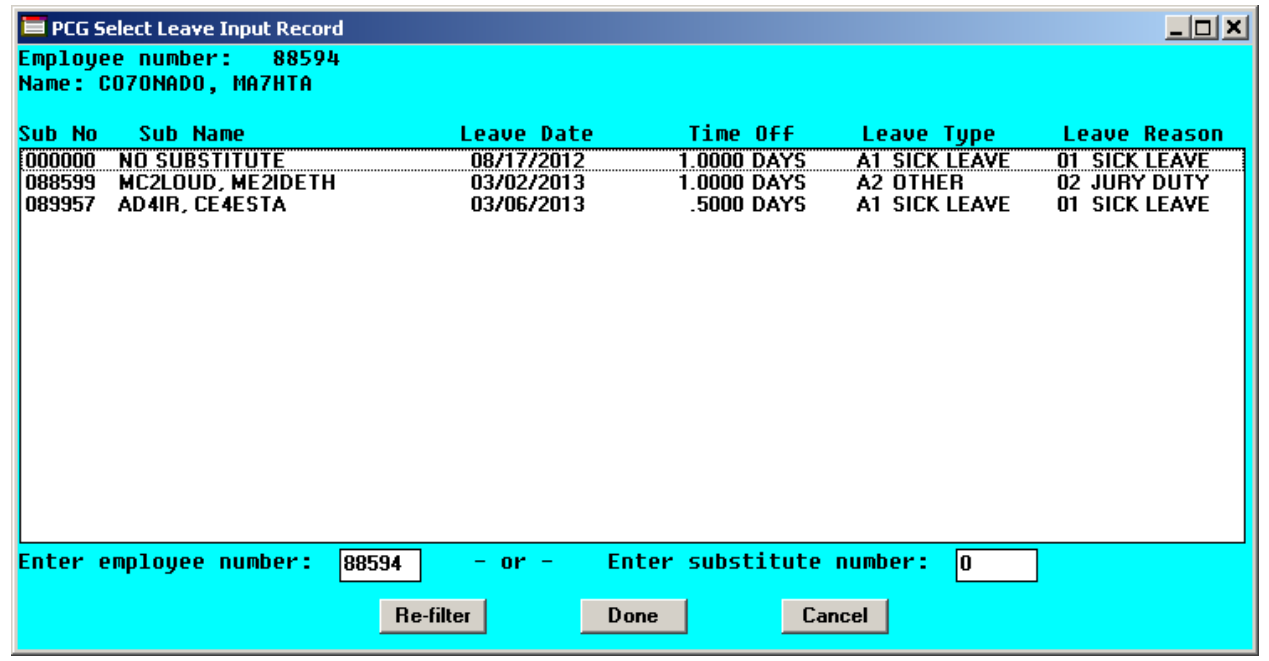

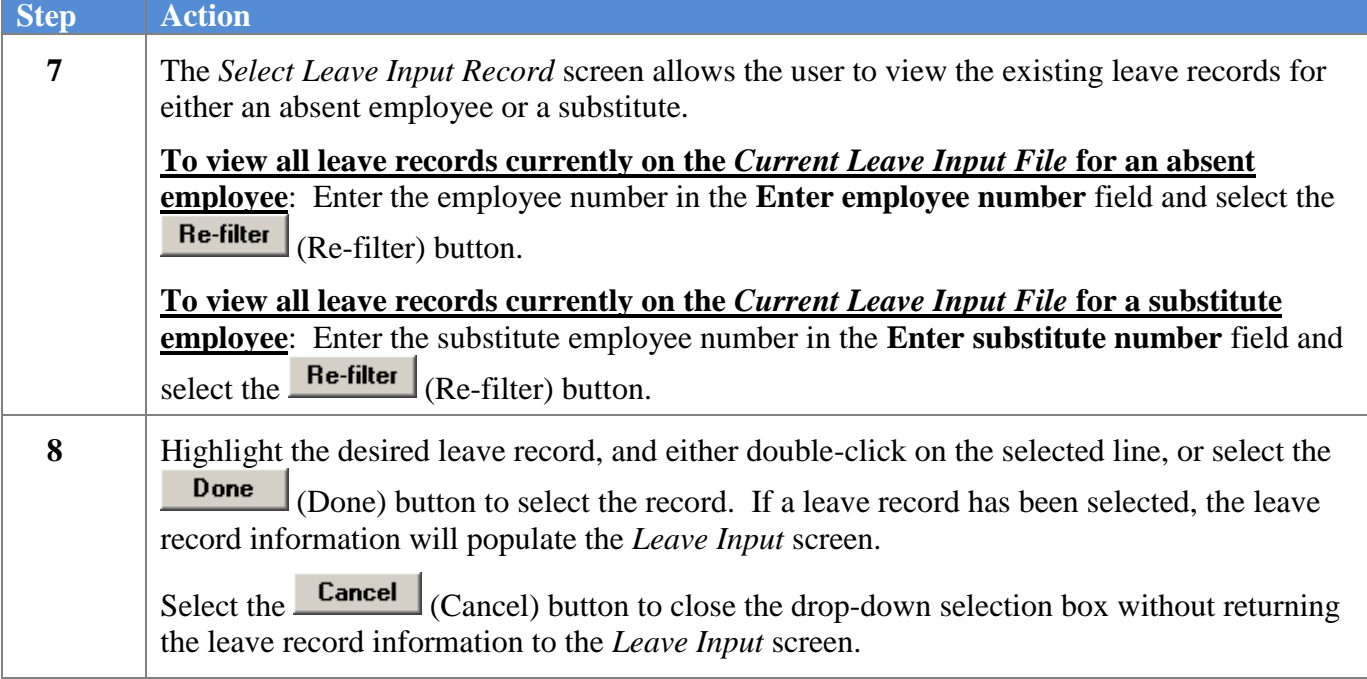

If a record has been selected from the drop-down selection icon  $\blacksquare$  in the **Starting leave date** field, the leave record fields will be populated as shown on the following screen:

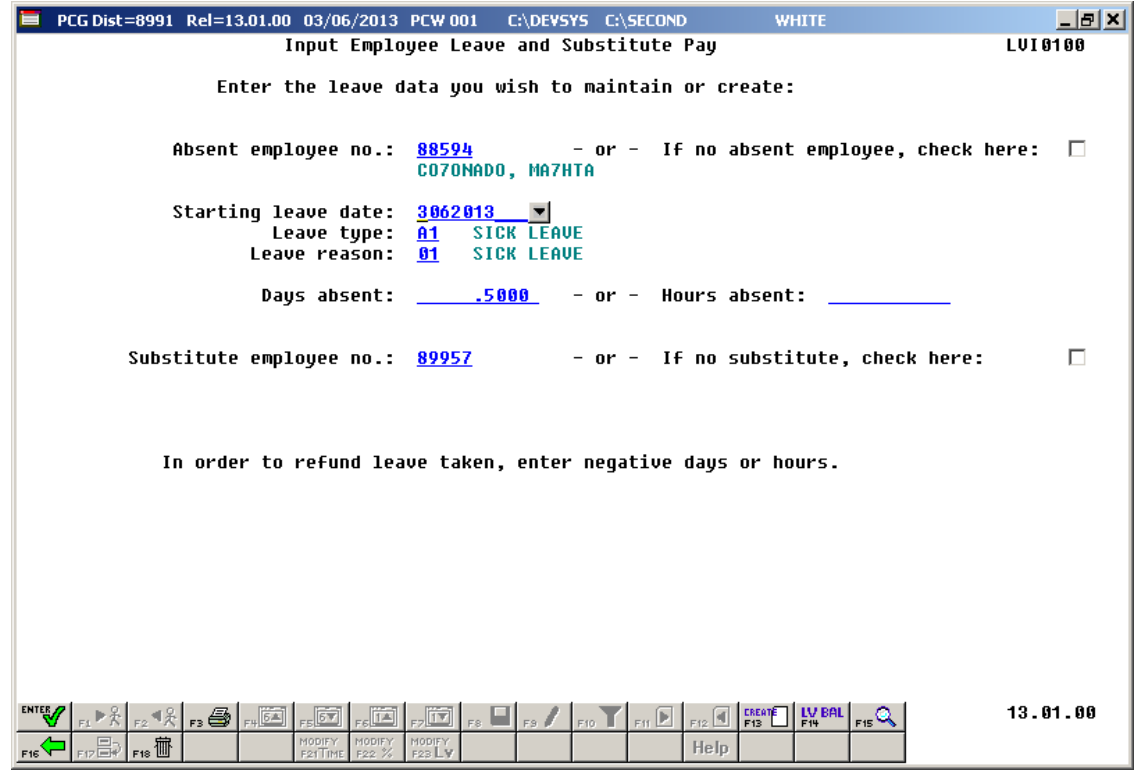

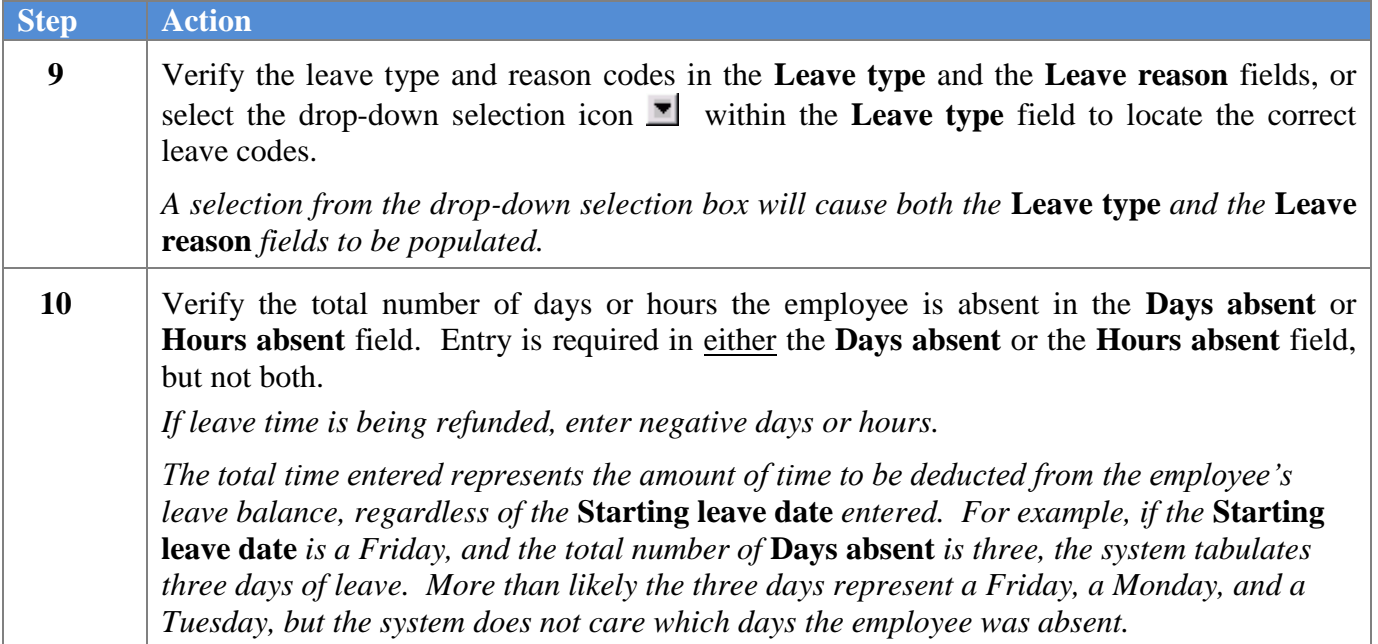

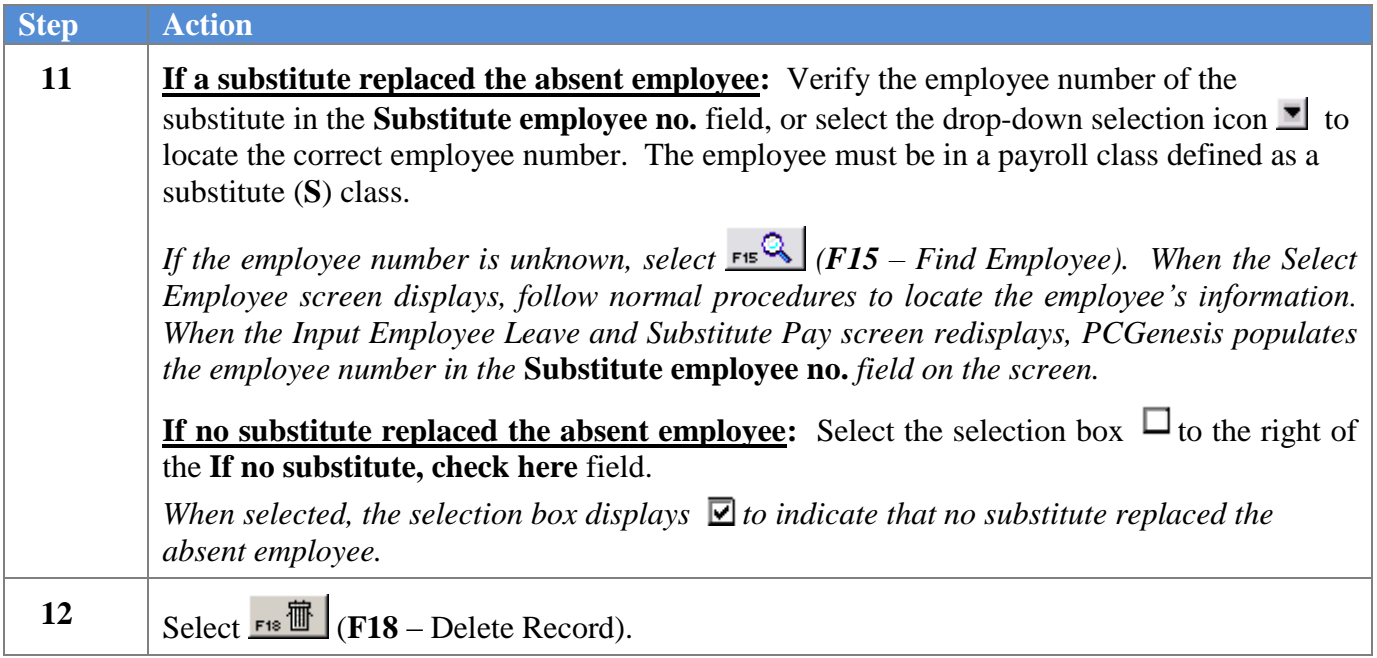

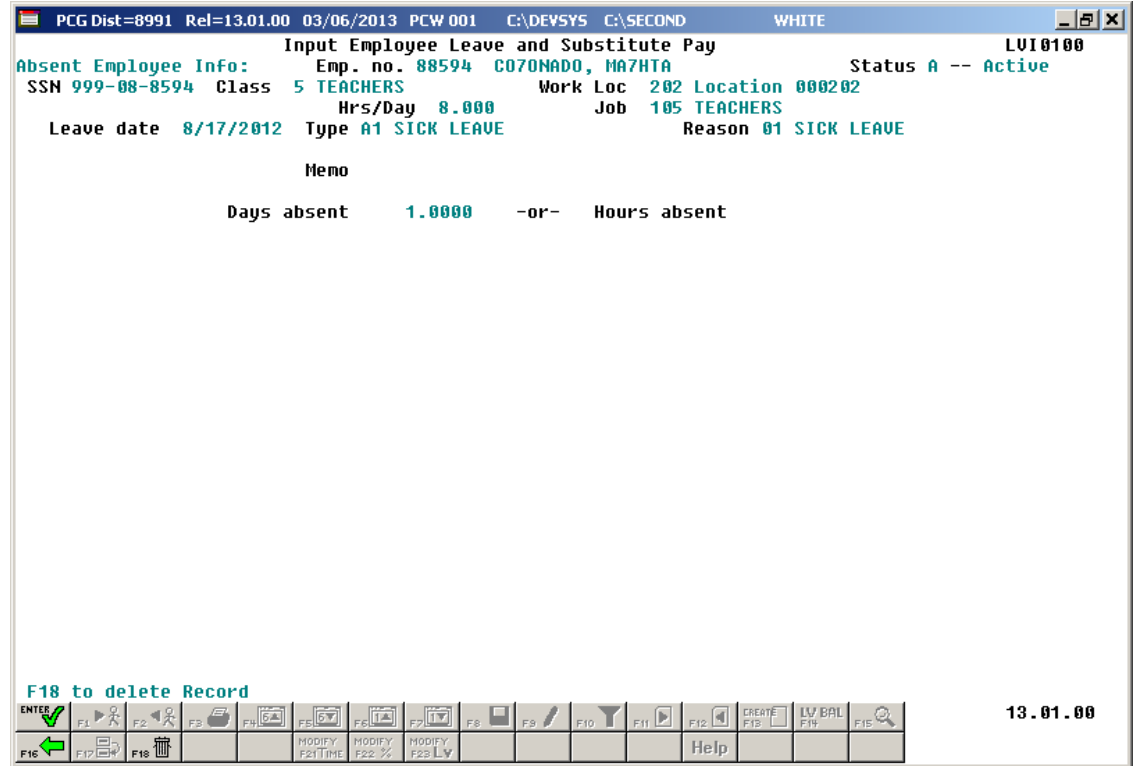

E PCG Dist=8991 Rel=13.01.00 03/06/2013 PCW 001 C:\DEVSYS C:\SECOND 그리지 Input Employee Leave and Substitute Pay LUI 0100 Absent Employee Info: Emp. no. 88594 CO70NADO, MA7HTA Status A --Active SSN 999-08-8594 Class **5 TEACHERS** Work Loc 202 Location 000202 Hrs/Day 8.000  $\mathbf{J}$ ob **105 TEACHERS** Leave date 3/06/2013 Type A1 SICK LEAVE Reason 01 SICK LEAVE Memo SICK DAY APPROUED WITH NOTE FROM DR Employee leave: Days absent  $.5000$  $-0r-$ Hours absent Substitute Info: Sub. no. 89957 AD4IR. CE4ESTA Status A -- Active SSN 999-08-9957 Class 9 SUBSTITUTE TEACHER Work Loc 6211 Location 006211 Sub rank 2 Certified Job 109 SUB-TEACHERS Substitute pay rate 70.000 (Daily pay rate) Proc Pay Pau Rate Daus/Hrs Regular Type Type Yr Fnd F Prgm Fnct Objet Fety B Addt'l Distrib % Hrly/Daly Regular Gross  $.70$  $01<sub>0</sub>$ 2041 1000 11300 302 1 49.00 0025 13 100 70.000  $.7000$ 13 100 2041 1000 11300 102 1  $02. D$ 8025 70.000  $.10$ 7.00  $.1000$  $03. D$ 0025 13 100 2041 1000 11300 202 1 70.000  $.15$ 10.50  $.1500$  $04. D$ 13 100 2041 1000 11300 101 1 70.000 3.50 0025  $.05$  $.0500$  $05.$ 88 86. 88  $07.$ 88 88. 99 09. 88 10. 99  $1.00$ 70.00 1.0000 F18 to delete Record 13.01.00  $\boxed{\text{min}}_{\text{max}}\boxed{\text{min}}_{\text{max}}\boxed{\text{max}}_{\text{max}}\boxed{\text{max}}_{\text{max}}\sqrt{\text{max}}$  $_{\rm F12}$   $\boxed{4}$  . LV BAL u  $\mathbb{E}$  . Q  $\frac{1}{\text{F16}}$   $\frac{1}{\text{F12}}$   $\frac{1}{\text{F18}}$   $\frac{1}{\text{F18}}$ Help **Step Action 13** Verify that '*F18 to delete Record*' displays, and select  $\mathbf{F}^* \mathbf{F}$  (**F18** – Confirm Delete) to delete the record. *To scroll up and down between the gross data lines on the screen, select the appropriate* 

If a substitute replaced the absent employee, the following screen displays:

The following screen displays:

 $icon$  ,  $\boxed{\bullet}$  ,  $\boxed{\bullet}$  ,  $\boxed{\bullet}$  ,  $\boxed{\bullet}$  ,  $\boxed{\bullet}$ 

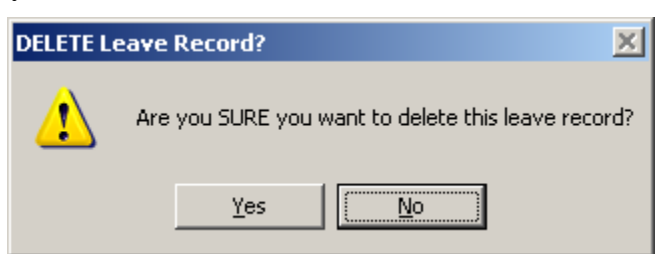

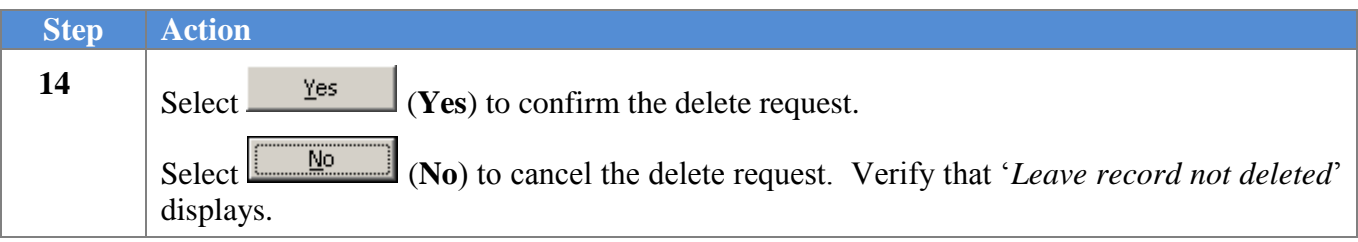

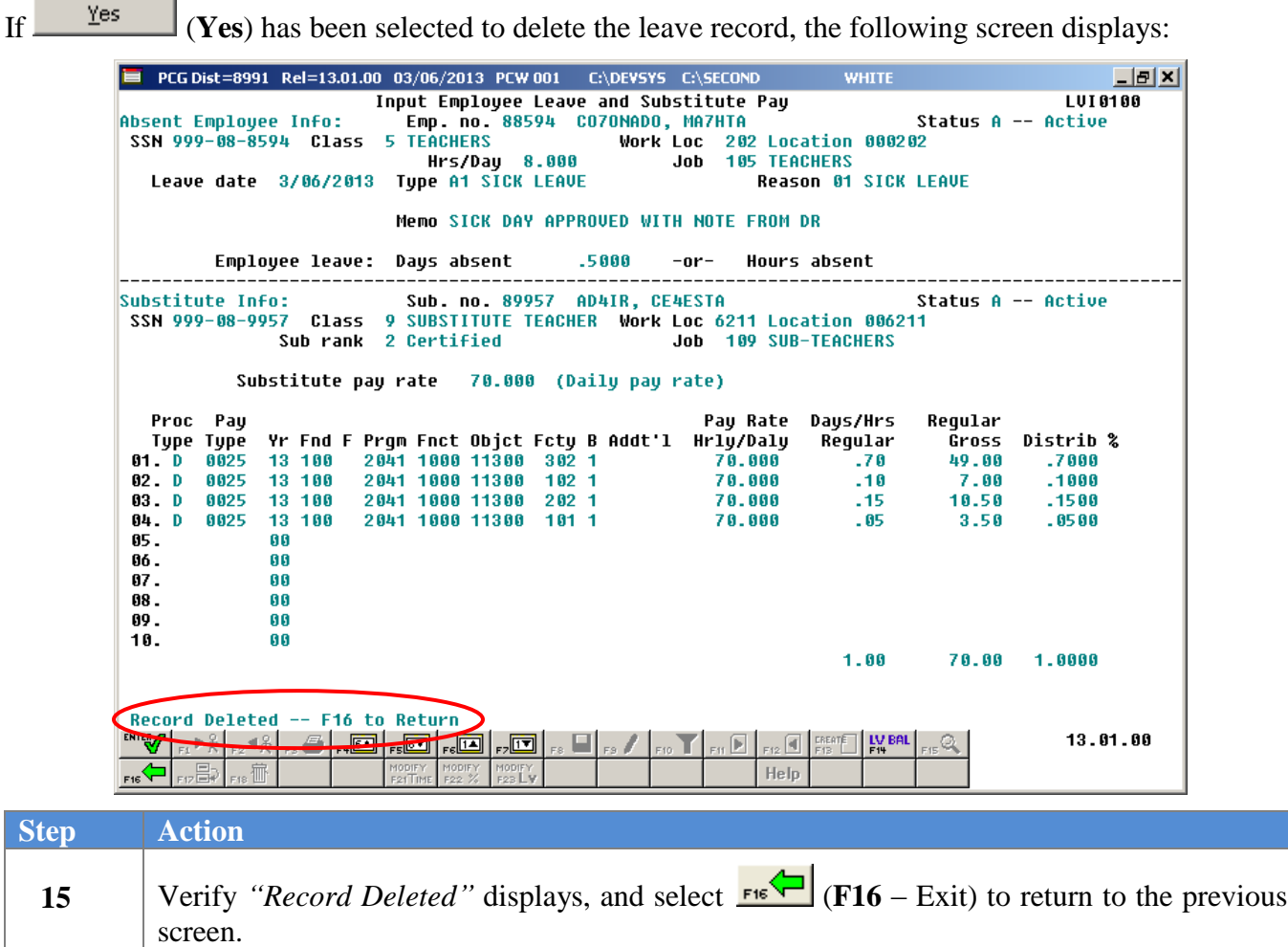

- 4

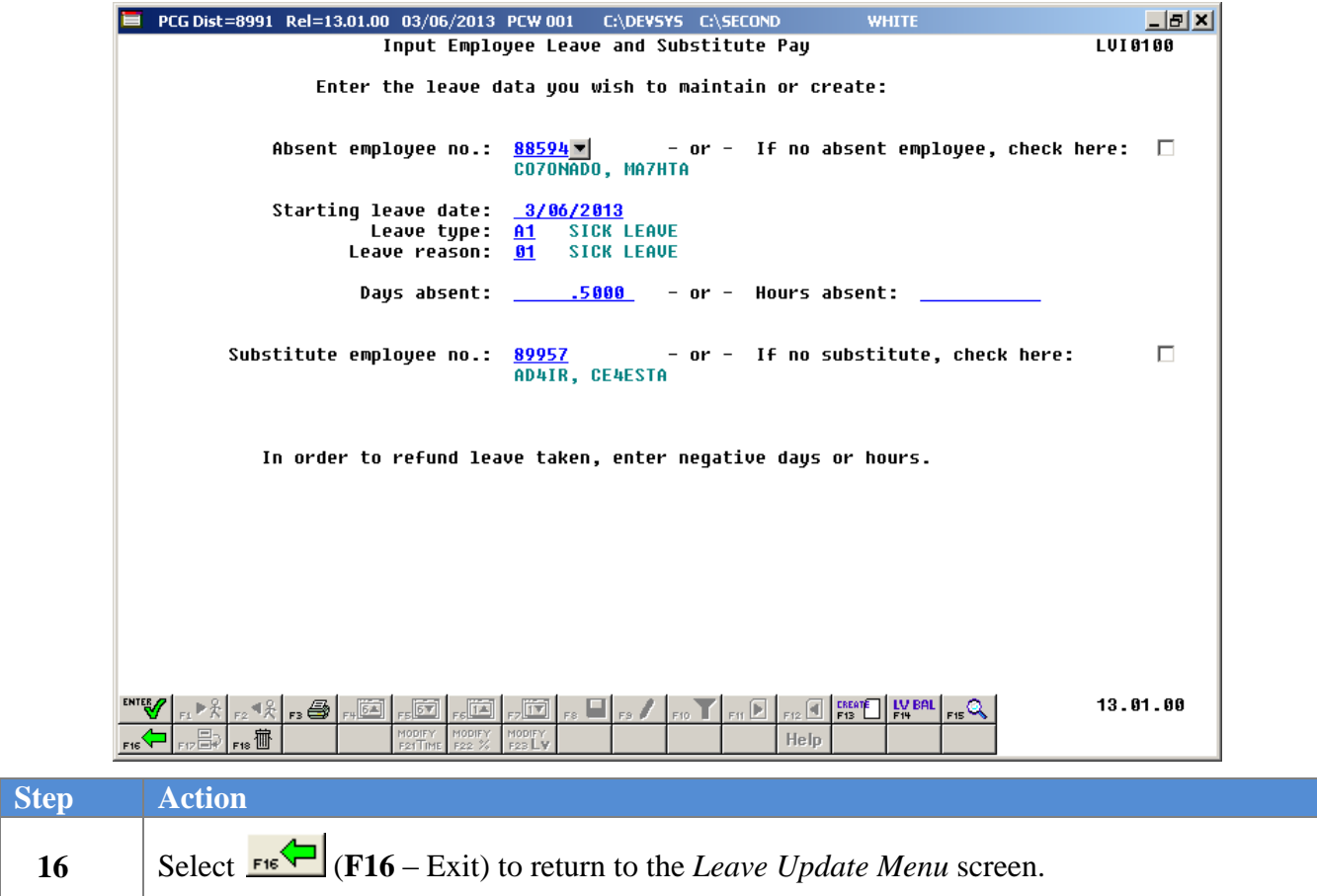

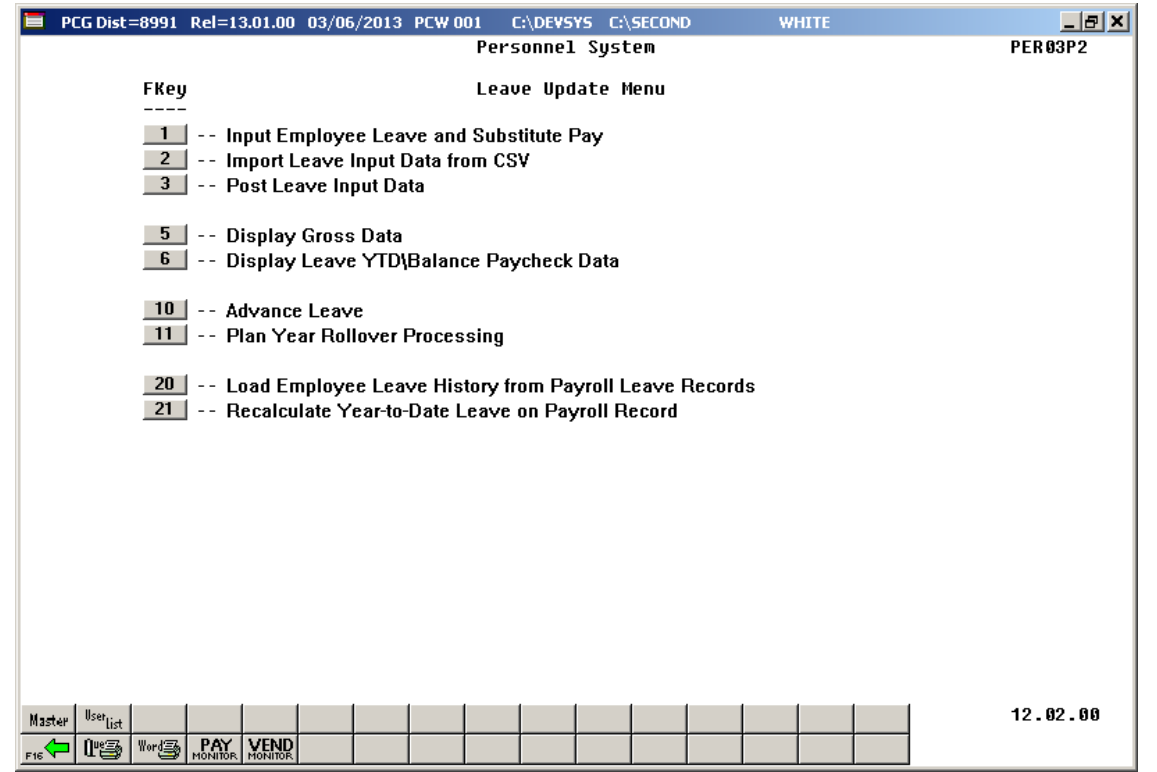

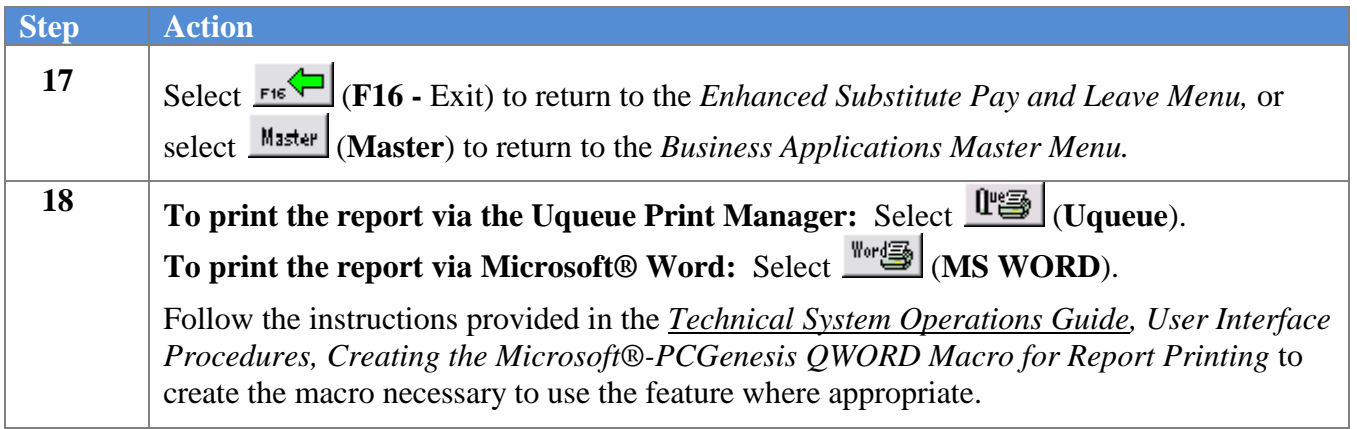

## *A7. Checking Employee Leave Balances*

A summary of the employee leave balances can be reviewed from within the *Input Employee Leave and Substitute Pay* module. The ability to display employees' leave history from within the *Input Employee Leave and Substitute Pay* module allows quick and easy access to employees' leave history, and also

shows the current leave entered into the *Current Leave Input File*. The (**F14** – Employee Leave Balances) button is available from both data entry screens within the *Input Employee Leave and Substitute Pay* module.

The *Leave Balances Summary Screen* allows the user to view a summary of employees' leave balances, which reflect the current leave requests on the *Current Leave Input File* as well. From the summary screen, the user may drill down into each **Leave Type** to see the associated detail records for the **Leave Type**.

**Leave Balances Summary Screen:** The *Leave Balances Summary Screen* provides summarized leave data per employee. The *Leave Balances Summary Screen* provides the following information:

**Leave Type** code information is summarized under reason code '**00**' on the screen, and shows totals for the following categories: Beginning Balance, Leave Advanced, Leave Adjustments, YTD Taken (stored on the *Leave History File*), Current Taken (stored on the *Current Leave Input File*), and Ending Balance.

**Leave Reason** code information is summarized for each specific reason code, and shows totals for the following categories: YTD Taken (stored on the *Leave History File*), and Current Taken (stored on the *Current Leave Input File*). Totals for the reason codes summarize leave taken for the various reasons listed.

**Leave Detail Screen:** The *Leave Detail Screen* provides detailed leave information per employee, per **Leave Type**. The *Leave Detail Screen* which includes data from the *Leave History File* and the *Current Leave Input File*, looks very much like a General Ledger in PCGenesis. For each employee and each Leave Type, the report displays a beginning balance, followed by "Leave In" and "Leave Out".

The "Leave In" and "Leave Out" columns will itemize the detail records from the *Current Leave Input File* and the *Leave History File*. The detail line items, for each employee and each **Leave Type,** include BEG BAL (Beginning Balance) line items, CUR LV TAKEN (Current Leave Taken) line items, HST LV TAKEN (Historical Leave Taken) line items, ADVANCE (Leave Advanced) line items, and ADJUST (Leave Adjustment) line items. Summary data for the **Leave Type** is listed across the bottom of the screen.

General instructions for using the *Leave Balances Summary Screen* from within the *Input Employee Leave and Substitute Pay* module are available here. However, refer to the *Personnel System Operations Guide, Section E: Enhanced Substitute Pay and Employee Leave Processing, Topic 5: Leave History Processing* for detailed instructions on using the *Leave Balances Summary Screen*.

> **Georgia Department of Education April 4, 2018 9:09 AM Page 59 of 147 All Rights Reserved**.

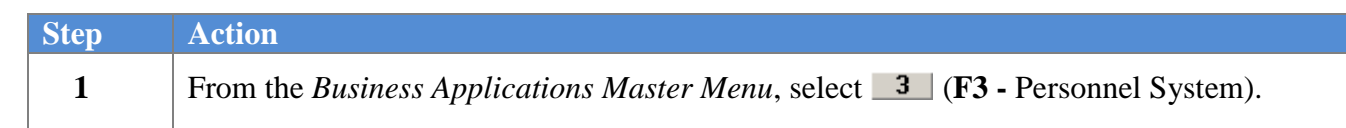

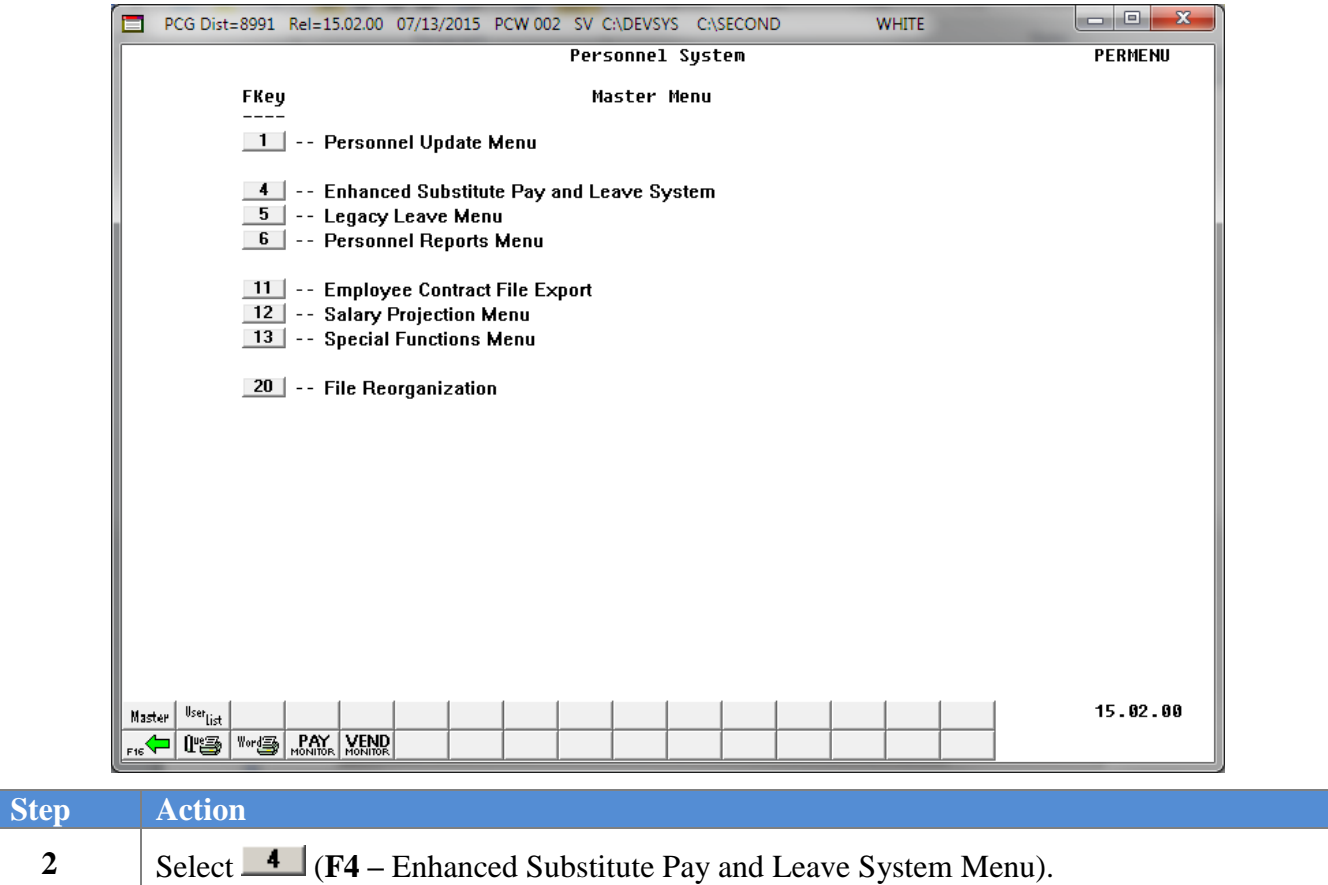

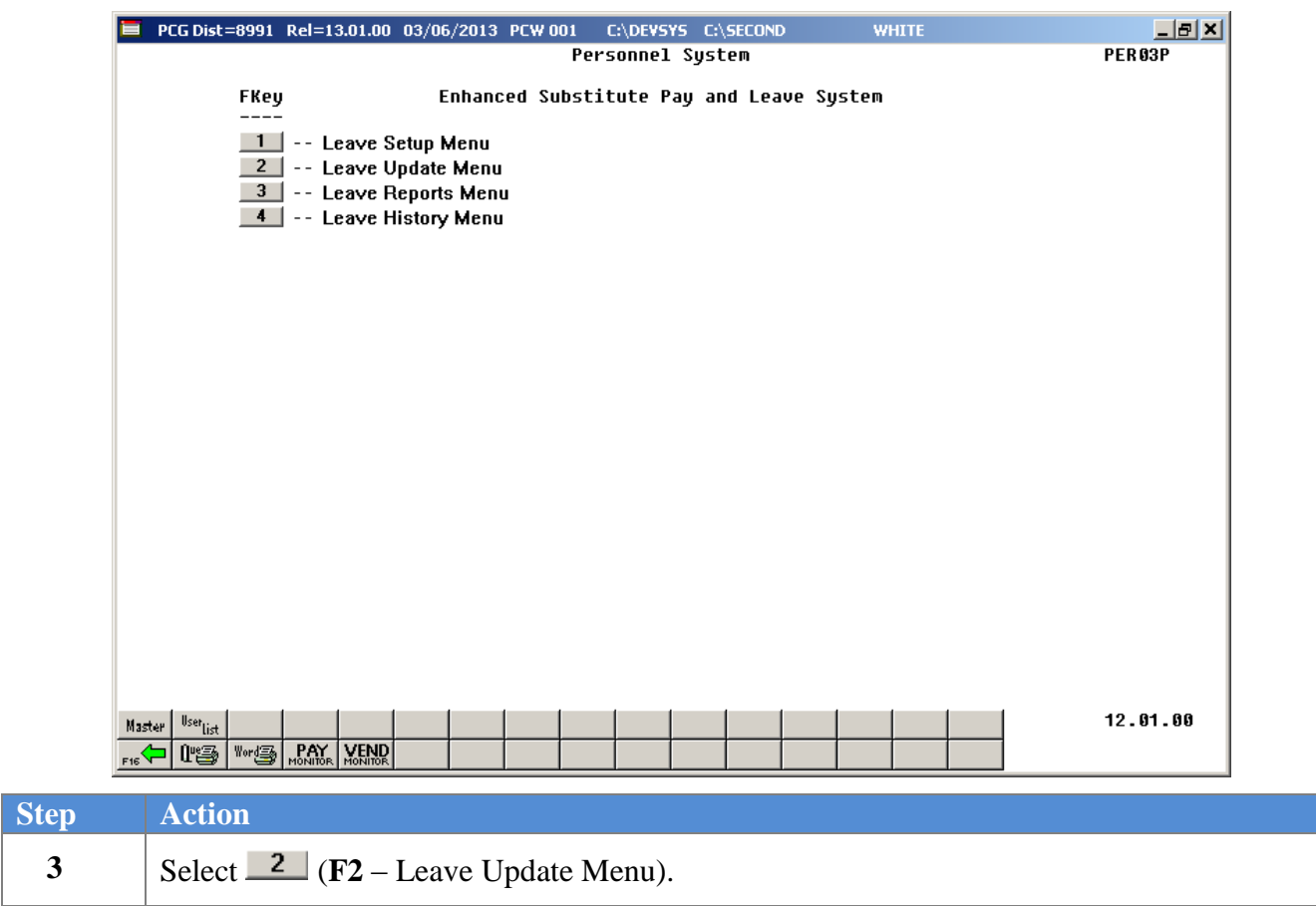

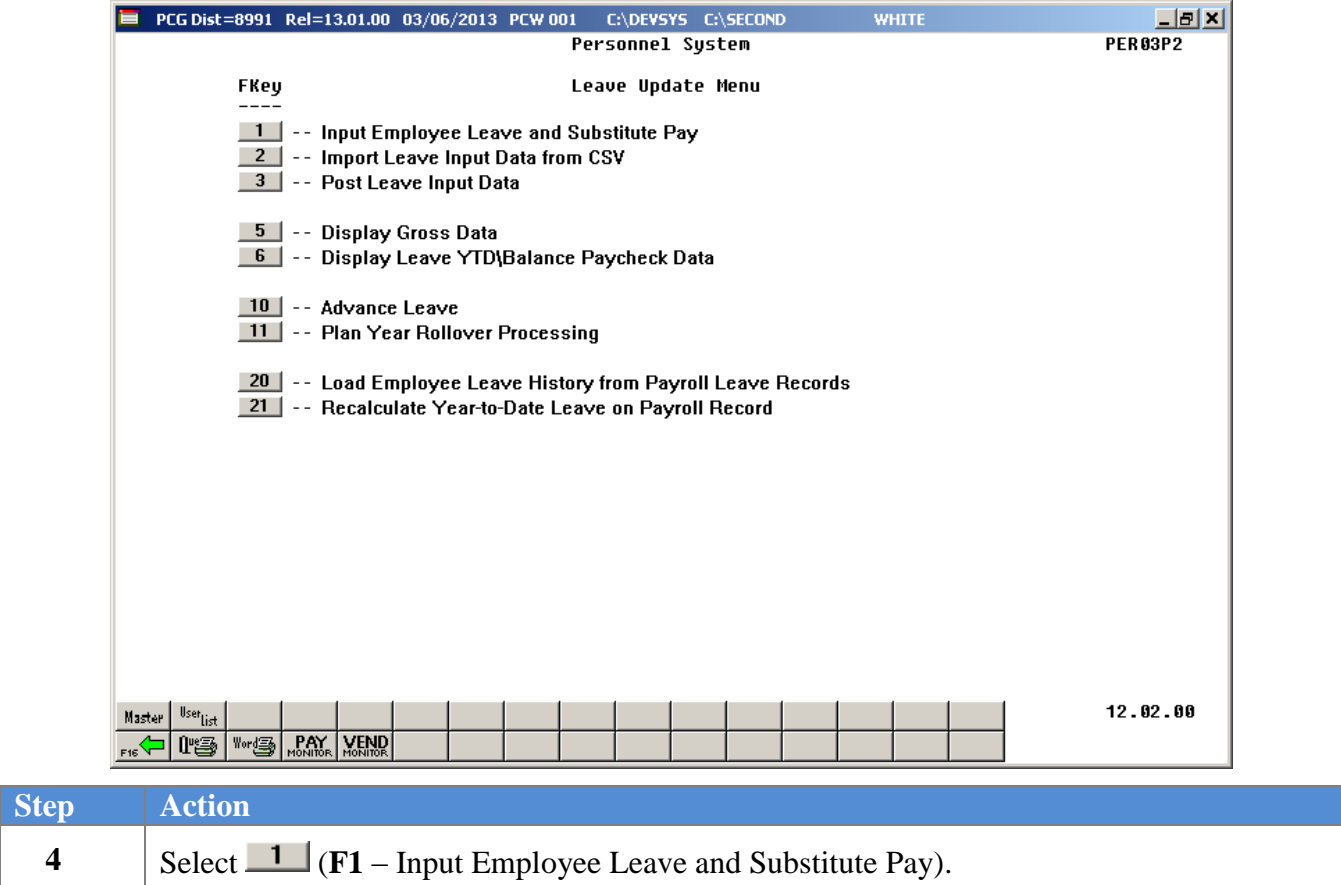

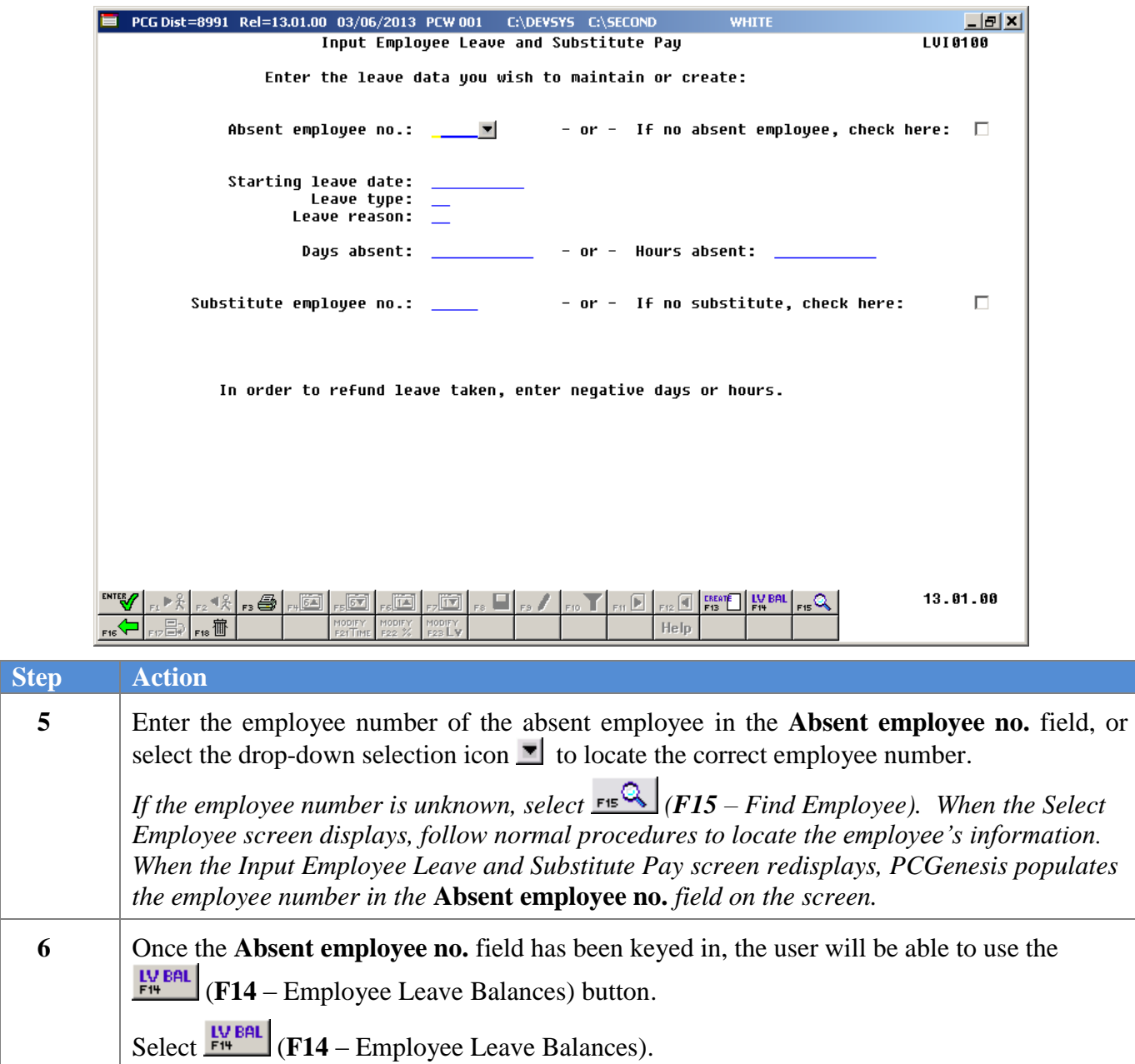

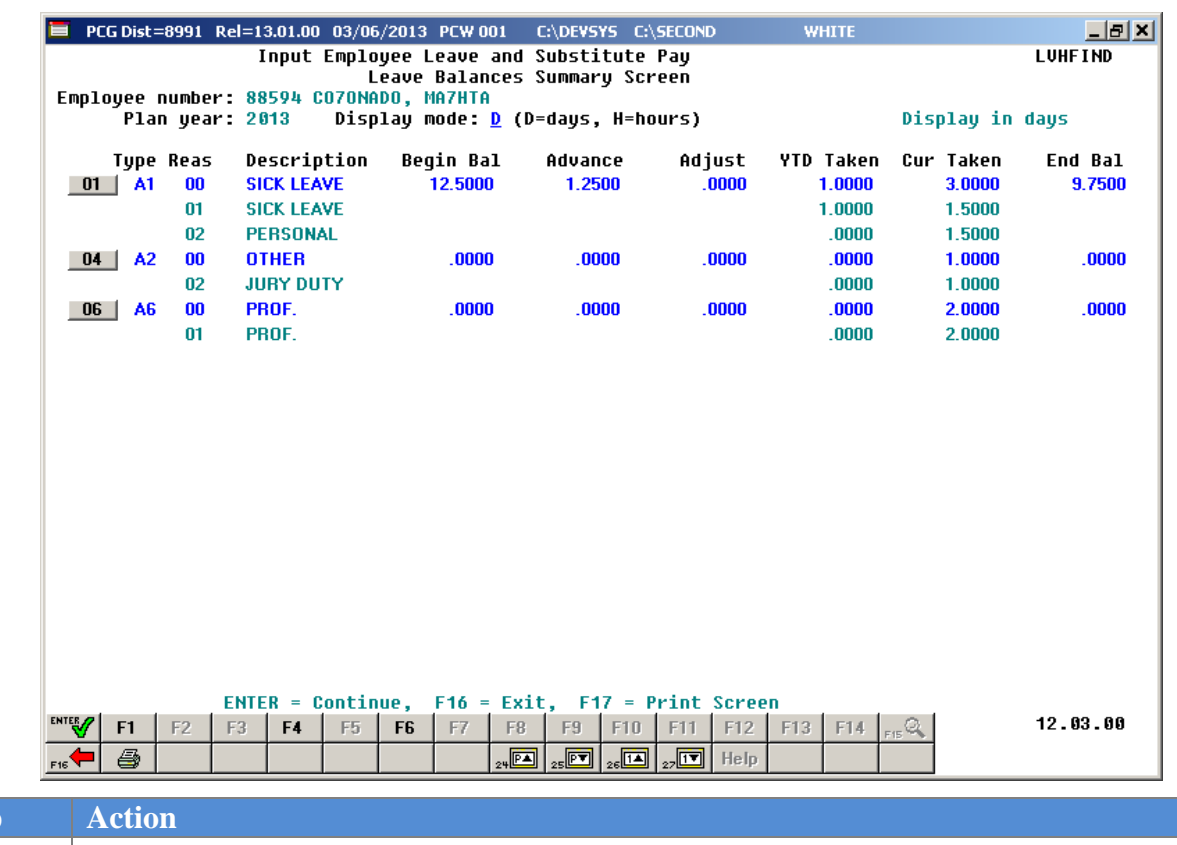

The *Leave Balances Summary Screen* is shown below:

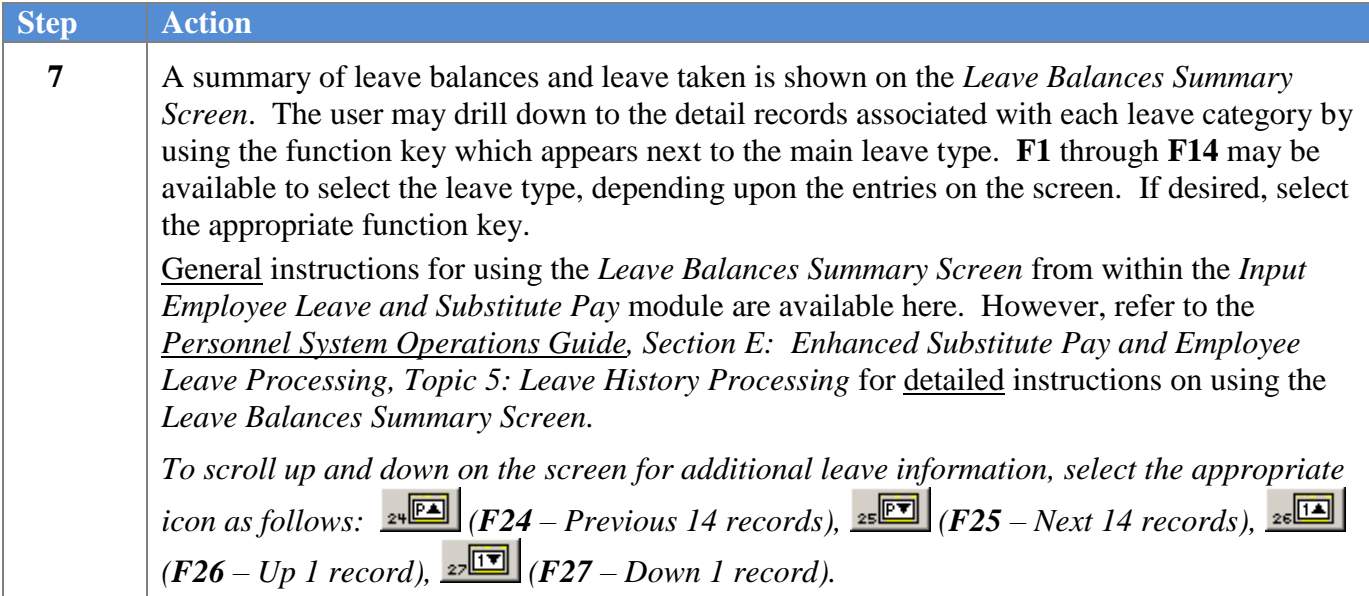

The *Leave Detail Screen* is shown below:

**9**

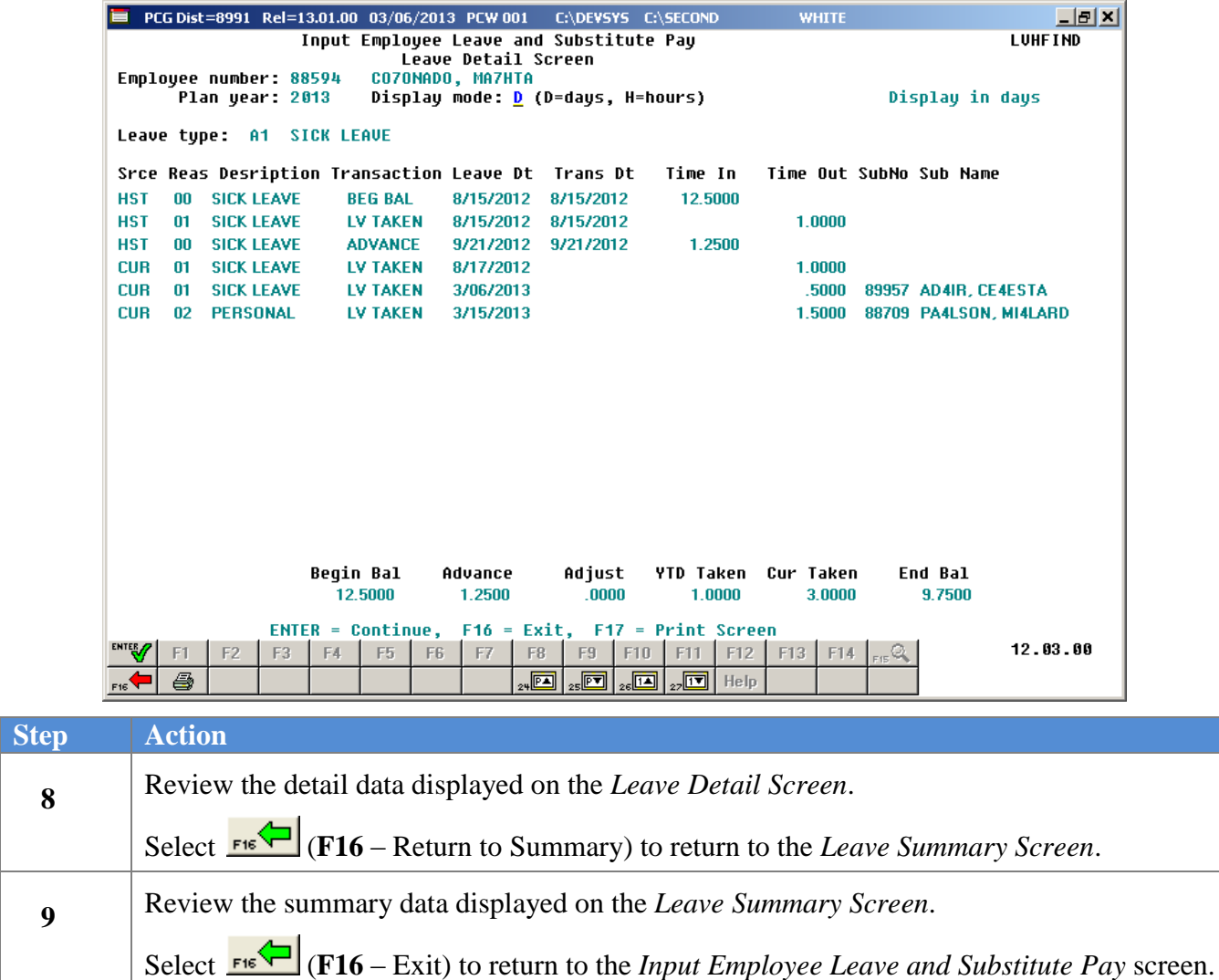

# *A8. Refunding Leave Time Taken*

Once in a while an error is discovered in employee leave data that was entered during a prior payroll cycle. There may be instances when leave is charged to an incorrect **Leave Type** and **Reason Code** during a prior payroll cycle. For these cases, the leave must be refunded to the incorrect **Leave Type** and **Reason Code**, and then rekeyed against the appropriate **Leave Type** and **Reason Code** during a subsequent payroll.

For example, if an employee was charged two days against their sick leave balance in a prior month, but the time should have been charged as staff development, the sick leave must be refunded to the employee so that the employee's sick leave balance is increased.

Correcting these types of errors can be accomplished by refunding the leave time taken on a subsequent payroll cycle. The correct procedure for refunding the leave time taken, and then charging the leave to the correct leave category is discussed in this section.

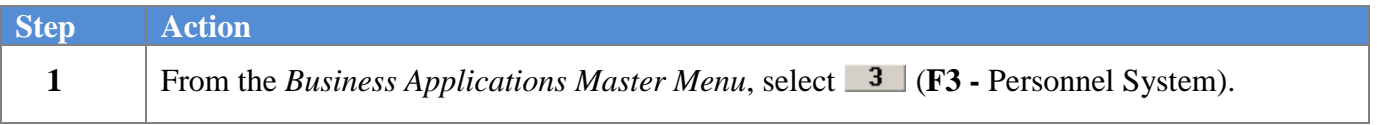

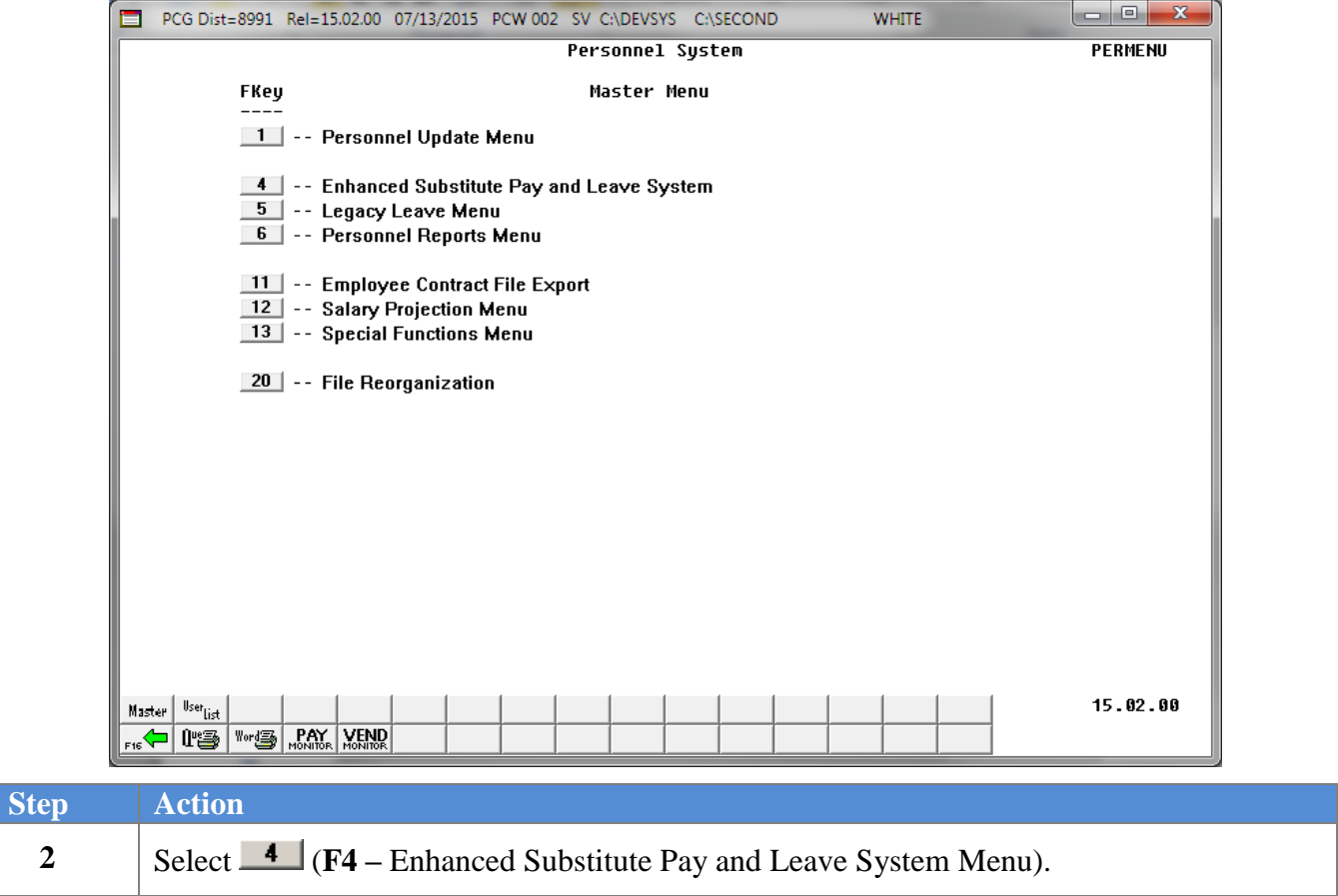

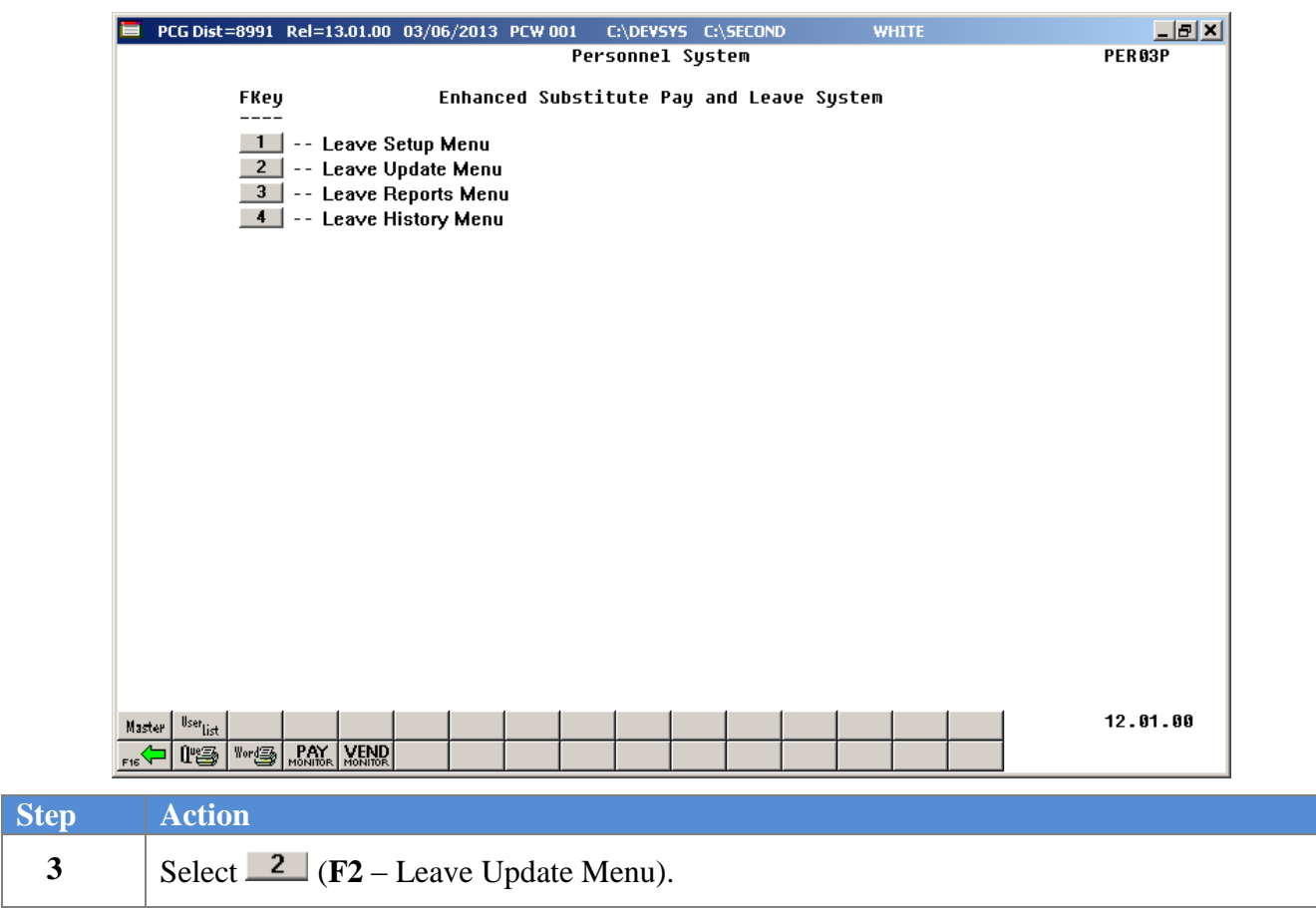

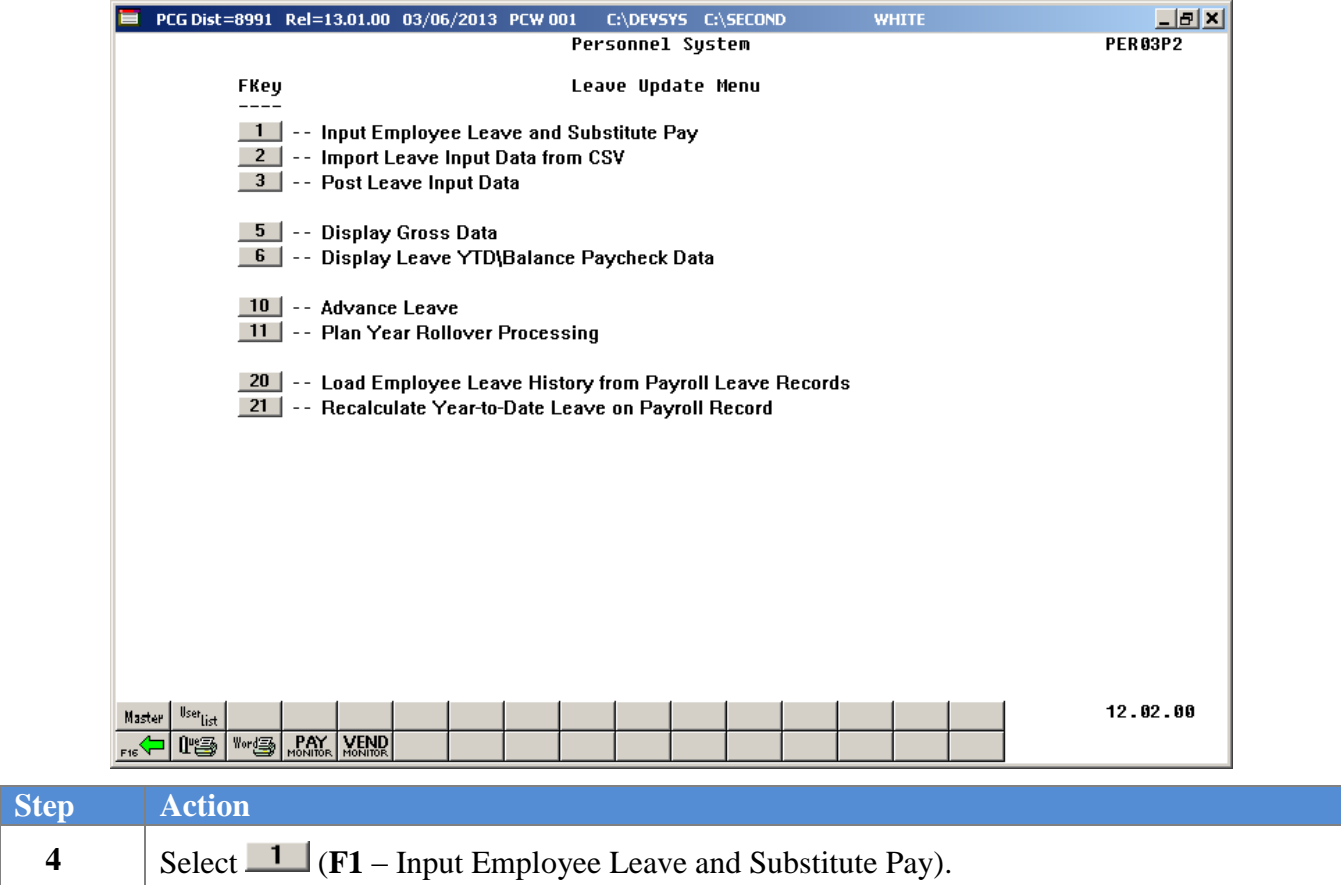

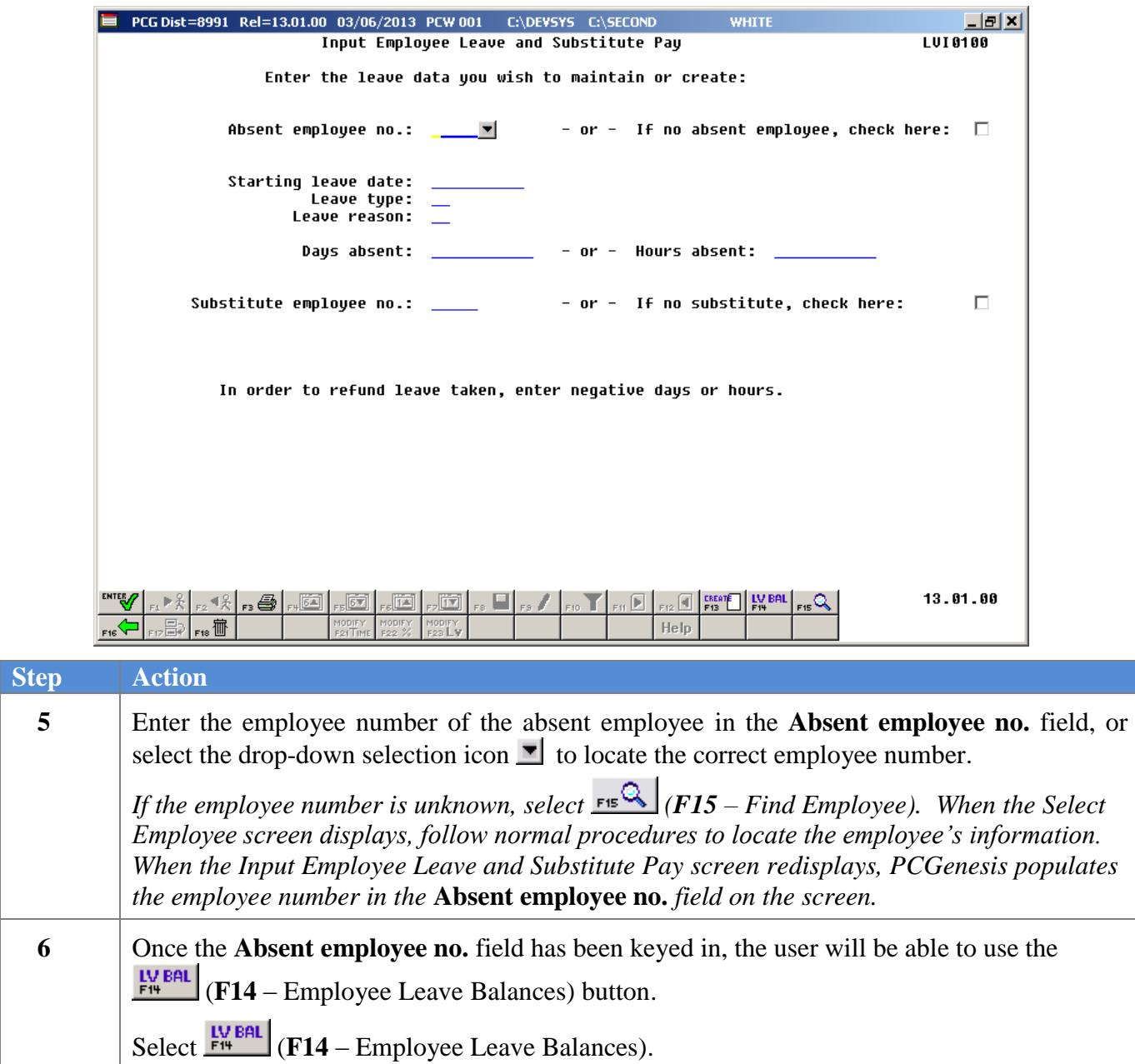
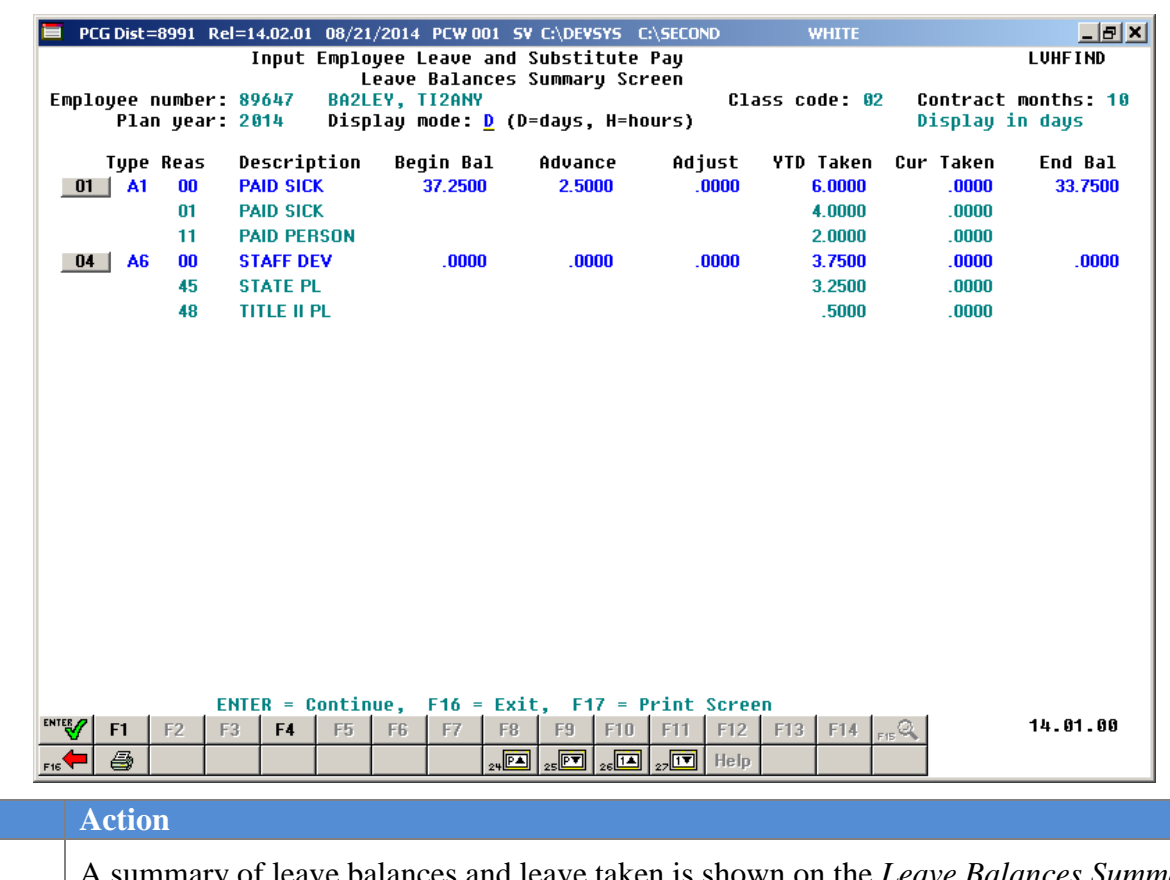

The *Leave Balances Summary Screen* is shown below:

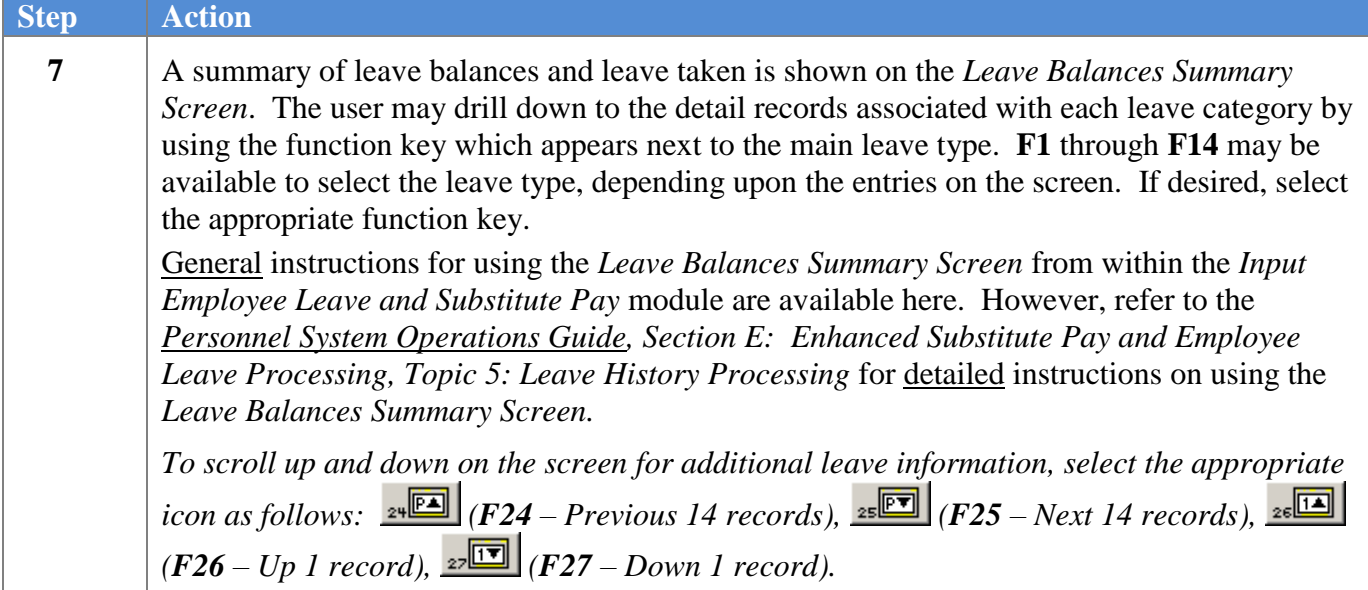

The *Leave Detail Screen* is shown below:

 $Step$ 

**8**

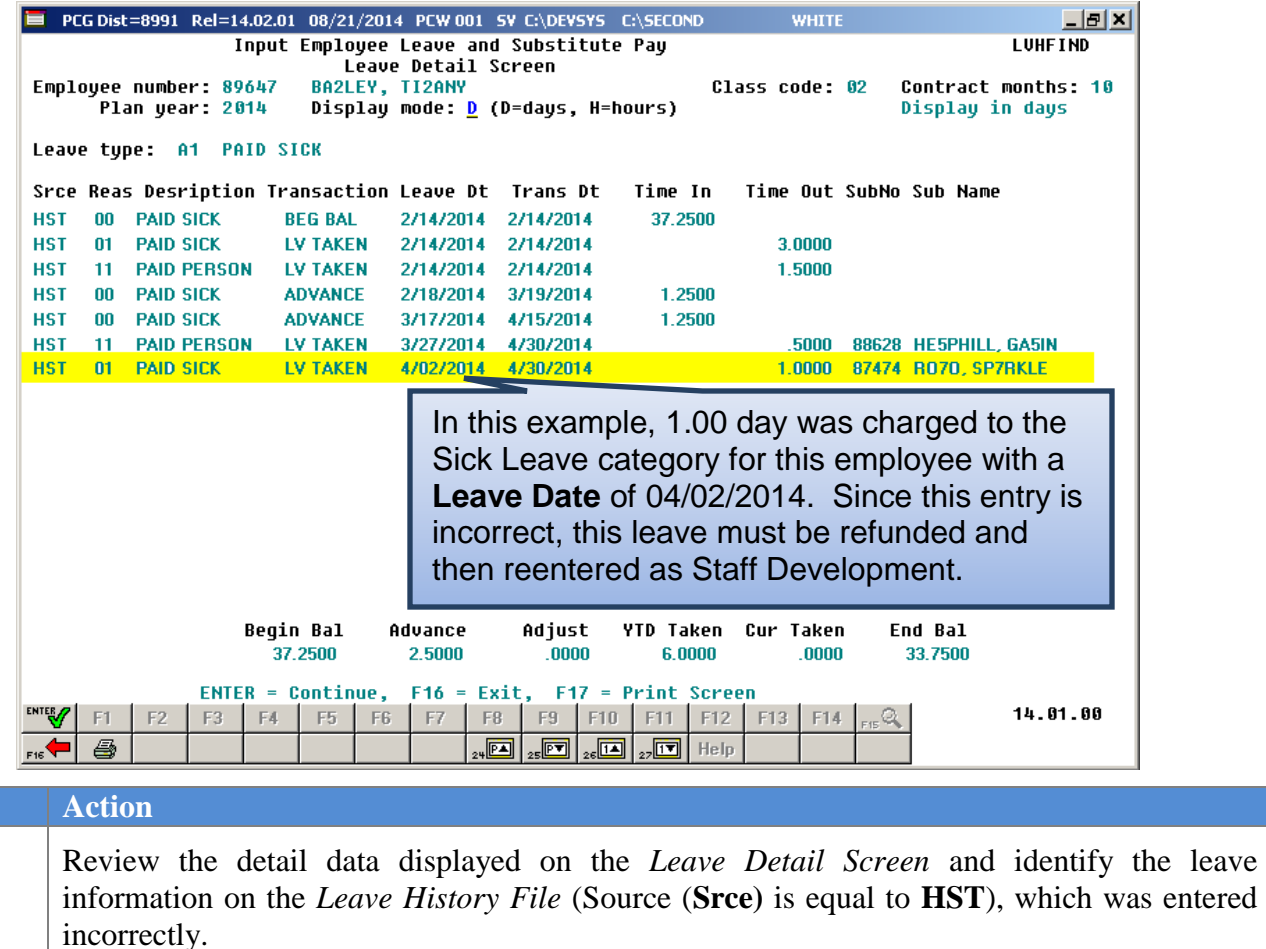

In this example, 1.00 day was charged against the Sick Leave category for this employee with a **Leave Date** of 04/02/2014. Since this entry is incorrect, this leave must be refunded and then reentered as Staff Development.

Select (**F16** – Return to Summary) to return to the *Leave Summary Screen*.

**9** Review the summary data displayed on the *Leave Summary Screen*.

Select **Fig. (F16** – Exit) to return to the *Input Employee Leave and Substitute Pay* screen.

In order to refund the sick leave taken, the following information is entered on the *Input Employee Leave and Substitute Pay* screen:

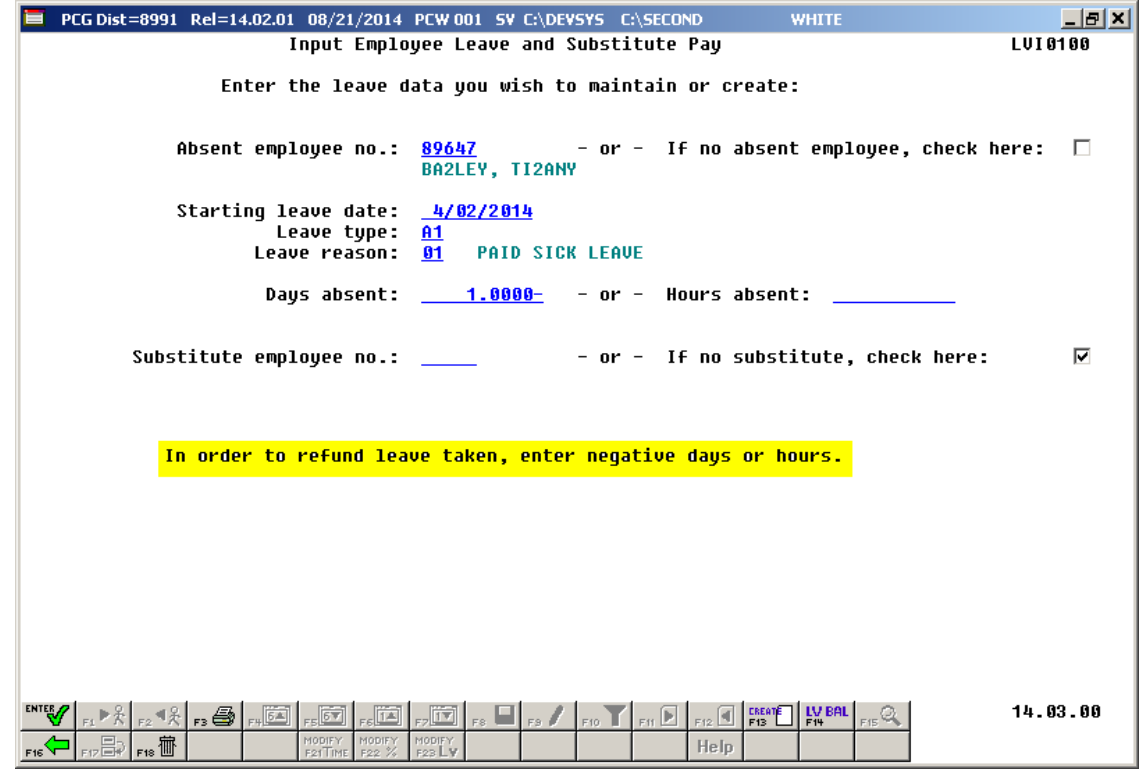

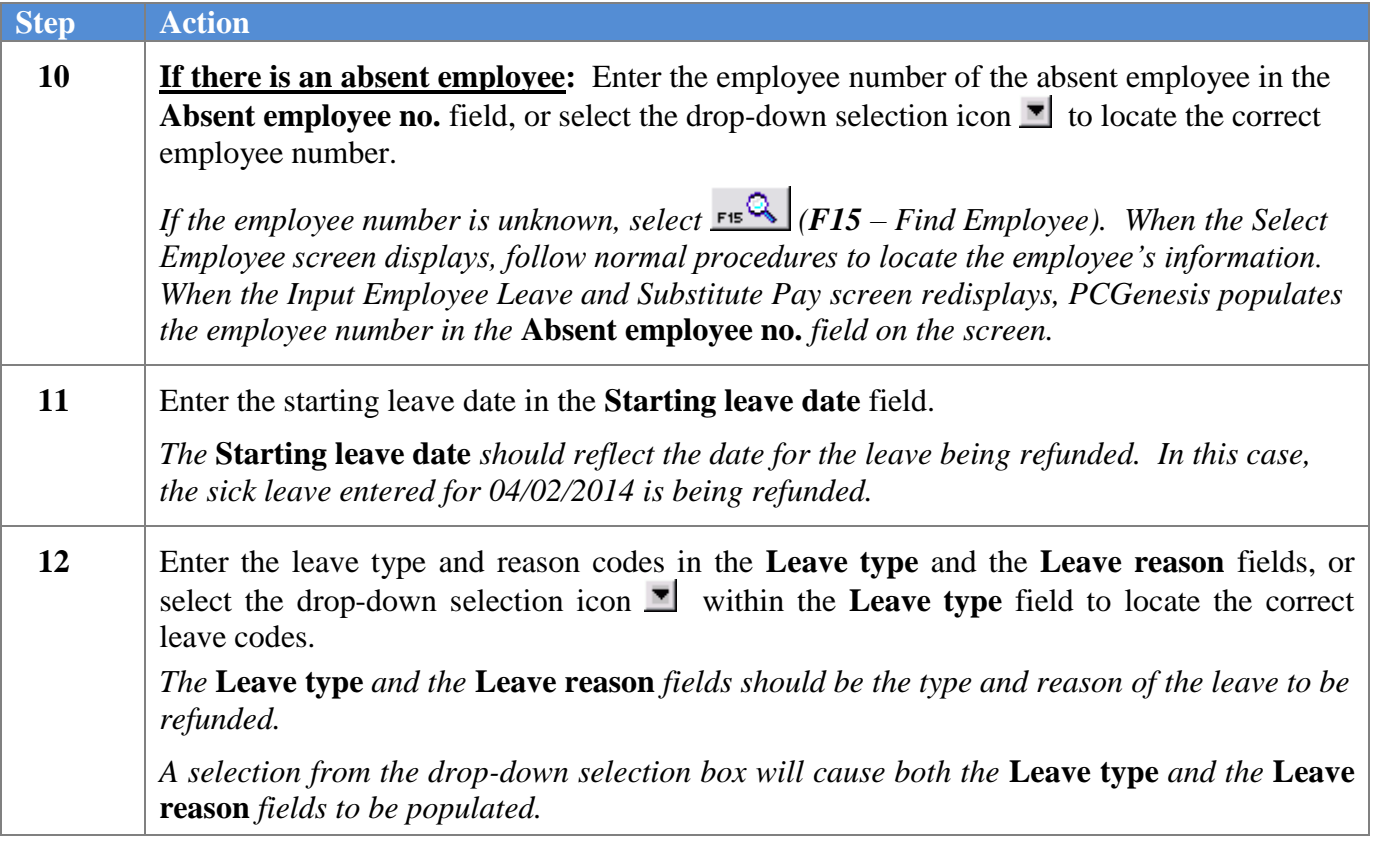

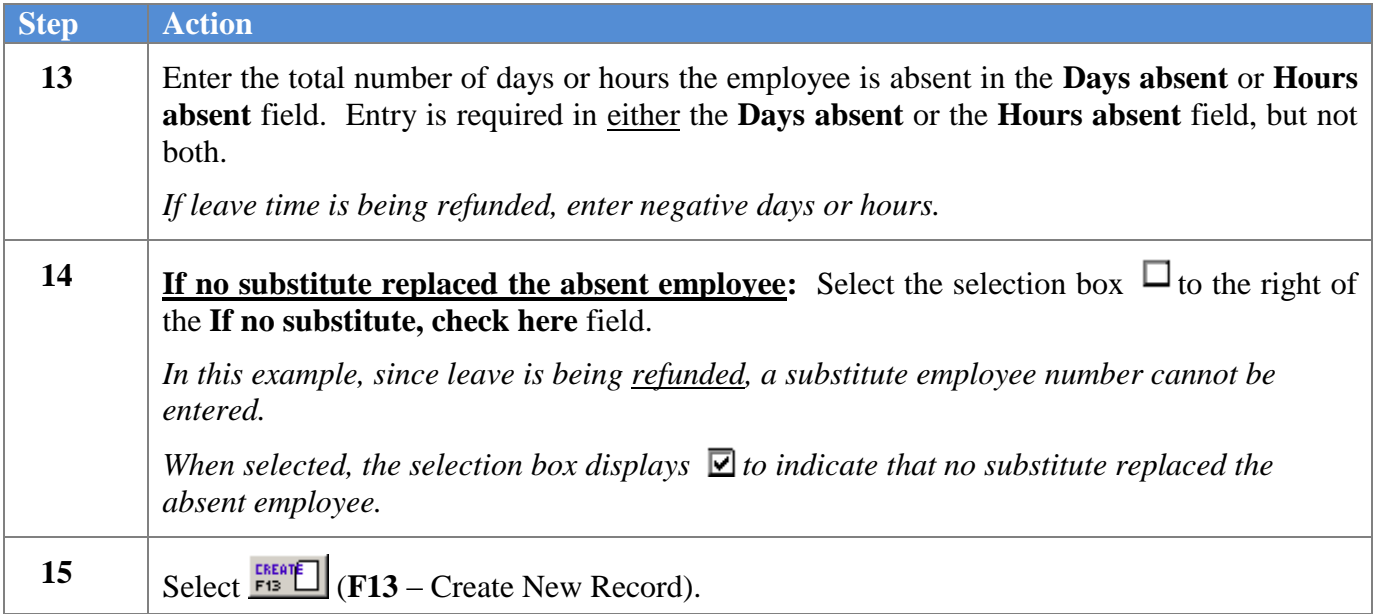

If no substitute replaced the absent employee, the following screen displays:

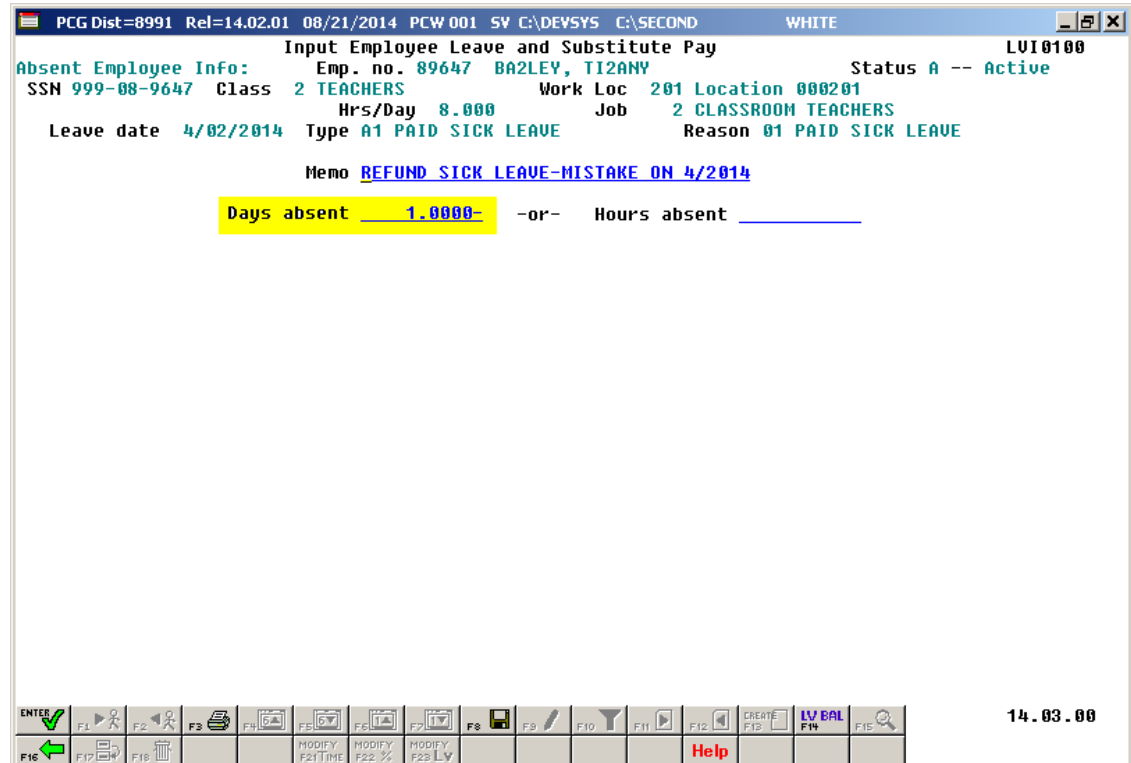

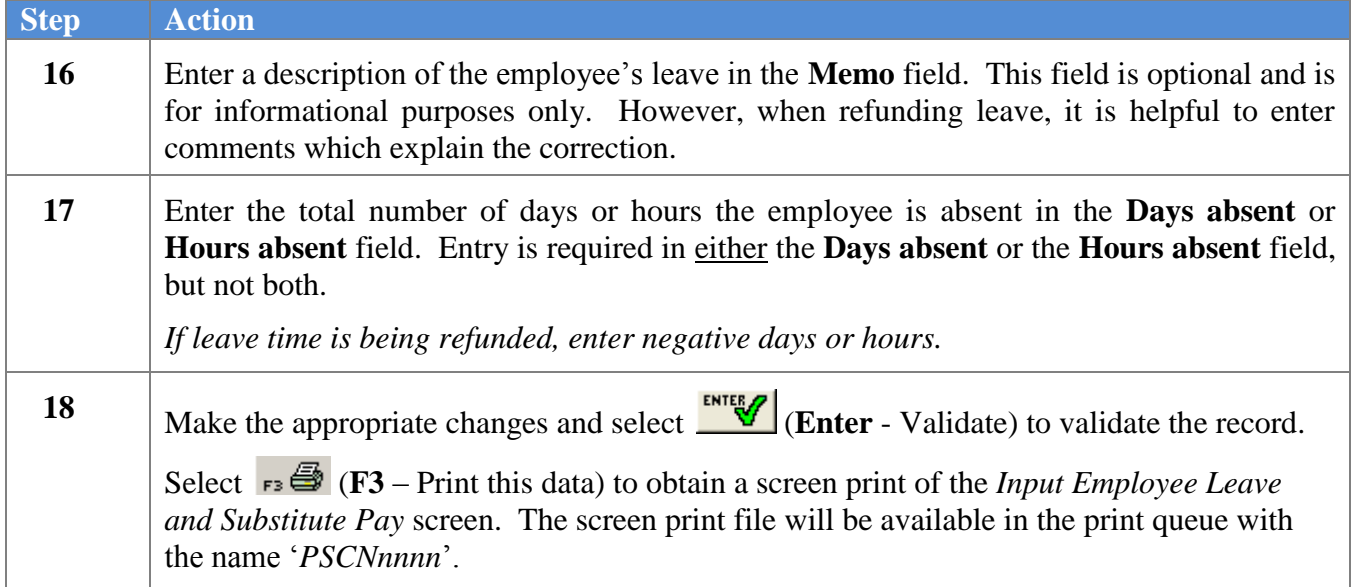

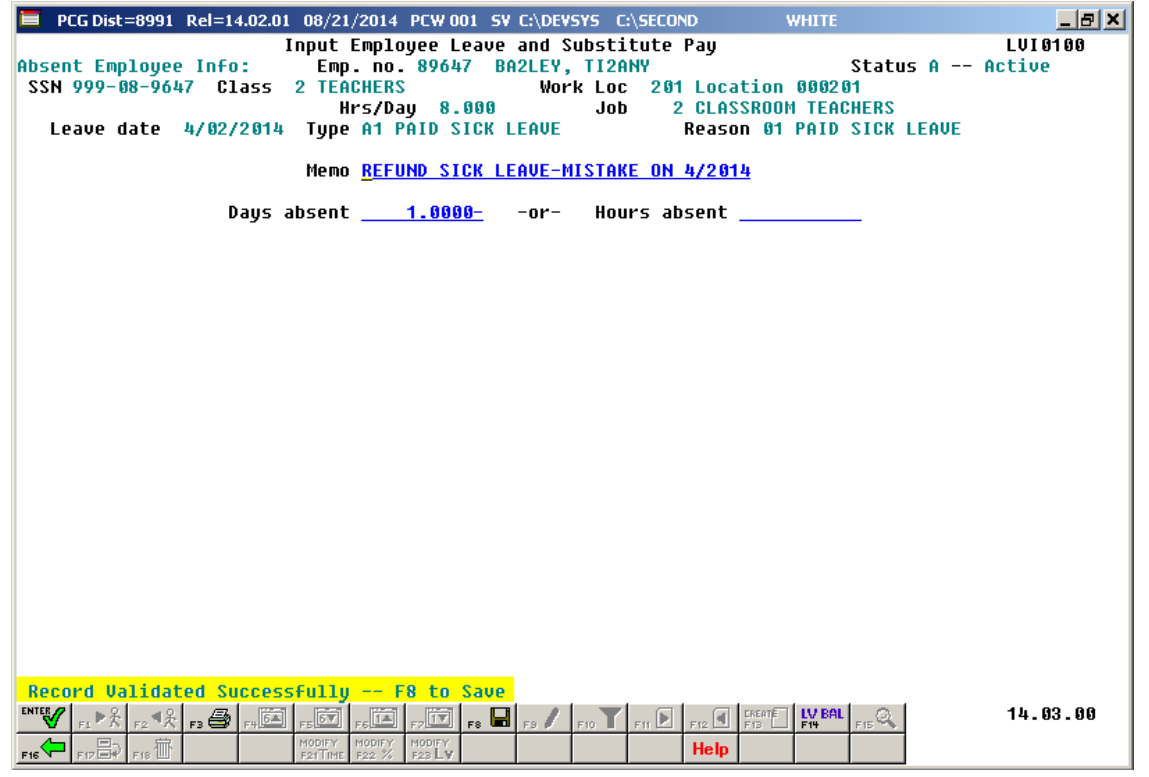

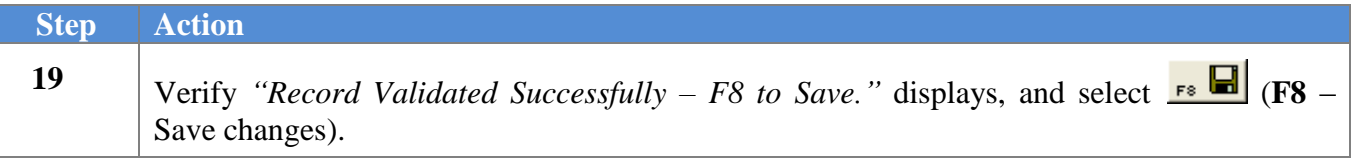

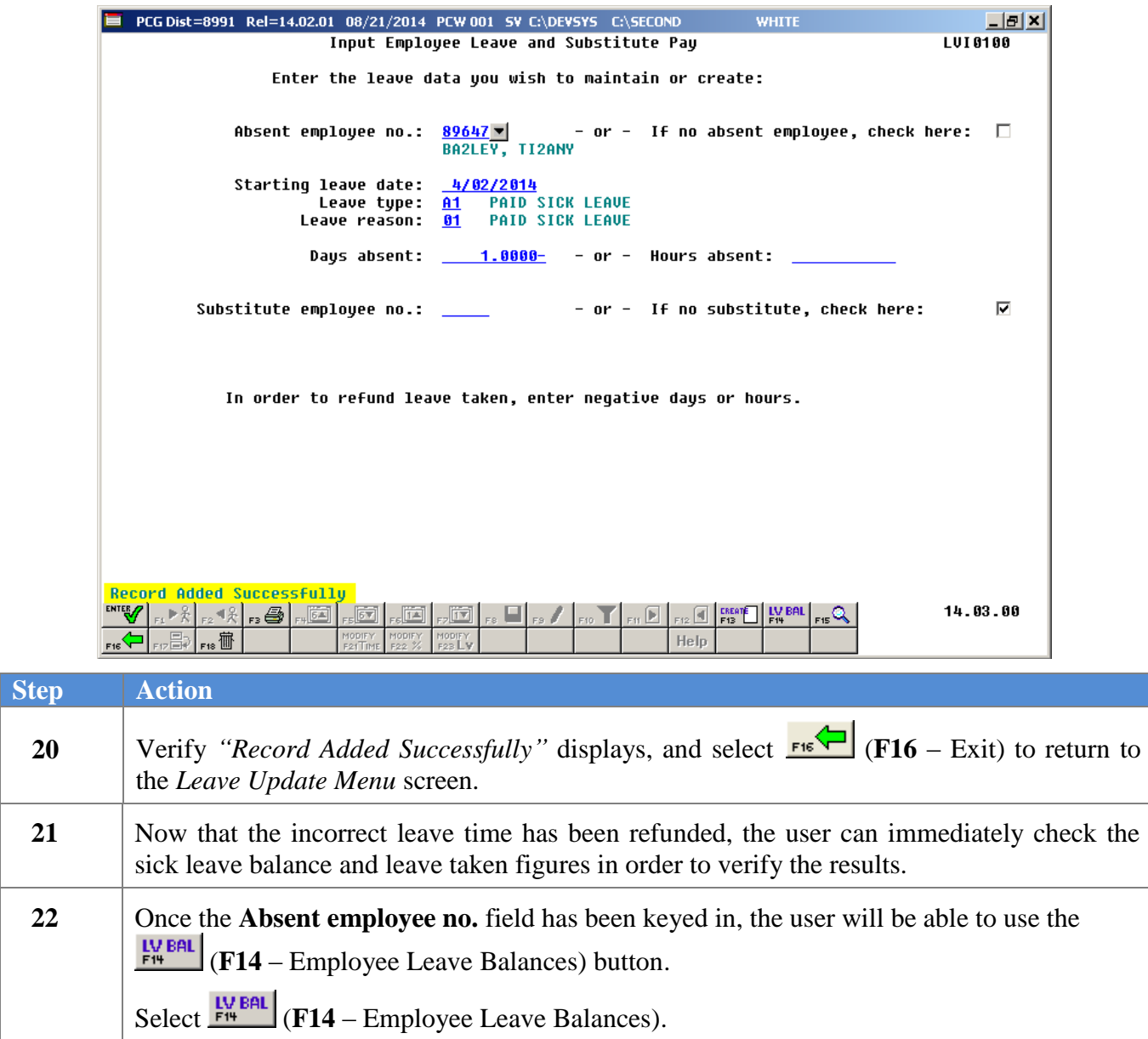

The *Leave Balances Summary Screen* is shown below:

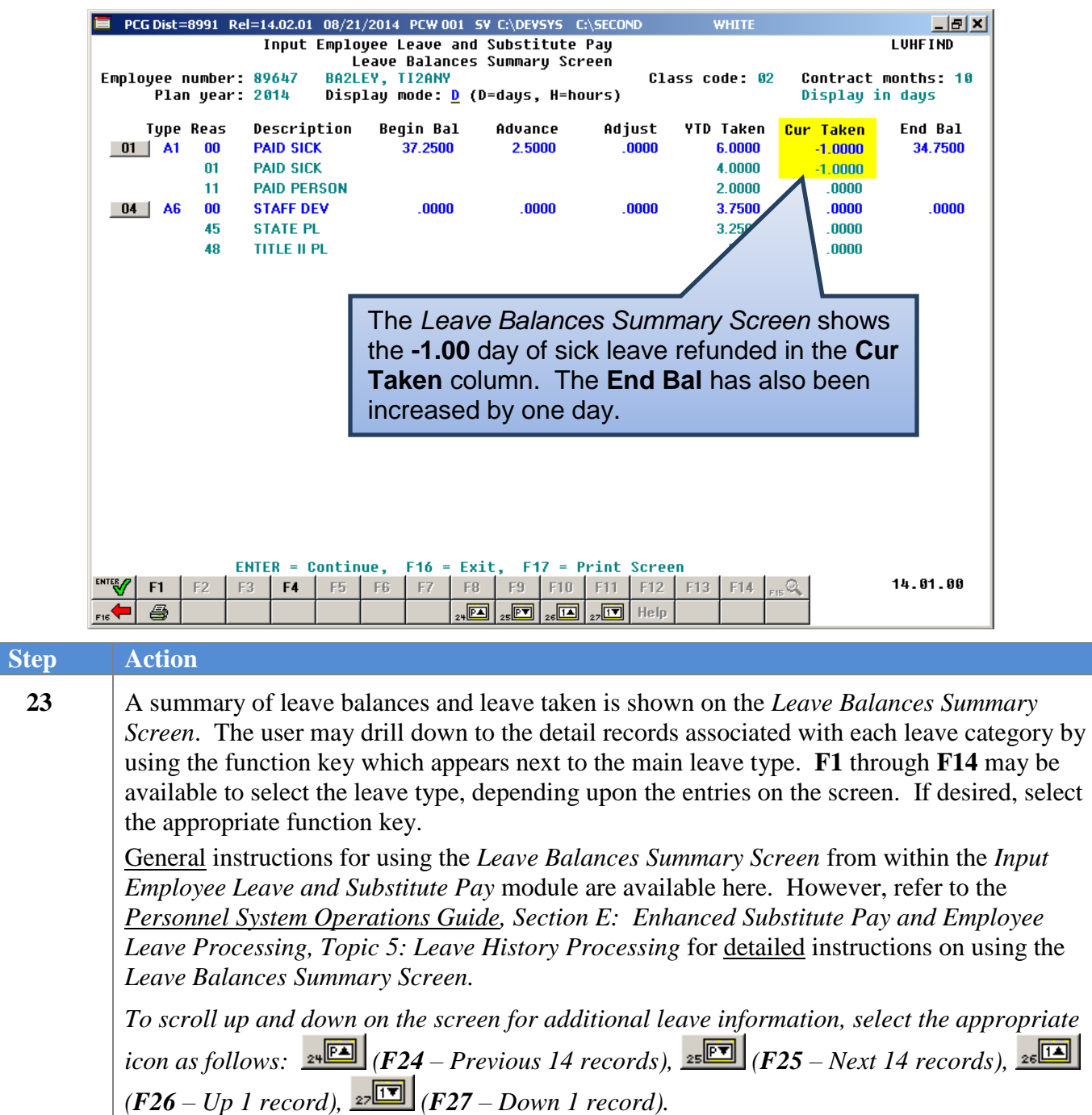

The *Leave Detail Screen* is shown below:

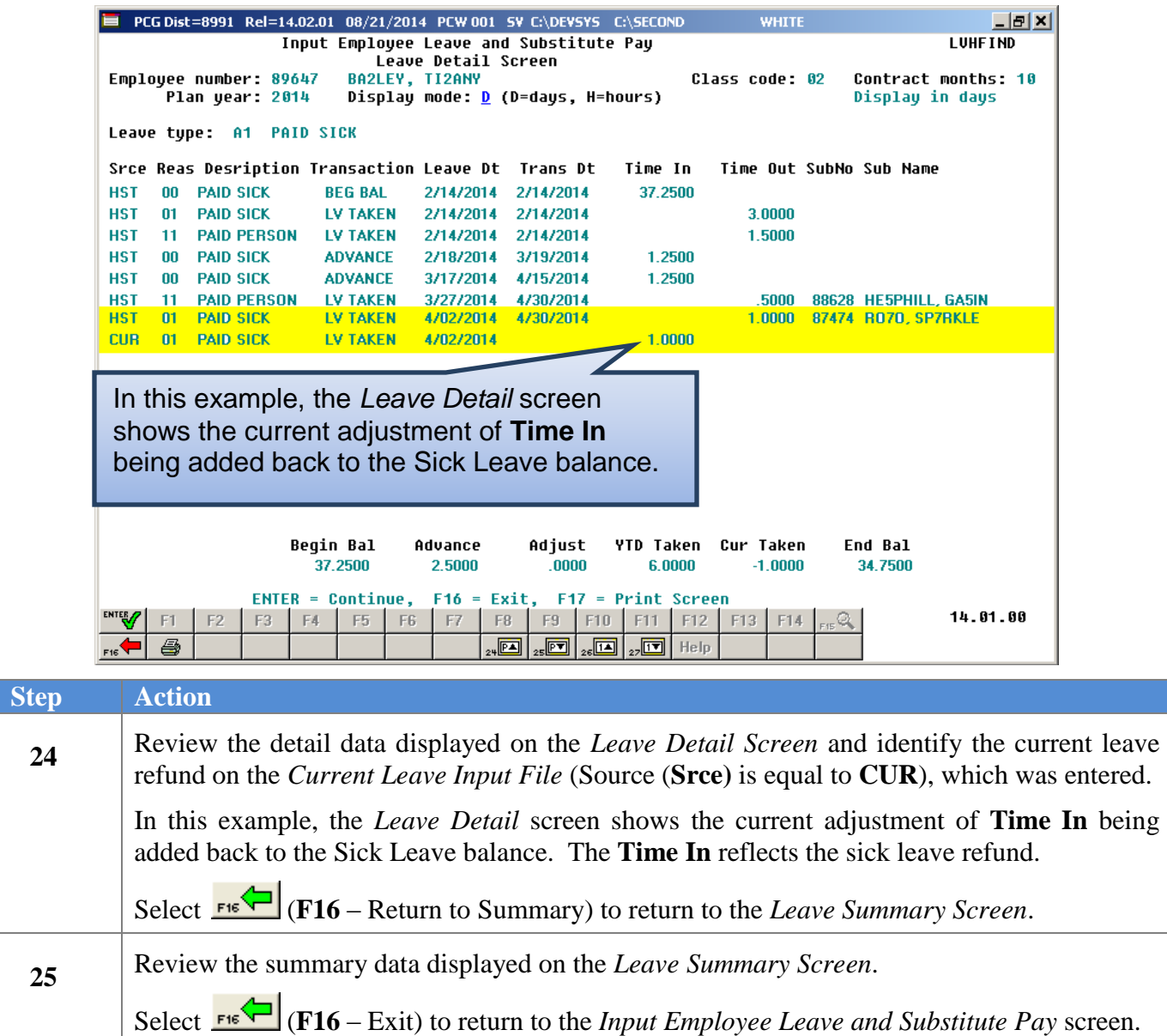

Now the time must be entered for the correct leave category. In this example, the refunded leave must be entered as Staff Development. The following information is entered on the *Input Employee Leave and Substitute Pay* screen:

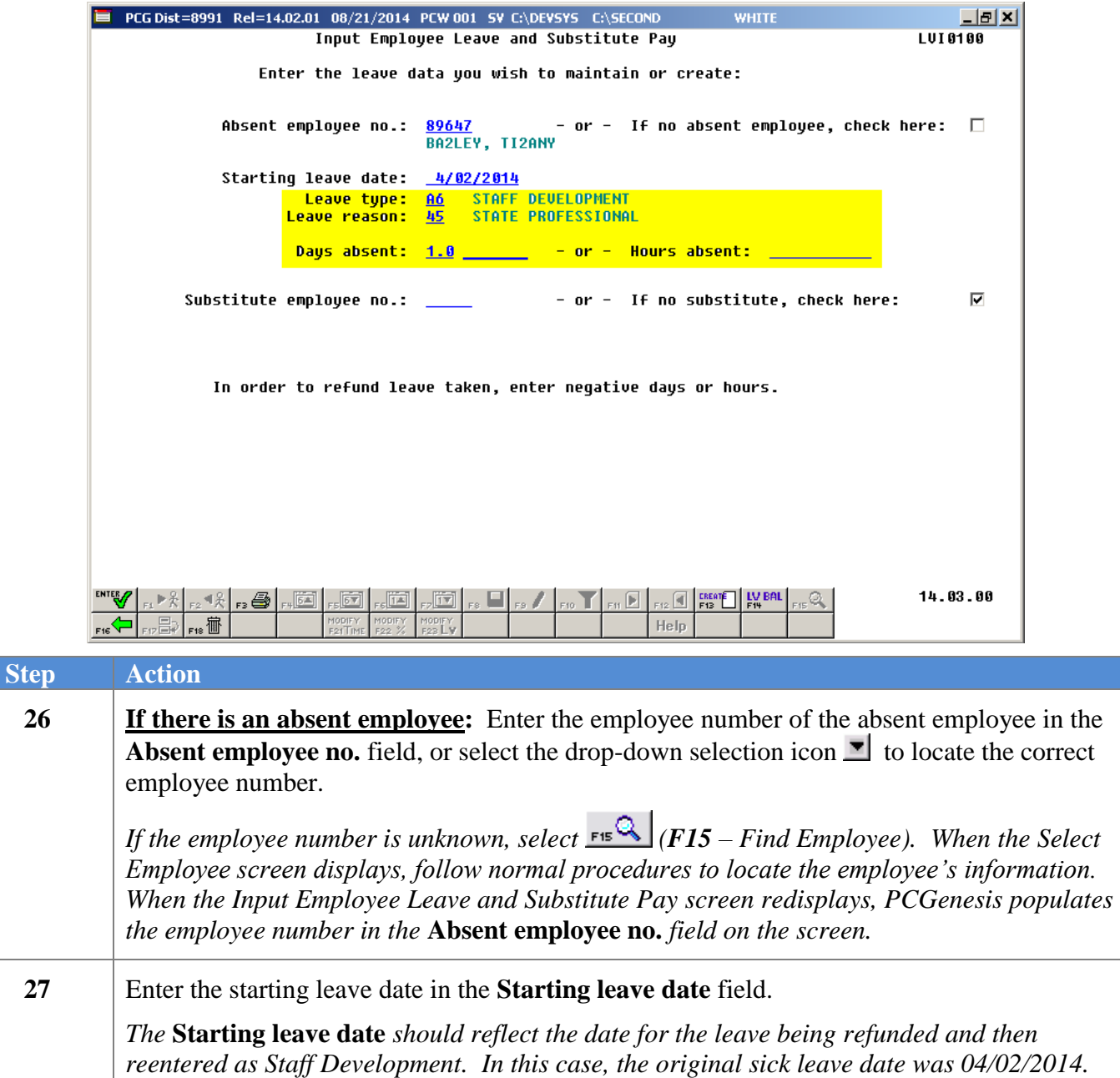

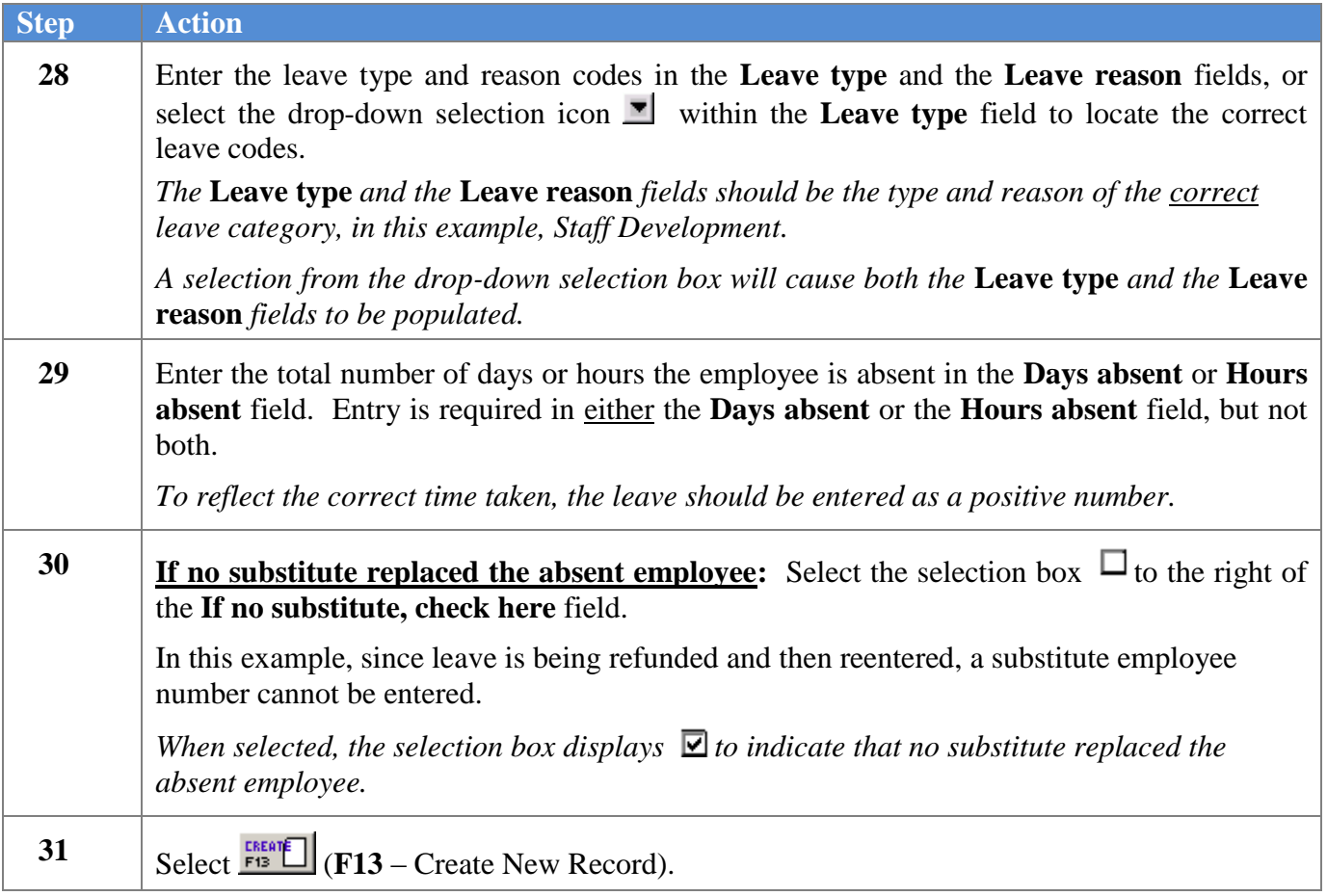

The following warning message displays:

**Step Action**

 $Step$ 

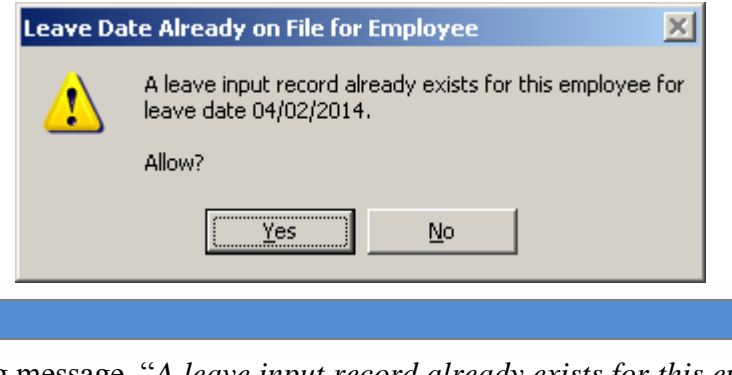

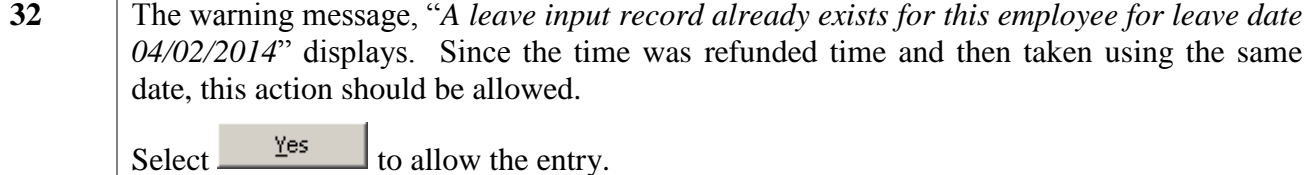

If no substitute replaced the absent employee, the following screen displays:

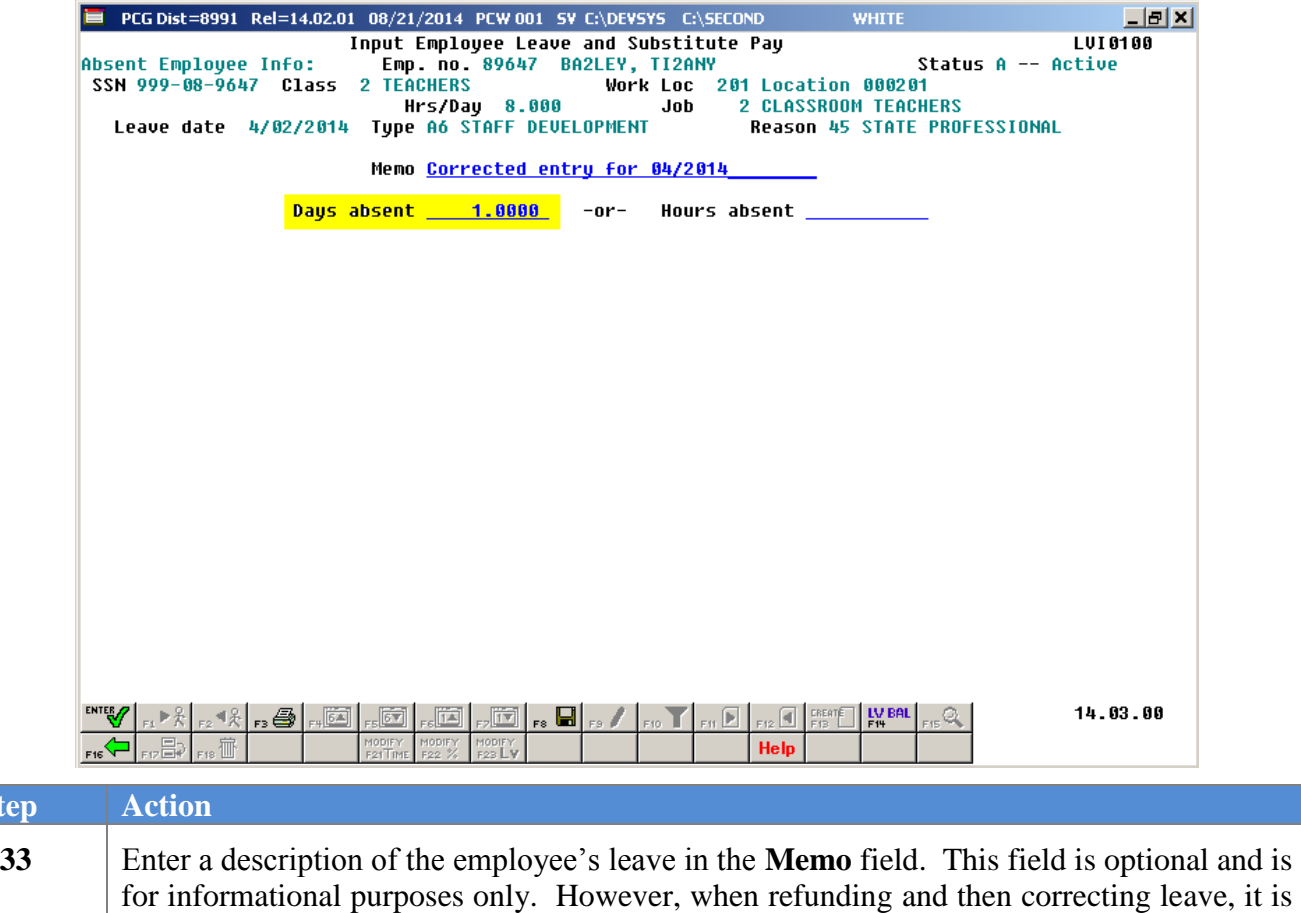

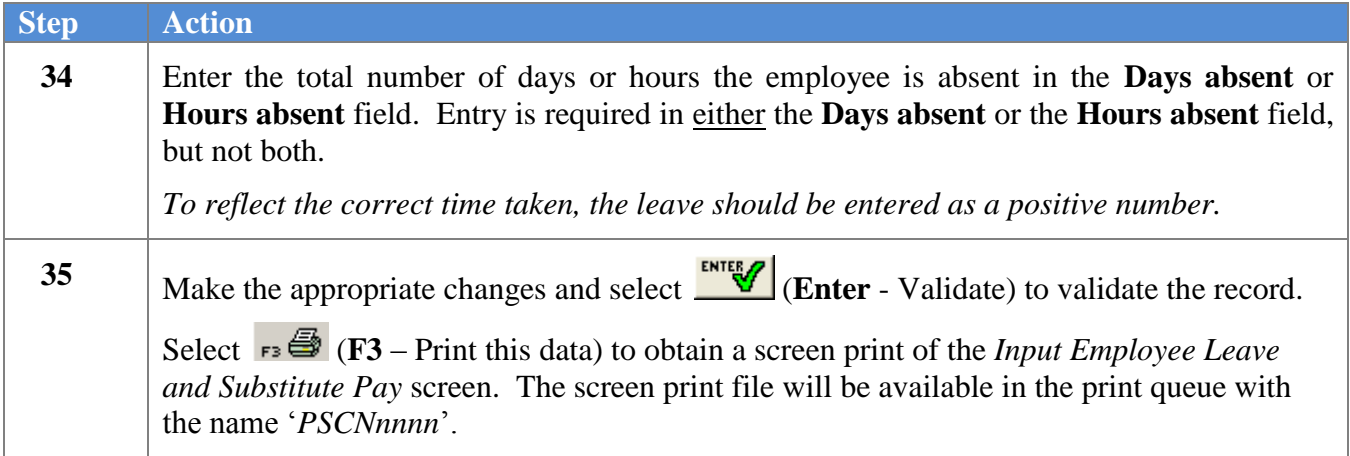

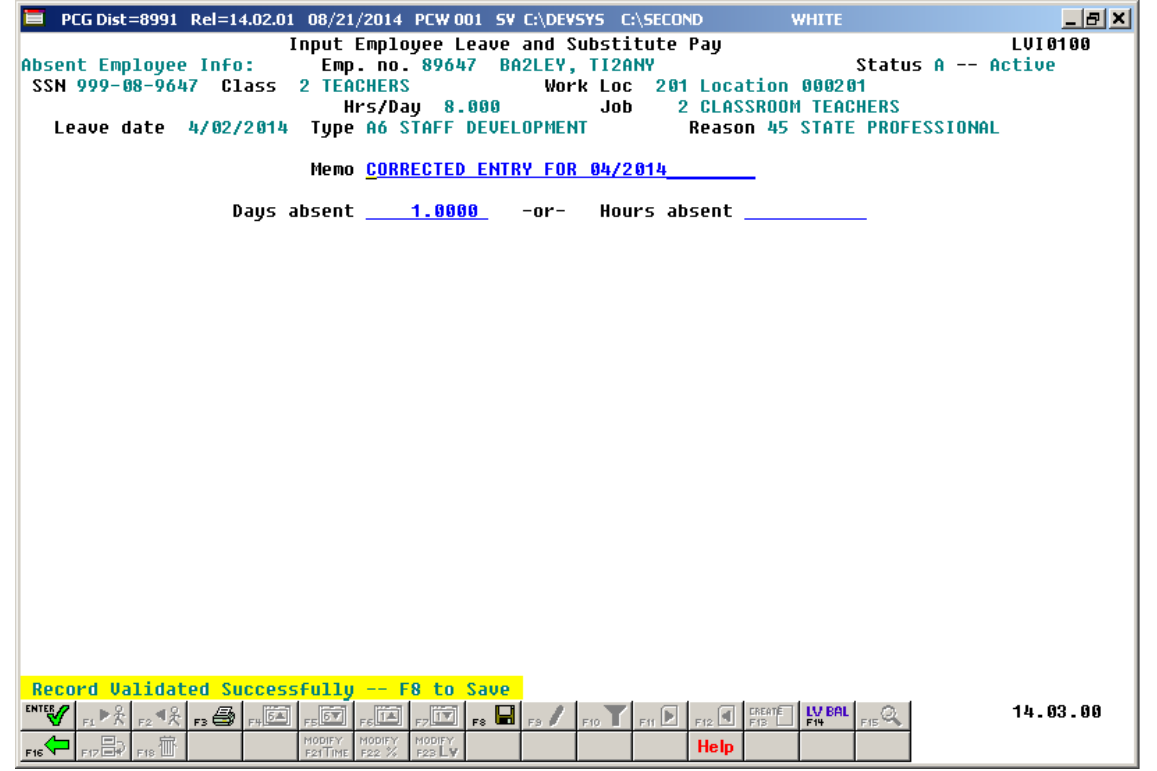

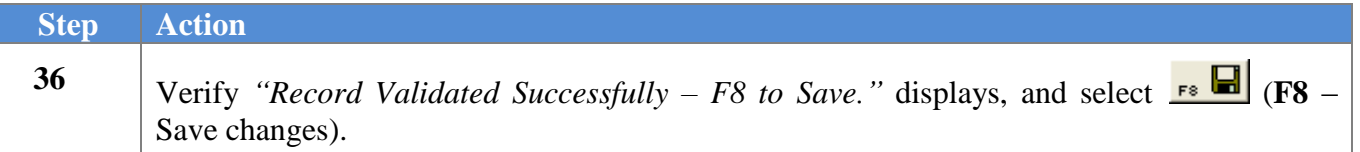

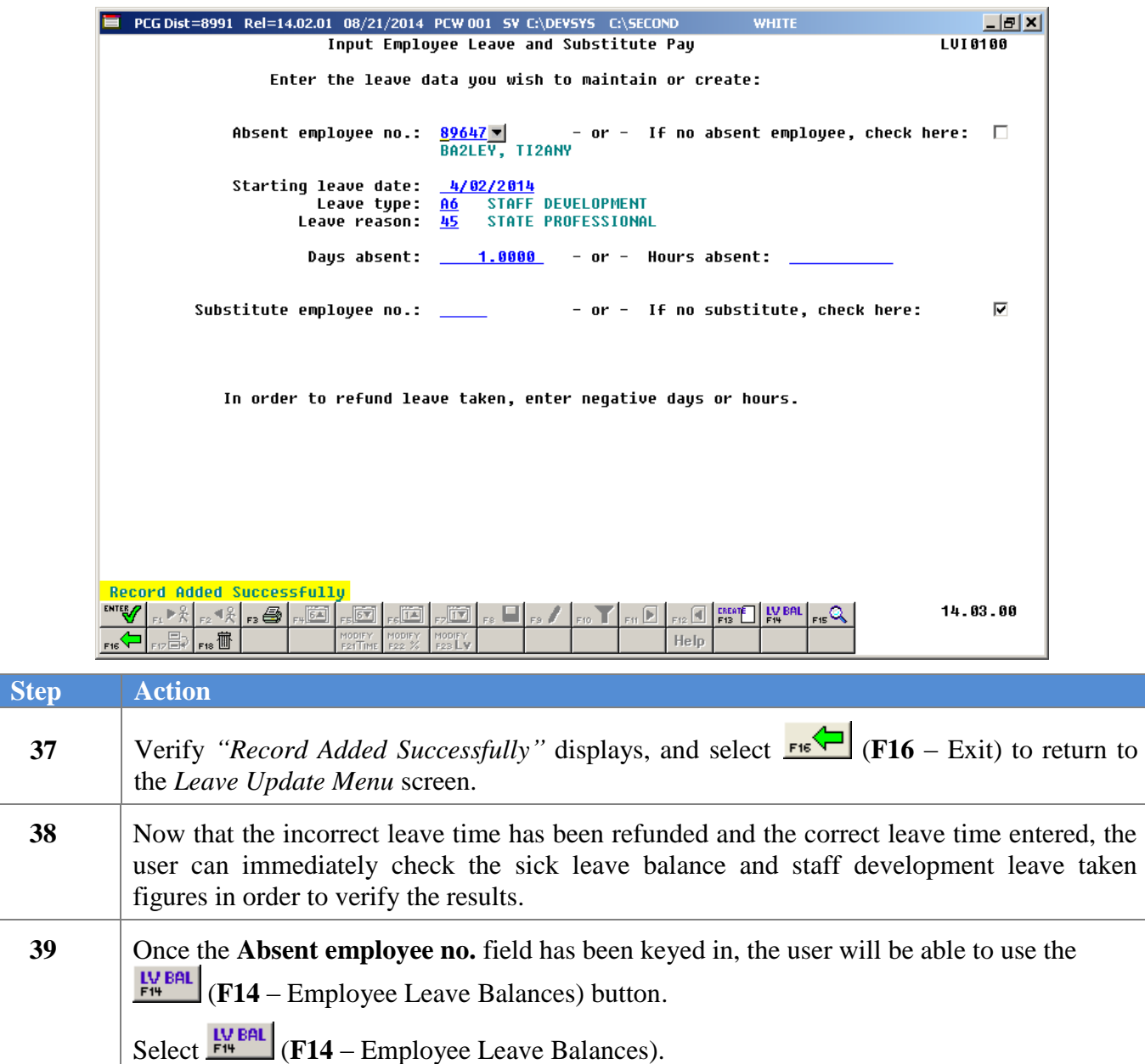

The *Leave Balances Summary Screen* is shown below:

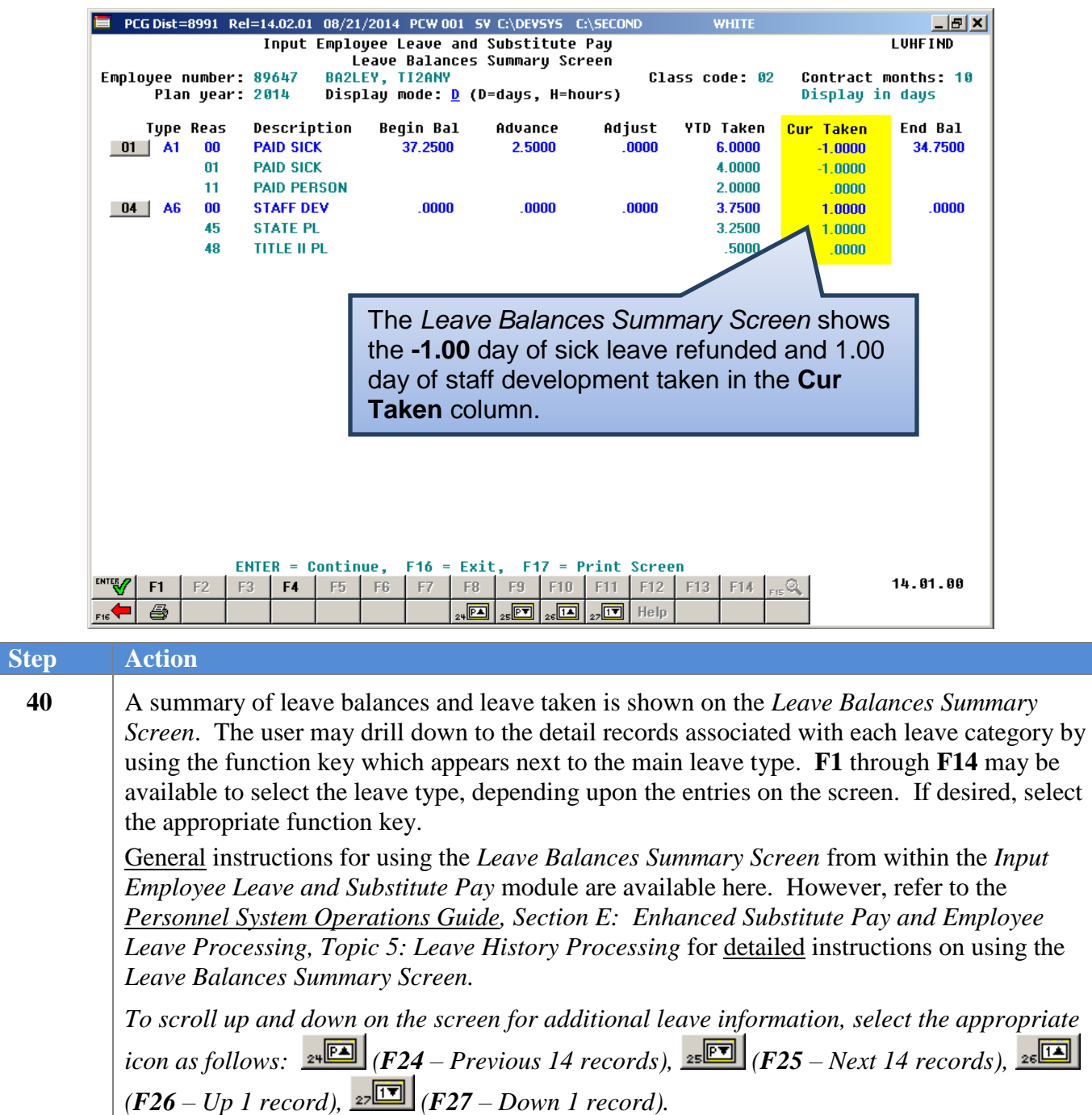

The *Leave Detail Screen* is shown below:

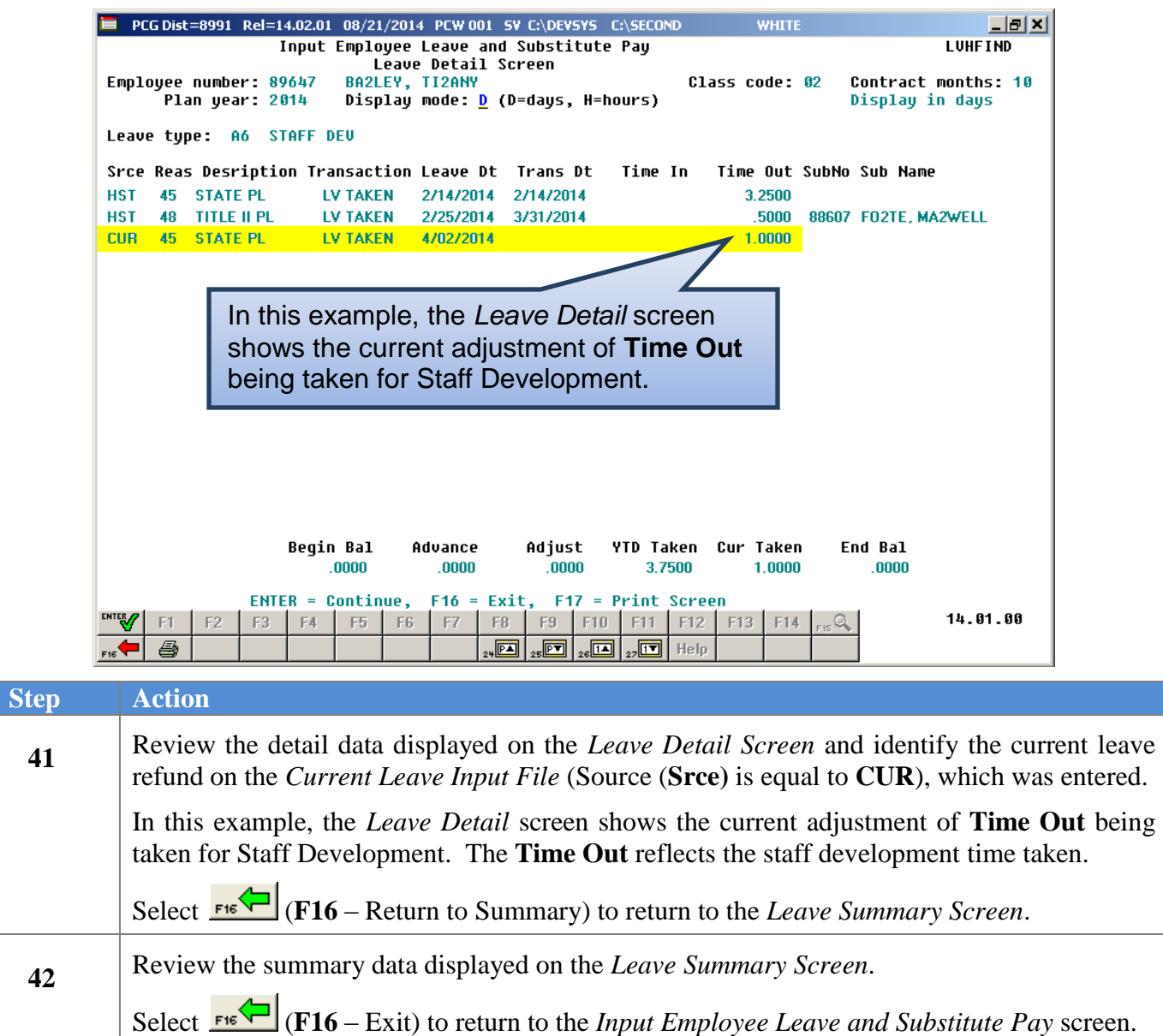

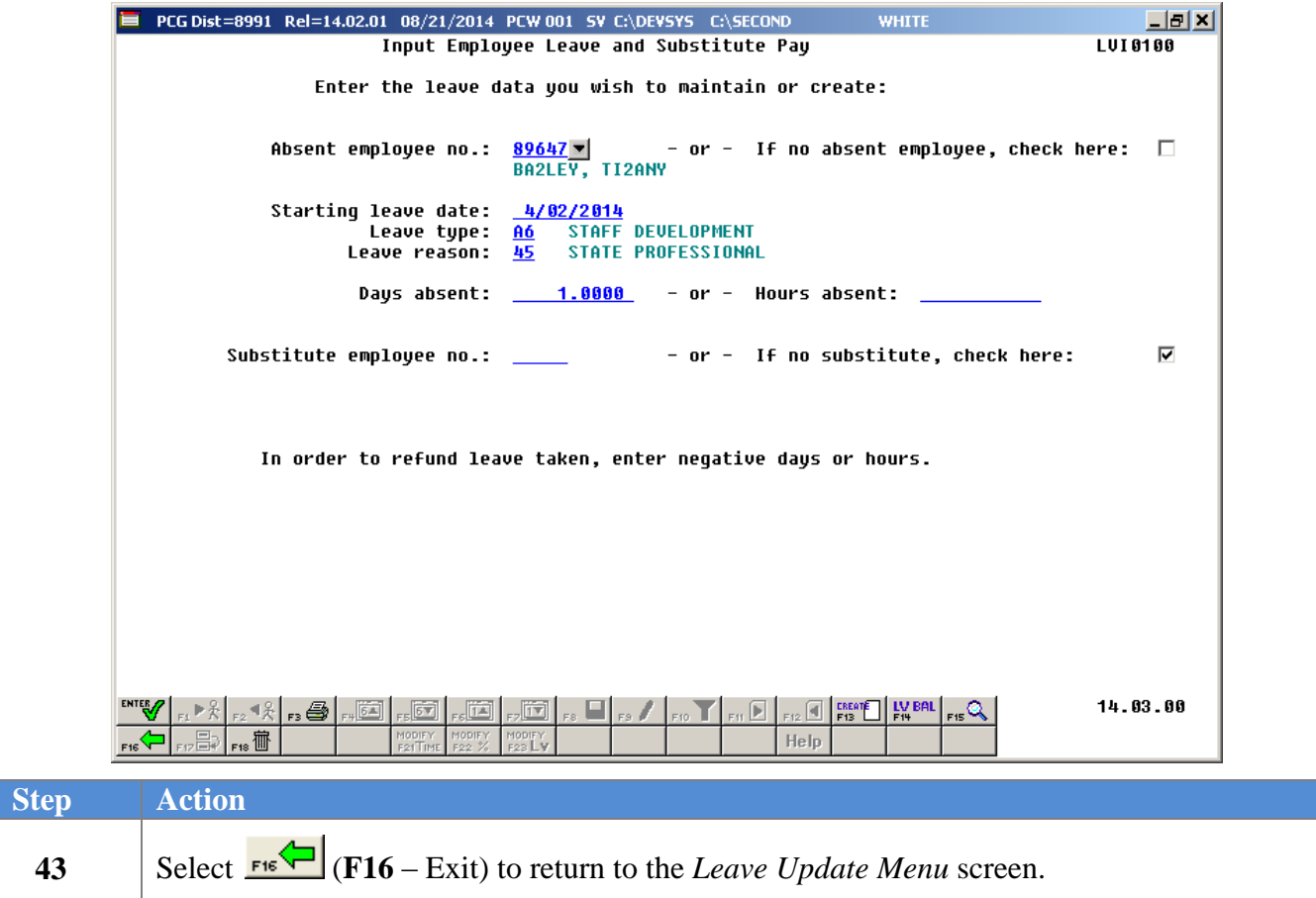

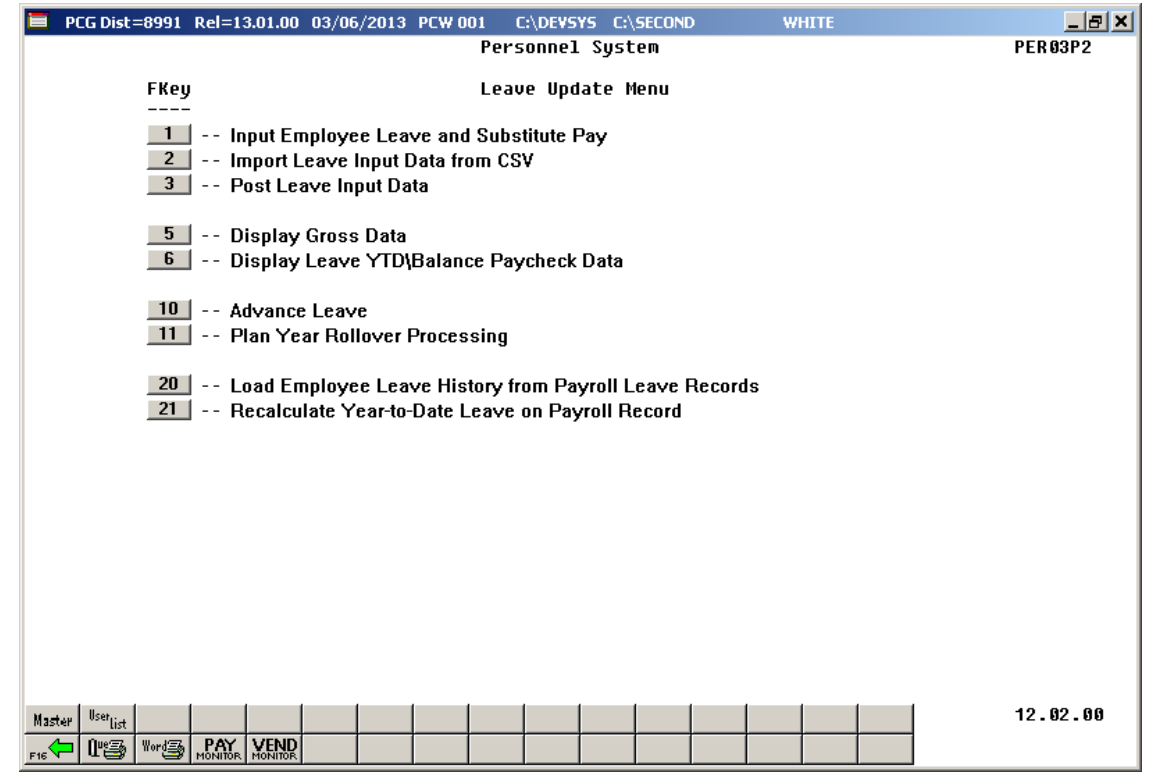

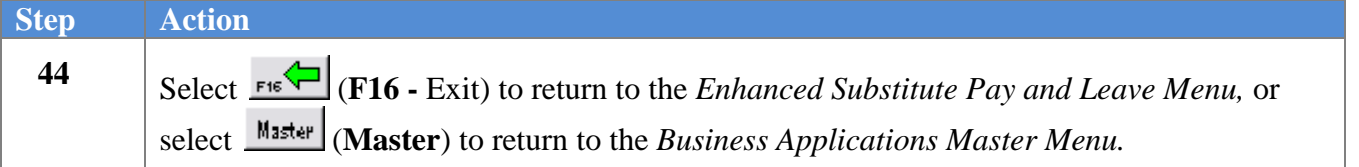

# *A9. Printing Employee Leave and Substitute Pay Records*

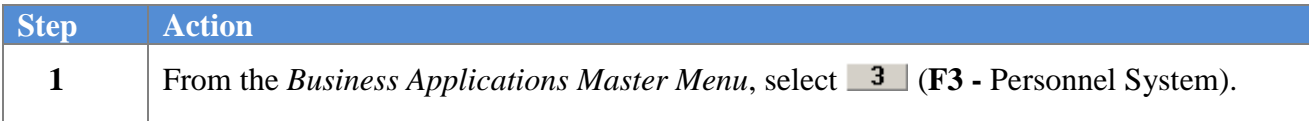

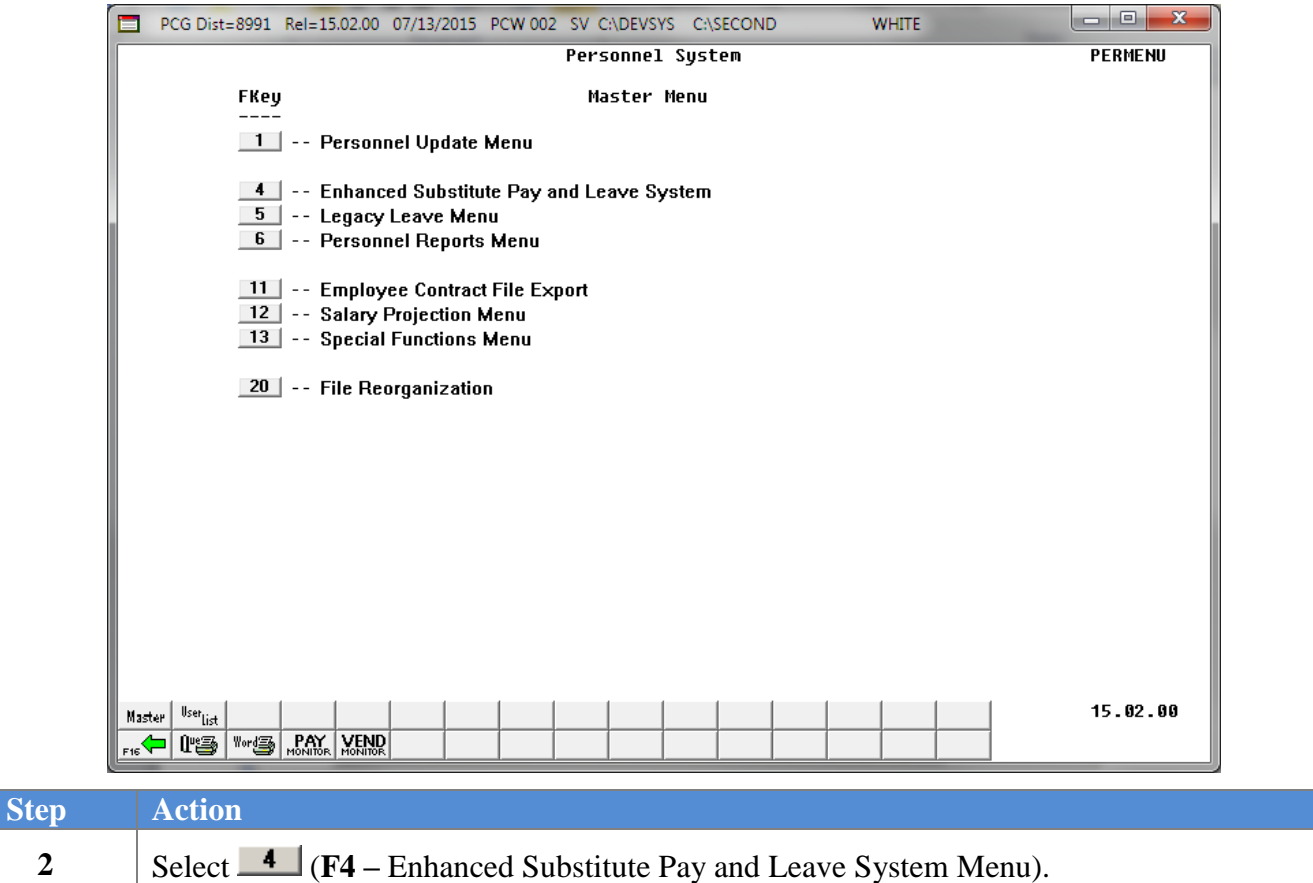

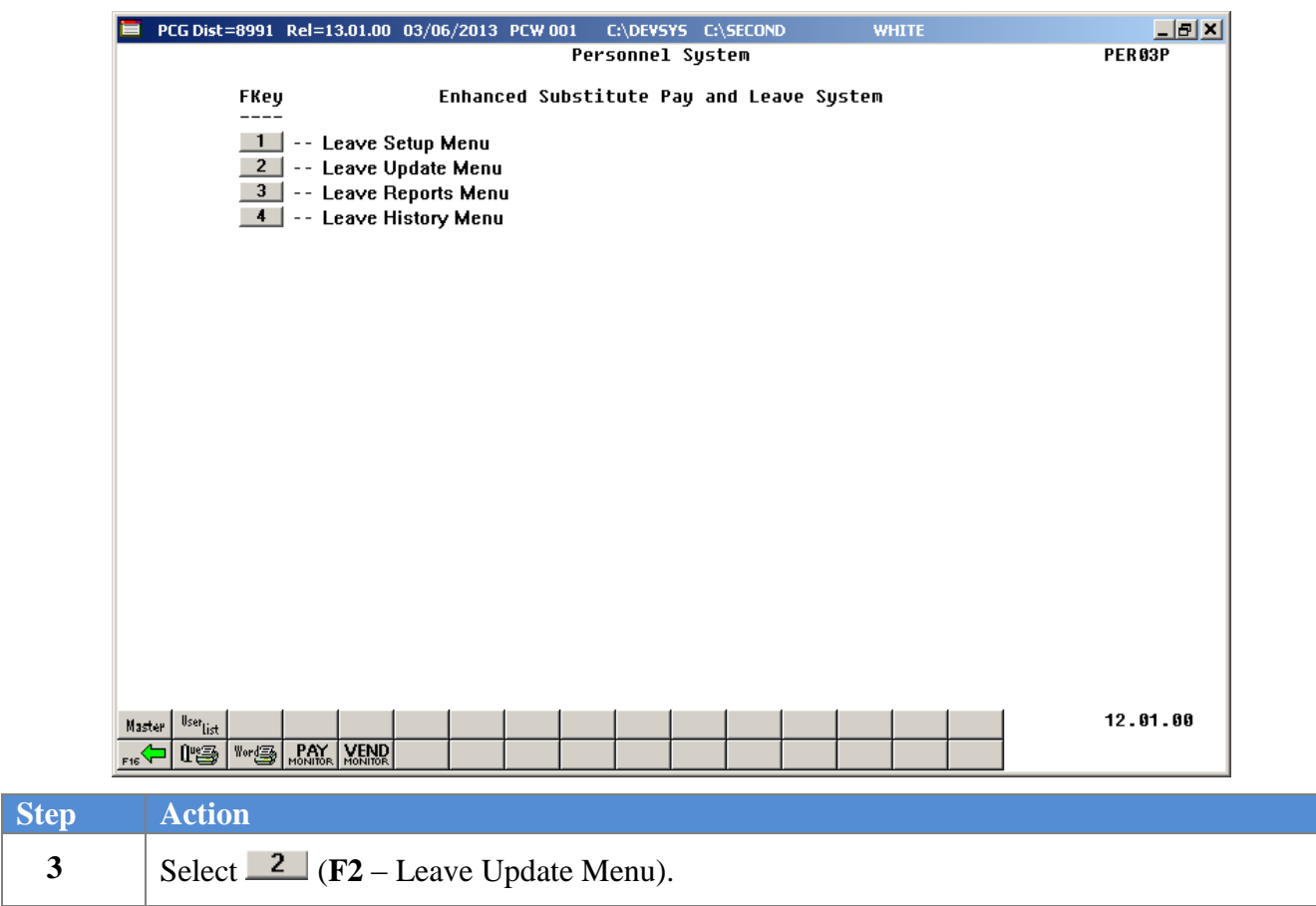

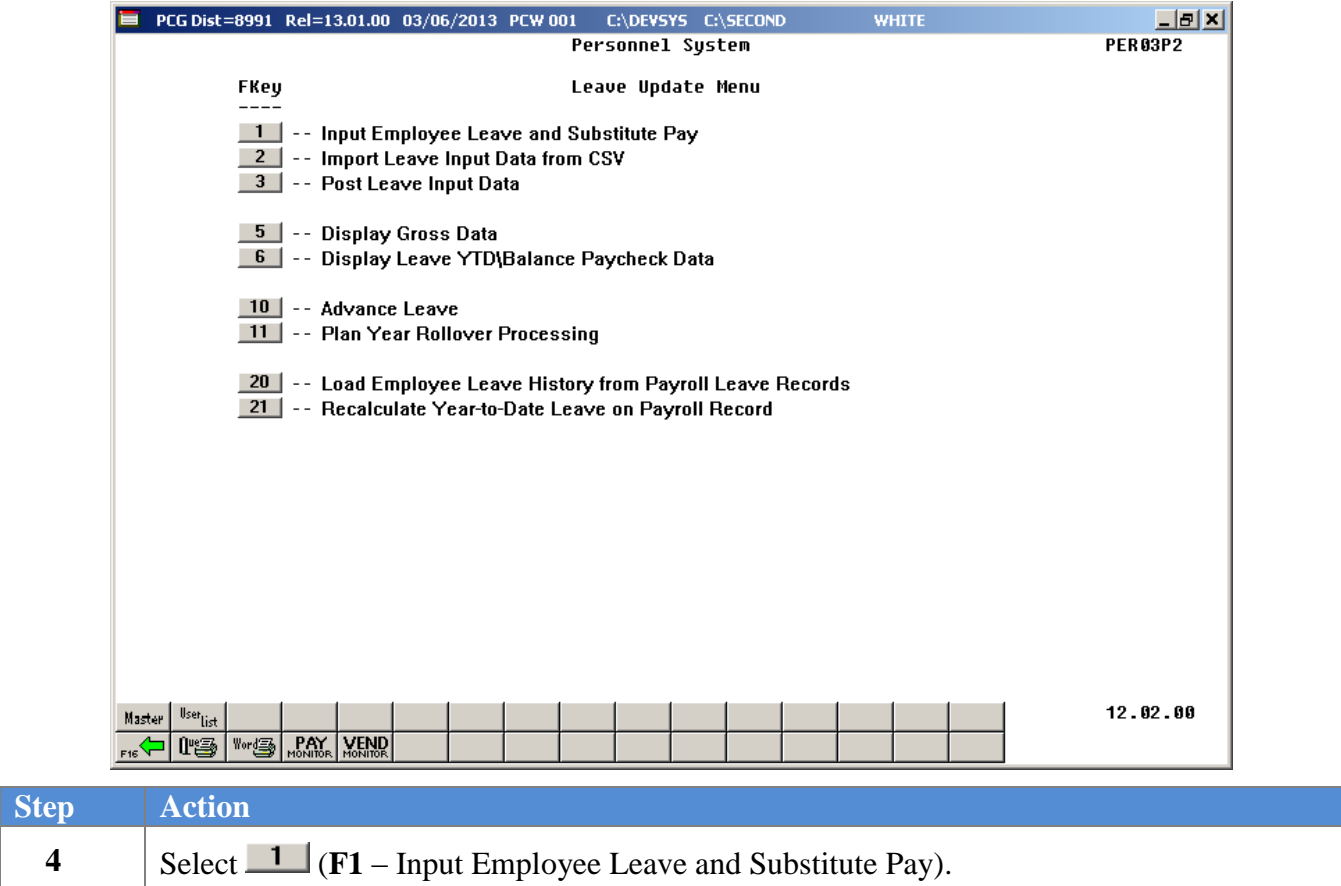

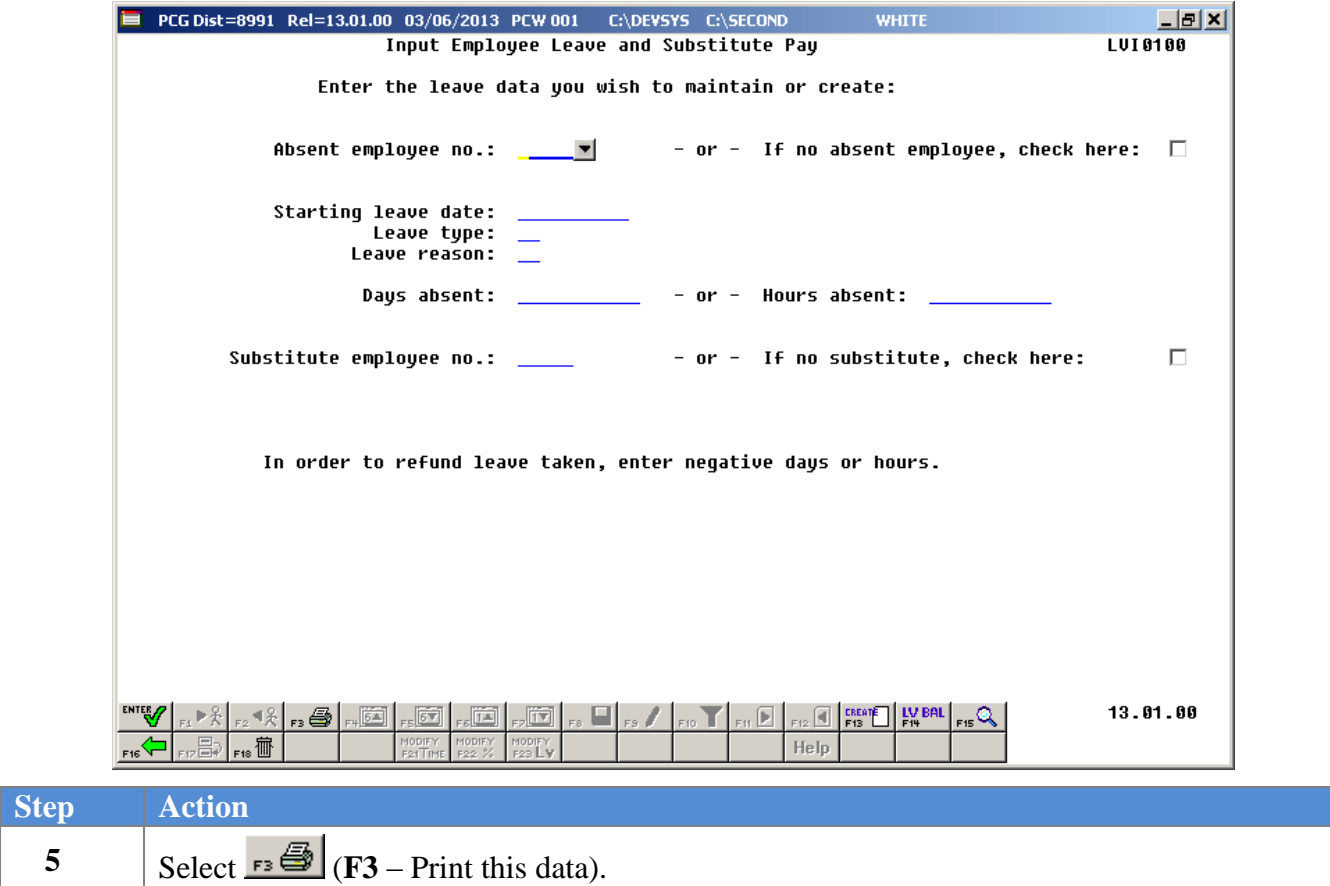

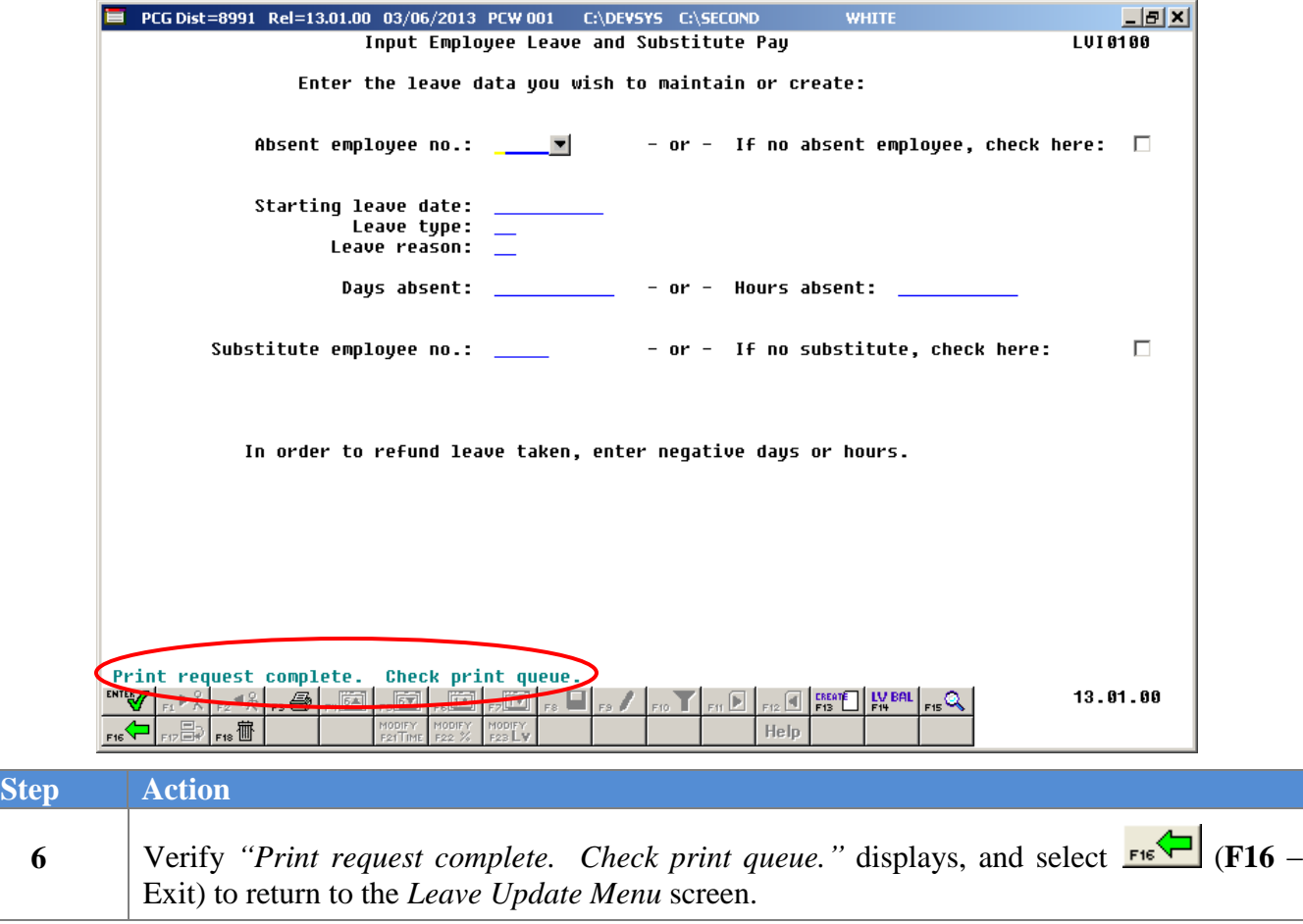

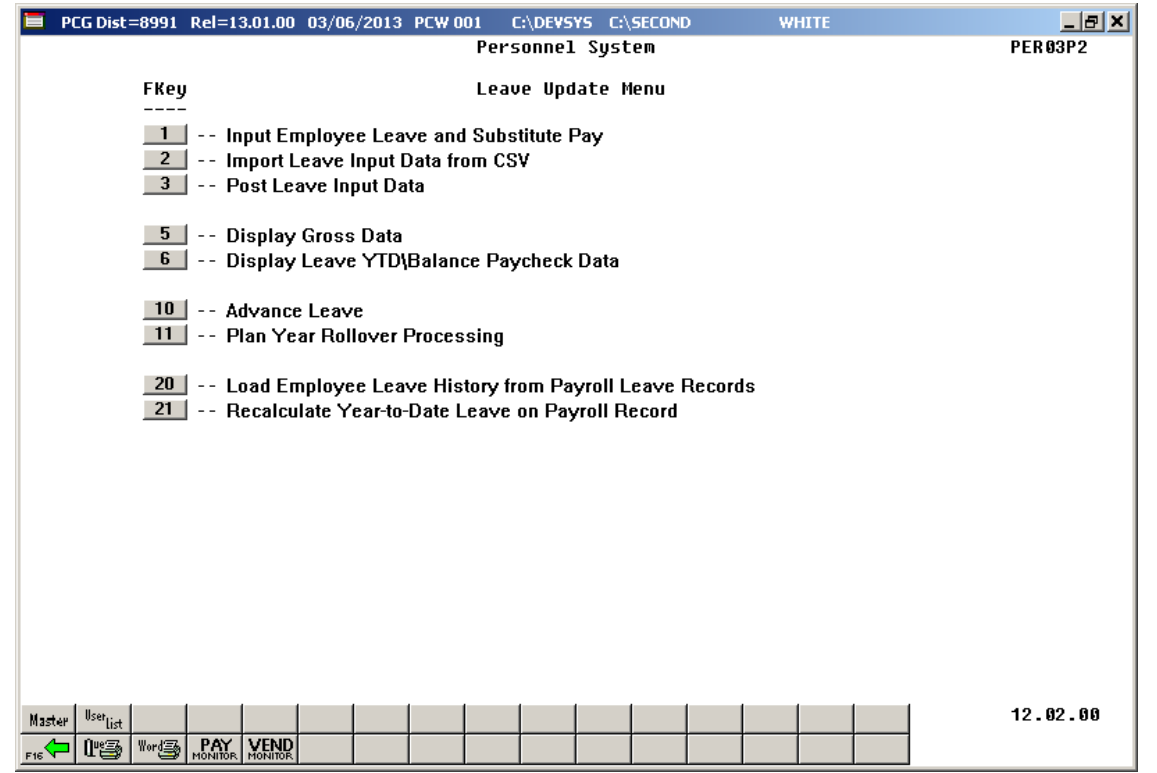

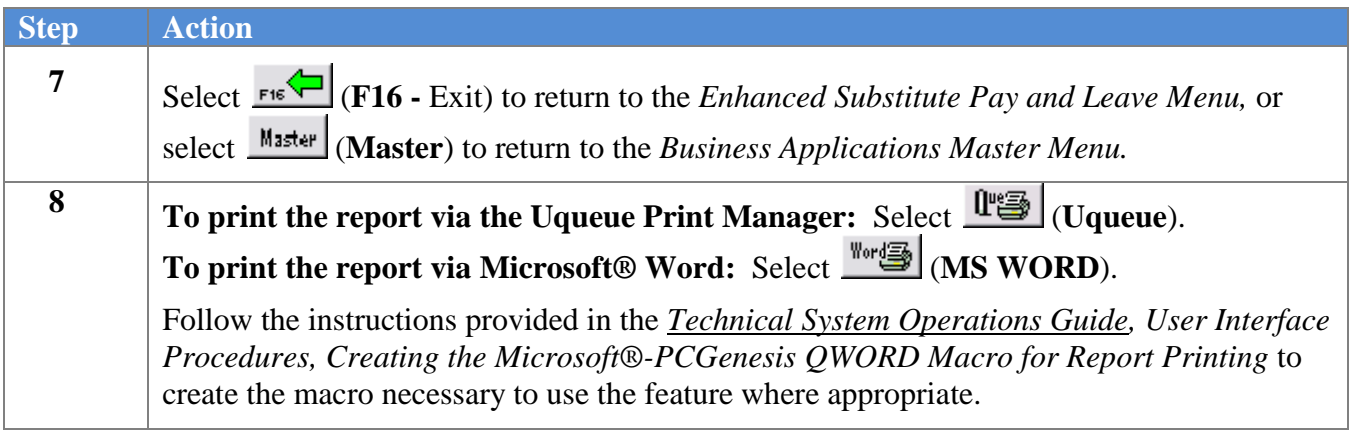

# *A9.1 Employee Leave and Substitute Pay Report*

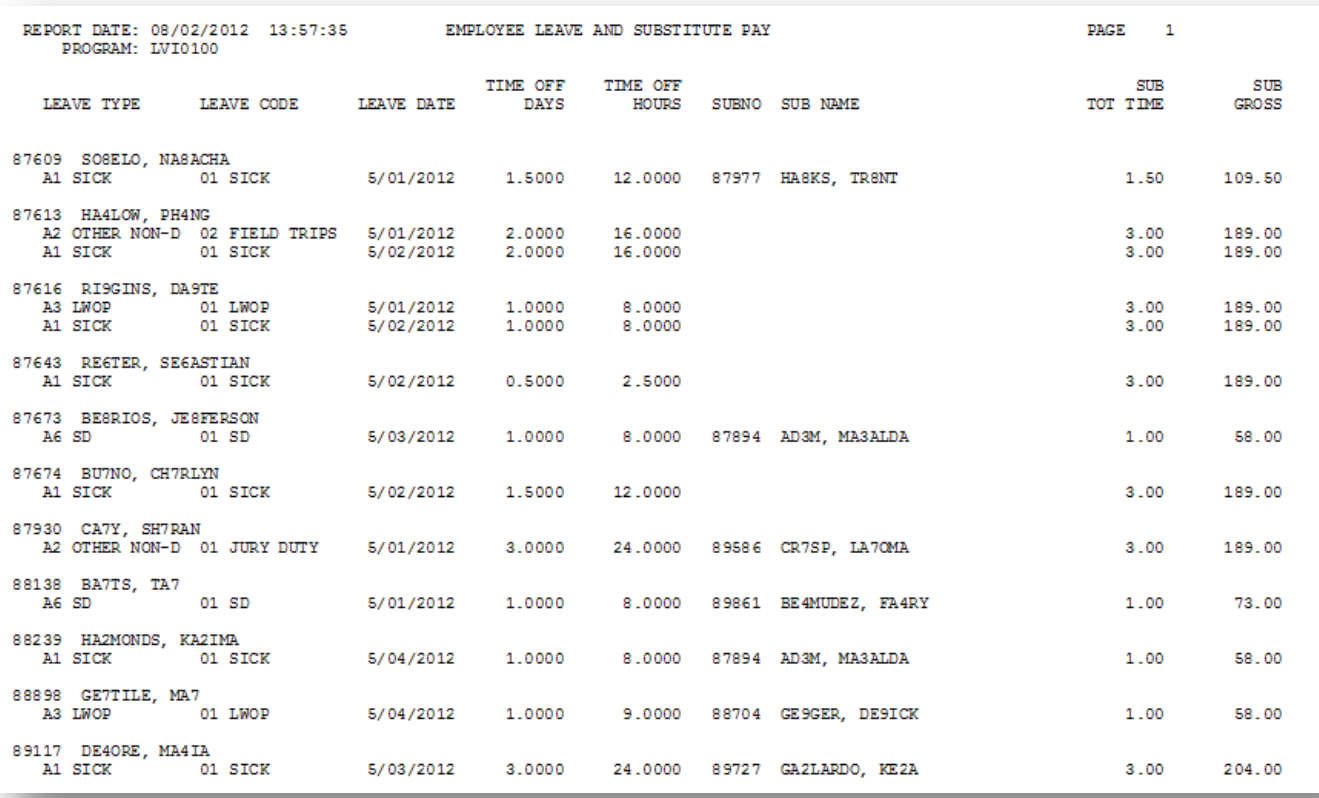

# *Procedure B: Import Leave Input Data from CSV*

When the import procedure is run, PCGenesis validates the data in the import file first. If the import data passes all validations, the user has the option of continuing the process or exiting so that the output reports can be reviewed. If the user decides to finish processing, the import file is uploaded into PCGenesis and the *Current Leave Input File* is updated.

The import process may be run in multiple batches, if desired. This facilitates loading leave data from multiple work locations since each batch can be imported separately. Once the leave data has been imported using this procedure, the data can be modified further from within the *Input Employee Leave and Substitute Pay* module described in *Procedure A*.

The new *Enhanced Substitute Pay and Employee Leave System* allows substitute pay to be entered on the *Input Employee Leave and Substitute Pay* screen, even when there is not an absent employee. Users are also able to import the substitute pay, when there is no absent employee on the import file. This will facilitate verifying the substitute pay reports since all substitute pay can be entered into the leave system.

Several fields are available on the import file layout for 'Substitute Only' records. The **Process Type** field, the **Pay Type** field, and the **Pay Rate** field have been added at the end of the import file layout. When the absent employee number is zeroes in the import file, the system will use the **Process Type**, **Pay Type**, and **Pay Rate** fields, in addition to the **Override General Ledger Account Number**, on the import file to populate the substitute's gross data line. When the absent employee number is zeroes in the import file, only one gross data line can be generated for the substitute employee.

# *B1. Import File Layout*

- Each line conforms to the following comma delimited format (.csv). Each line ends with a carriage return and line feed pair. (Line sequential format.)
- Lines without valid record ID codes are ignored. This allows the inclusion of headers and other reference information.

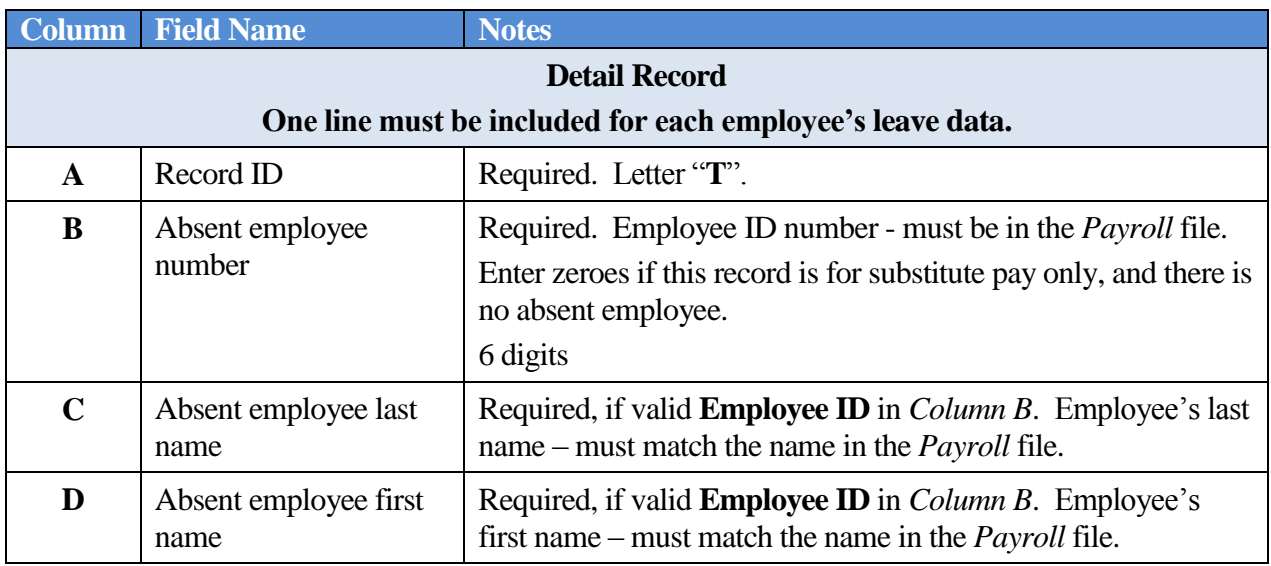

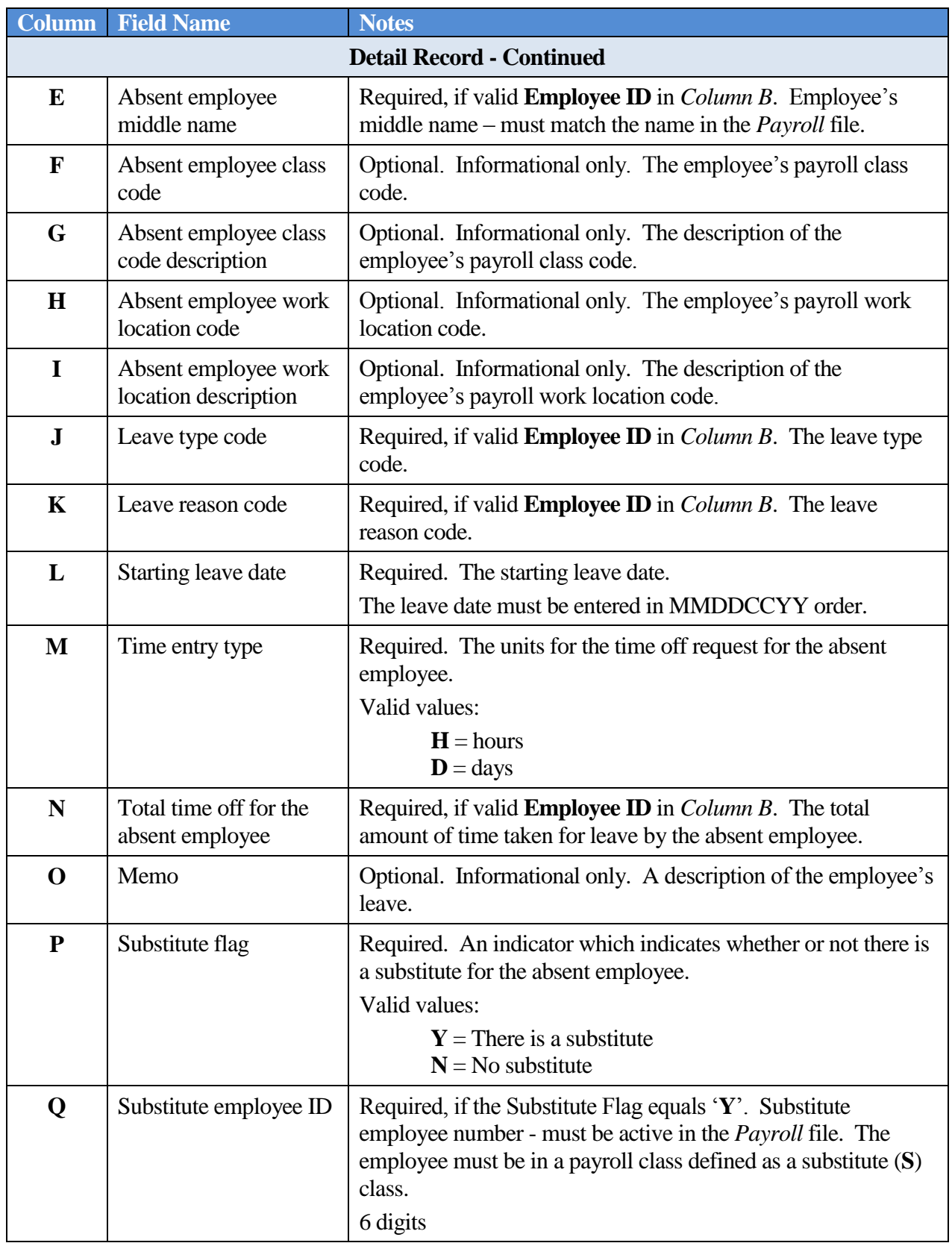

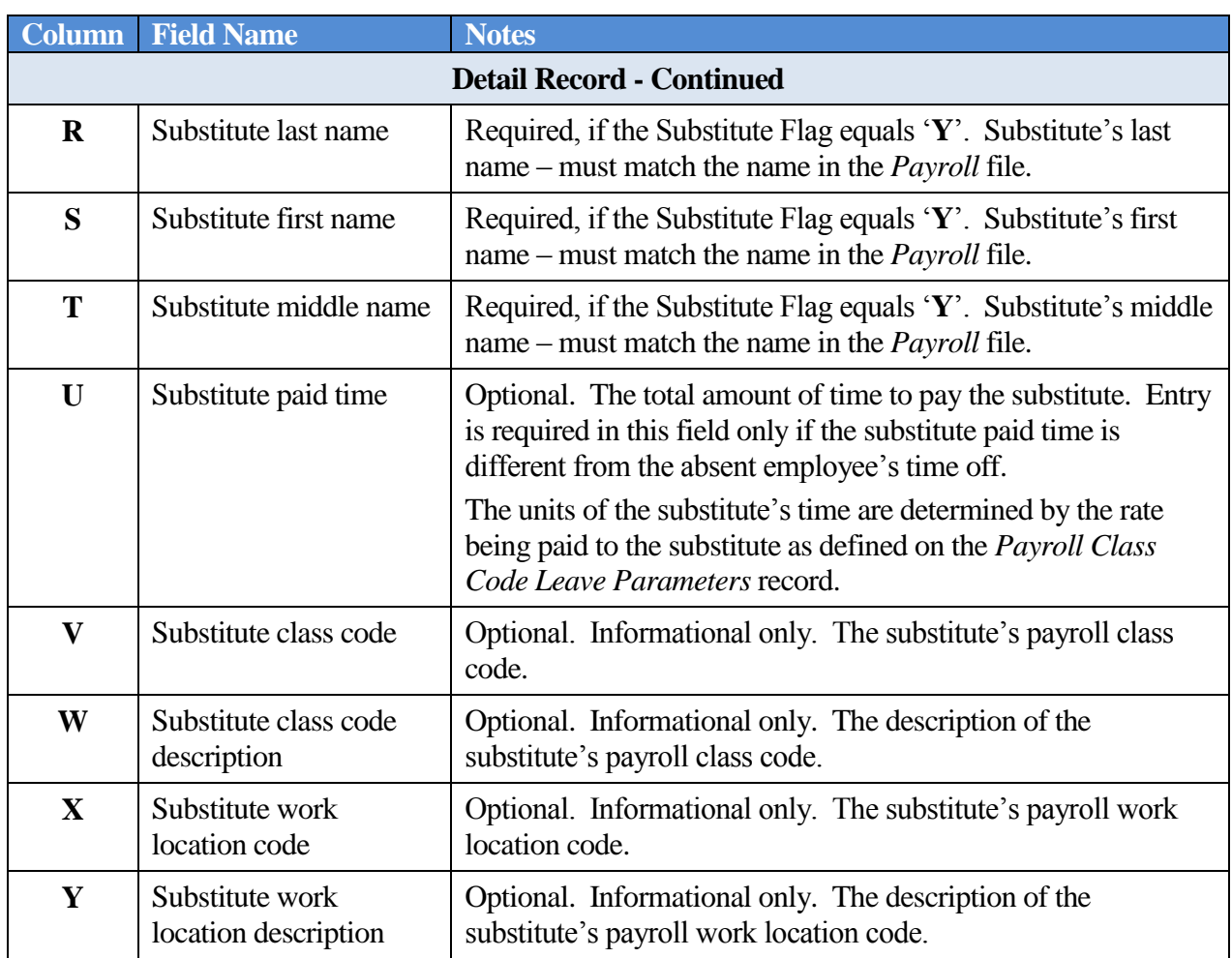

*Columns Z through AH contain the override general ledger account number to which the substitute's salary will be charged. The override general ledger account number is an optional field. When utilized, this override account number is typically used for staff development time off. The substitute's entire salary will be charged to this one account.* 

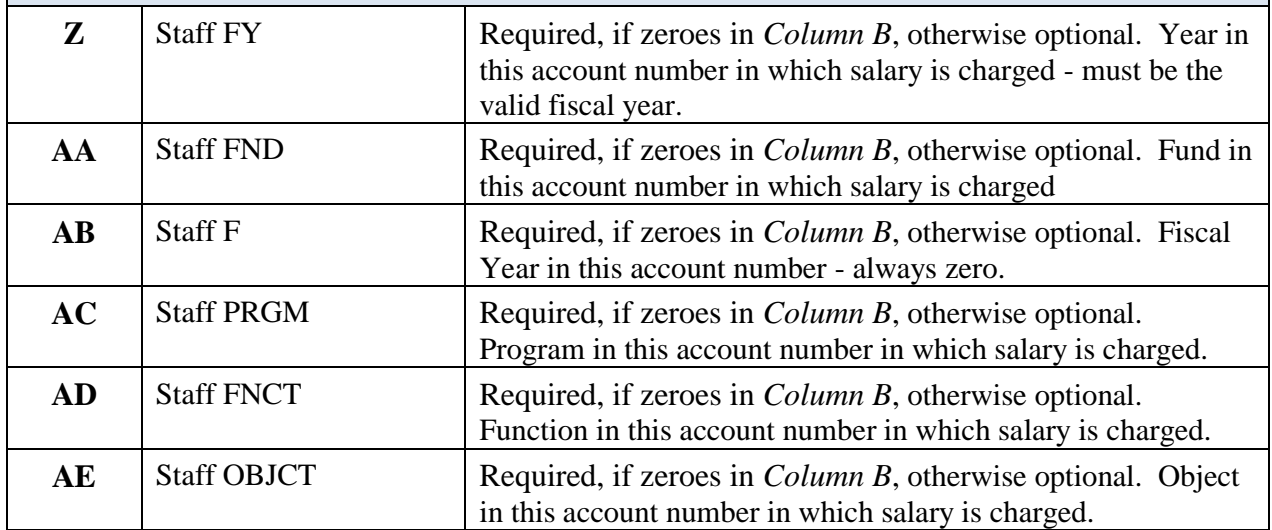

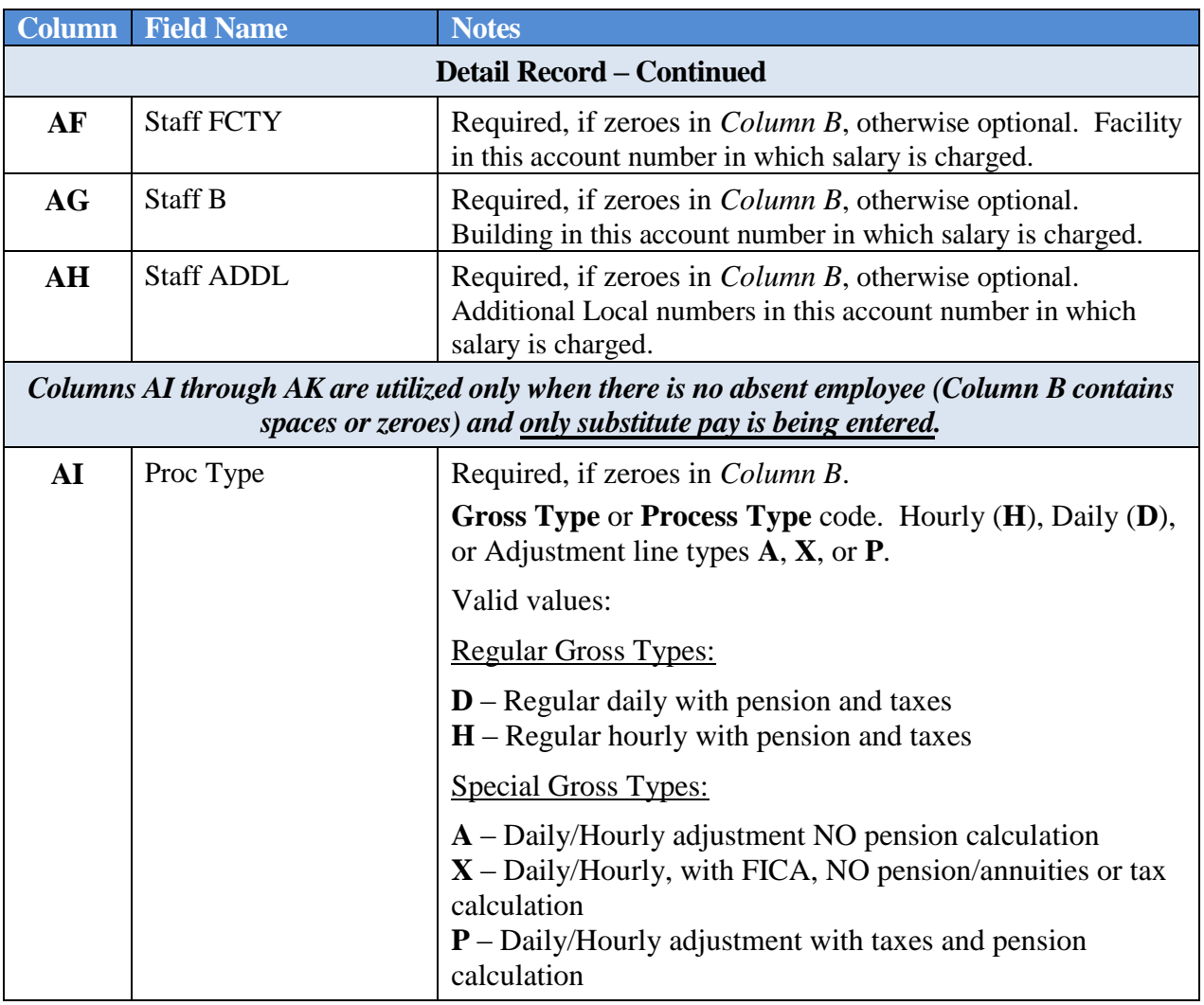

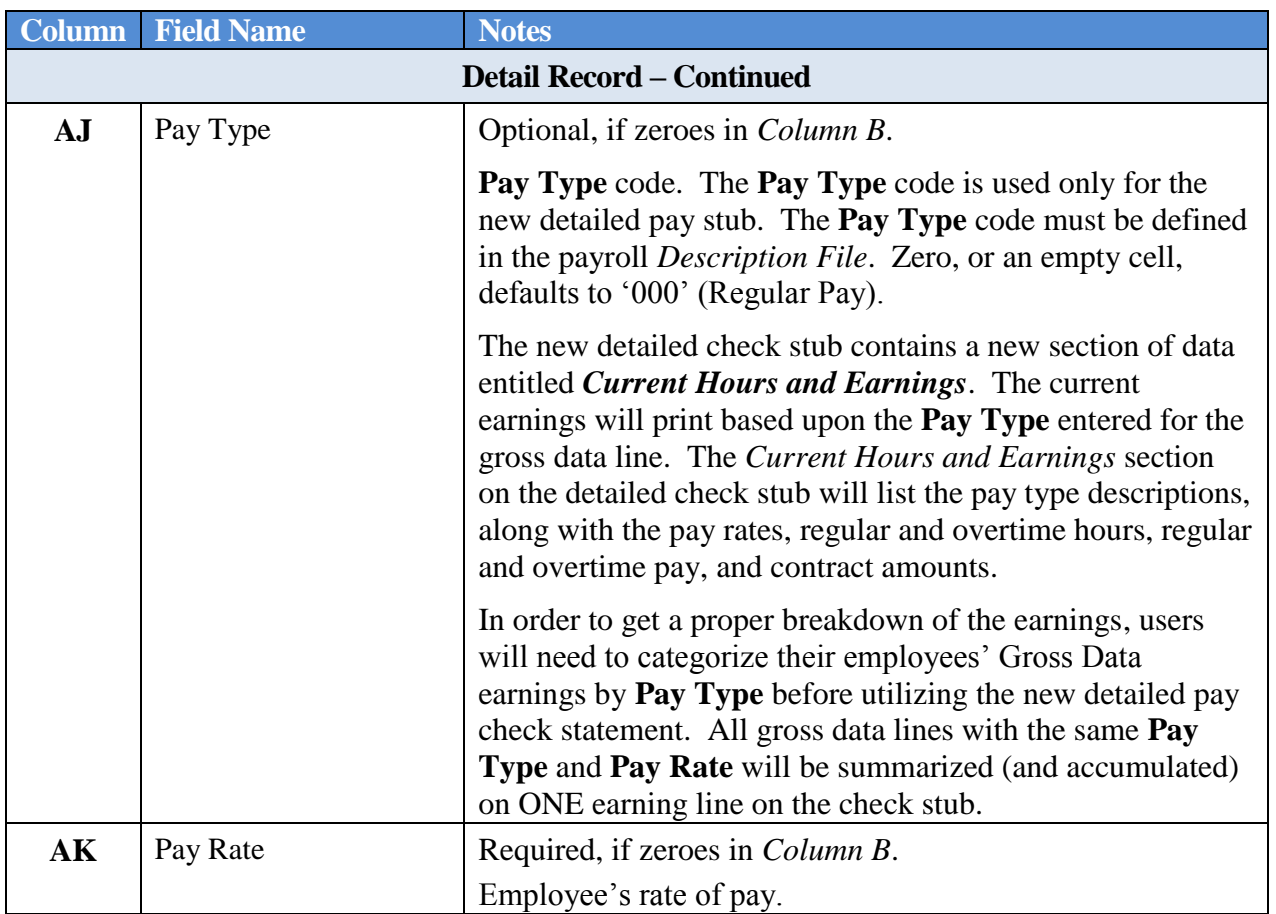

# *B2. Importing Leave Input Data from CSV*

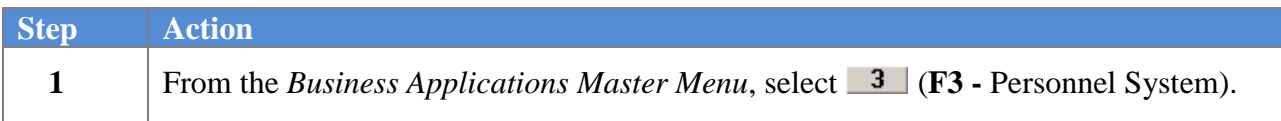

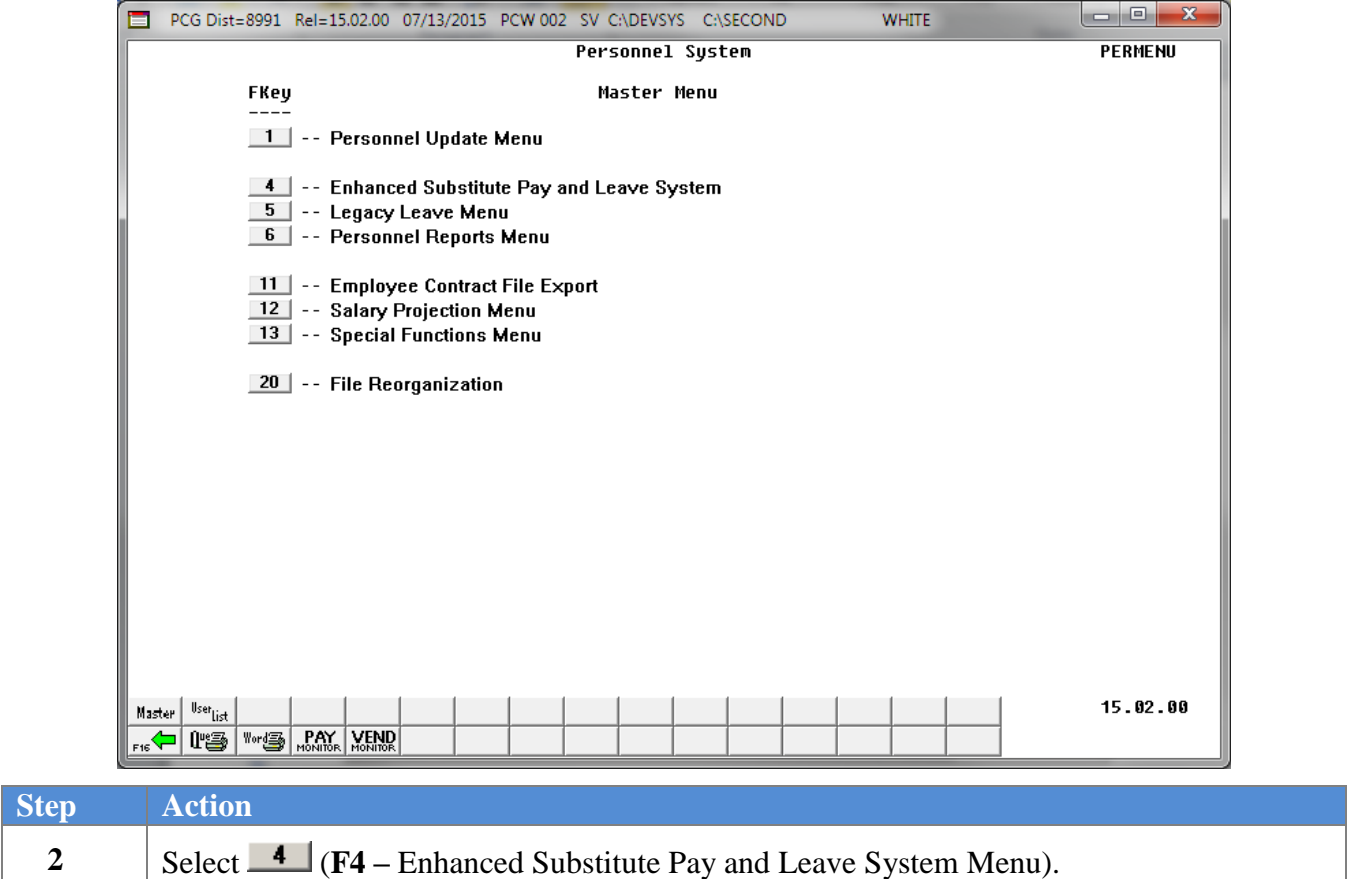

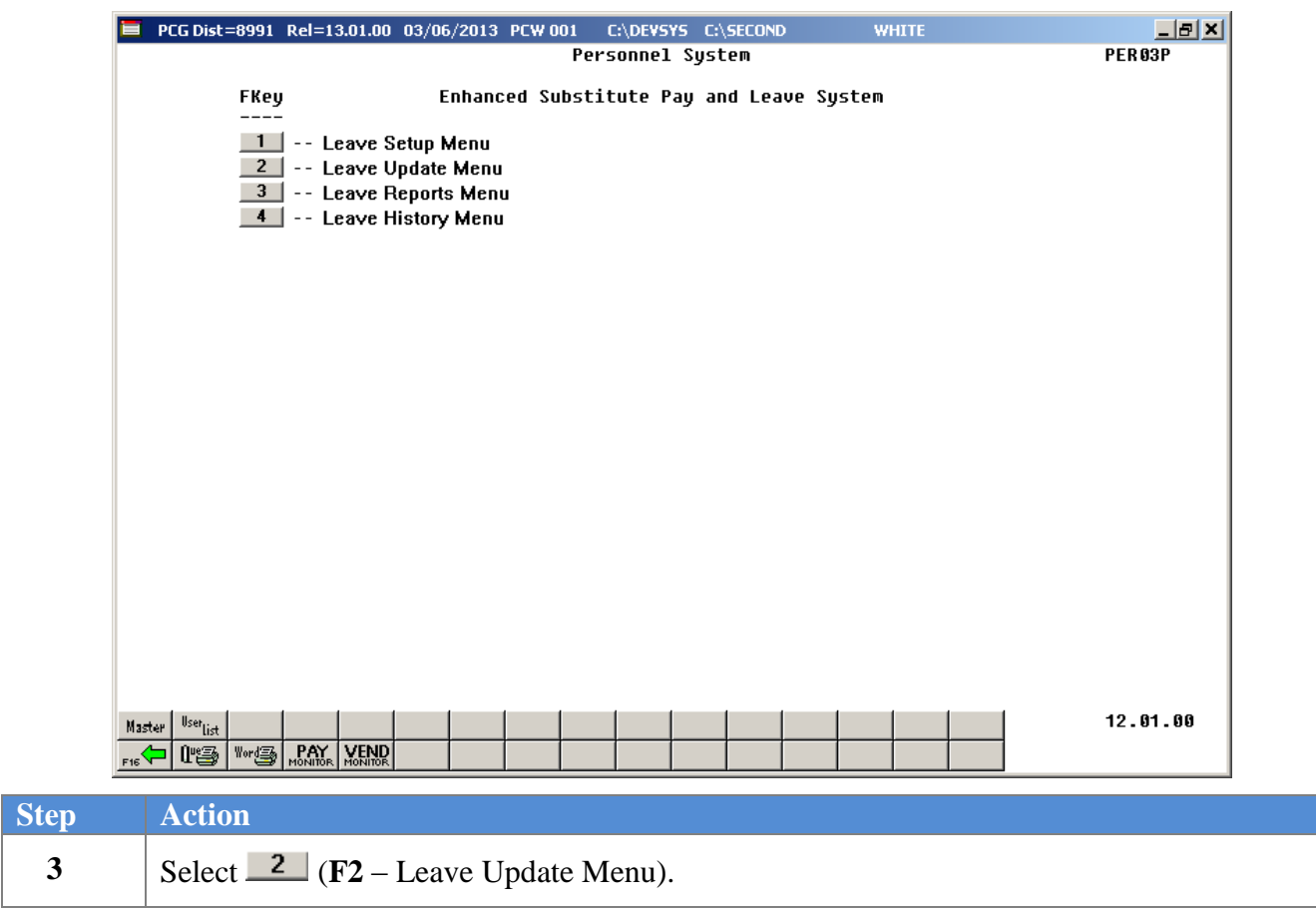

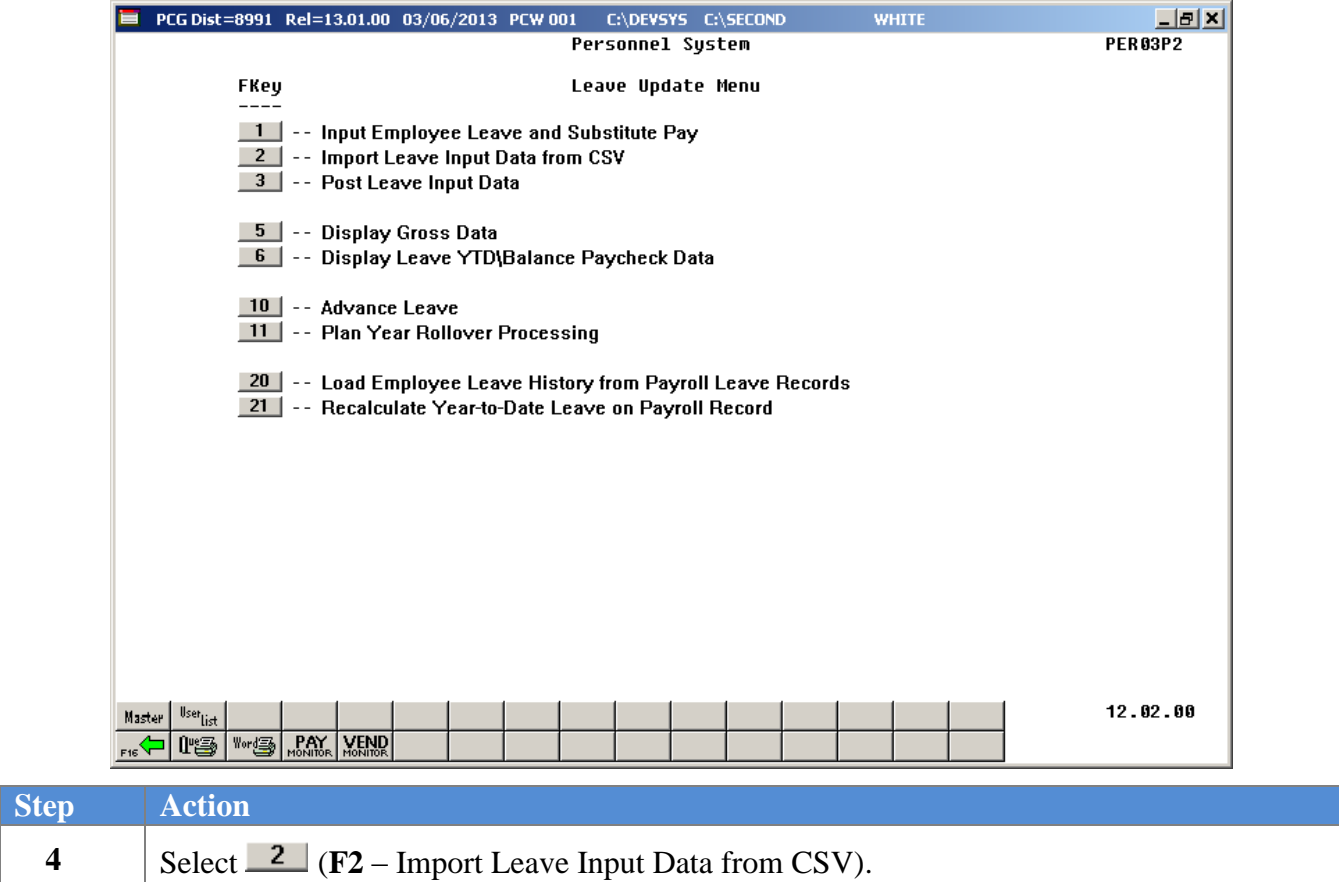

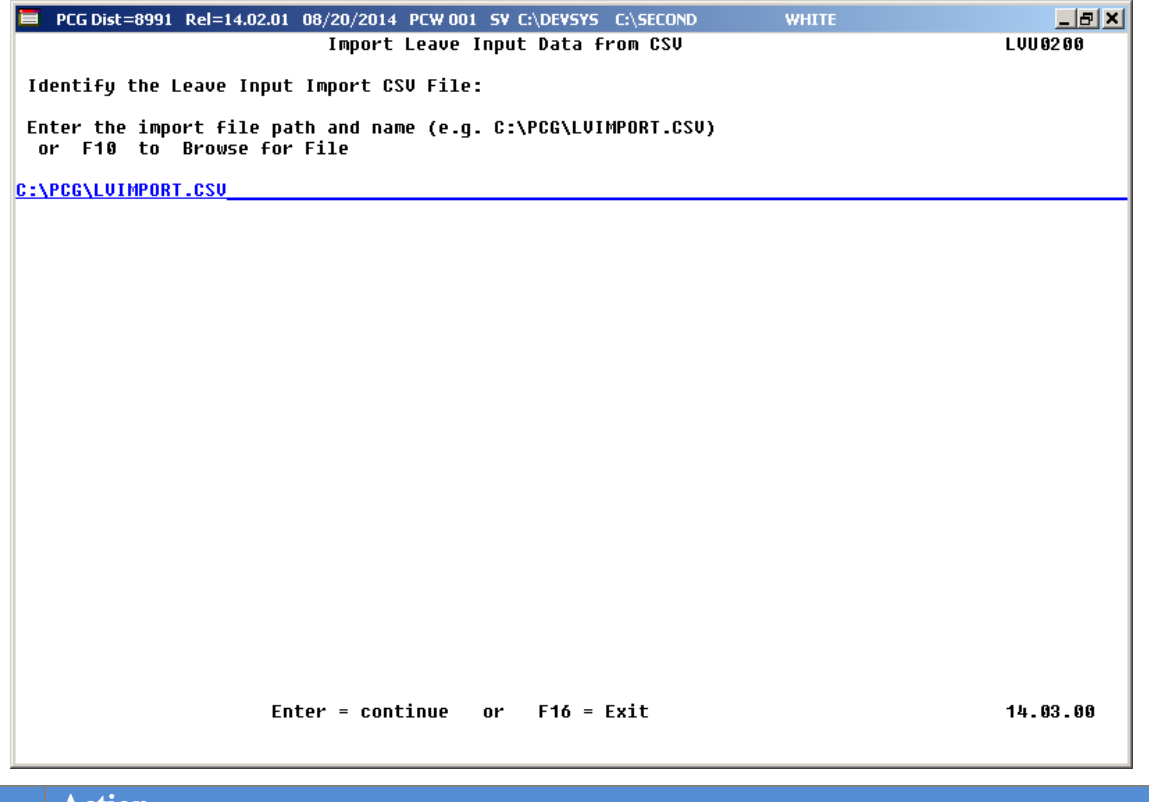

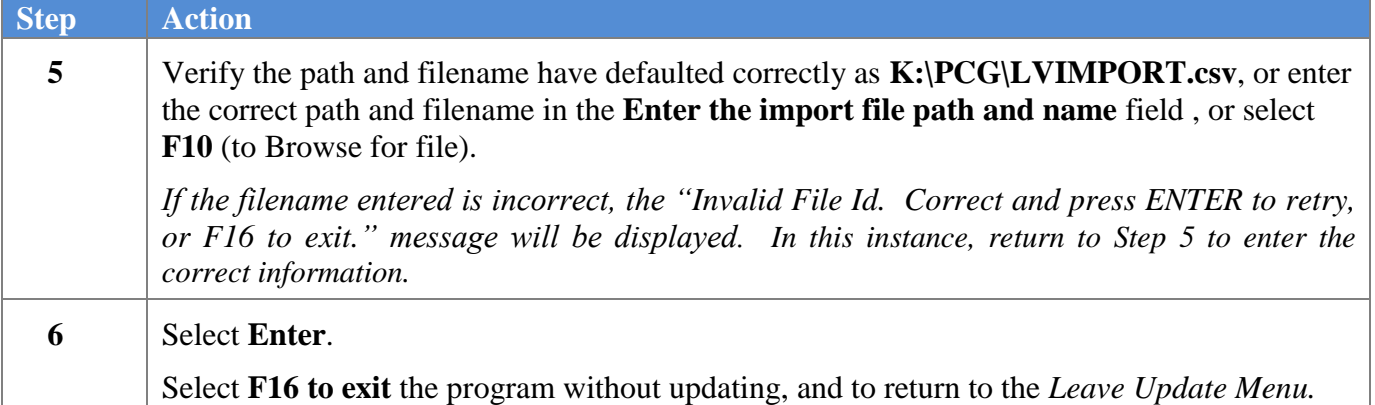

■ PCG Dist=8991 Rel=13.01.00 03/07/2013 PCW 001 C:\DEVSYS C:\SECOND <u> 나라지</u> **WHITE** Import Leave Input Data from CSU LUU 0200 Processing in FINAL MODE No Errors in LEAVE INPUT import file Press ENTER to load LEAVE INPUT import file Press F16 to STOP process Press ENTER to process or F16 to exit program 13.01.00

The following screen displays if there are no errors:

The following screen displays if there are errors:

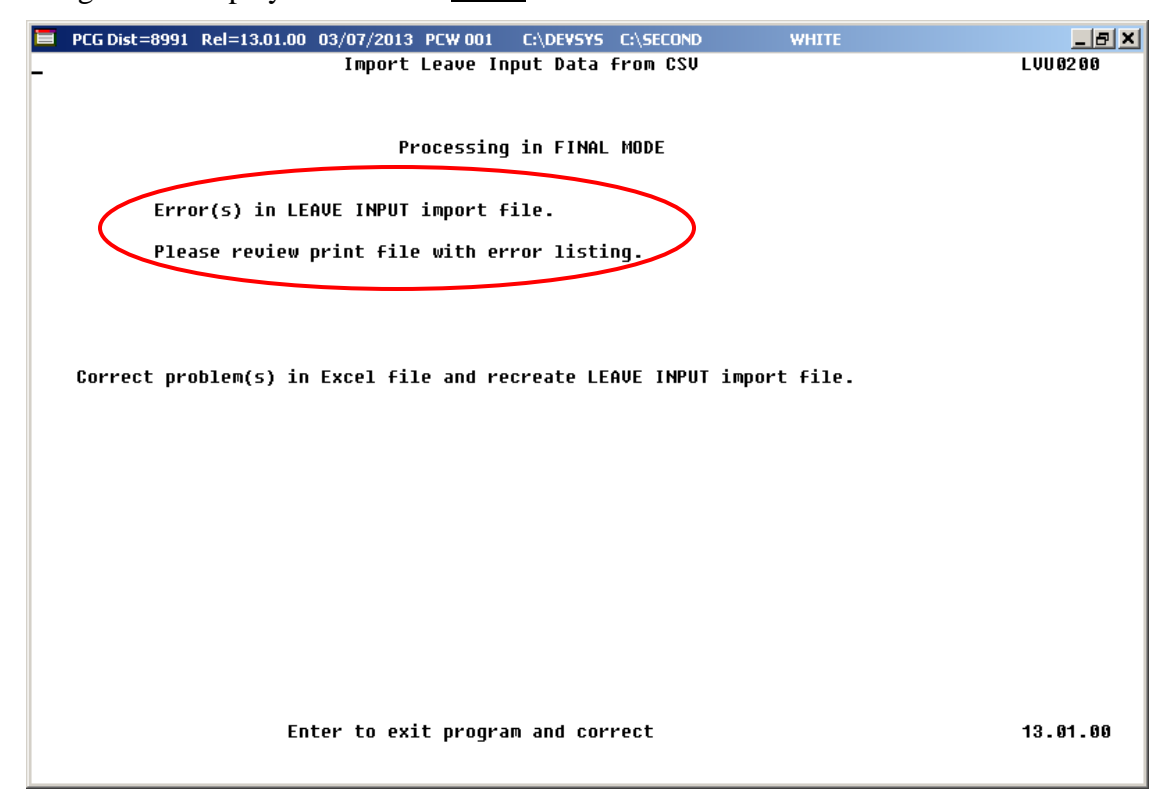

The following screen displays if there are warnings:

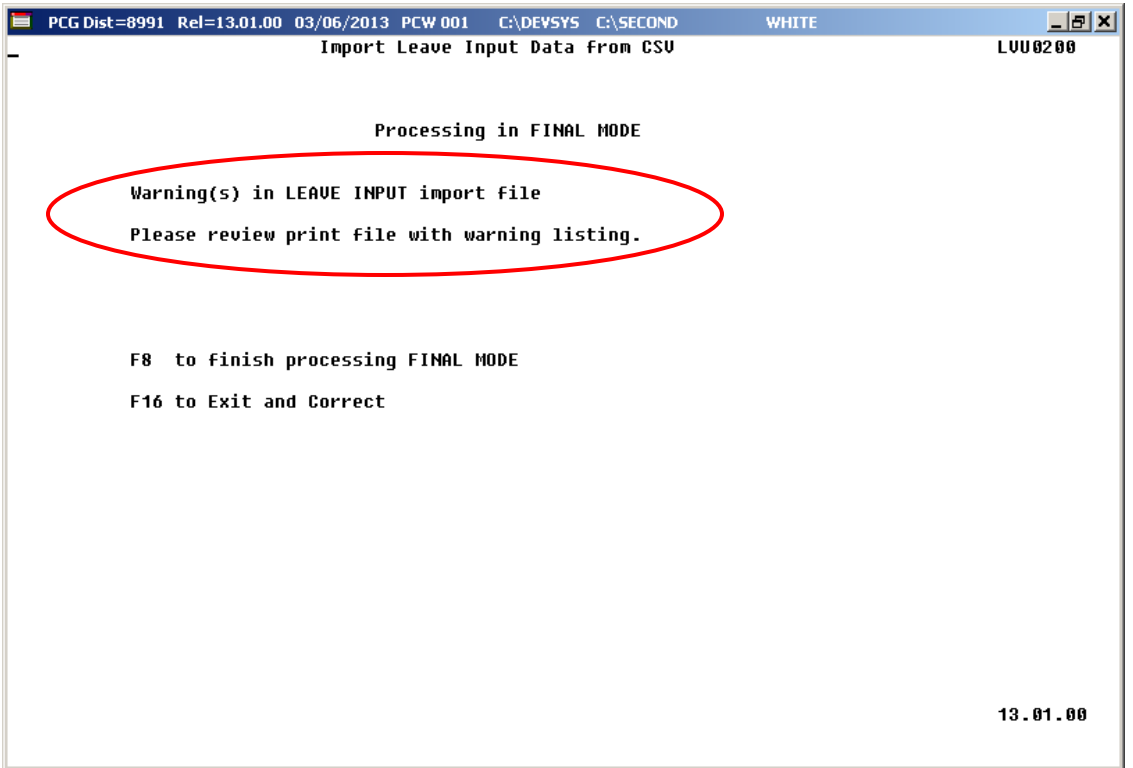

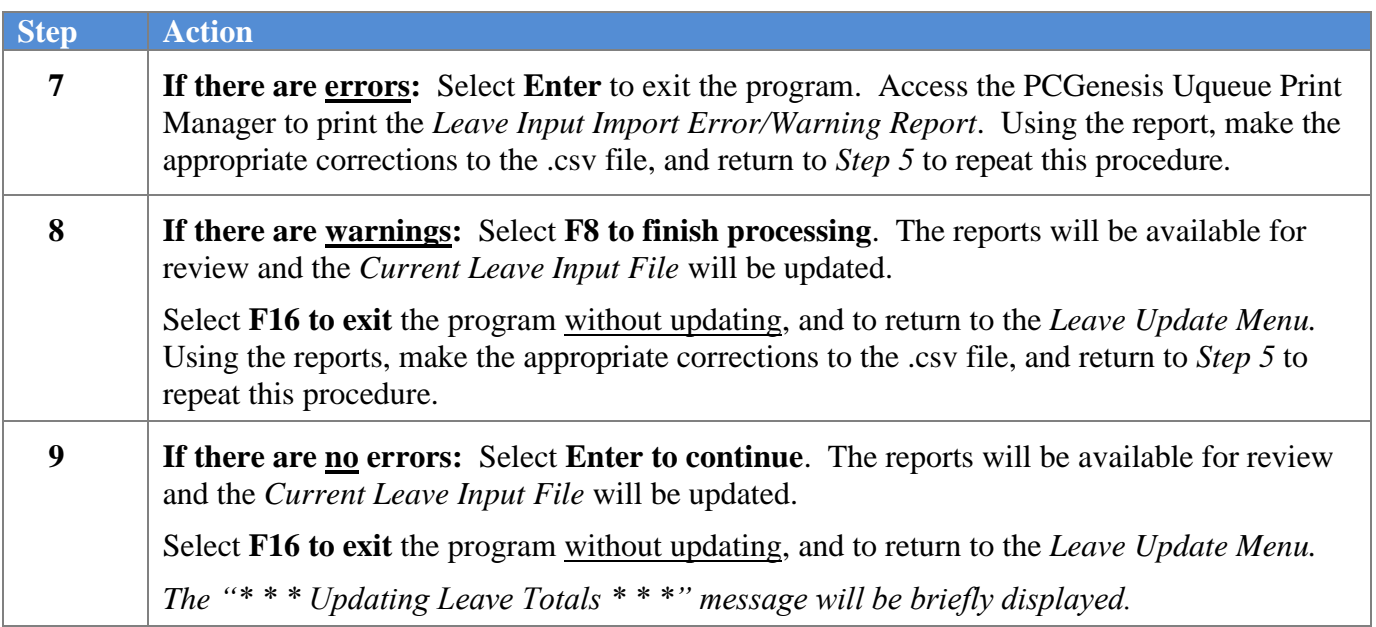

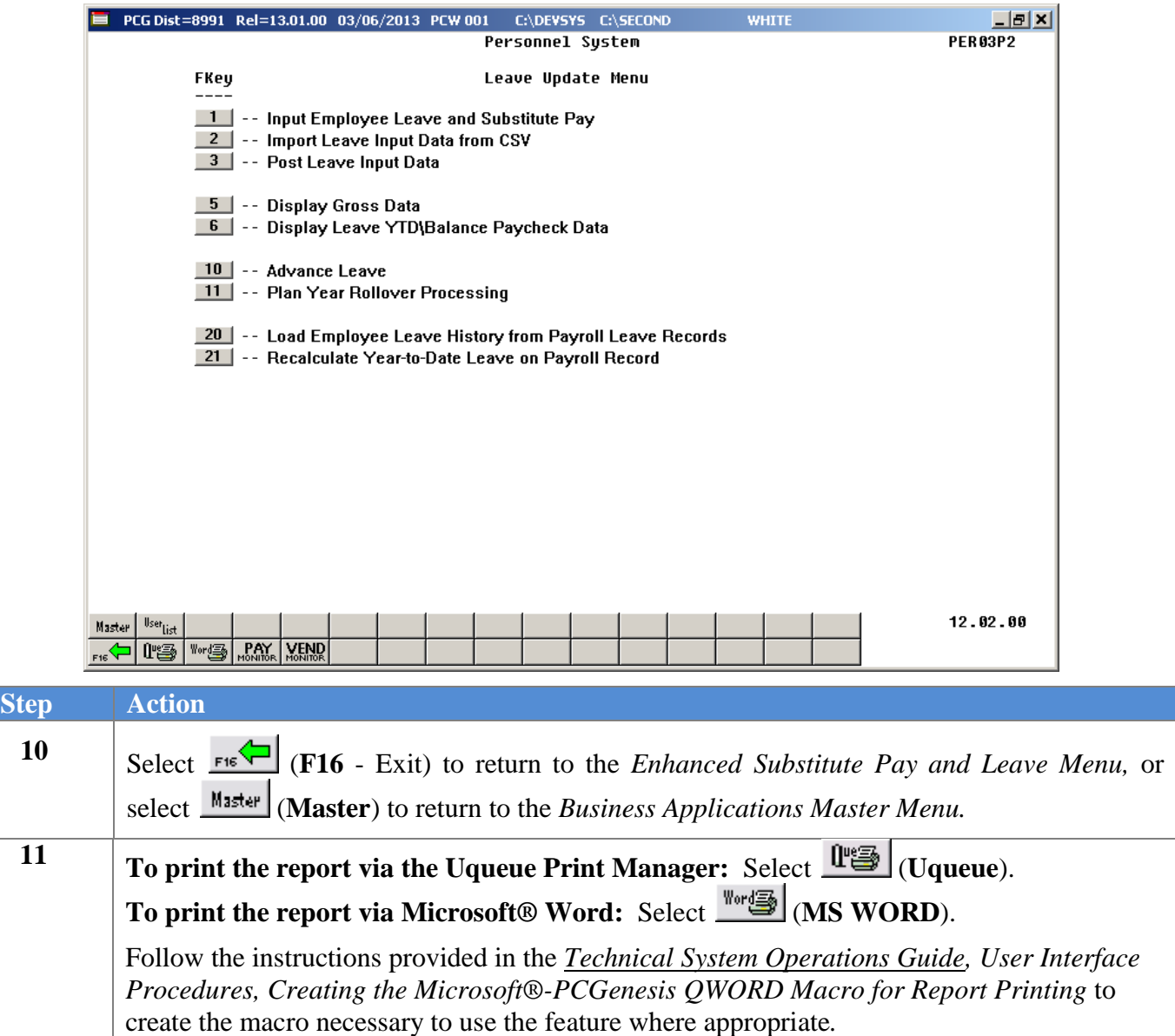
## *B3. Import Reports – Samples*

### *B3.1 Leave Input Import Error/Warning Report – with Errors*

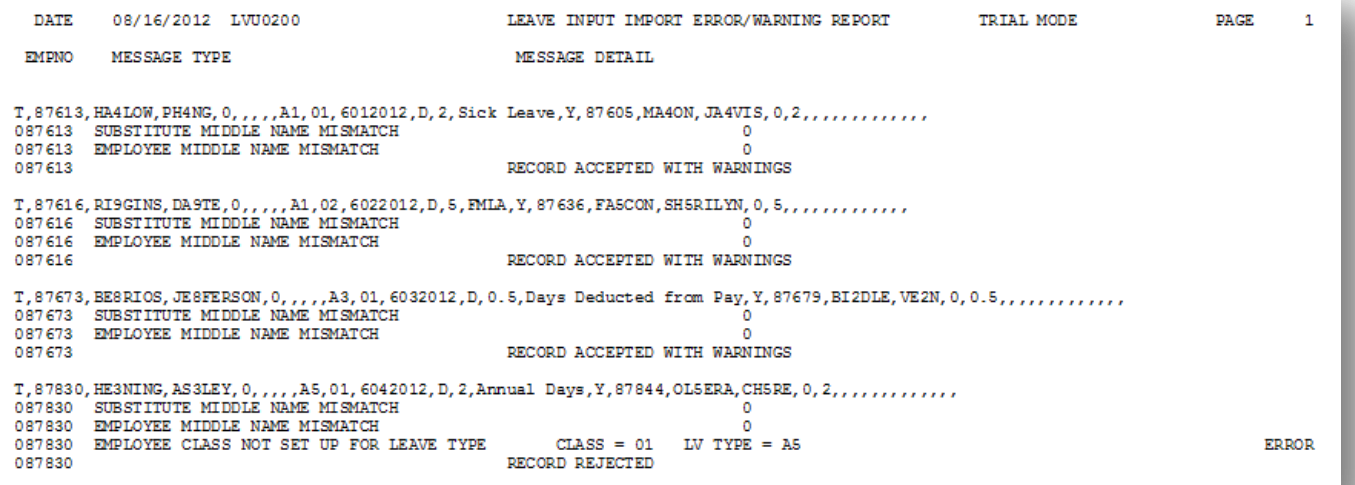

### *B3.2 Leave Input Import Error/Warning Report – with Warnings Only*

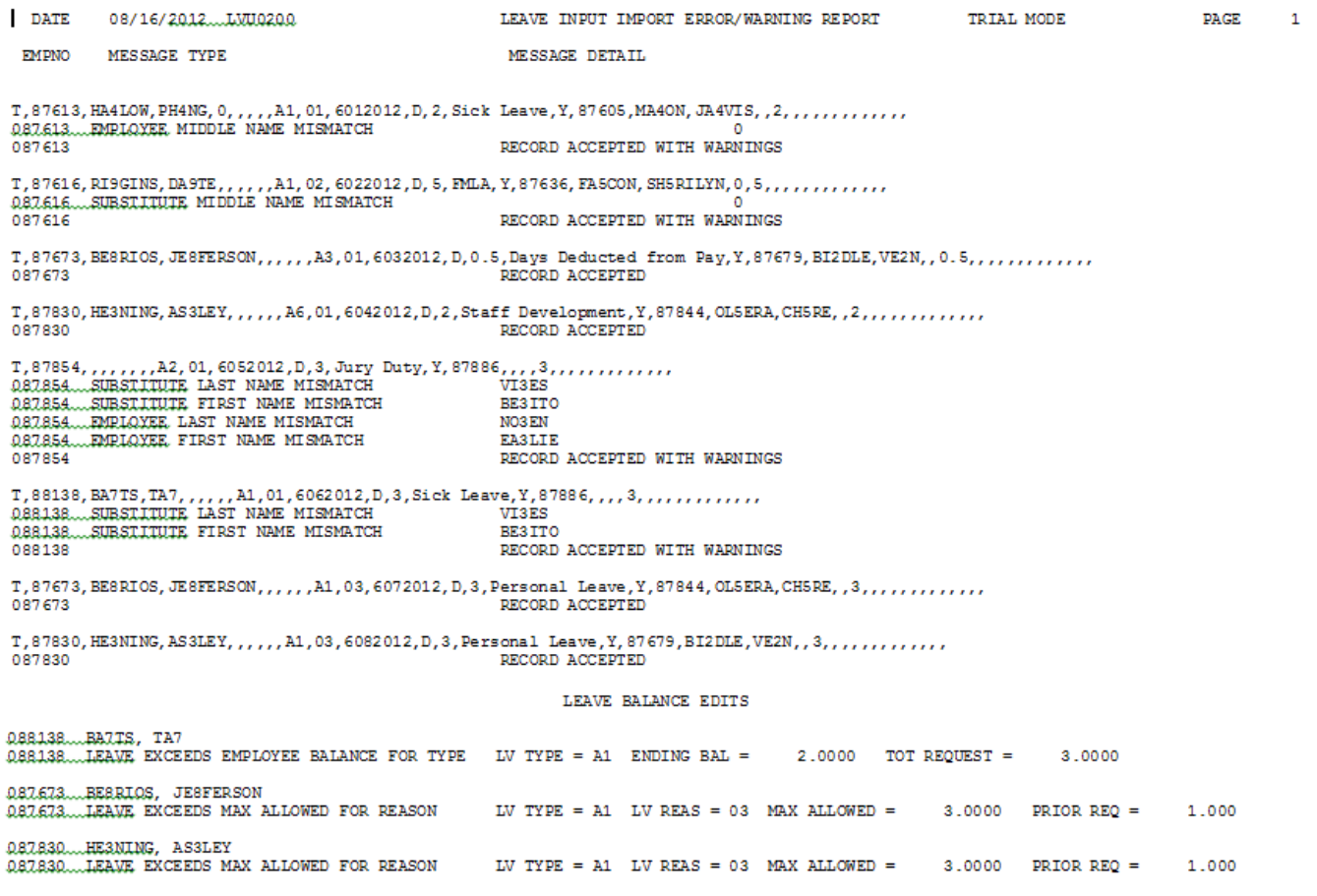

### *B3.3 Payroll Balance Report*

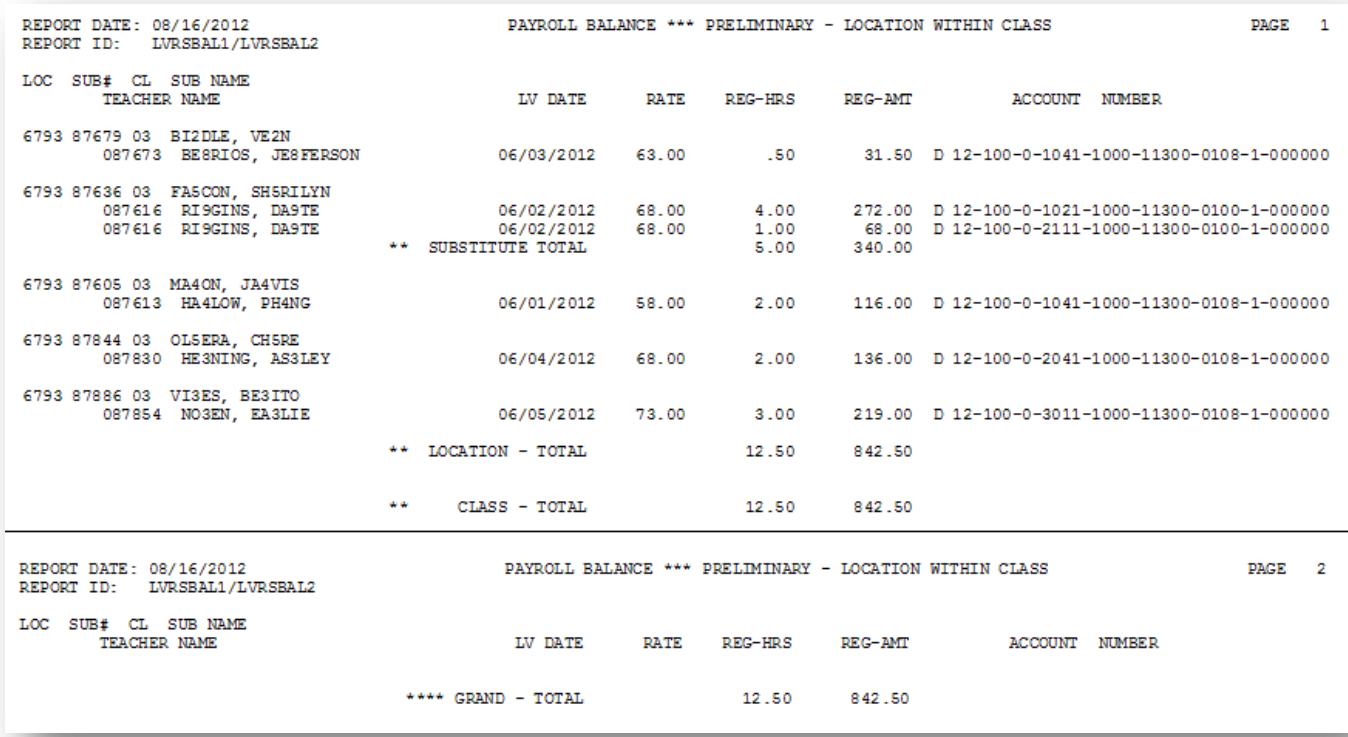

### *B3.4 Employee Leave Detail Report – Current Leave Data Only*

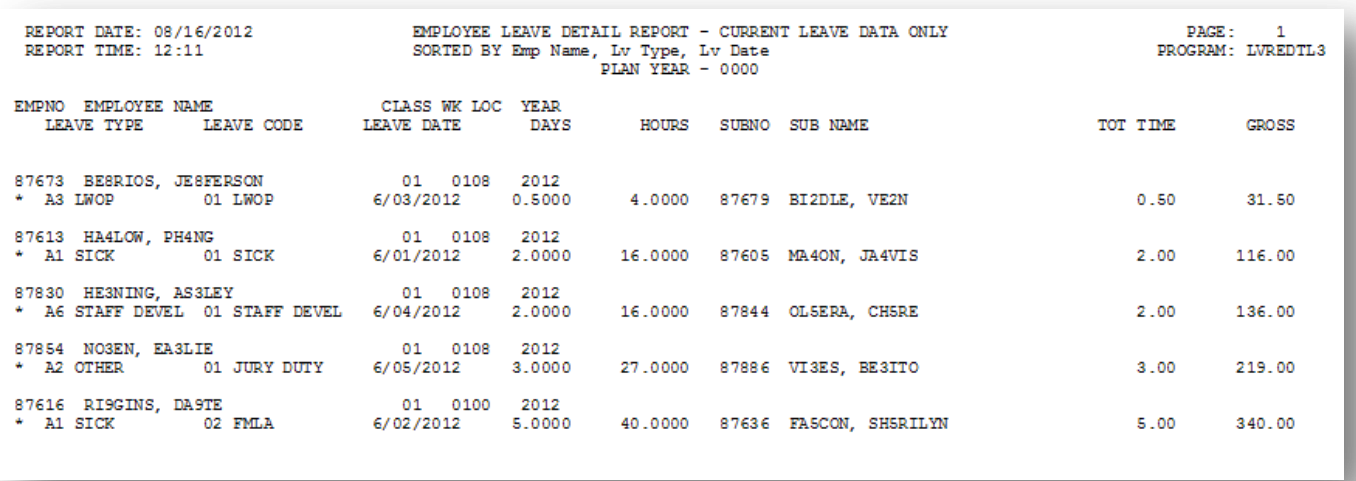

### *B3.5 Substitute Leave Detail Report – Current Leave Data Only*

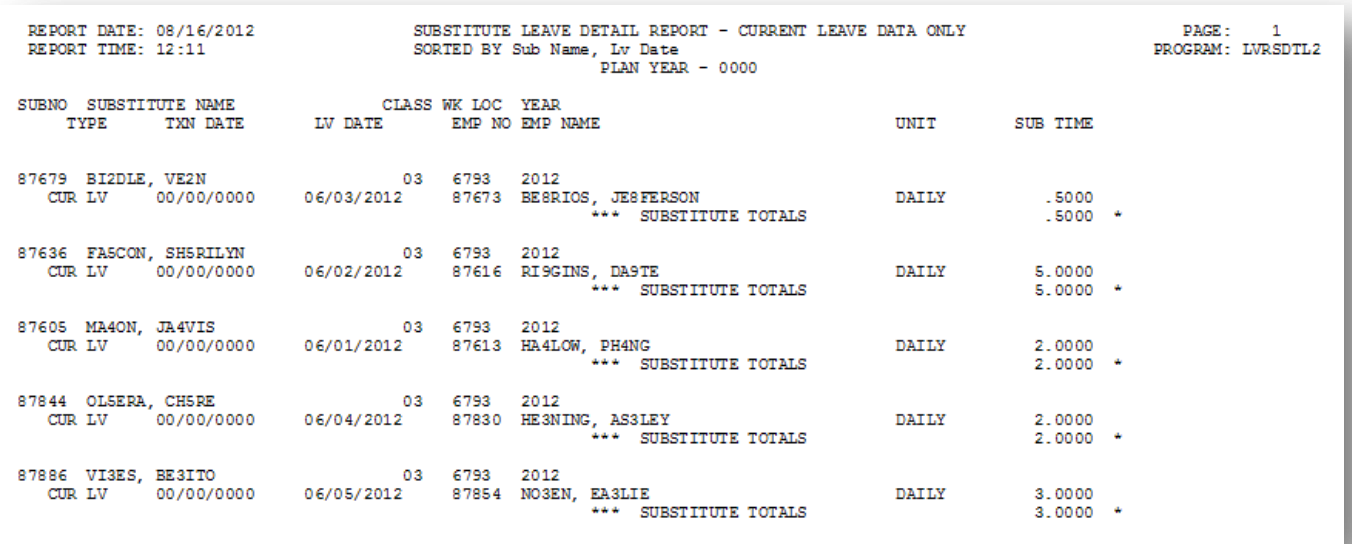

# *Procedure C***:** *Post Leave Input Data*

Once all leave data and substitute pay has been entered into the *Current Leave Input File* and verified, the *Post Leave Input Data* procedure can be performed. The *Current Leave Input Data* may only be posted ONE TIME during the payroll cycle. The *Current Leave Input File* must be posted before *F4 – Calculate Payroll and Update YTD (Final)* is executed so that the substitutes' gross data transactions are included in the payroll.

Posting the current leave input data accomplishes the following:

- A backup copy of SECOND data is created in SECONDL. SECONDL can be used as a restore point, if necessary.
- Gross data information is created for the substitute and posted to the substitute's *Update/Display Gross Data* screen.
- Current leave is posted for the absent employee's pay stub. The absent employee's leave balances, current leave taken, and year-to-date leave taken fields are updated. The pay stub leave data is available from the *Update/Display Current Leave Data* screen within payroll.
- The absent employee's leave data is posted into the *Leave History File*.
- The *Current Leave Input File* is cleared.
- The payroll monitor will display a '**Y**' next to the *Post substitute pay and employee leave* step.
- The payroll monitor will display an '**N**' next to the *Run exceptions register with no exceptions* step.

The *Post Leave Input Data* procedure updates the *Payroll Monitor* with each step of the leave posting process. If posting fails, the user is forced to restore SECONDL to SECOND and cannot proceed without doing so. The '*Post substitute pay and employee leave*' indicator in the Payroll Monitor will be updated with each step of the leave posting process as illustrated in the following table.

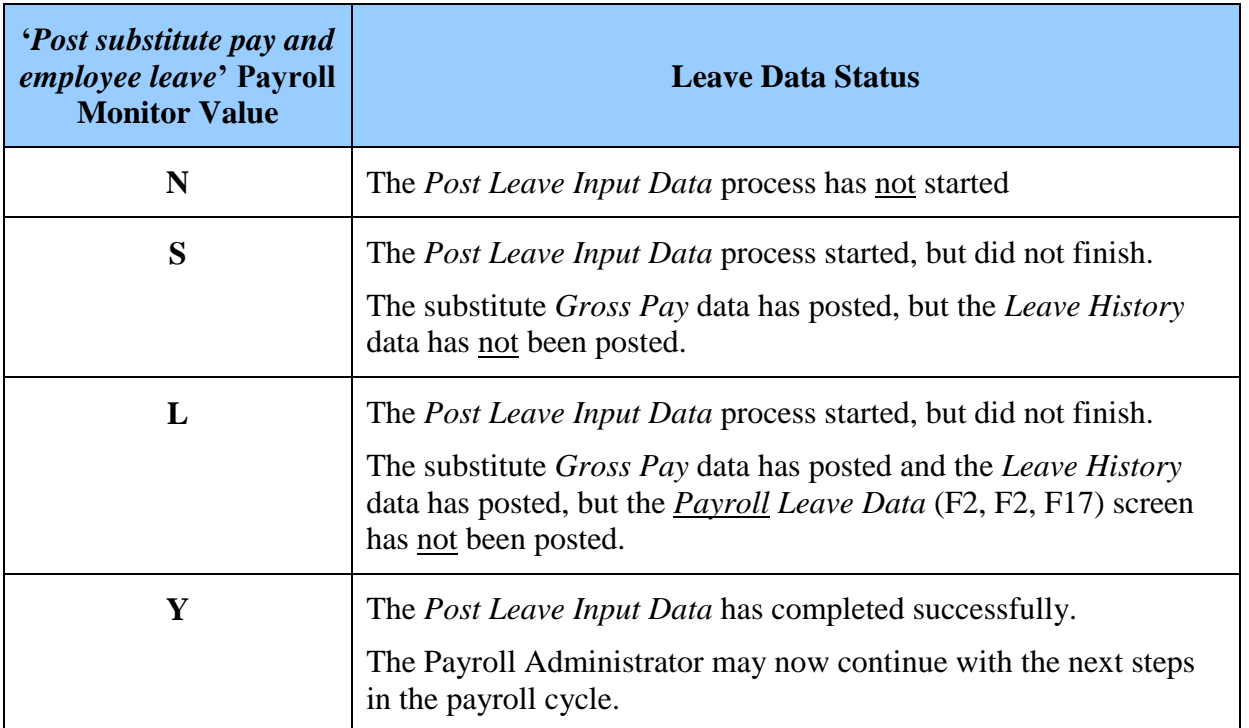

The *Post Leave Input Data* procedure allows timely recovery when the posting procedure fails for any reason. If the *Post Leave Input Data* fails in the middle of the process, a warning message is displayed on any PCGenesis menu, and the user is not allowed to repost the leave or continue the payroll process without restoring SECONDL. An example of the warning message is displayed below.

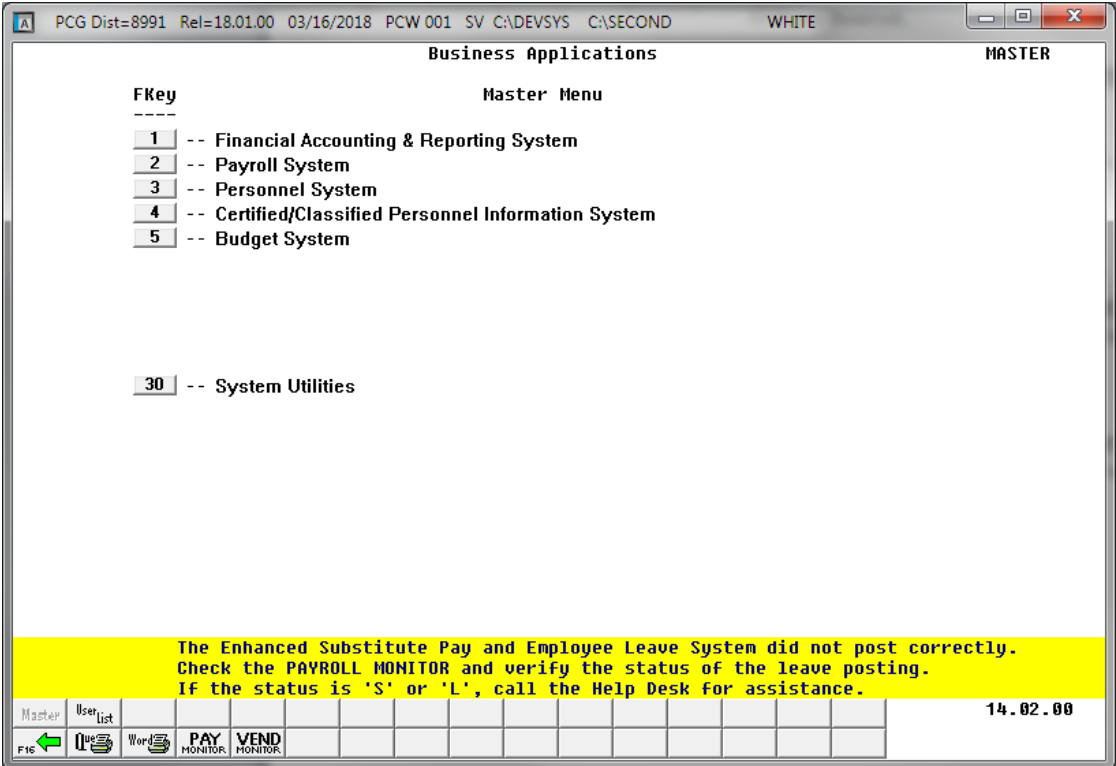

*Example of Leave Posting Error Message on a PCGenesis Menu Screen*

**Georgia Department of Education April 4, 2018 9:09 AM Page 111 of 147 All Rights Reserved**.

Two options are available for updating the substitutes' gross data during the posting process: The user can either replace the substitutes' gross data lines or add to the substitutes' gross data lines.

- The user should replace the substitutes' gross data lines if there are no valid gross data lines on the substitutes' *Gross Data* screen, and ALL gross data lines for the substitute are contained on the *Current Leave Input File*.
- The user should add to the substitutes' gross data lines if additional pay from other sources has been entered directly into payroll using the substitutes' *Gross Data* screens and the user needs to retain these gross data lines.

NOTE: The *Post Leave Input Data* step must be run for ALL regular and special payroll cycles, whether or not there is any leave data in the *Current Leave Input File*. Even if there is no leave data to post, the posting step must be executed. In this case, a warning message will be displayed indicating that no records were posted.

When running a *Manual/Void Check Run Only* payroll cycle, if the *Post Leave for Manual/Void Run* option is set to *Y* (Yes), the *Post Leave Input Data* step must be executed. If the *Post Leave for Manual/Void Run* option is set to *N* (No), the *Post Leave Input Data* step is NOT executed.

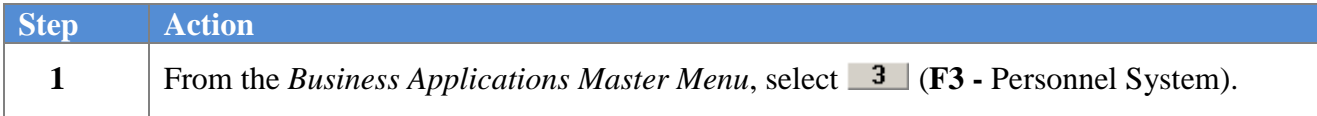

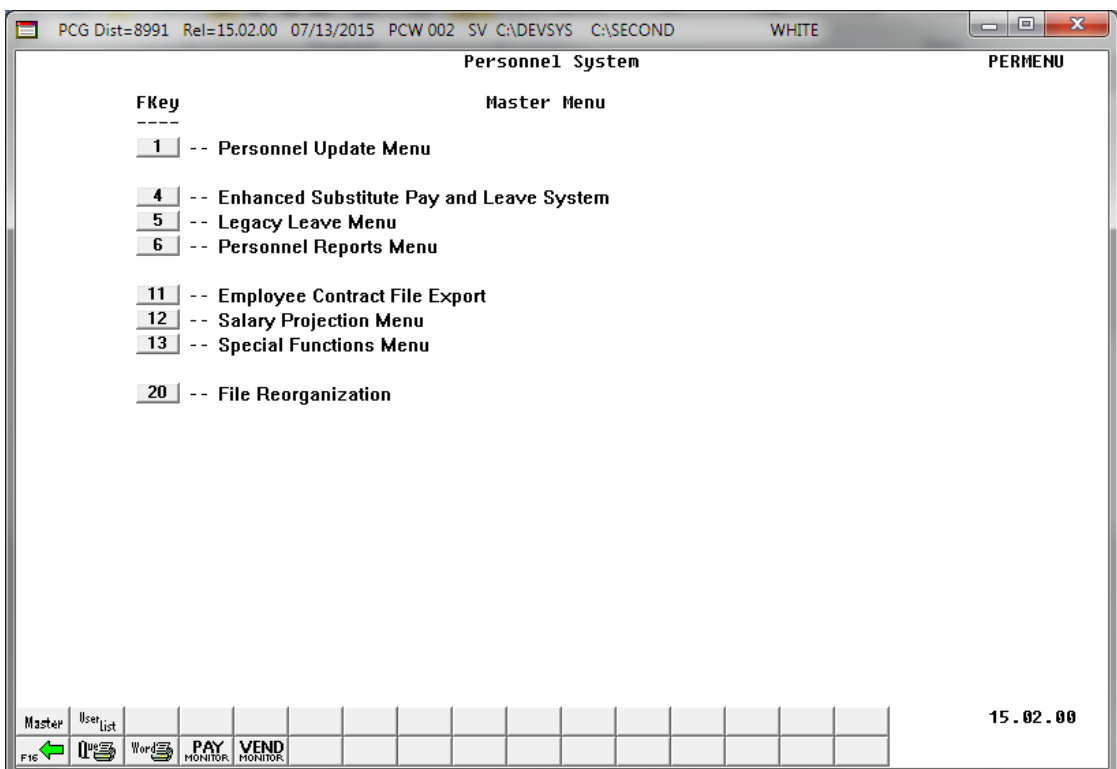

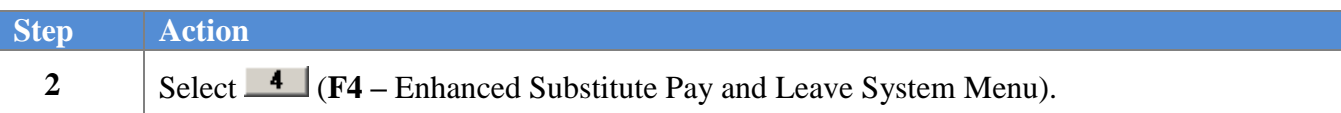

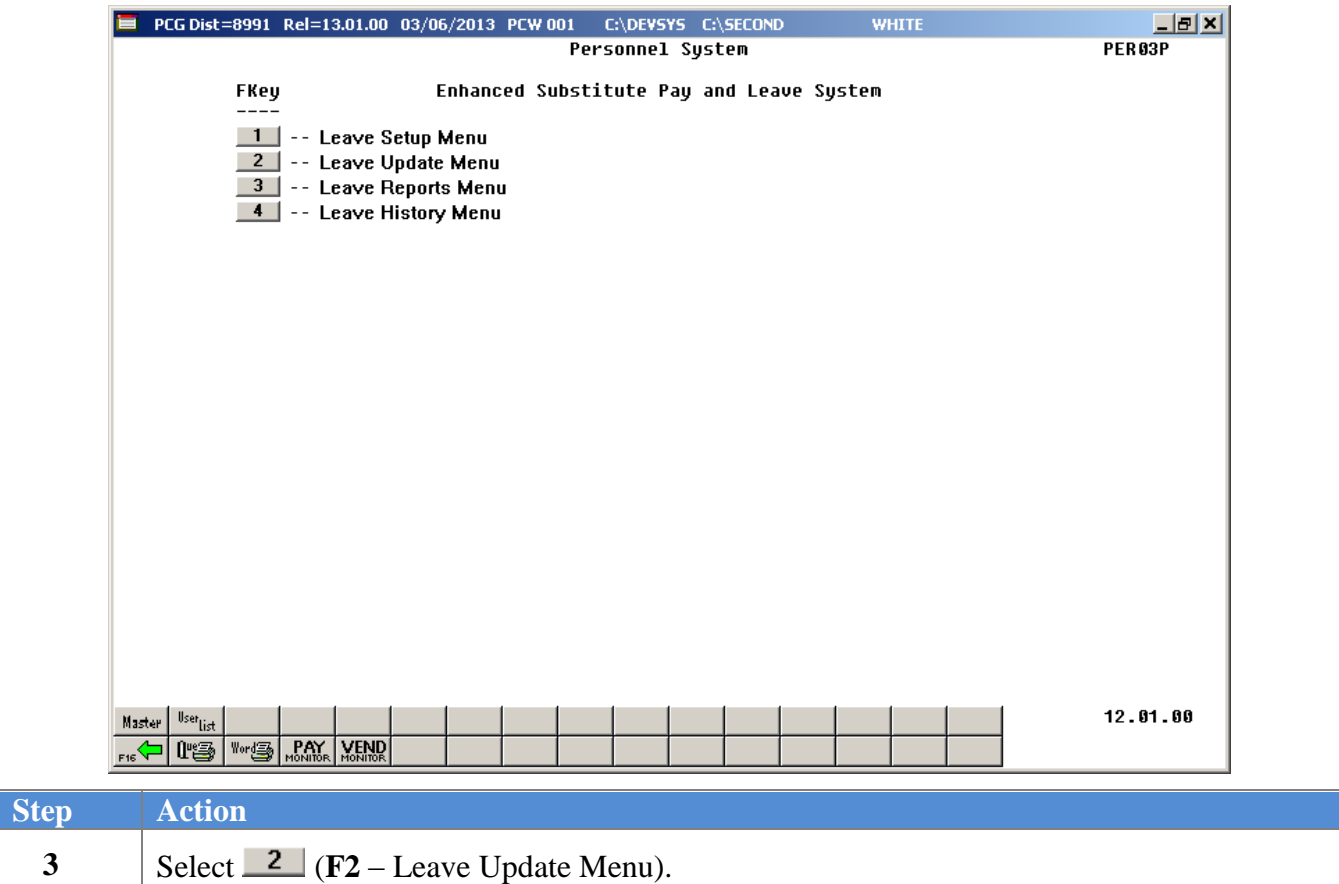

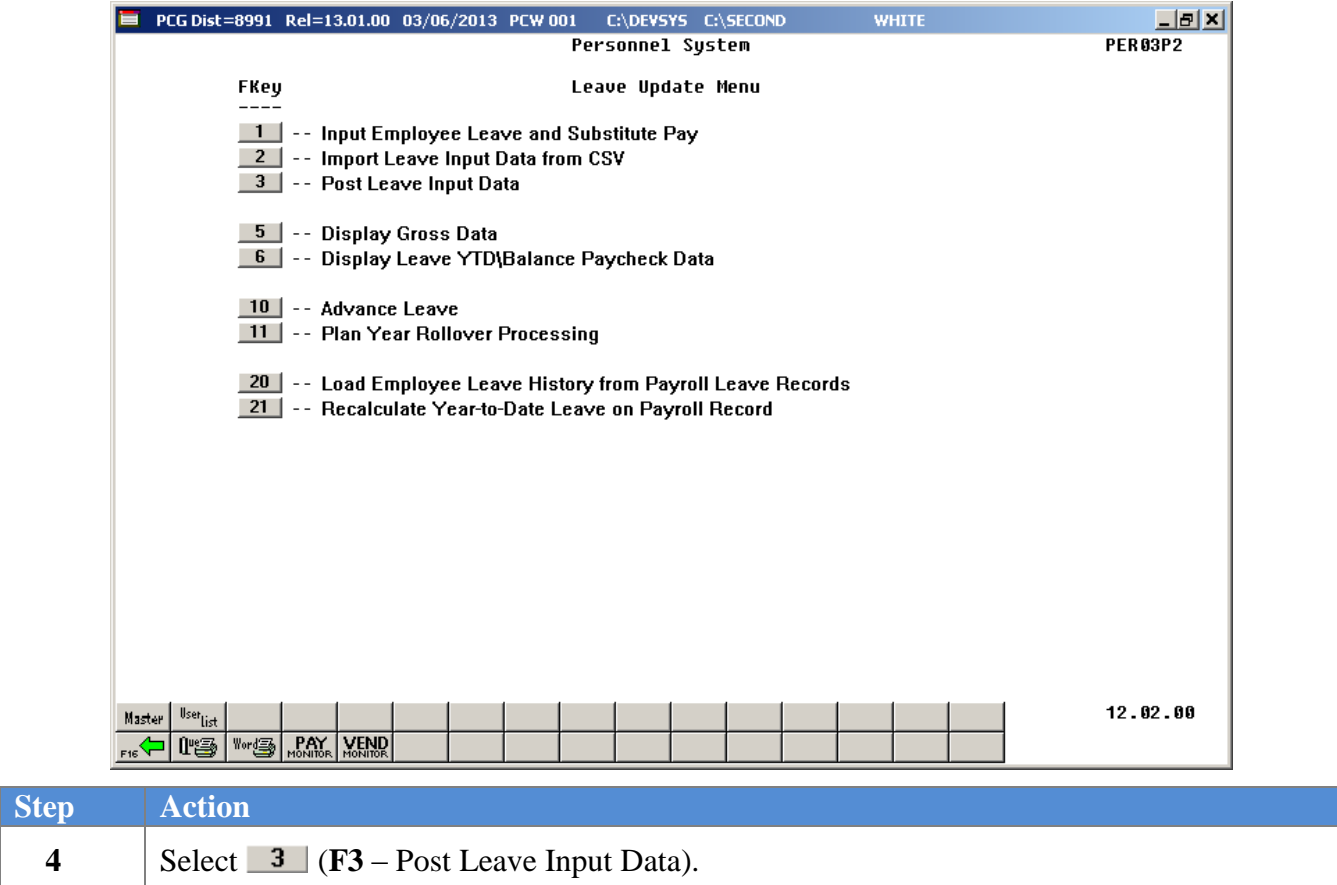

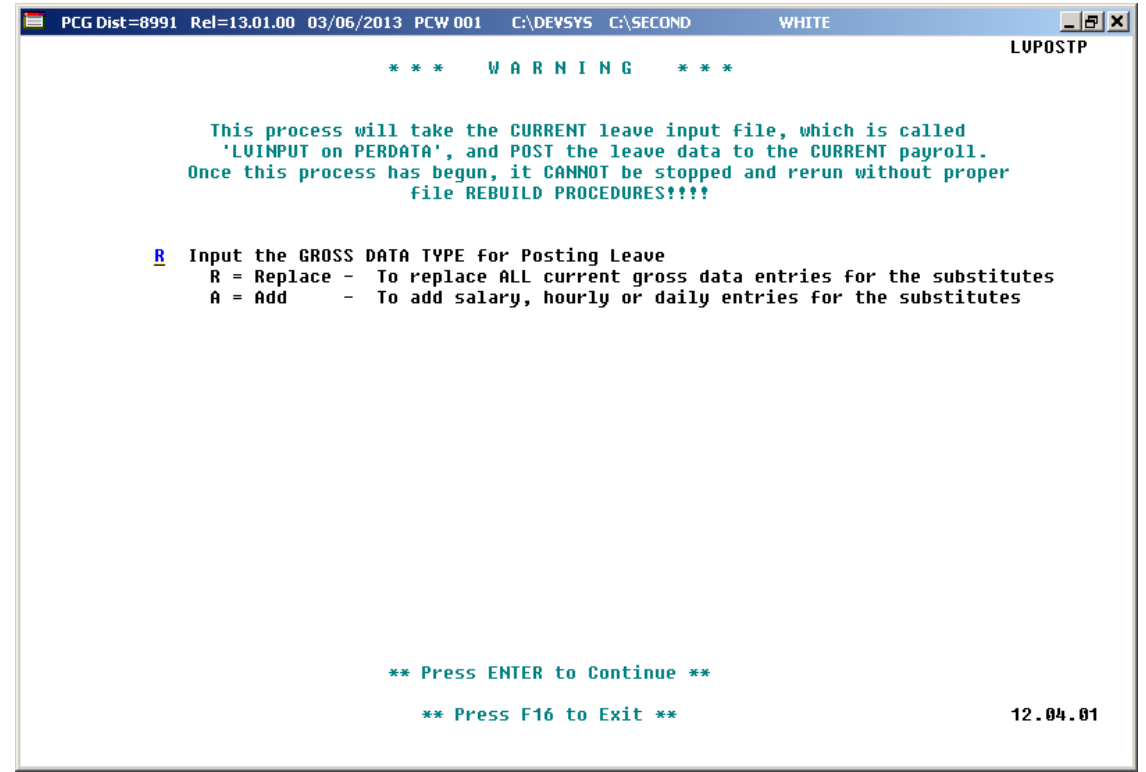

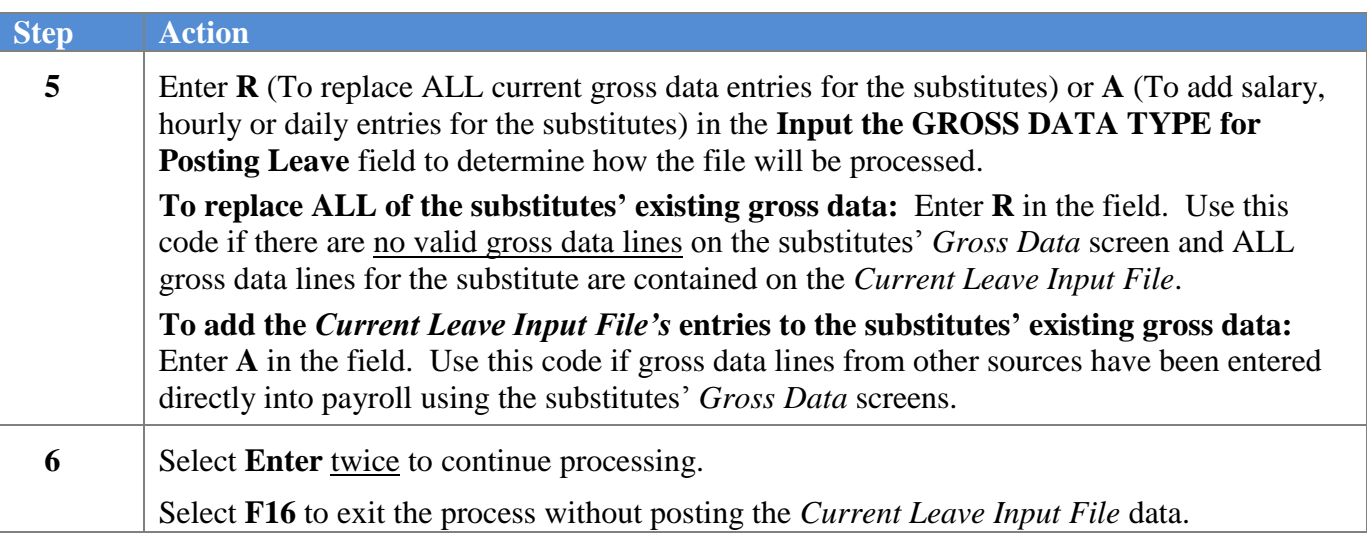

The following screen displays briefly:

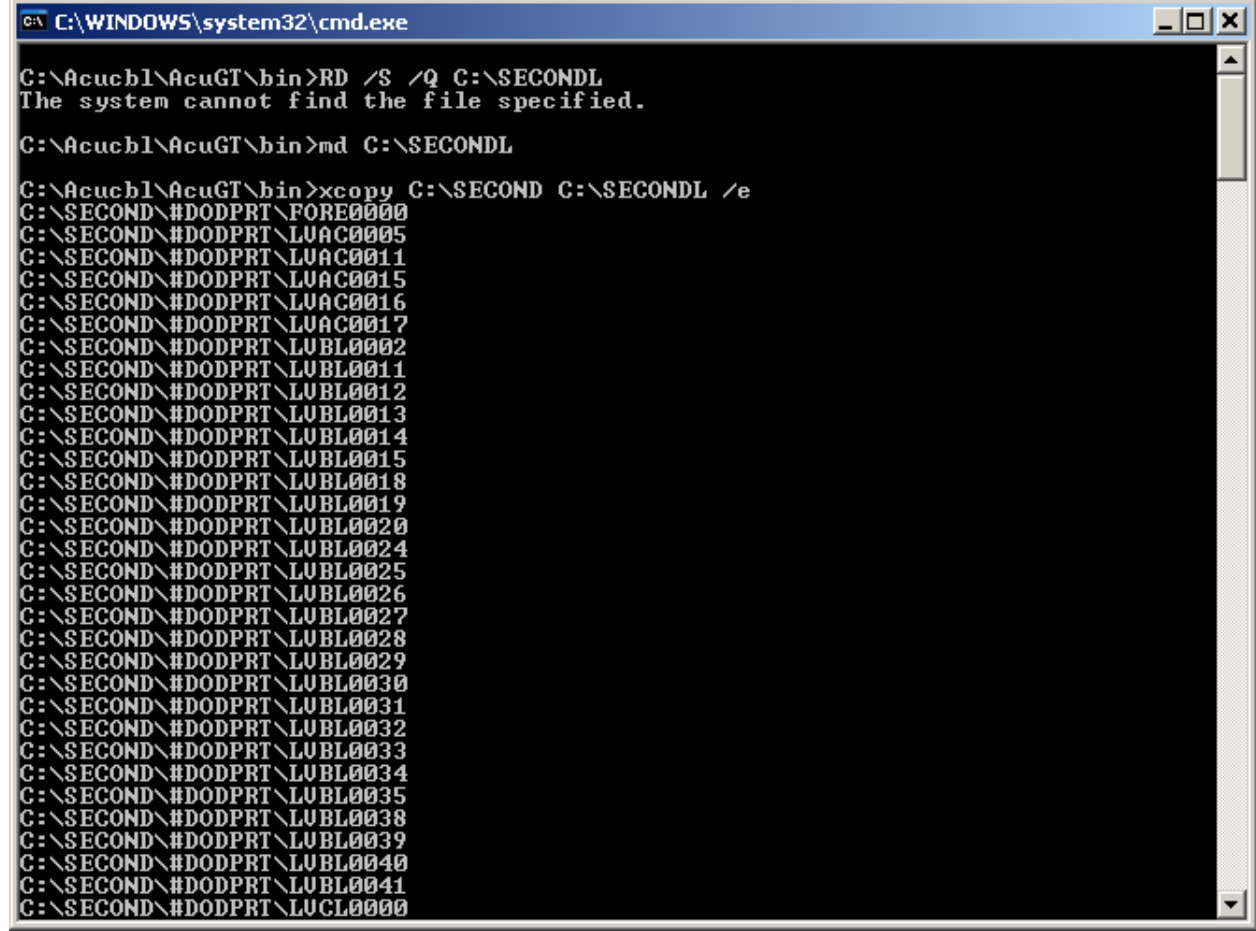

A PCG Dist=8991 Rel=18.01.00 04/04/2018 PCW 001 SV CADEVSYS CASECOND **WHITE LUPOSTP** Leave being updated - DO NOT CANCEL PROCESSING! 17.01.00

The following screen displays briefly:

If there is no leave data to post, the following screen displays:

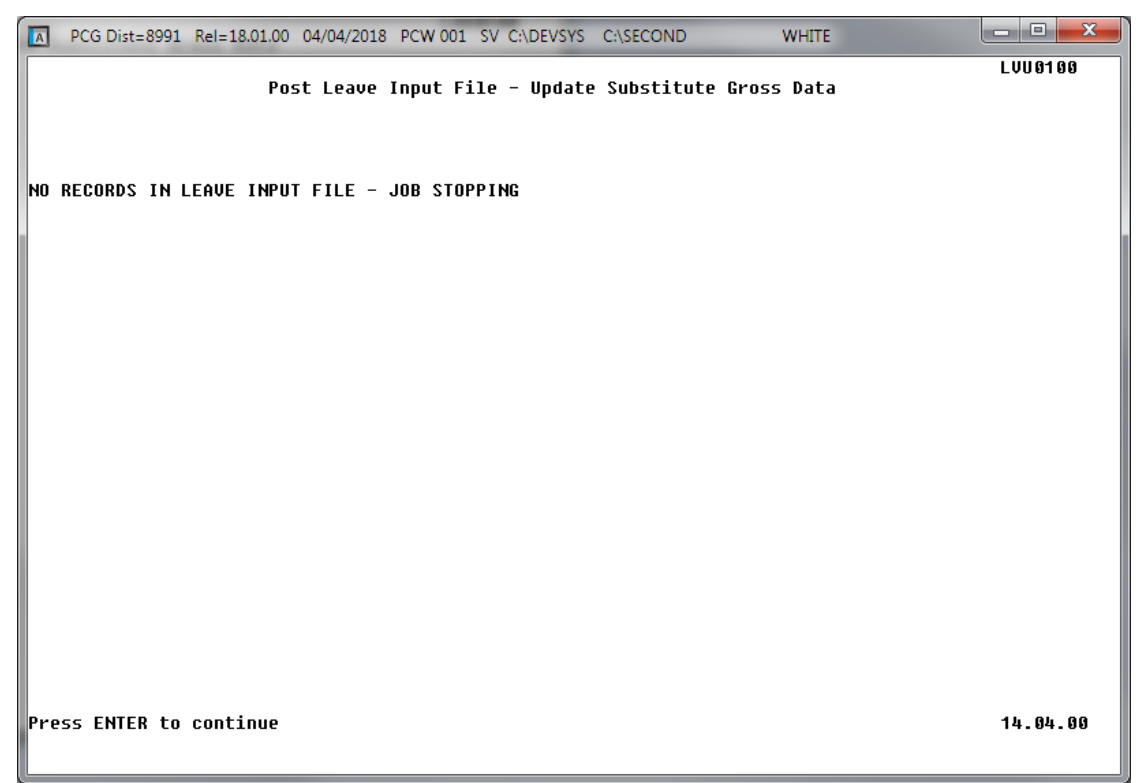

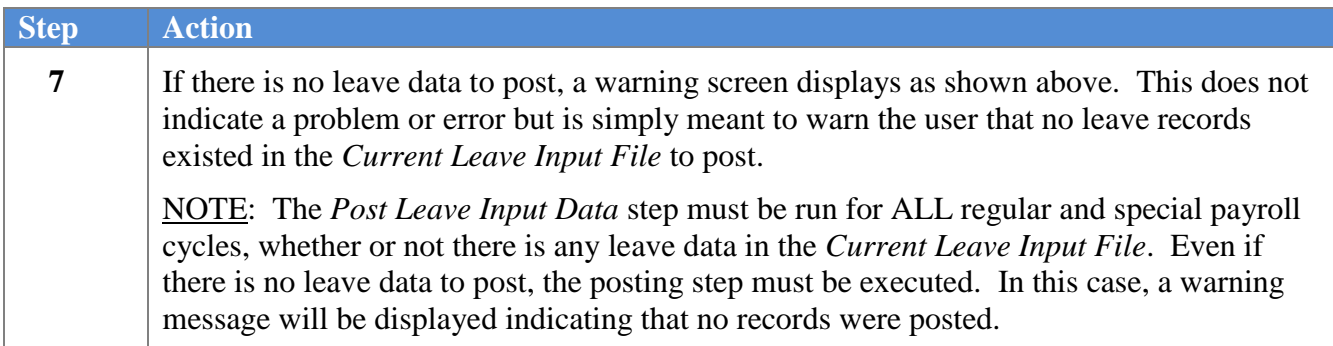

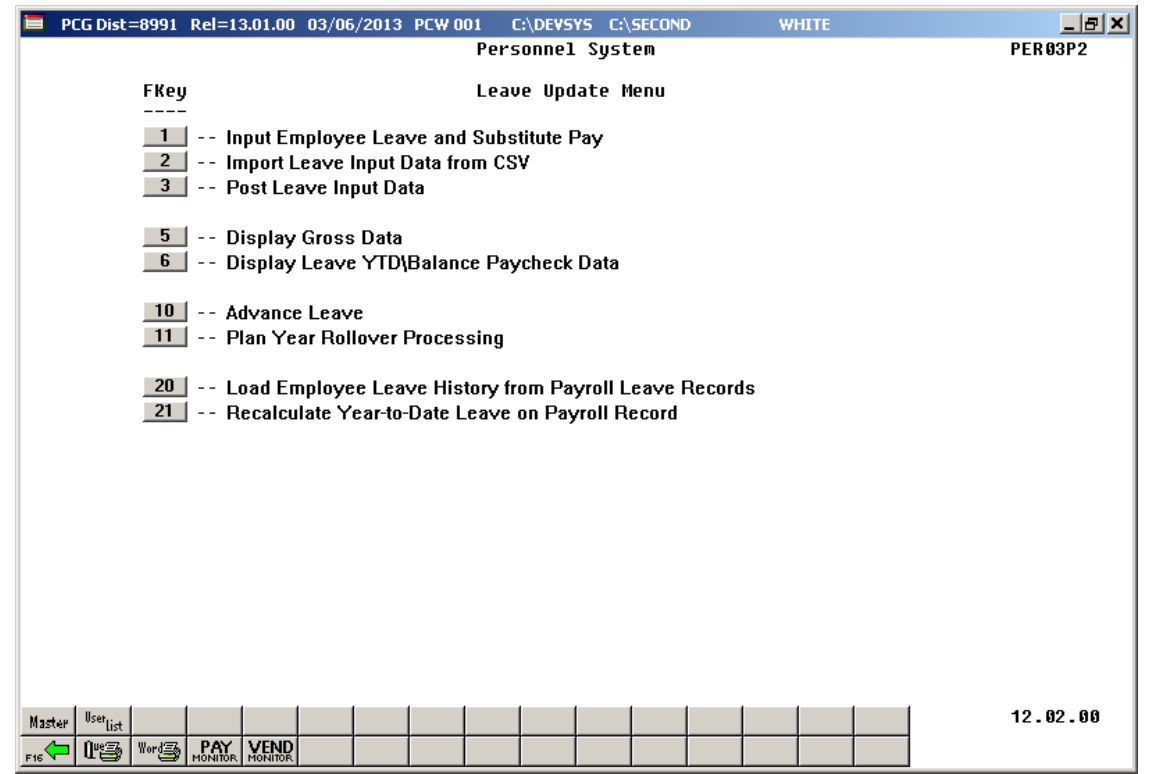

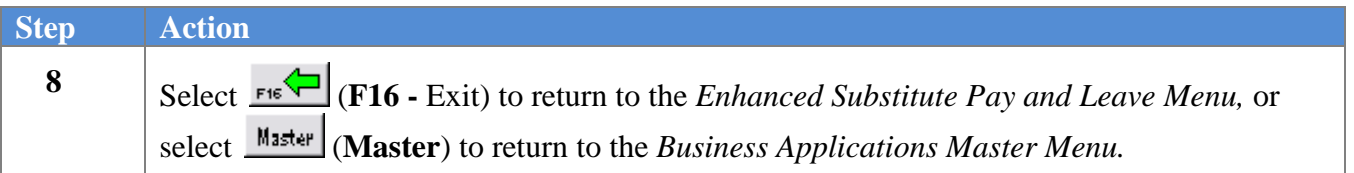

## *Procedure D***:** *Display Gross Data*

Refer to the *Payroll System Operations Guide, Section B: Payroll Update Processing, Topic 4: Update/Display Payroll Information* for instructions.

> **Georgia Department of Education April 4, 2018 9:09 AM Page 119 of 147 All Rights Reserved**.

## *Procedure E***:** *Display Leave YTD/Balance Paycheck Data*

Refer to the *Payroll System Operations Guide, Section B: Payroll Update Processing, Topic 4: Update/Display Payroll Information* for instructions.

> **Georgia Department of Education April 4, 2018 9:09 AM Page 120 of 147 All Rights Reserved**.

## *Procedure F***:** *Taking Sick Bank Leave*

Sick bank leave is defined as **Leave Type** '**A7**'. Defining the '**A7**' leave category is optional and is dependent on the school system's leave policy. When a school system offers a system sick bank, employees are typically given the choice of whether or not to participate in the system sick bank. Employees who have decided to participate in the system sick bank must have their **Sick Bank** flag set to a '**Y**' on the *Personnel Screen*. Also, the employee's payroll class code must participate in **Leave Type** '**A7**', sick bank. The *Payroll Class Code Leave Parameters* for the employee's class code must have **Leave Type** '**A7**' checked, indicating that the class code participates in the sick bank.

Typically, an employee who participates in the system sick bank is required to periodically donate some of their earned sick leave to the system sick bank. In order to accomplish this, a **Reason Code** is set up under the sick leave category (**Leave Type** of '**A1**' or '**L1**') with the **Sick bank contribution category** option set to '**Yes**'. This reason code is typically named 'Sick Bank Contribution'. In order to contribute to the system sick bank, sick leave would be taken from the employee using this sick leave reason code. When the *Post Leave Input Data* option is executed, the system adds the sick leave taken from the employee to the system sick bank balance, and the employee's sick leave balance is decremented. The time available in the system sick bank is stored in the **System Sick Bank Balance** field on the *Payroll Identification Record* on the *Tax/Withholding/Control Menu.* The **System Sick Bank Balance** field must be greater than zero in order for an employee to use sick bank time.

Typically, sick bank leave is approved for employees based upon an application to the district board or commission, but this depends on the system's leave policy. The PCGenesis system is designed so that a leave history adjustment to the employee's sick bank balance (Leave Type 'A7') can be made for the amount of time that an individual employee has been approved for. A leave history adjustment is the method used for advancing the sick bank time to the employee, instead of doing an automatic leave advance to all employees. Therefore, even though an automatic leave advance for the sick bank will never take place, the 'A7' leave type must be set up with a **Leave advance formula** of '*Contract months*' and an **Advance schedule** of '*Annually*'. The **How much to take** parameter must be set to '*Check leave balance*' and the **Allow balance to go negative** must be set to '*No*'.

Once the employee is approved to take time from the system sick bank, PCGenesis first requires the employee to finish using all of their own sick leave balance (Leave Type 'A1' or 'L1') before being allowed to use the system sick bank time. Therefore, the employee's 'A1' or 'L1' sick leave balance must be zero before the system will allow the employee to use any system sick bank time.

The following table summarizes the requirements for taking system sick bank time:

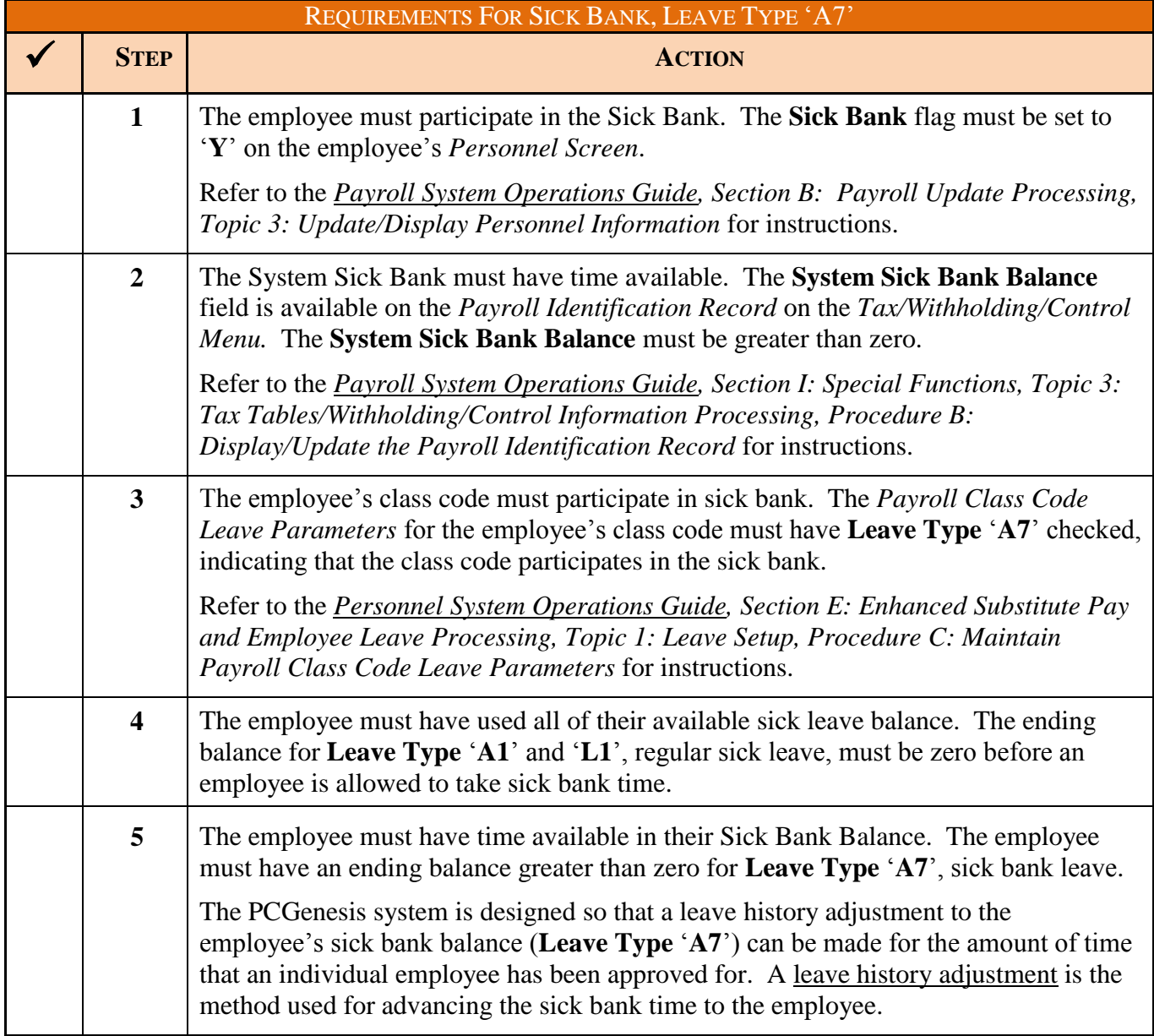

# *Procedure G***:** *Contributing Leave to the System Sick Bank*

Sick bank leave is defined as **Leave Type** '**A7**'. Defining the '**A7**' leave category is optional and is dependent on the school system's leave policy. When a school system offers a system sick bank, employees are typically given the choice of whether or not to participate in the system sick bank. Employees who have decided to participate in the system sick bank must have their **Sick Bank** flag set to a '**Y**' on the *Personnel Screen*. Also, the employee's payroll class code must participate in **Leave Type** '**A7**', sick bank. The *Payroll Class Code Leave Parameters* for the employee's class code must have **Leave Type** '**A7**' checked, indicating that the class code participates in the sick bank.

Typically, an employee who participates in the system sick bank is required to periodically donate some of their earned sick leave to the system sick bank. In order to accomplish this, a **Reason Code** is set up under the sick leave category (**Leave Type** of '**A1**' or '**L1**') with the **Sick bank contribution category** option set to '**Yes**'. This reason code is typically named 'Sick Bank Contribution'. In order to contribute to the system sick bank, sick leave would be taken from the employee using this sick leave reason code. When the *Post Leave Input Data* option is executed, the system adds the sick leave taken from the employee to the system sick bank balance, and the employee's sick leave balance is decremented. The time available in the system sick bank is stored in the **System Sick Bank Balance** field on the *Payroll Identification Record* on the *Tax/Withholding/Control Menu.* 

Sick bank contributions are entered into the *Current Leave Input File* during the payroll cycle. As the user prepares the payroll, leave data is entered into the system via the *Input Employee Leave and Substitute Pay* procedure or the *Import Leave Data from CSV* procedure.

The most efficient method available for processing employees' sick leave donations to the system sick bank is to create a .csv file for the *Import Leave Input Data* procedure. Refer to *Procedure B: Import Leave Input Data From CSV, B1. Import File Layout* in this document for the file layout of the import file.

When the import procedure is run, PCGenesis validates the data in the import file first. If the import data passes all validations, the user has the option of continuing the process or exiting so that the output reports can be reviewed. If the user decides to finish processing, the import file is uploaded into PCGenesis and the *Current Leave Input File* is updated.

If necessary, once the data is imported into the *Current Leave Input File*, the user is able to modify the imported data using the *Input Employee Leave and Substitute Pay* module. The user is also able to verify the contents of the *Current Leave Input File* by running the various leave reports available within the *Enhanced Substitute Pay and Employee Leave System*.

Refer to *Procedure B: Import Leave Input Data From CSV* in this document for instructions on importing a .csv file for the *Import Leave Input Data* procedure.

The following table summarizes the required steps for contributing sick leave to the system sick bank:

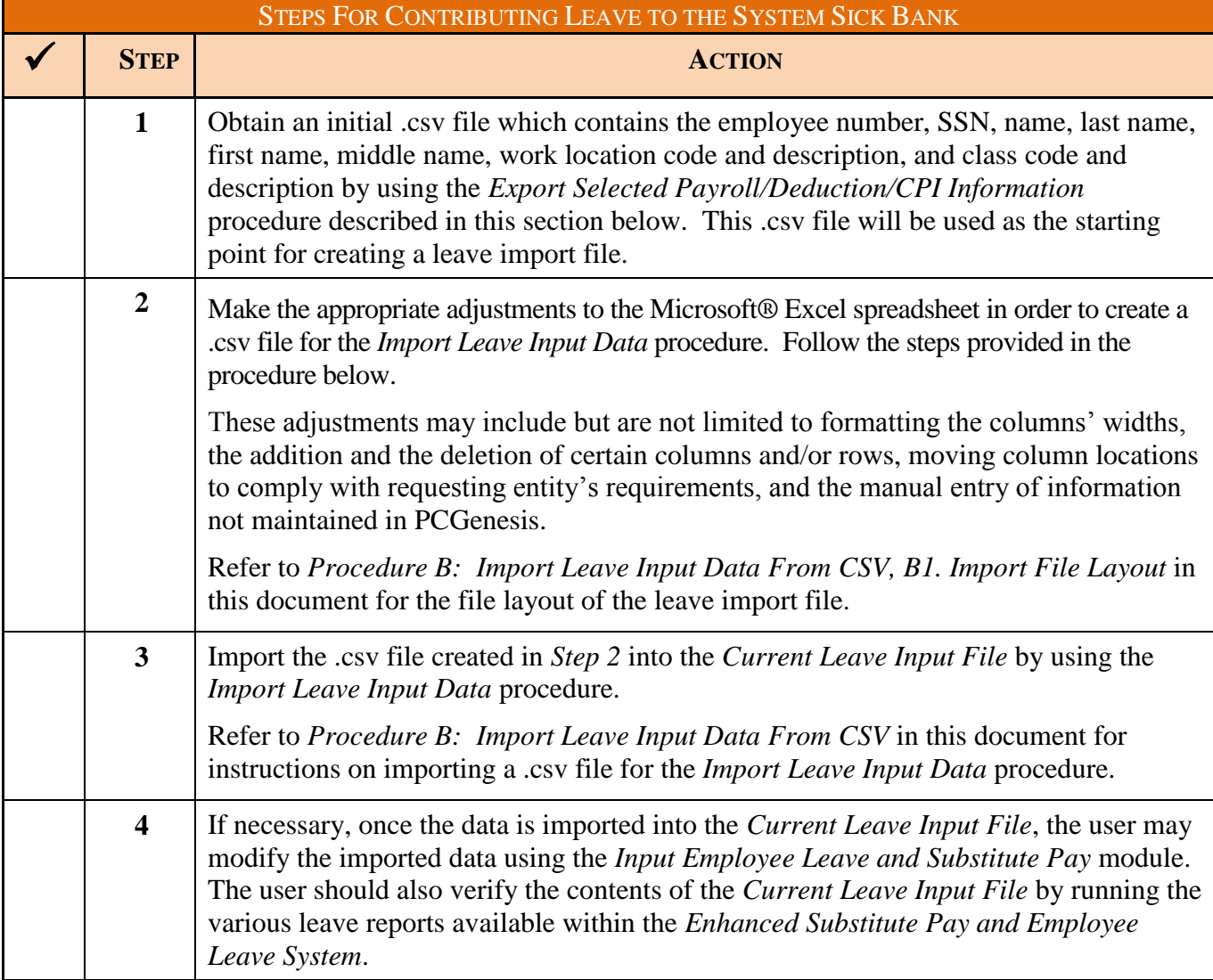

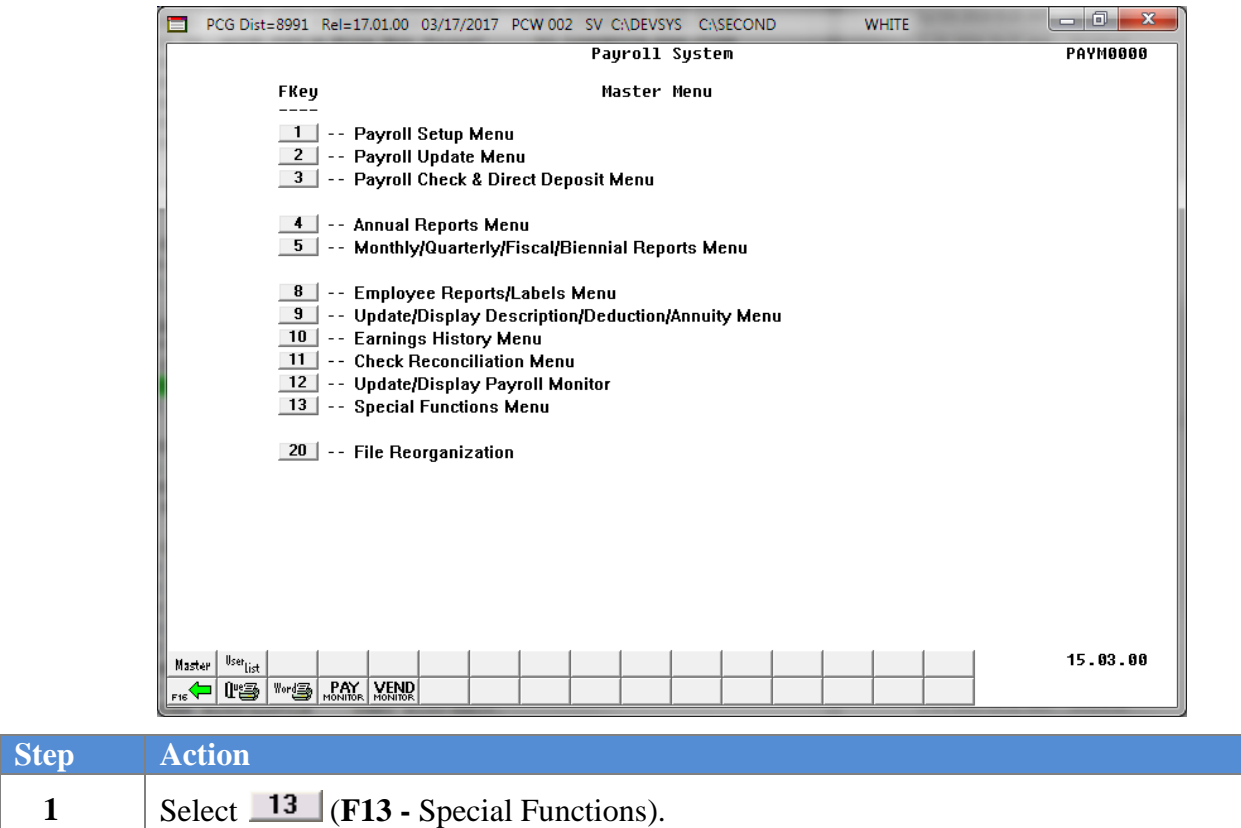

 $Step$ 

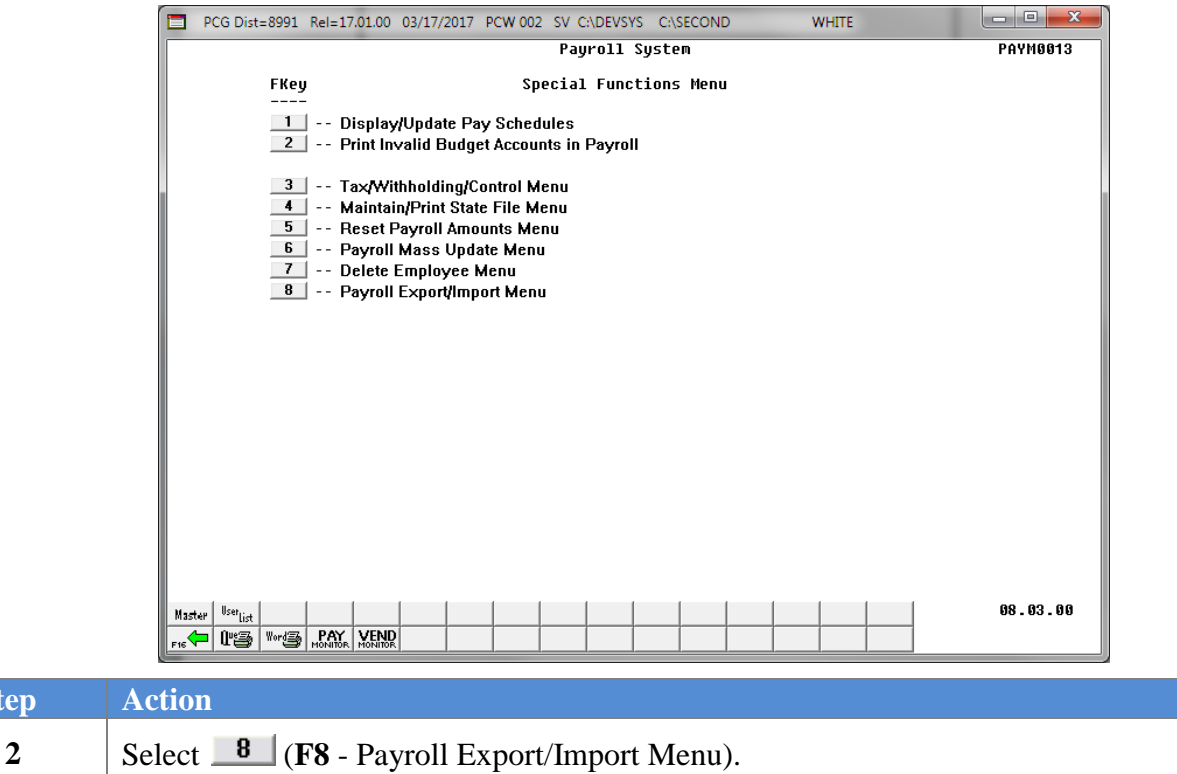

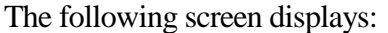

**Step** 

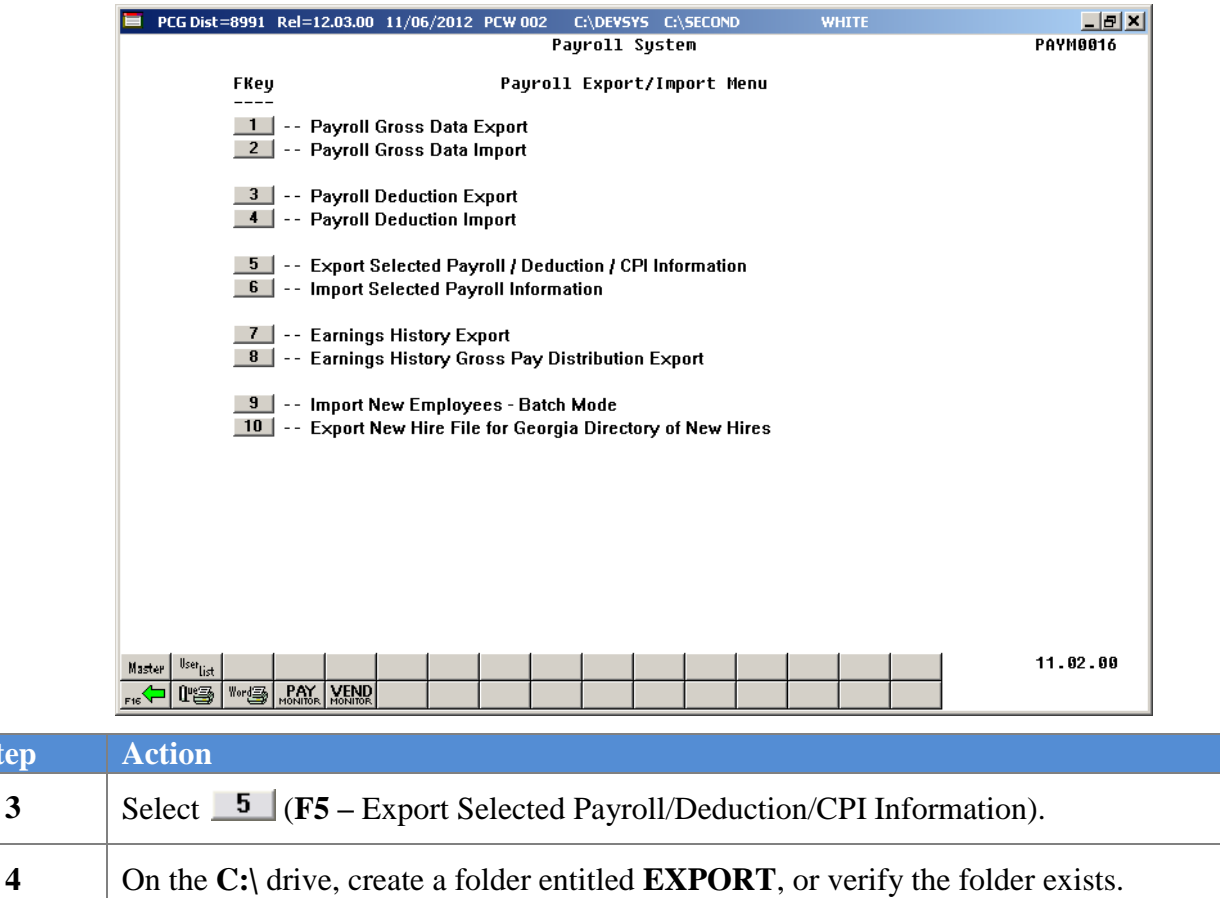

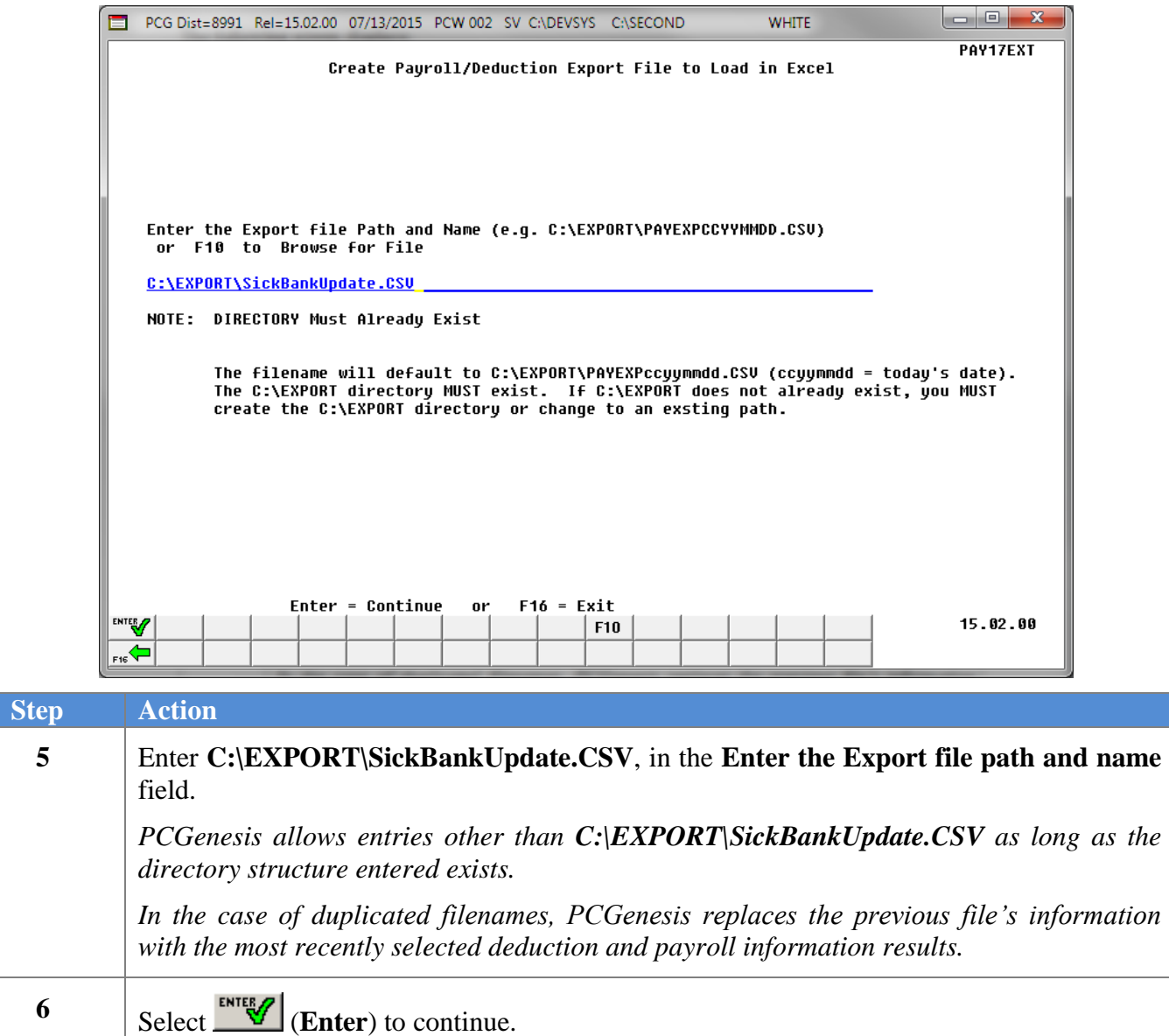

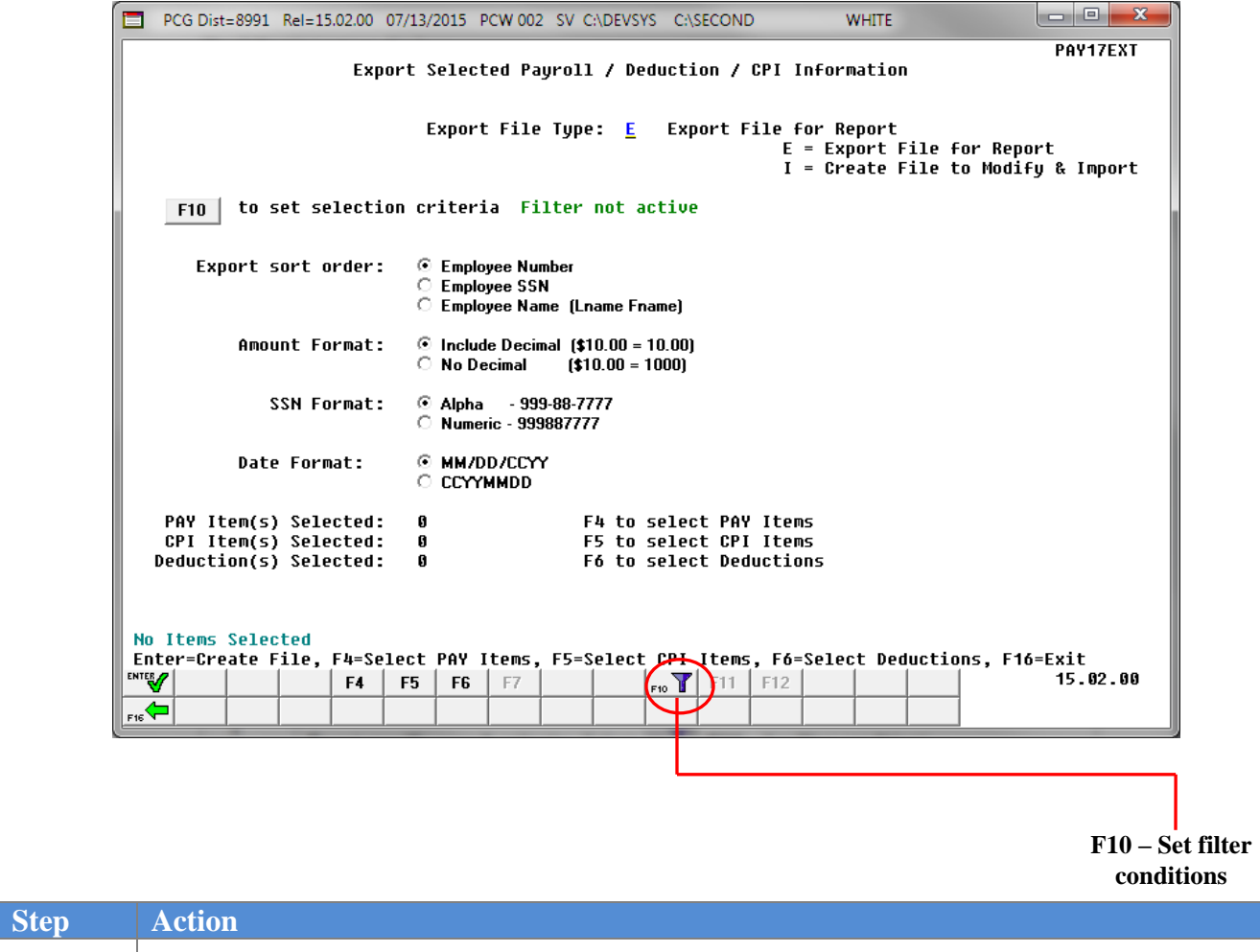

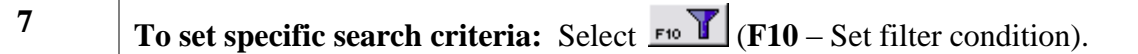

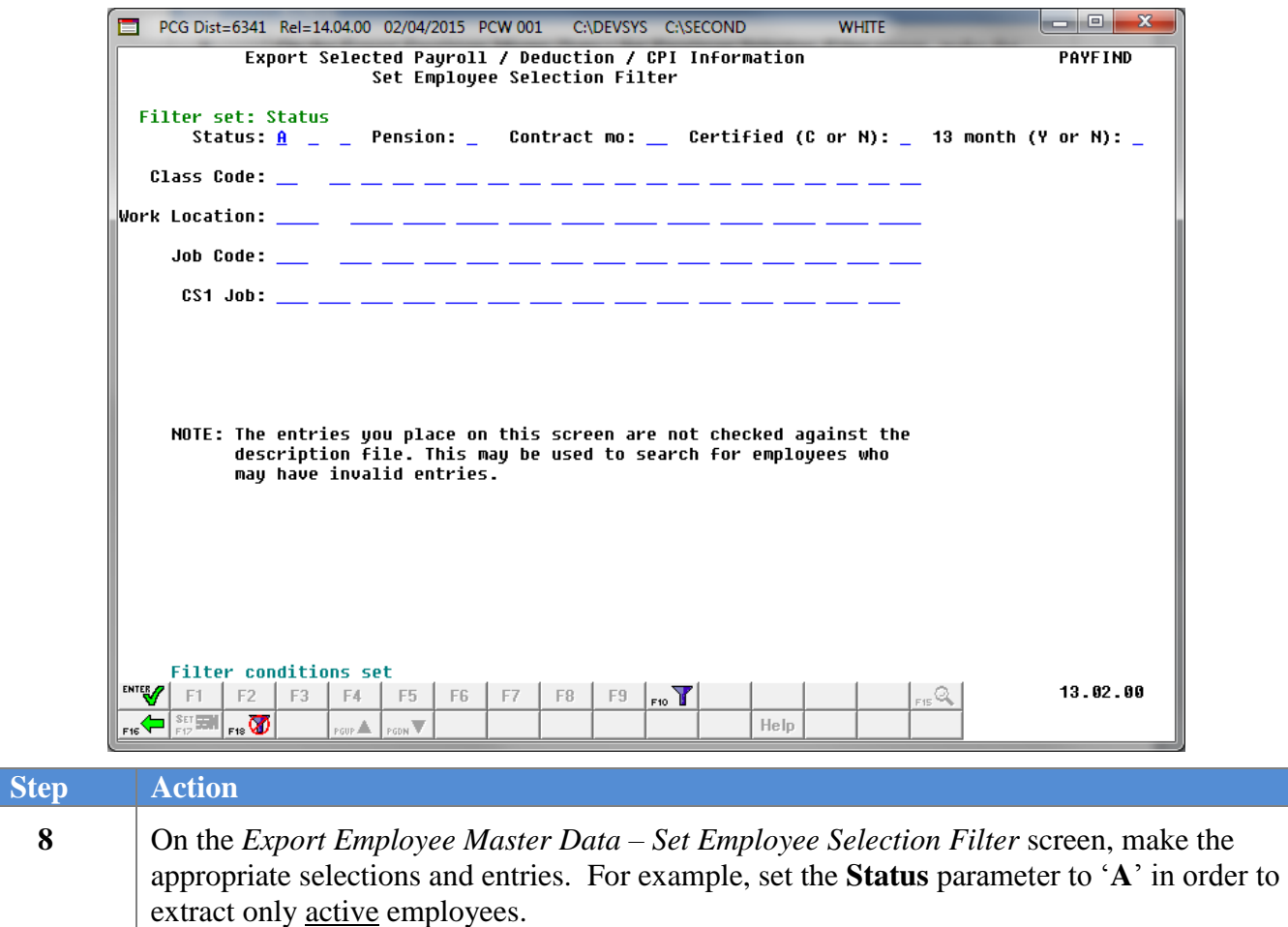

Verify *"Filter conditions set."* displays. Selecting (**F16** – Exit) will return to the *Export Selected Payroll/Deduction/CPI Information* main screen.

 $Step$ 

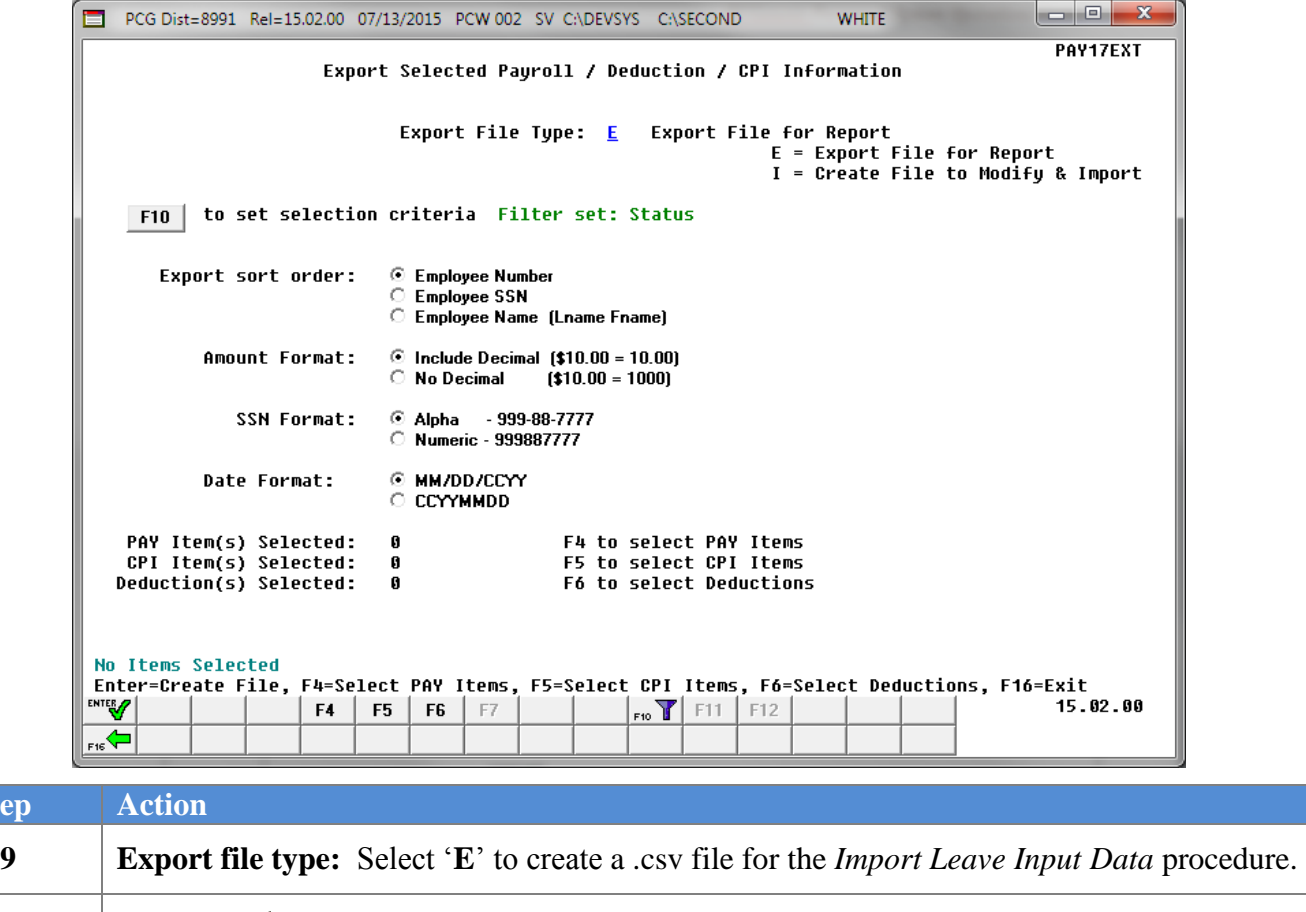

10 Select  $\frac{4}{5}$  (**F4** – Select Pay Items), if payroll items are to be exported.

*NOTE: Do NOT select* (**Enter** – Continue) *at this point. Select employee payroll items* (**F4 –** Select Pay Items) *first, before processing the export request.*

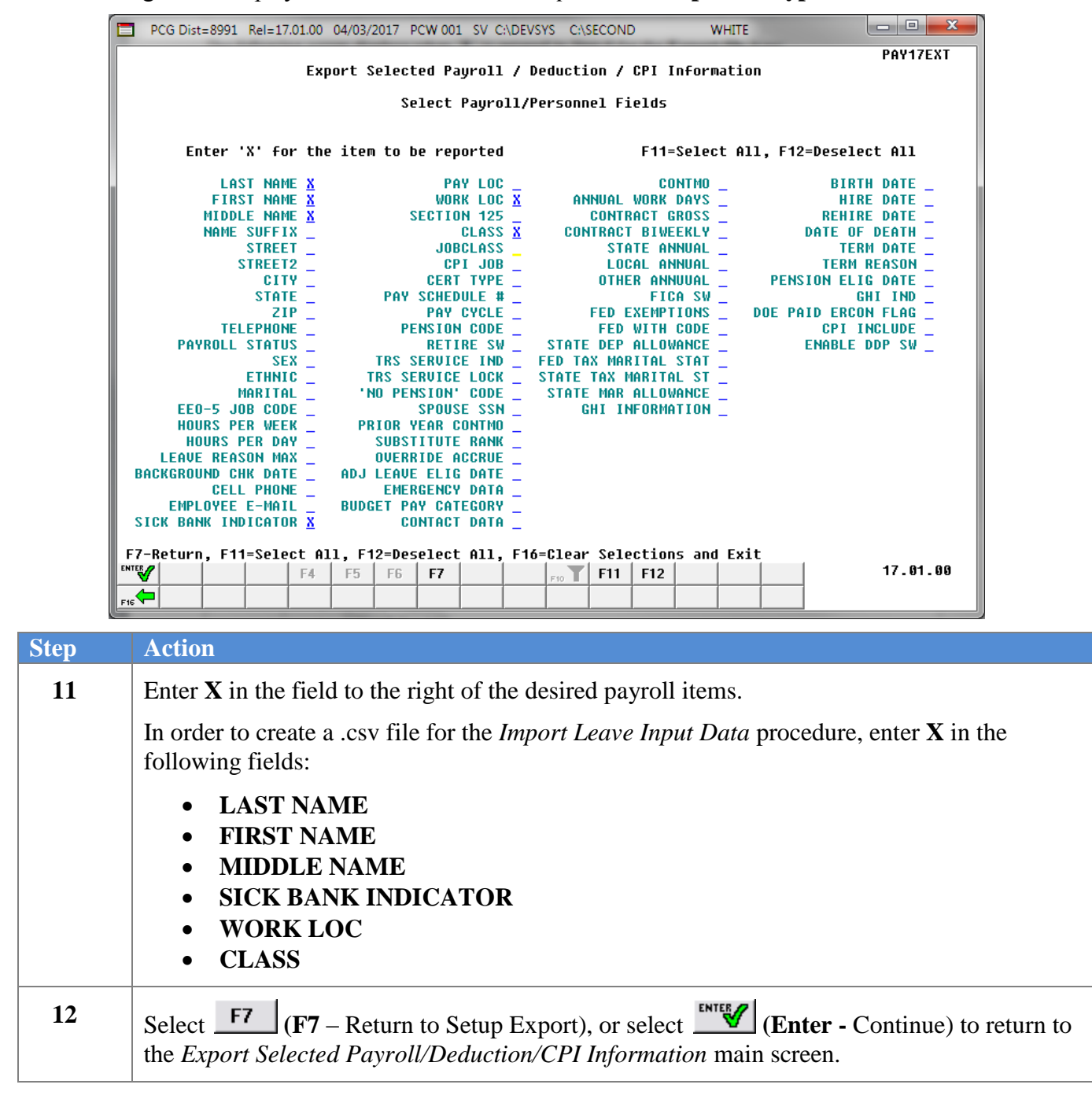

The following screen displays when '**E**' is entered in *Step 9* for the **Export file type**:

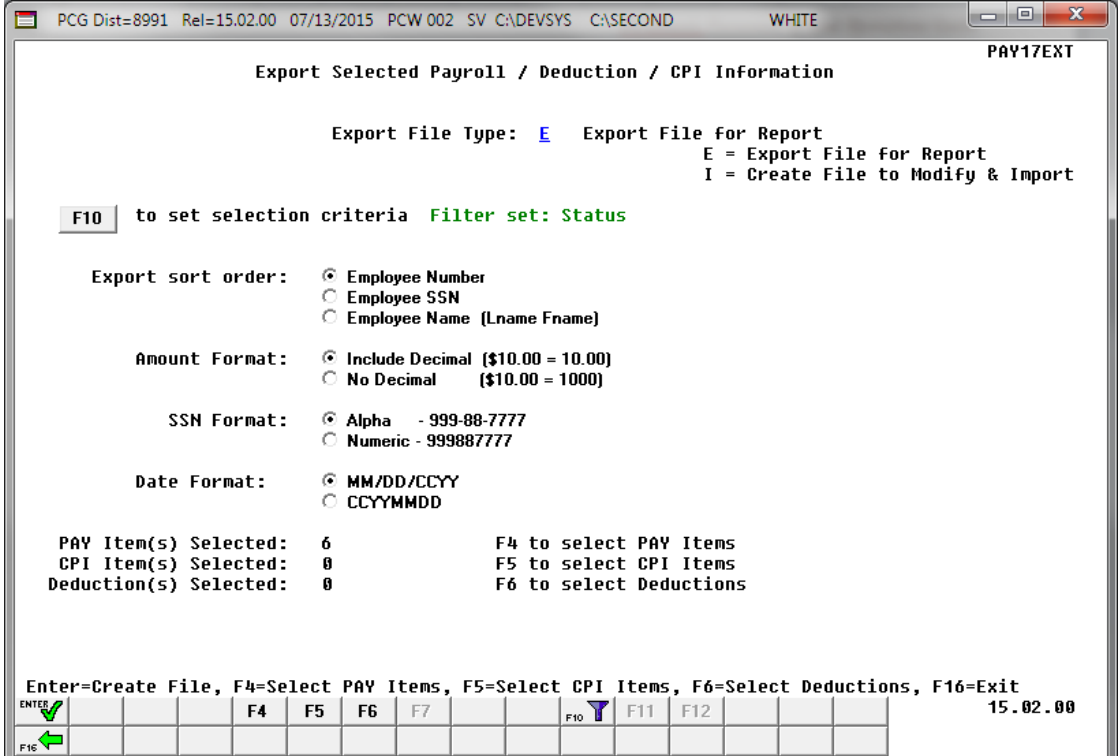

*NOTE: PCGenesis displays the total number of employee payroll items selected.*

| <b>Step</b> | <b>Action</b>                                                                                                    |
|-------------|----------------------------------------------------------------------------------------------------|
| 13          | <b>To define the sort order:</b> Select the O (Radio button) to the left of the desired Export sort<br><b>order</b> field.            |
|             | Regardless of the sort order selected, PCGenesis always exports the Name, SSN, and Employee<br>Number fields.                         |
| 14          | To define the amount format: Select the O (Radio button) to the left of Include Decimal<br>$$10.00 = 10.00$ format.                   |
| 15          | <b>To define the Social Security Number (SSN) format:</b> Select the O ( <b>Radio button</b> ) to the left<br>of Alpha - 999-88-7777. |
| 16          | To define the date format: Select the O (Radio button) to the left of MM/DD/CCYY.                                                     |
| 17          | (Enter - Continue).<br>Select_                                                                                                    |

The following message box displays:

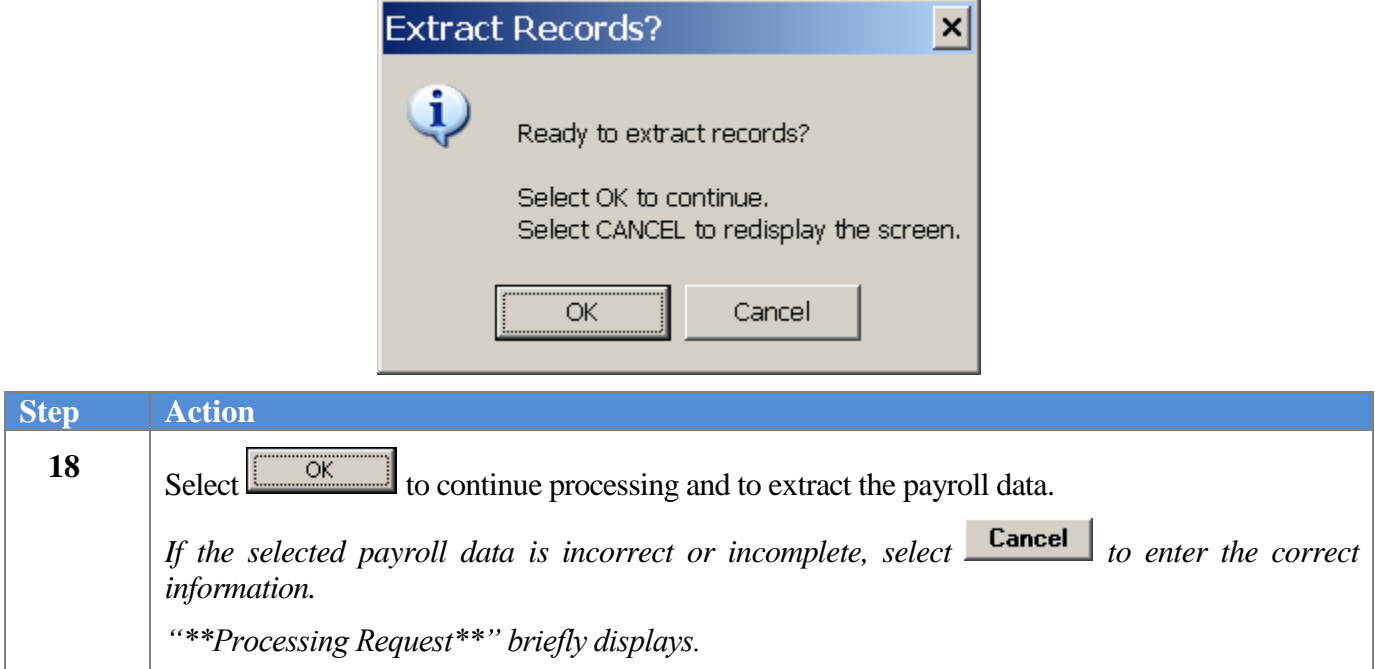

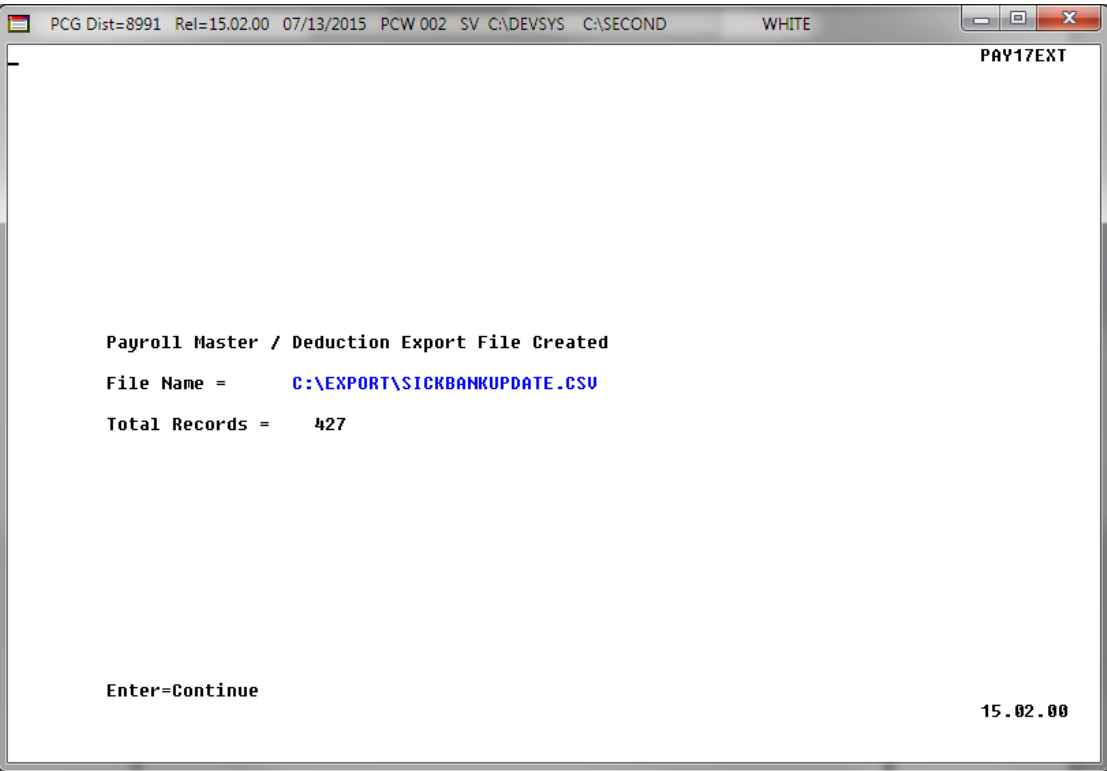

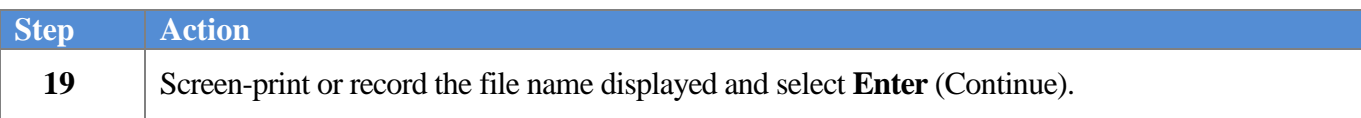

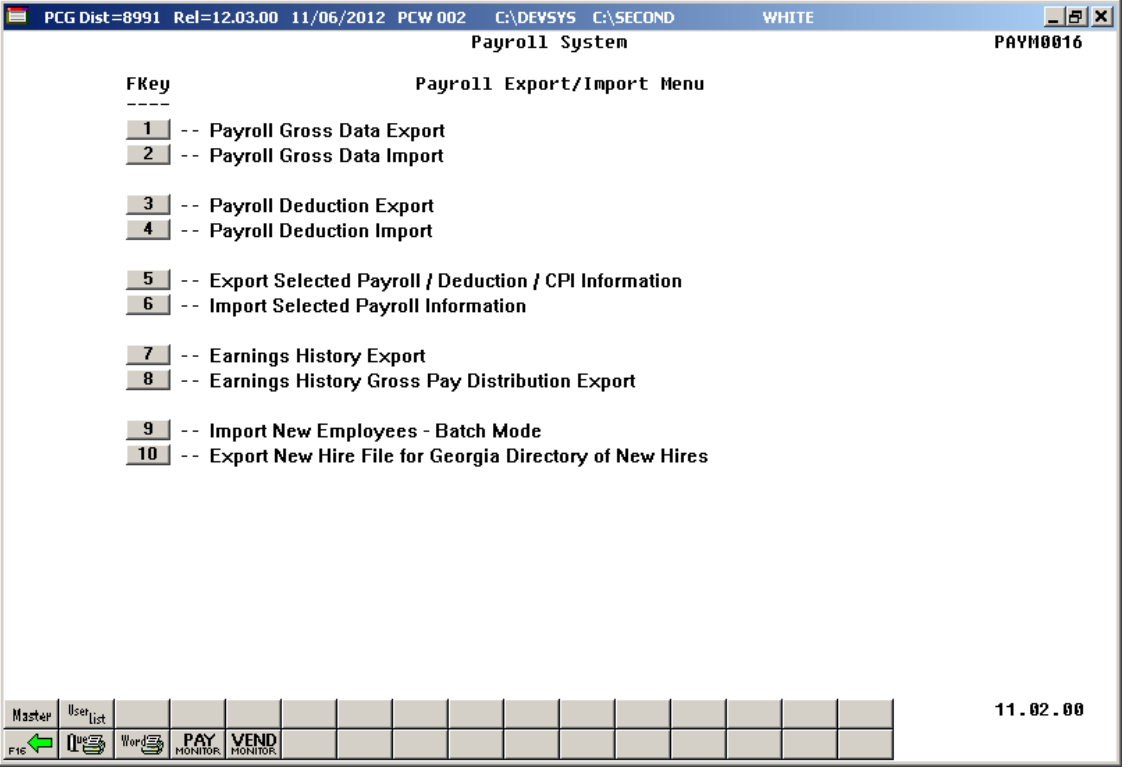

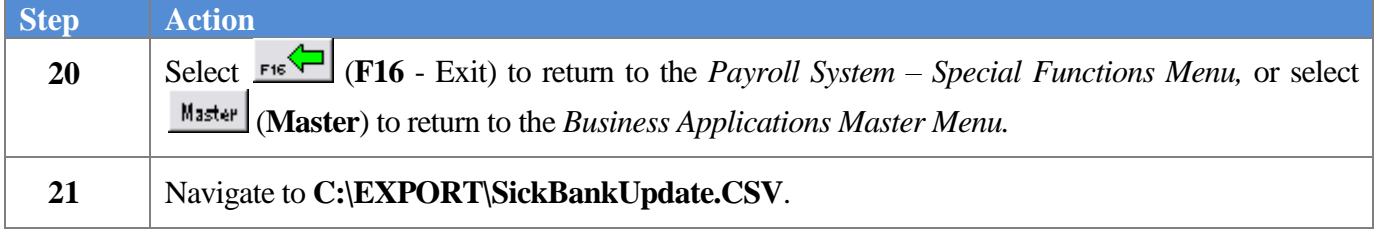

### The following window displays:

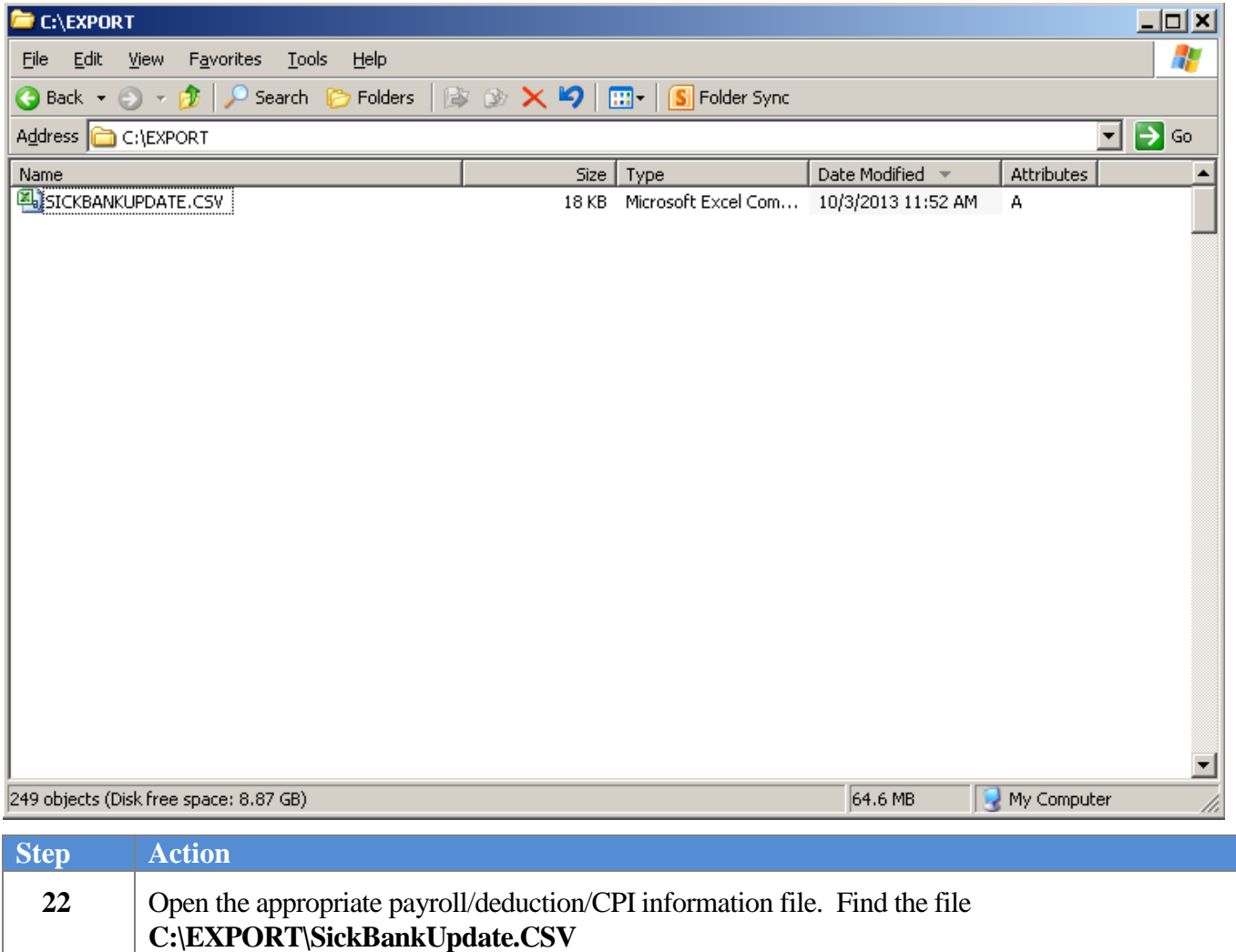

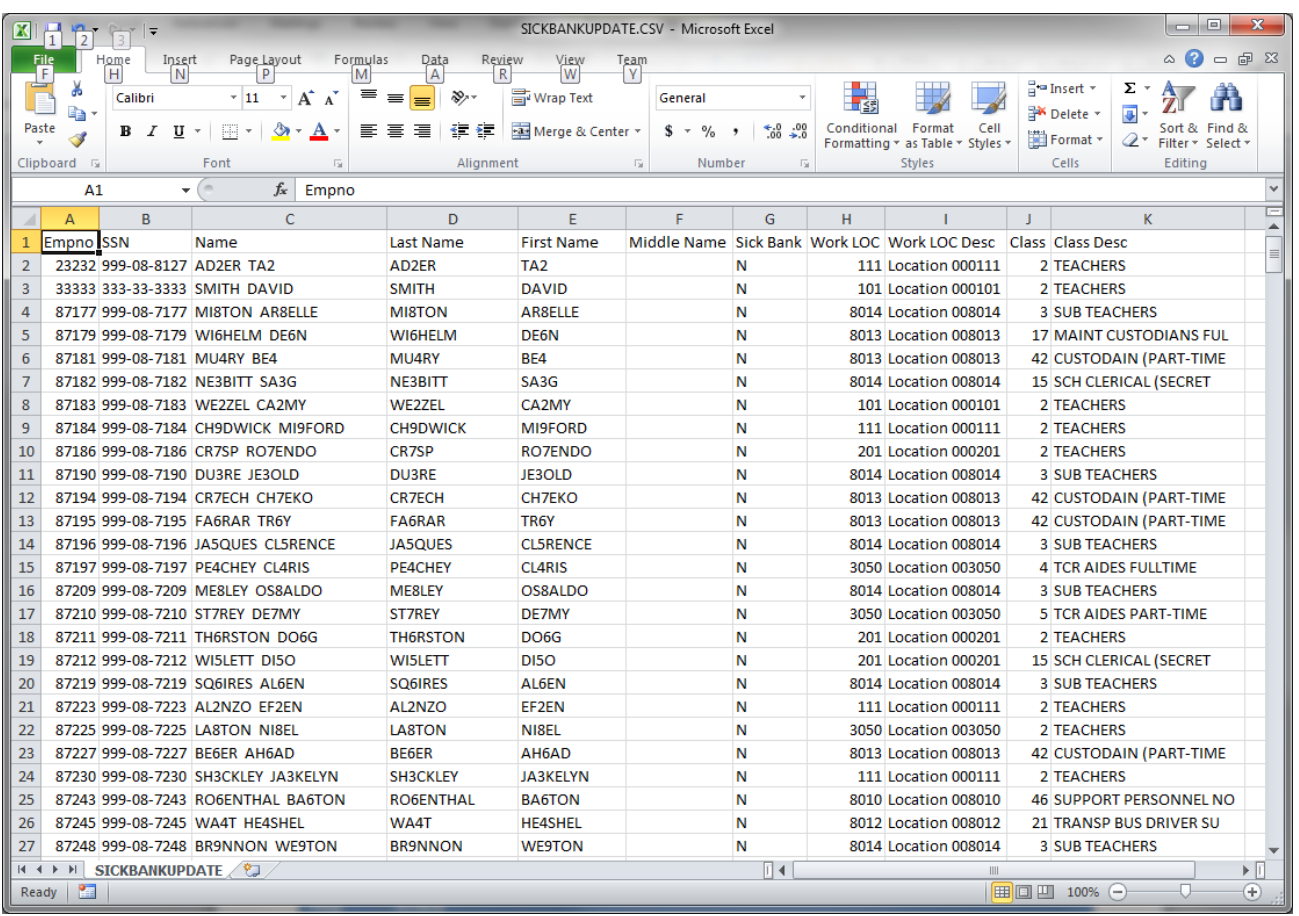

### The following window displays:

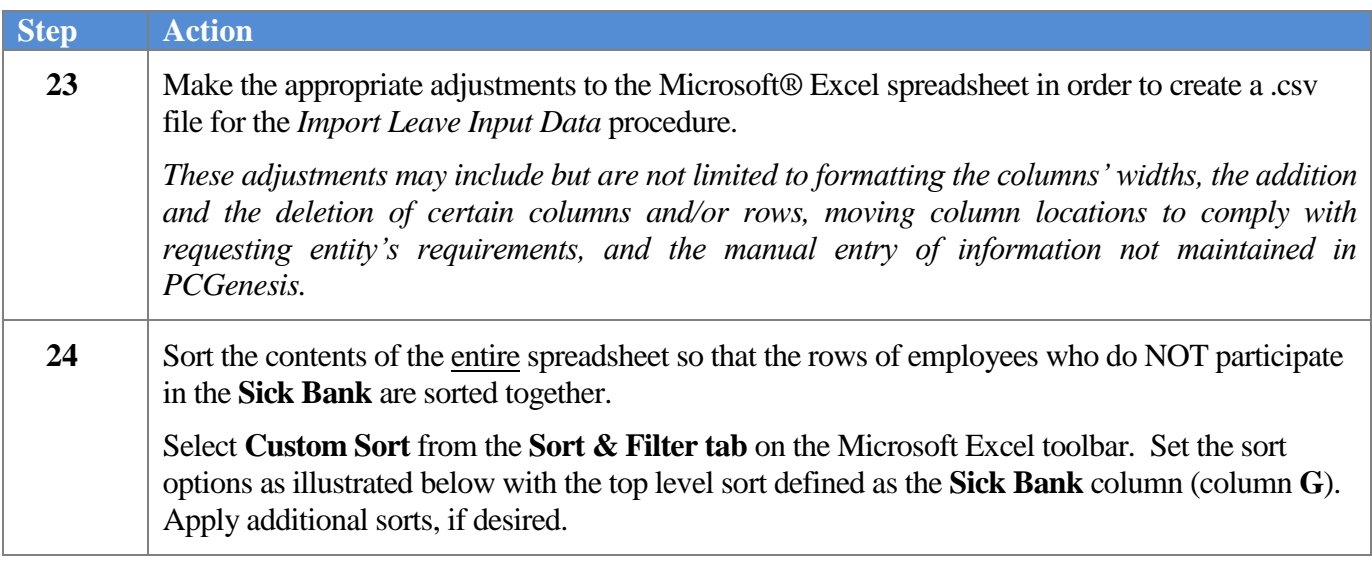

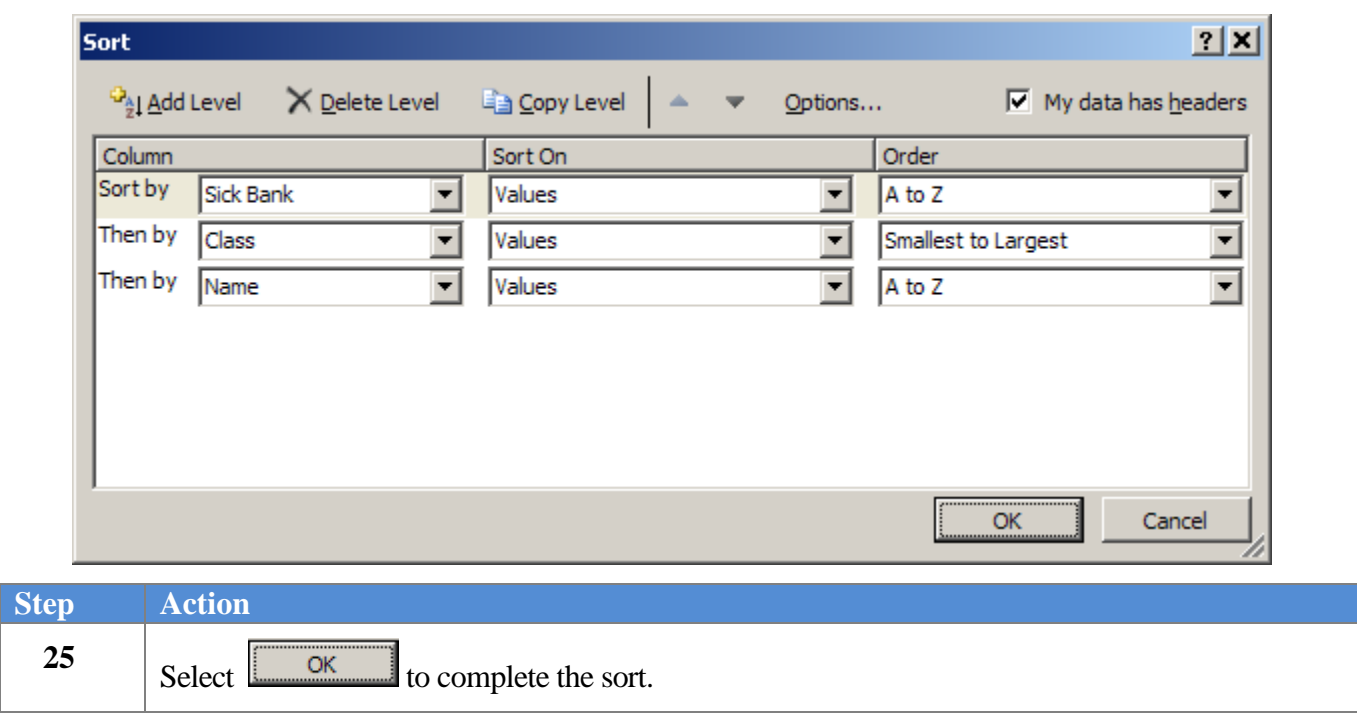

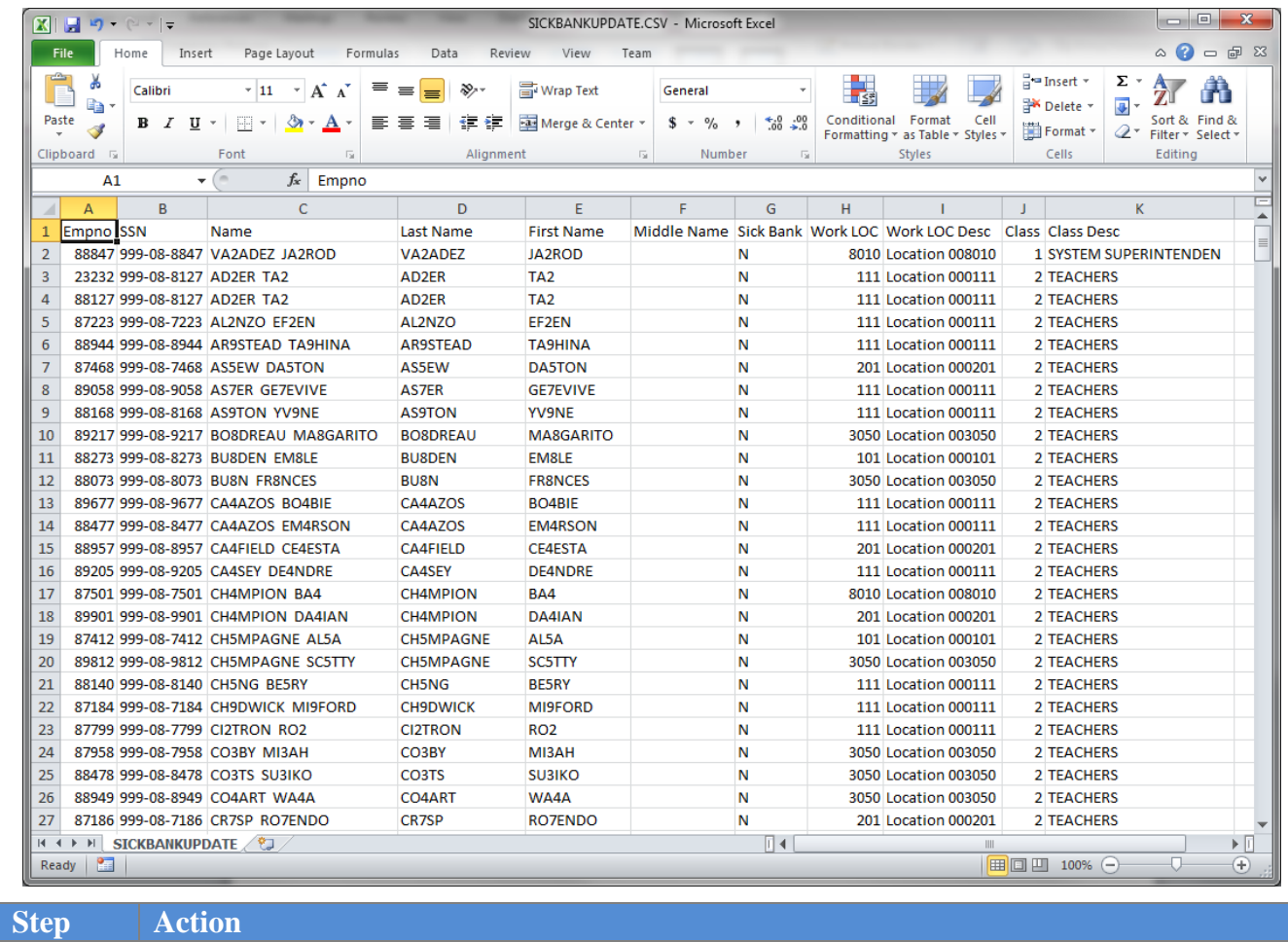

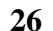

**26** Delete all rows with **Sick Bank** (column **G**) equal to '**N**'.

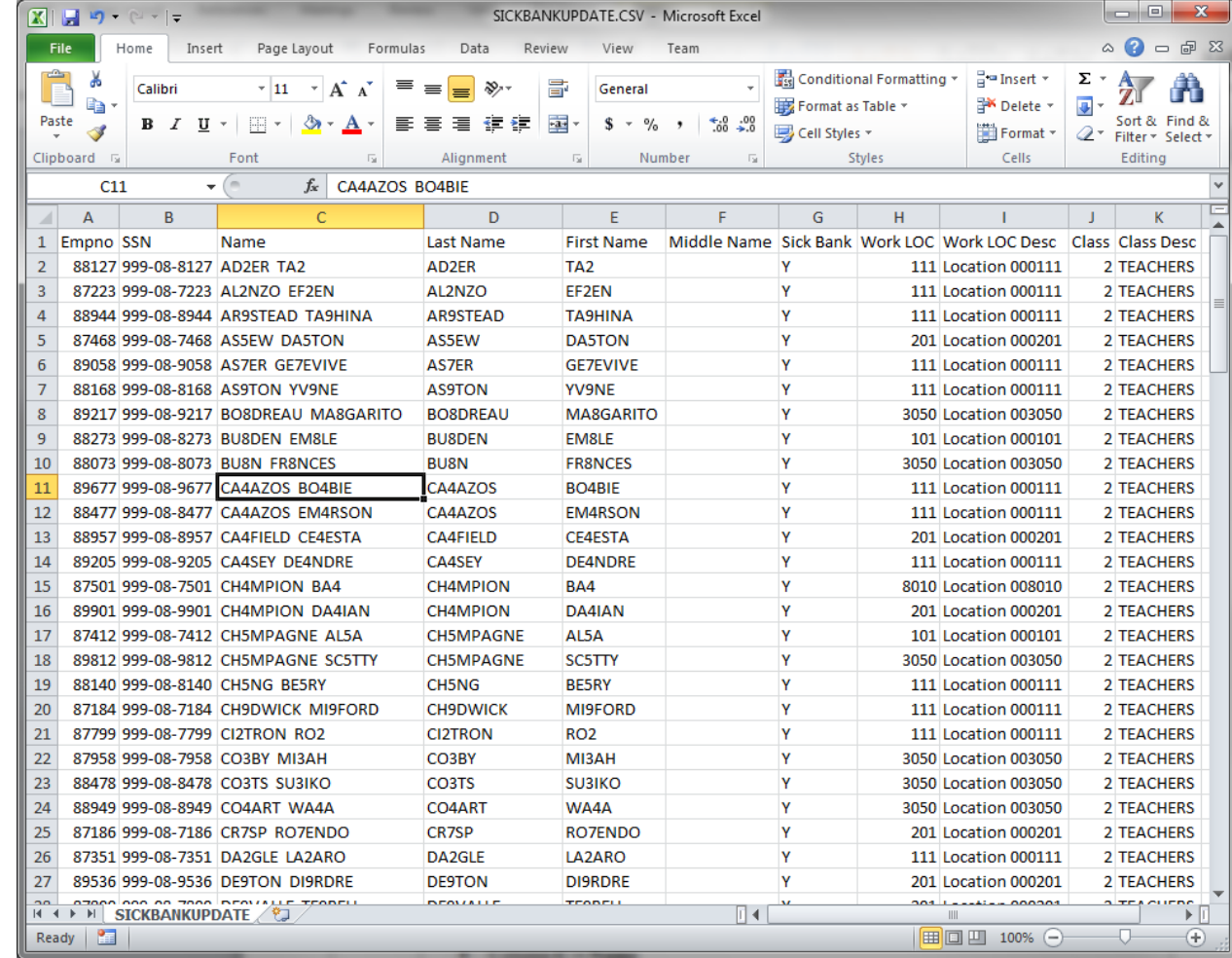

**Step Action**

**27** Delete the following columns:

- $\bullet$  **Column <b>B** = **SSN**
- $\bullet$  **Column <b>C** = **Name**
- $\bullet$  Column  $G =$  **Sick Bank**

After deleting the 3 columns, the end results should be:

- $\bullet$  Column  $A =$  **Empno**
- Column **B** = **Last Name**
- $\bullet$  **Column <b>C** = **First Name**
- Column **D** = **Middle Name**
- $\bullet$  Column  $\mathbf{E} = \mathbf{Work} \mathbf{LOC}$
- Column **F** = **Work LOC Desc**
- $\bullet$  **Column**  $G = Class$
- $\bullet$  **Column**  $H = Class Desc$

**Georgia Department of Education April 4, 2018 9:09 AM Page 139 of 147 All Rights Reserved**.

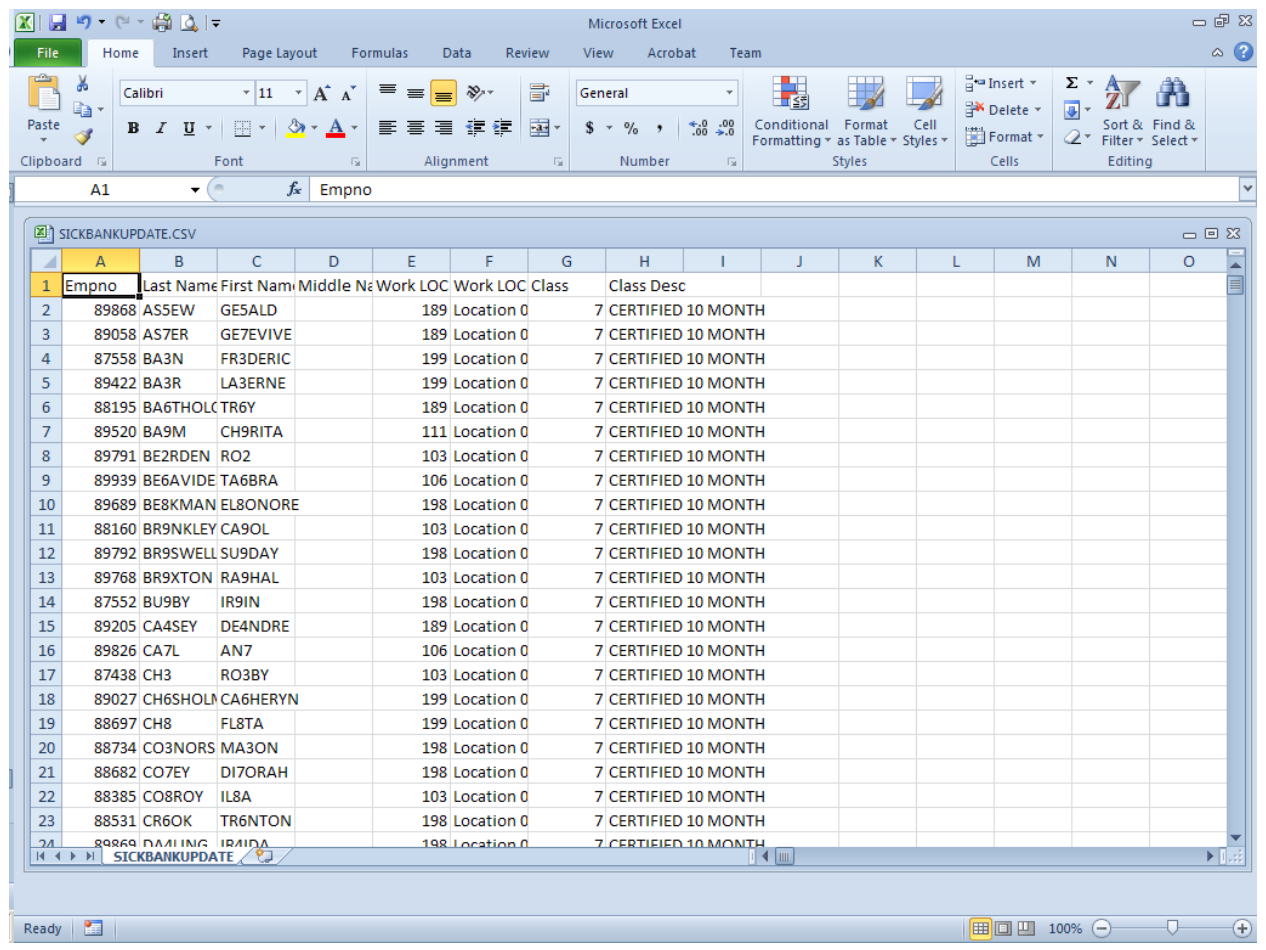

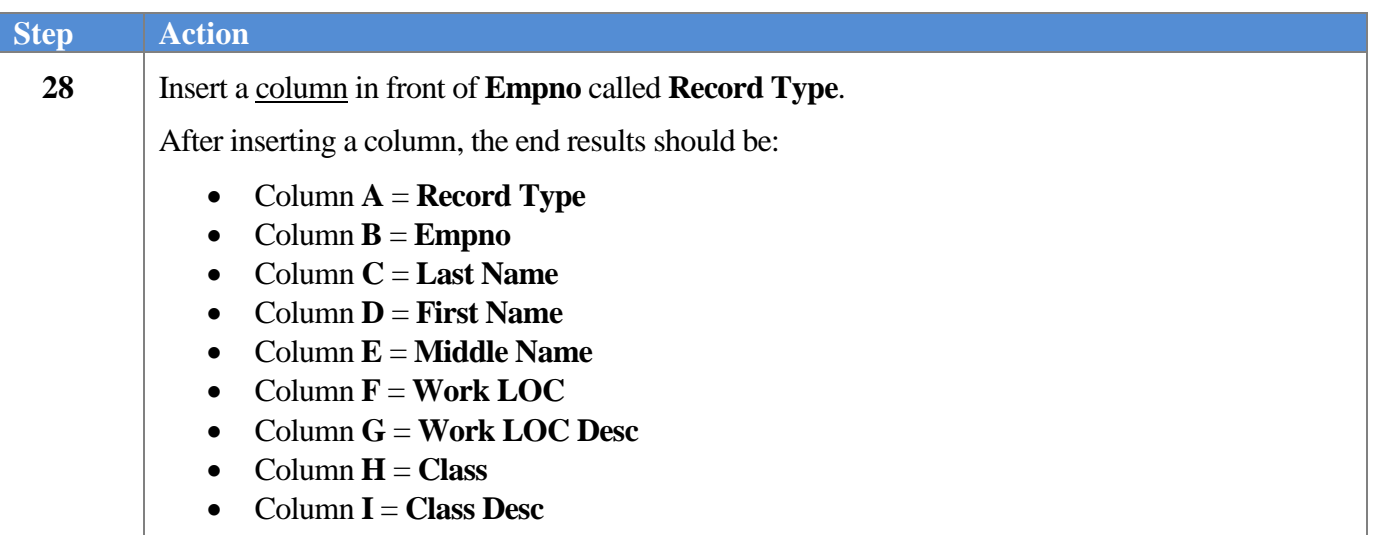

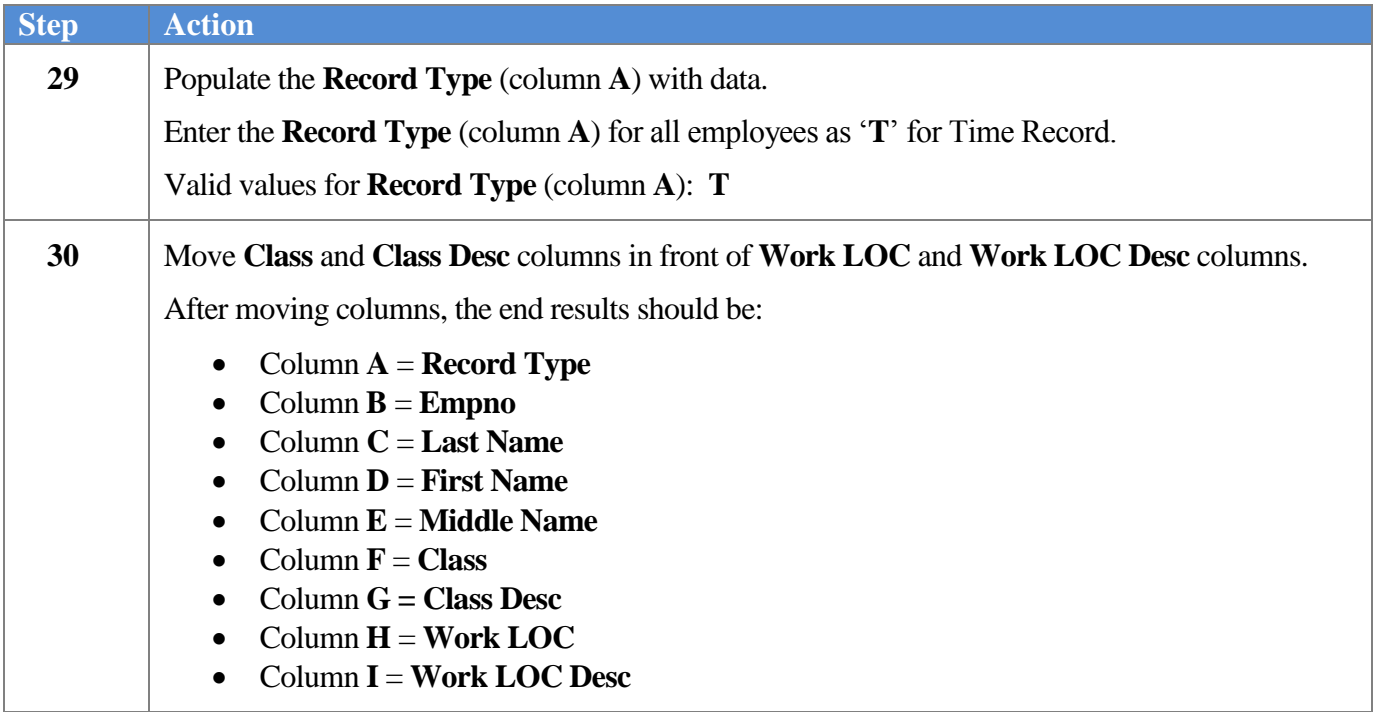

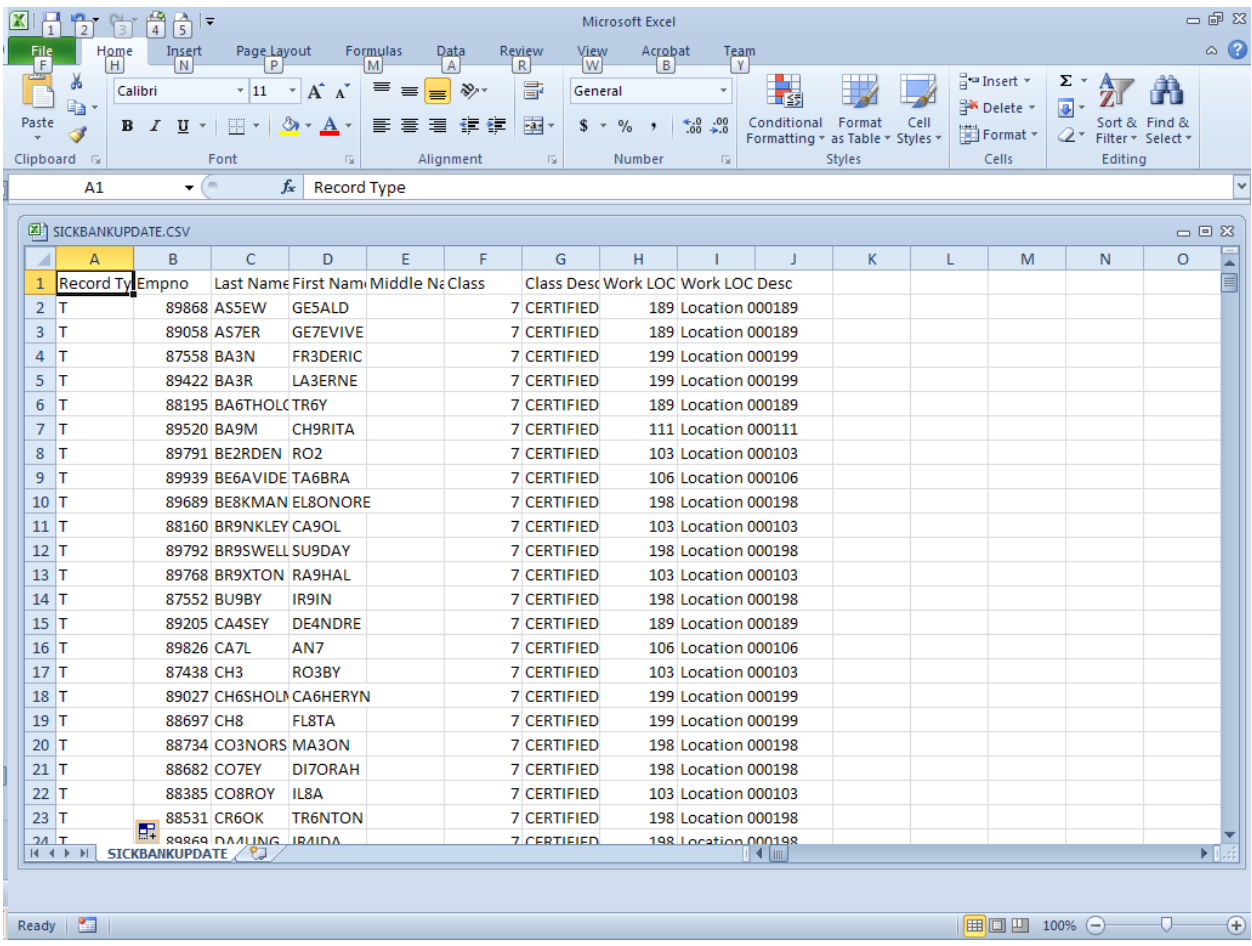

**Georgia Department of Education April 4, 2018 9:09 AM Page 141 of 147 All Rights Reserved**.
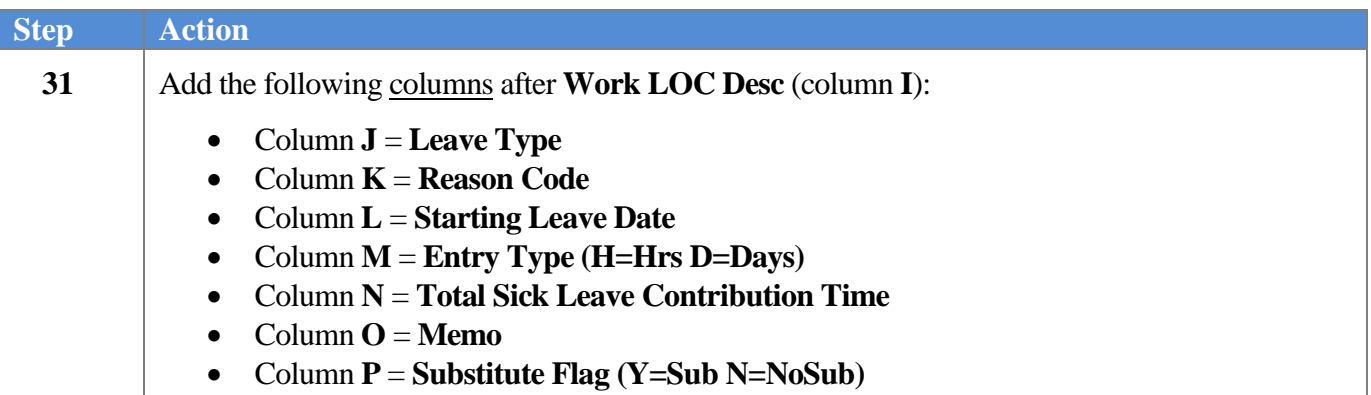

The following screen displays:

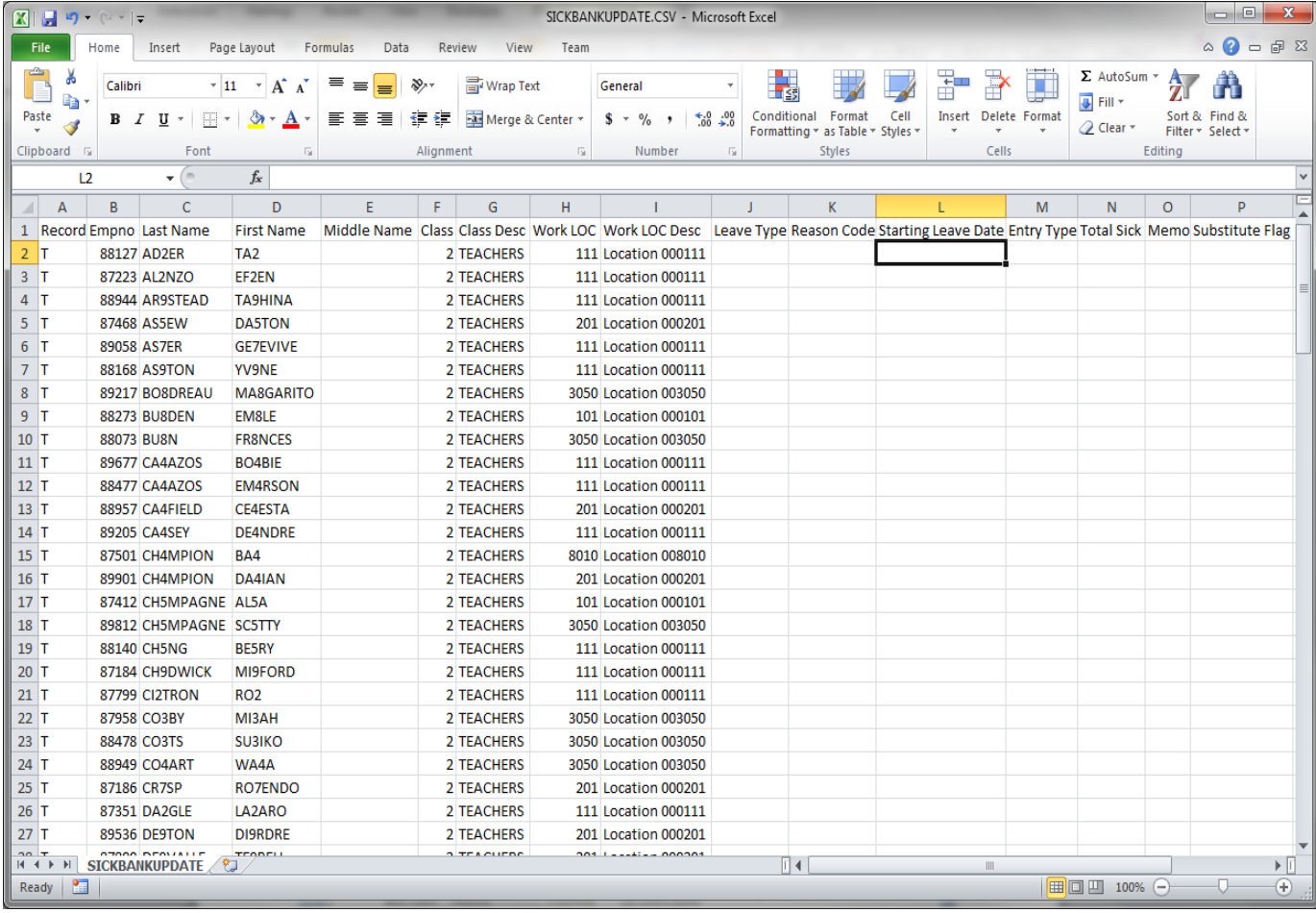

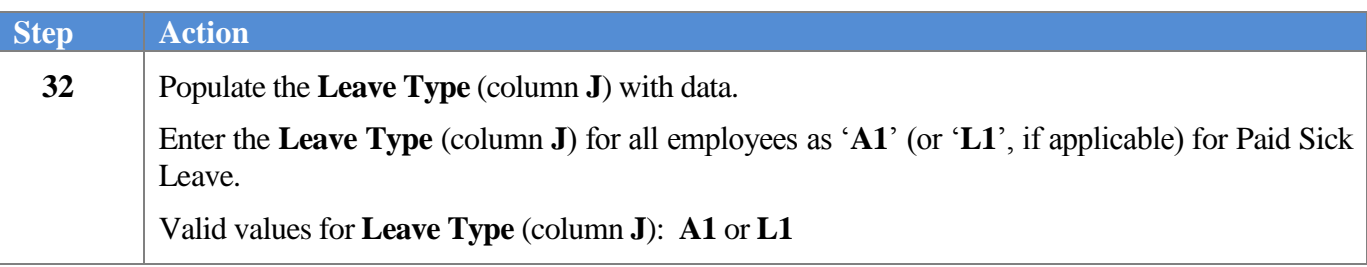

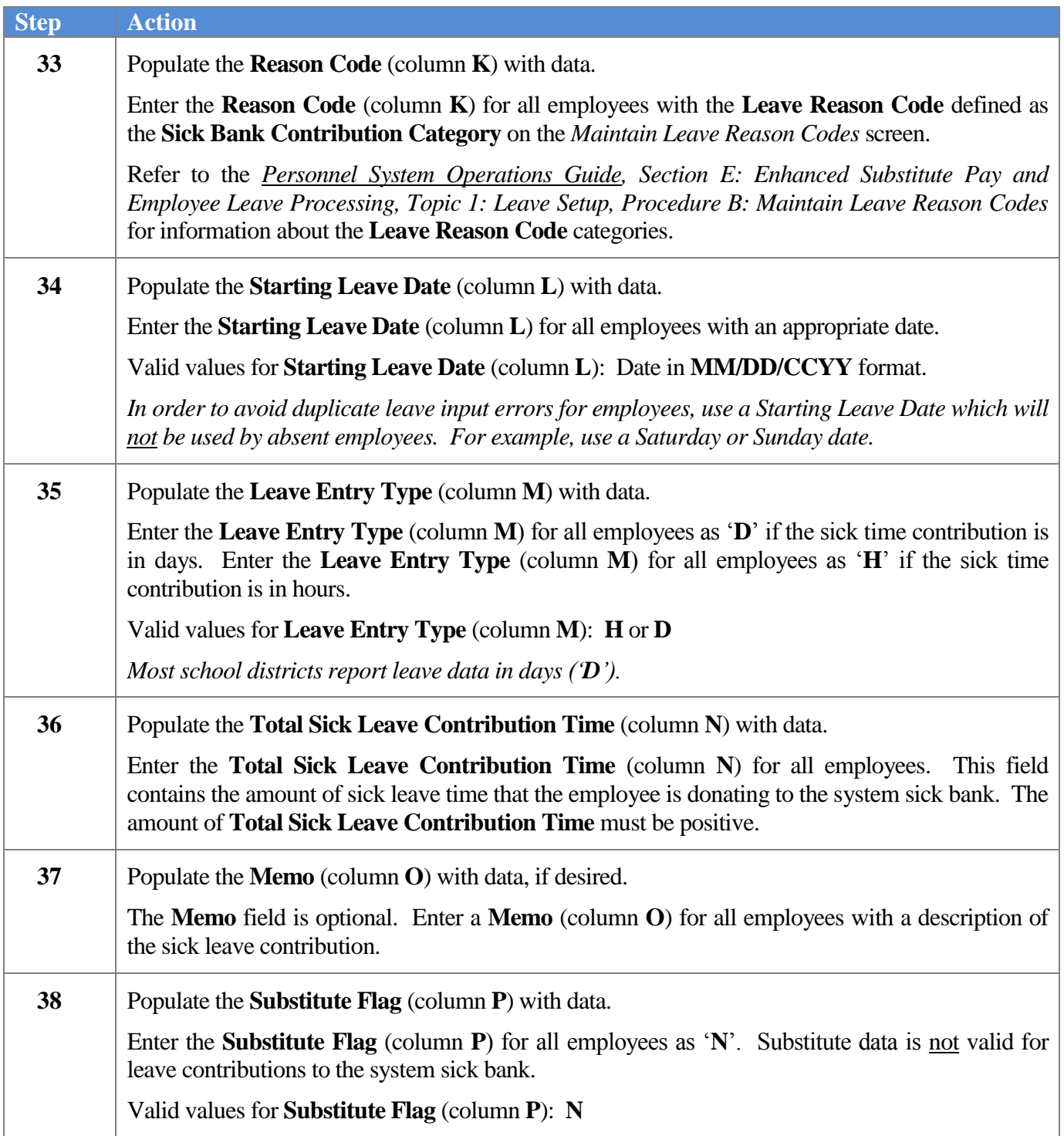

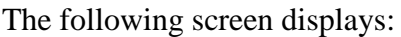

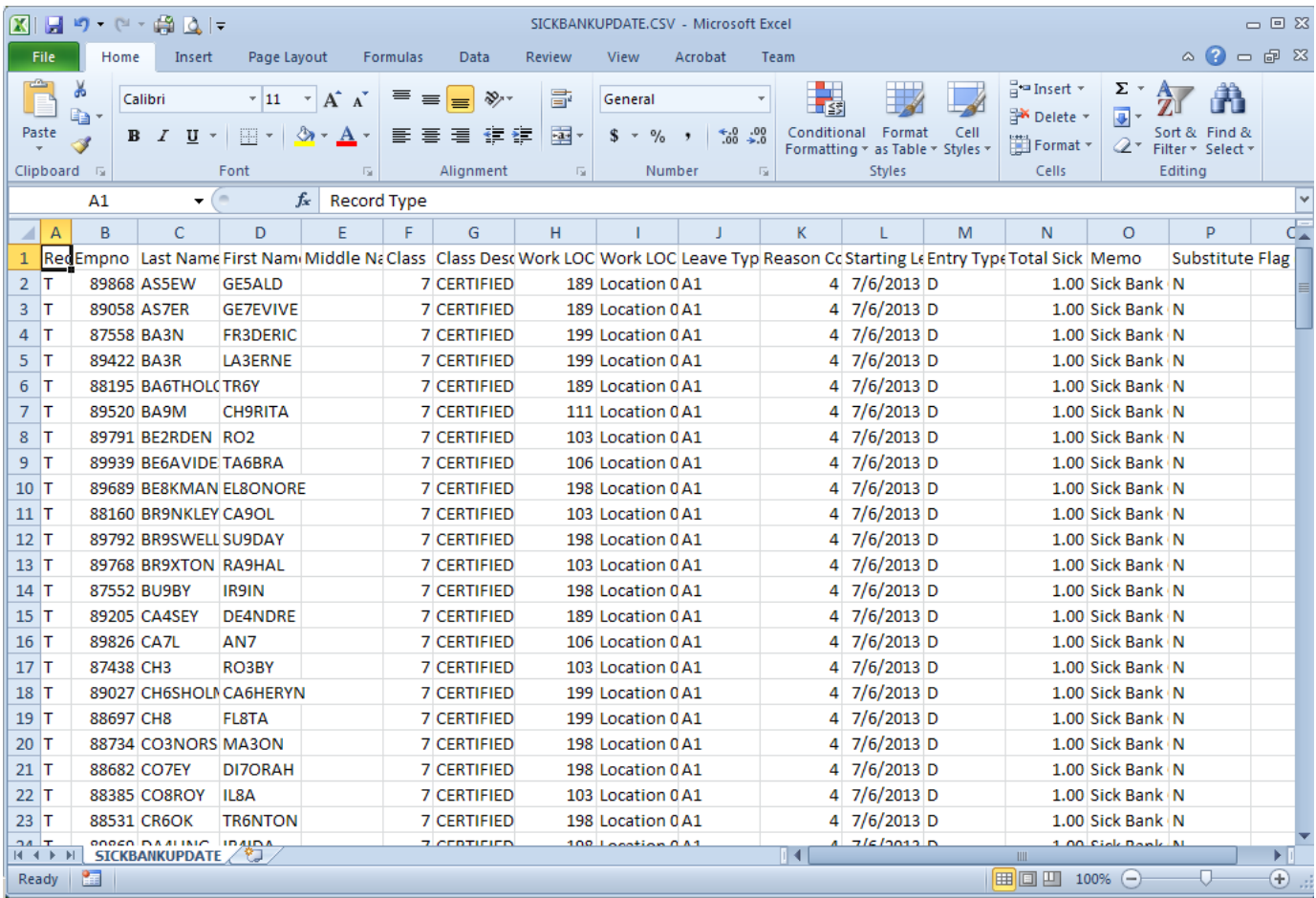

*The actual data values will be dependent on the school system's parameters*.

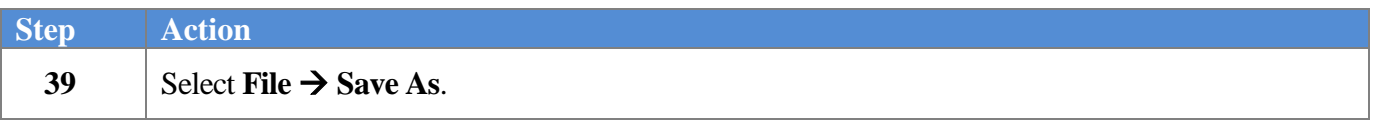

## The following window displays:

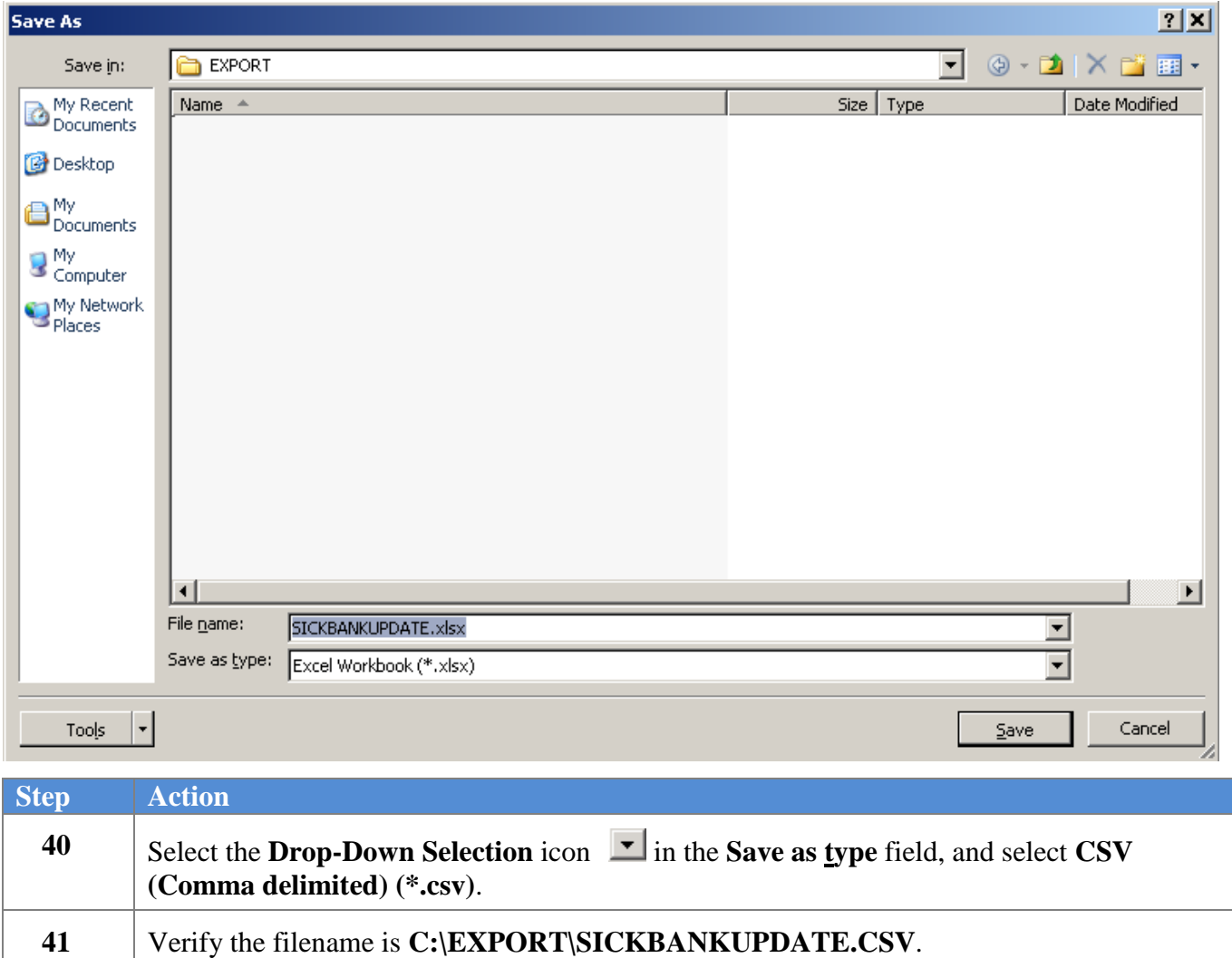

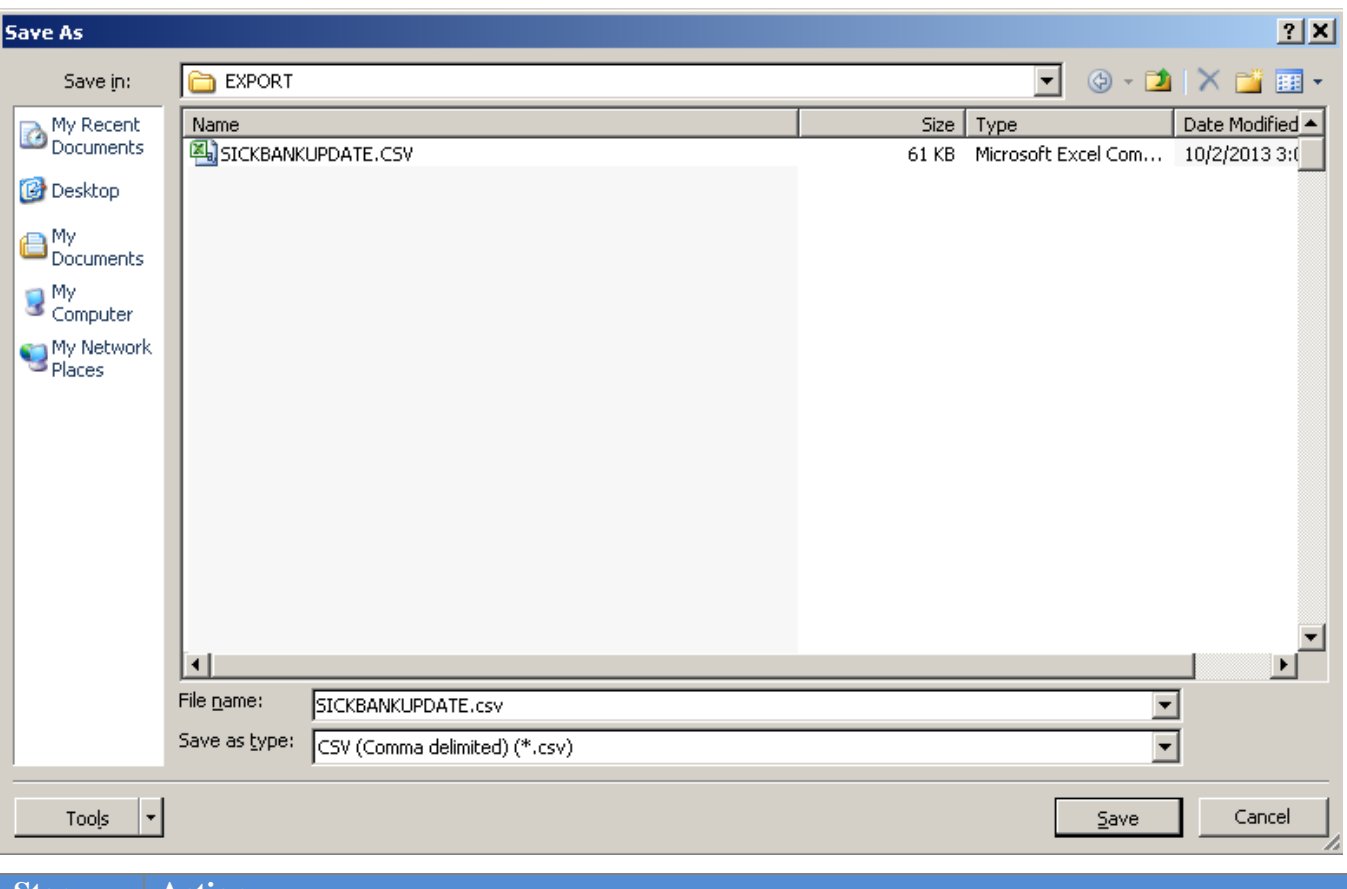

## The following window displays:

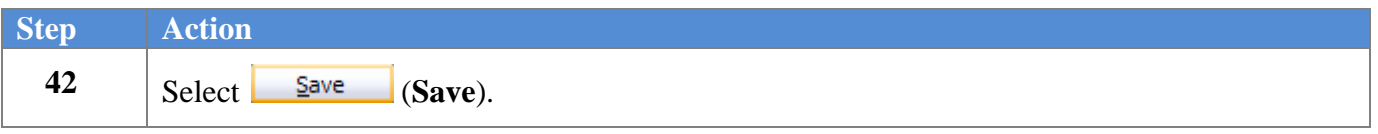

The following dialog box displays:

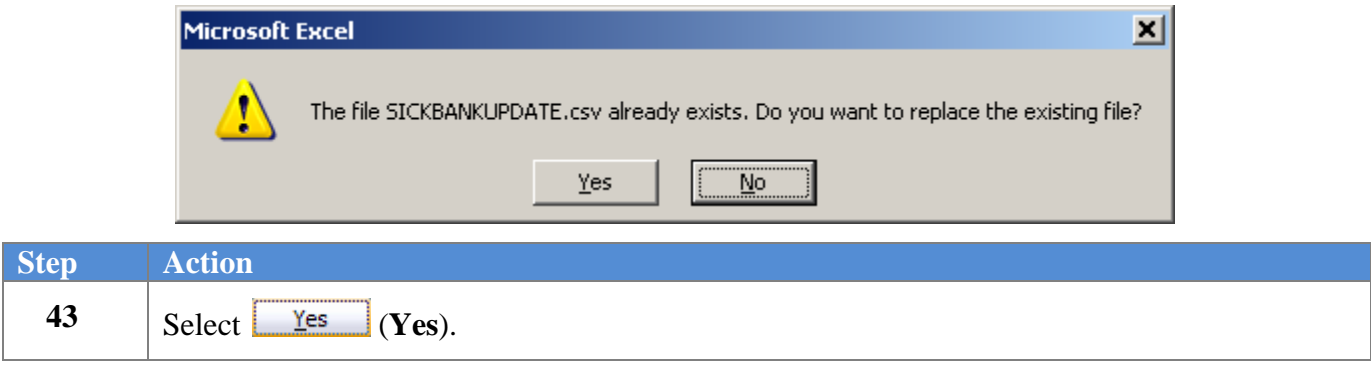

## The following dialog box displays:

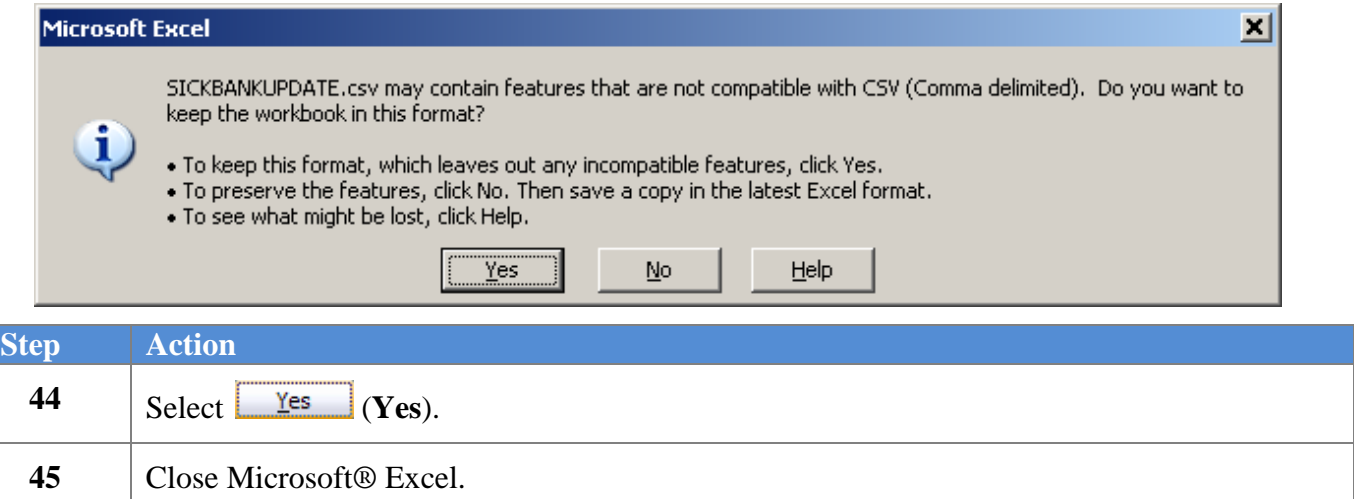

The following dialog box displays:

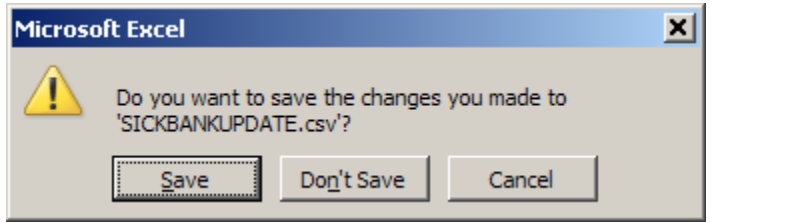

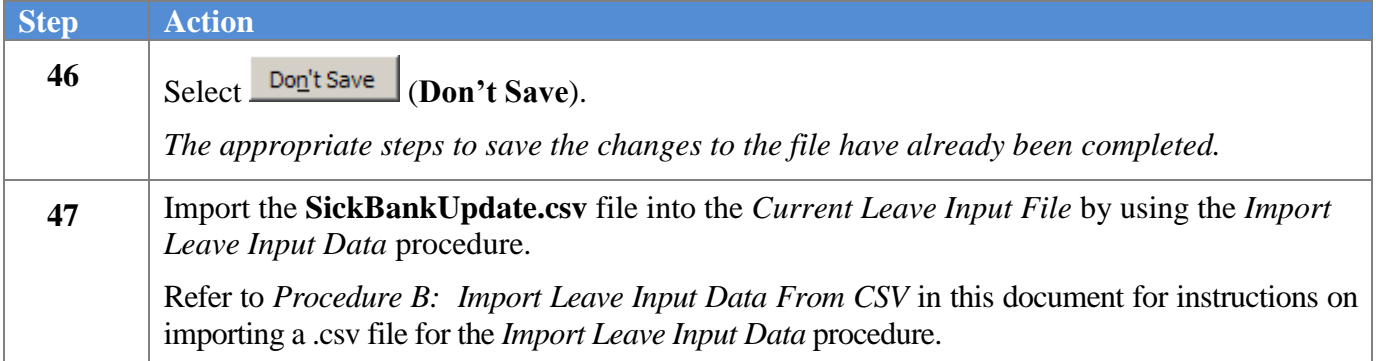